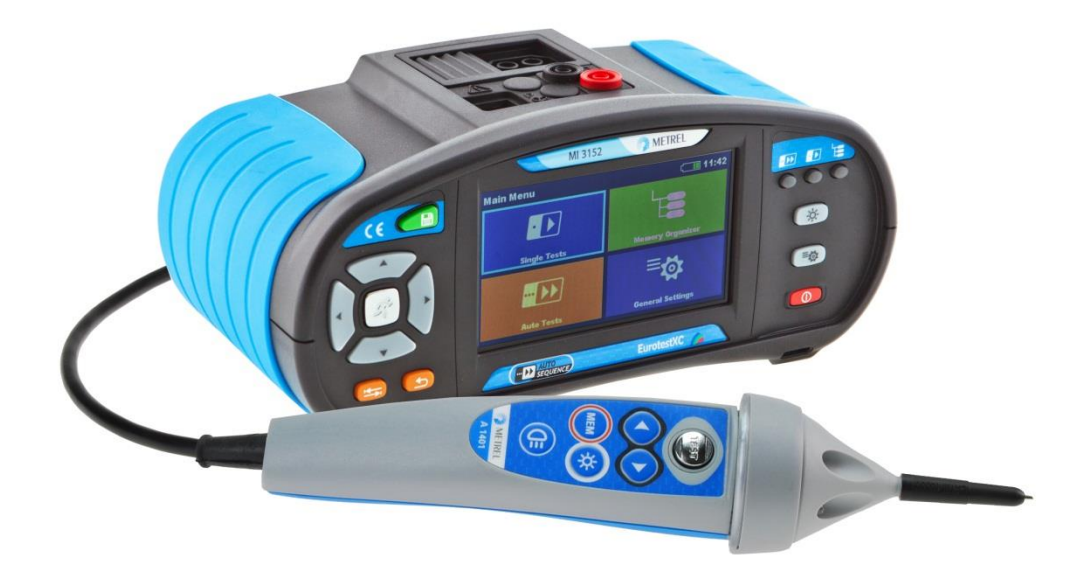

# **Manuel d'utilisation MI3152**

*Version 1* 

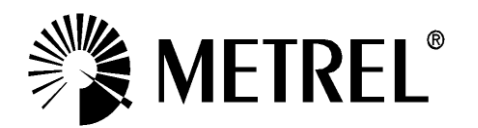

Ce symbole certifie que cet appareil est conforme aux normes européennes en matière de sécurité.

# Table des matières

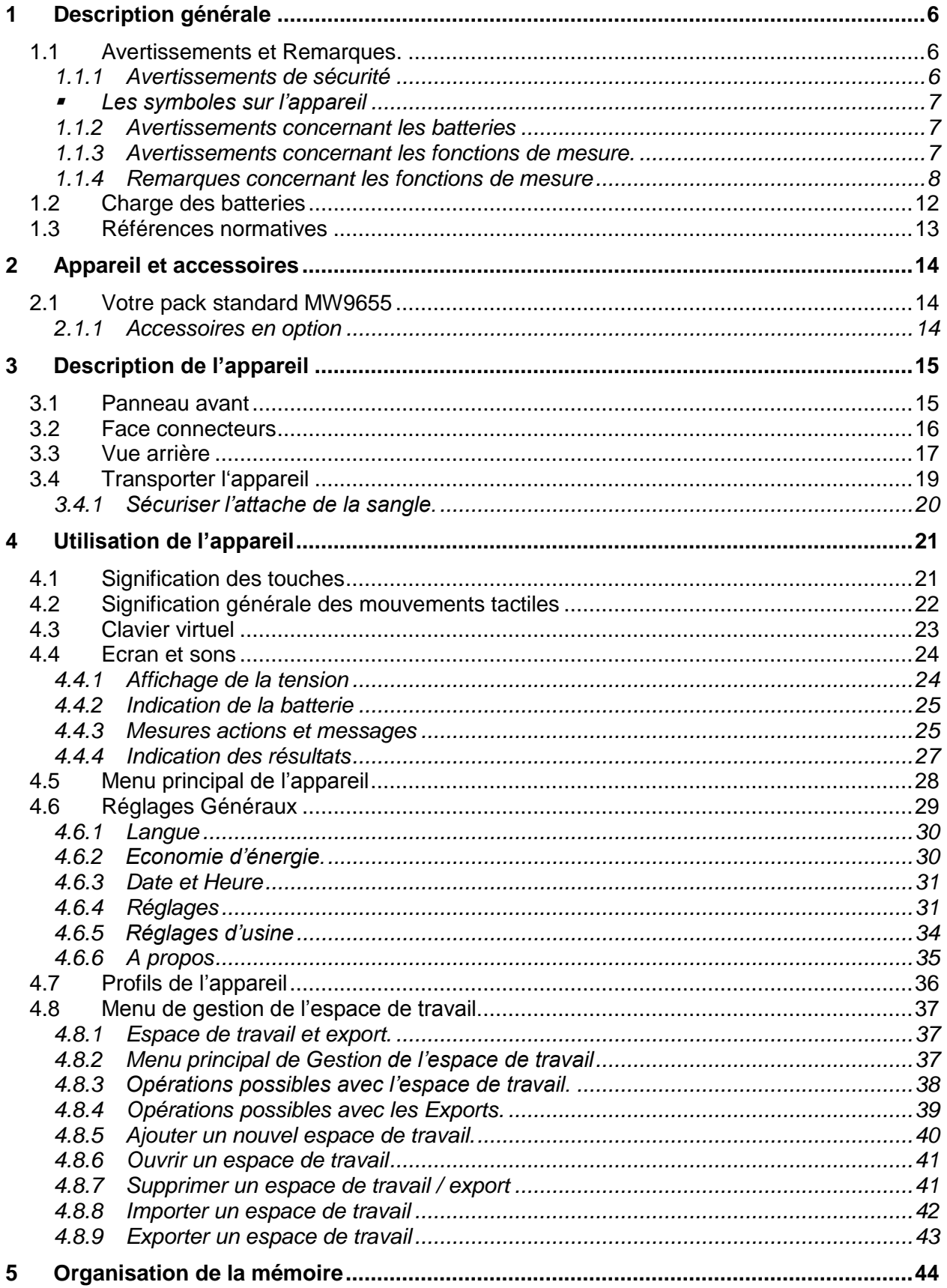

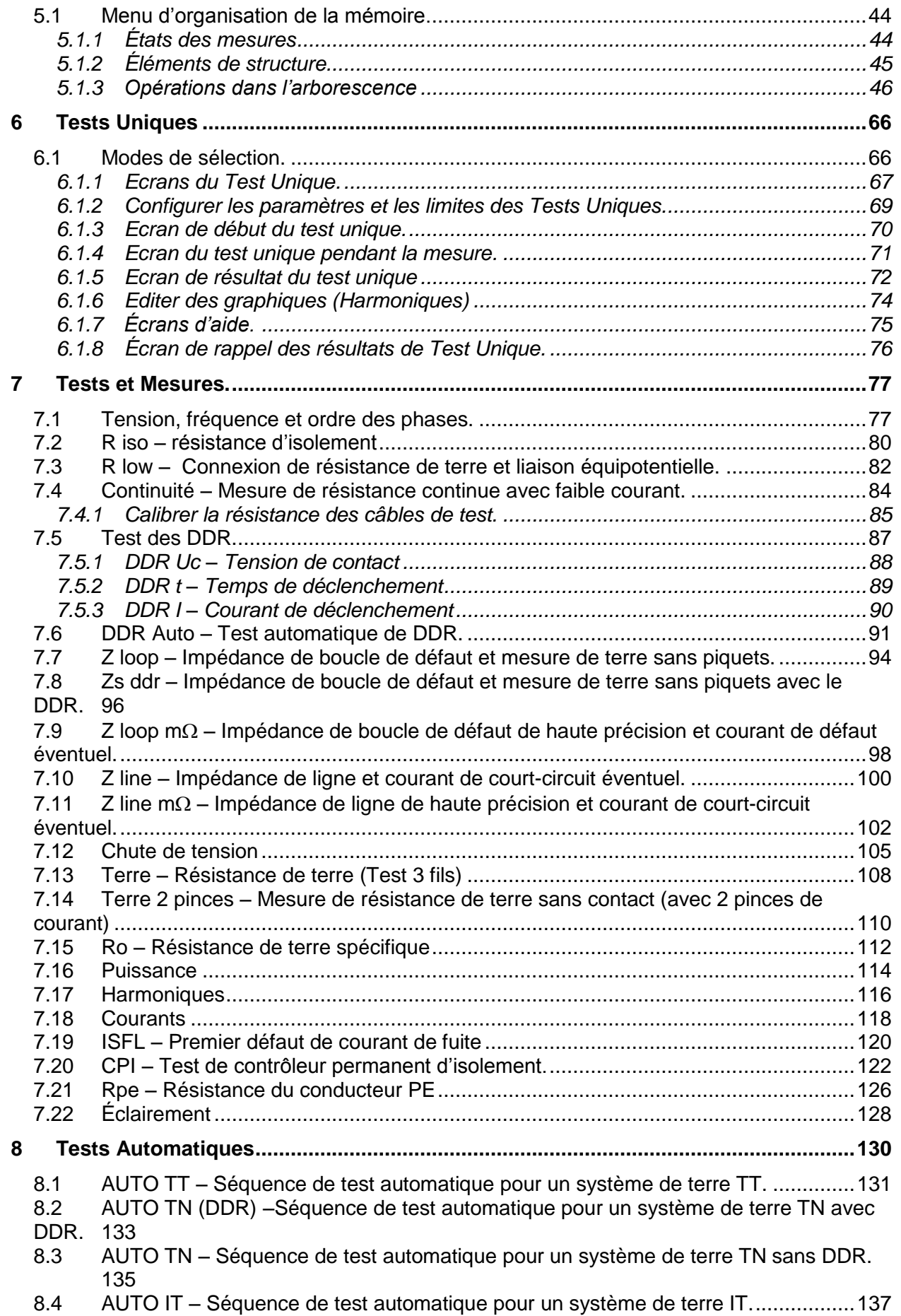

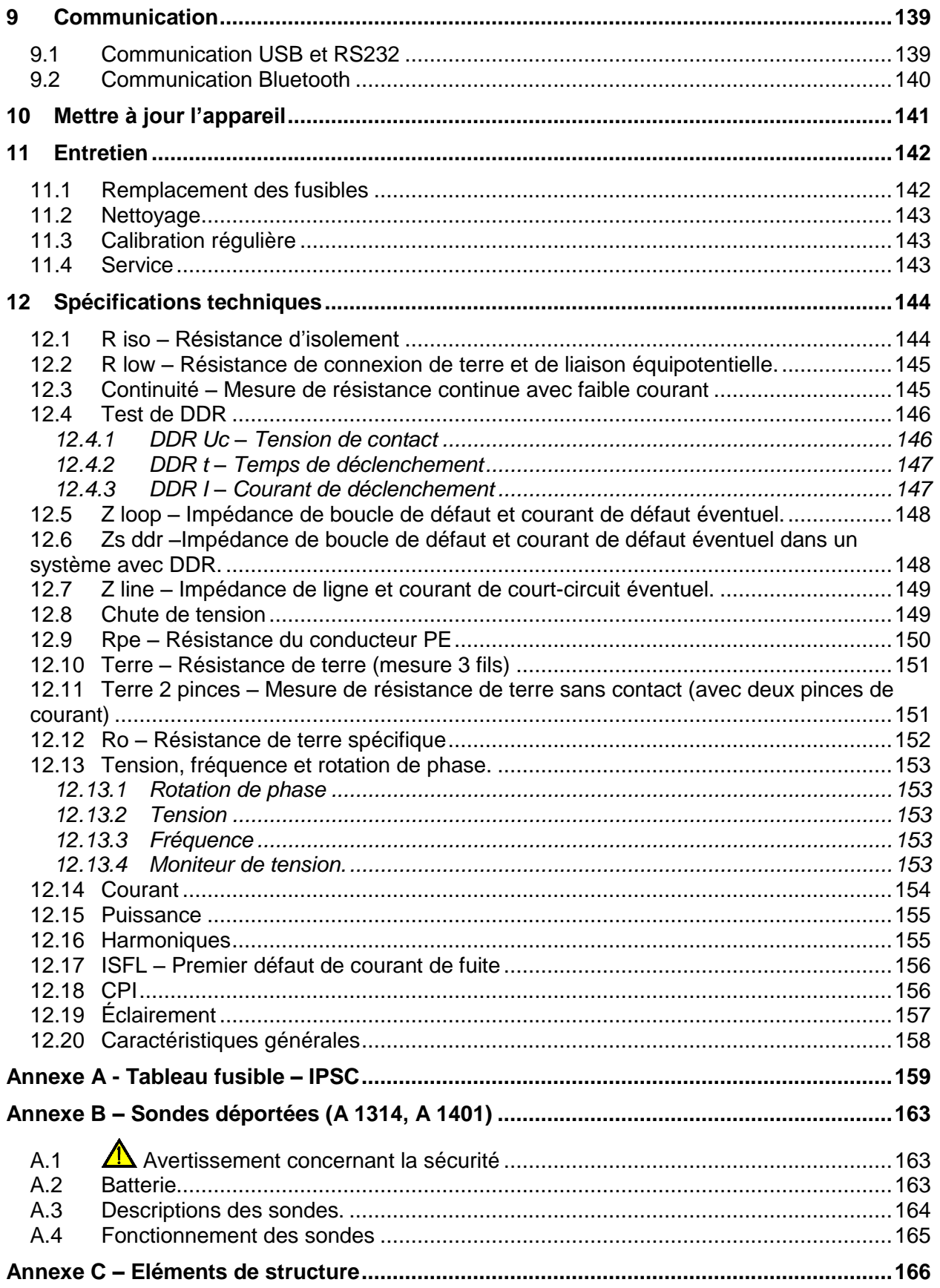

# <span id="page-5-0"></span>**1 Description générale**

## <span id="page-5-1"></span>**1.1 Avertissements et Remarques.**

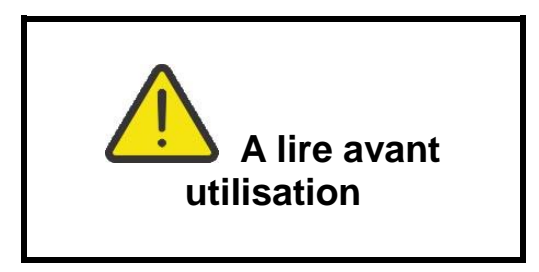

### <span id="page-5-2"></span>**1.1.1 Avertissements de sécurité**

Dans le but d'atteindre un niveau élevé de sécurité lors des mesures effectuées avec l'appareil MI3152 et pour ne pas endommager l'équipement, lisez attentivement les avertissements généraux suivant:

- **Lisez attentivement ce manuel d'utilisation, pour que l'utilisation de l'appareil ne soit pas dangereuse pour l'utilisateur, l'appareil ou pour l'équipement testé.**
- **Tenez compte des symboles d'avertissement présents sur l'appareil (voir le chapitre suivant pour plus d'informations).**
- **L'utilisation de cet équipement dans un but non spécifié dans ce manuel ou en dehors des limites peut affecter la protection de l'équipement et la sécurité de l'utilisateur.**
- **Lisez et comprenez les informations contenues dans ce guide, sinon l'utilisateur peut être en danger et l'instrument endommagé.**
- **N'utilisez pas l'appareil et les accessoires si un défaut est constaté**
- **Respectez les prescriptions d'usage pour éviter tout risque de chocs électriques lors de mesures sur des installations électriques présentant des tensions dangereuses.**
- **Si un fusible de l'appareil est « ouvert », suivez les instructions pour le remplacer! N'utilisez que le type de fusible spécifié.**
- **N'utilisez pas l'appareil sur des systèmes de distribution dont la tension est supérieure à 550V.**
- **Seul un personnel compétent est autorisé à intervenir pour l'entretien du testeur ou pour une procédure de calibration.**
- **Utilisez seulement les accessoires standards ou optionnels fournis par votre distributeur.**
- **Tenez compte de la tension maximale admise par certains accessoires de test qui peut être inférieure à celle de l'instrument. Les sondes actives et la sonde déportée ont des embouts isolants amovibles. Si les embouts sont enlevés, la protection tombe en CAT II. Vérifiez bien le marquage spécifique des accessoires**

**Avec embout, pointe de 18 mm: CAT II - 1000 V** 

**Sans embout, 4 mm tip: CAT II 1000 V / CAT III 600 V / CAT IV 300 V** 

- **Cet appareil contient des batteries rechargeables Ni-MH. Les batteries doivent uniquement être remplacées par des batteries du même type comme défini sur l'étiquette du compartiment batteries ou dans ce manuel. N'utilisez pas de piles alcalines tant que le chargeur est connecté, elles pourraient exploser!**
- **Des tensions dangereuses existent à l'intérieur de l'appareil. Déconnectez tous les câbles de test, enlevez le câble du chargeur et éteignez le contrôleur multifonctions avant d'enlever le couvercle du compartiment à piles.**
- **Ne connectez pas de source de tension sur l'entrée C1. Cette entrée est réservée à la connexion de la pince de courant à la sortie courant. La tension maximale admissible est de 3 V!**
- <span id="page-6-0"></span> **Toujours prendre des précautions pour travailler sur des installations électriques sous tensions, en particulier celles prévues pour éviter les risques de chocs électriques.** 
	- **Les symboles sur l'appareil**

 **Lisez ce manuel d'utilisation attentivement pour un fonctionnement sécurisé. Ce symbole requiert une action.** 

 **Ce symbole certifie que cet appareil est conforme aux normes européennes en matière de sécurité.** 

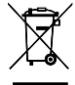

 **Cet appareil doit être recyclé en tant que déchet électronique.** 

### <span id="page-6-1"></span>**1.1.2 Avertissements concernant les batteries**

- Lorsque vous effectuez des mesures sur une installation, le compartiment peut présenter des tensions dangereuses. Pour accéder ou remplacer les batteries, assurez-vous toujours que l'appareil est déconnecté de toute installation et arrêtez votre appareil.
- Assurez-vous que les batteries sont positionnées correctement (avec la bonne polarité), sinon l'appareil ne fonctionnera pas et les batteries pourraient se décharger très rapidement.
- $\cdot$  Ne tentez jamais de recharger des piles alcalines (risque d'incendie)
- <span id="page-6-2"></span>N'utilisez que le modèle d'adaptateur secteur fourni avec l'appareil.

### **1.1.3 Avertissements concernant les fonctions de mesure.**

#### **Résistance d'isolement**

- La mesure de la résistance d'isolement doit impérativement être réalisée hors tension.
- Ne touchez pas l'objet ou l'installation sous test durant la mesure ou avant la décharge complète : risque d'électrocution.

#### **Continuité**

Les mesures de continuité doivent impérativement être réalisées hors tension.

### **1.1.4 Remarques concernant les fonctions de mesure**

### <span id="page-7-0"></span>**Résistance d'isolement**

- La gamme de mesure est réduite si vous utilisez la sonde déportée
- Si une tension supérieure à 30V (AC ou DC) est détectée entre les bornes de test, la mesure ne sera pas effectuée.

### **Test de diagnostique**

- Si une valeur de résistance d'isolement (*RISO(15 s) ou RISO(60 s))* est trop élevée, le facteur DAR n'est pas calculé. Le champ de résultat est vide DAR:
- Si une valeur de résistance d'isolement (*RISO(60 s) ou RISO(10 min))* est trop élevée, le facteur PI n'est pas calculé. Le champ de résultat est vide : PI :\_\_\_\_\_.

### **R low, Continuité**

- Si une tension supérieure à 10V (AC ou DC) est détectée entre les bornes de test, la mesure ne sera pas effectuée.
- Les boucles parallèles peuvent avoir une influence sur les résultats du test.

### **Terre, terre 2 pinces, Ro**

- Si la tension entre les bornes de test est supérieure à 10V (Terre, Terre 2 pinces) ou 30V (Ro), la mesure ne sera pas effectuée.
- La mesure de résistance de mise à la terre sans contact (en utilisant 2 pinces de courant) permet un test simple de perches individuelles de mise à la terre dans un grand système de mise à la terre. Elle est souvent utilisée dans les zones urbaines, car la plupart du temps, il est impossible d'y placer les sondes de test.
- Pour les mesures de résistance à terre à deux pinces, il faut utiliser les pinces A 1018 et A 1019. Les pinces A 1391 ne sont pas supportées. La distance entre les pinces doit être d'au moins 30cm.
- Pour les mesures de résistance à terre spécifiques, utilisez l'Adaptateur  $\rho$  A1199.

### **DDR t, DDR I, DDR Uc, DDR Auto**

- Les paramètres configurés pour une fonction le sont aussi pour les autres fonctions DDR.
- Les DDR sélectifs (à temps différé) ont la spécificité de réponse tardive. Étant donné que le pré-test de tension et que les autres tests de DDR influencent le DDR à temps différé, cela prend un certain temps pour retrouver un état normal. Par conséquent, un temps différé de 30sec est inséré avant un test de déclenchement par défaut.
- Les DDR portables (DDRP, DDRP-K et DDRP-S) sont testés comme des DDR normaux (non différés). Les temps de déclenchement, les déclenchements en courant et les limites de tension de contact sont égaux aux limites des DDR normaux (non différés).
- La fonction Zs ddr est plus longue à s'effectuer mais offre une plus grande précision de mesures (par rapport au sous-résultat RL dans la fonction de tension de contact).
- Le test automatique est fait sans les tests  $x5$  en cas de test de DDR de types A, F, B et B+ avec un courant résiduel nominal de  $I_{dN}$  = 300 mA, 500 mA, et 1000 mA, ou de test de DDR de type AC avec un courant résiduel nominal de  $I_{dN}$  = 1000 mA. Dans ce cas, les résultats du test automatique sont bons si tous les autres résultats de test le sont, et si les indications pour x5 sont omises.
- Les tests automatiques sont faits sans les tests  $x1$  en cas de test de DDR de type B et B+ avec un courant résiduel nominal de  $I_{dN}$  = 1000 mA. Dans ce cas, les résultats du test automatique sont bons si tous les autres résultats le sont, et si les indications pour x1 sont omises.
- Les tests de sensibilité  $Idn(+)$  et  $Idn(-)$  sont omis pour le DDR de type sélectif.
- Les mesures avec temps de déclenchement pour les DDR de type B et B+ en fonction automatique sont faites avec des tests de courant sinusoïdaux, alors que les mesures avec temps de déclenchement sont faites avec des tests de courant DC.

### **Z loop, Zs ddr**

- La précision spécifiée des paramètres testés n'est valable que si la tension secteur est stable pendant la mesure.
- Les mesures de défaut d'impédance de boucle vont déclencher un DDR.
- Normalement, les mesures Zs ddr ne déclenche pas de DDR. Cependant, le DDR peut se déclencher s'il y a déjà une fuite de courant de L vers PE.

### **Z line, Chute de tension**

- Si une mesure de  $Z_{Line\text{-Line}}$  avec l'appareil conduit à une connexion entre PE et N, l'appareil affichera un avertissement de tension PE dangereuse. La mesure s'effectuera quand même.
- La précision spécifiée des paramètres testés n'est valable que si la tension secteur est stable pendant la mesure.
- Si l'impédance de référence n'est pas configurée la valeur de  $Z_{REF}$  est considérée comme 0.00 Ω.

### **Puissance, Harmoniques, Courant.**

 Tenez compte de la polarité des pinces de courant (la flèche sur la pince testé doit être orientée vers la charge connectée), sinon le résultat sera négatif.

#### **Eclairement**

- Les sondes LUXmetre de type B et C sont supportées par l'appareil.
- Les sources de lumières artificielles atteignent leurs puissances complètes de fonctionnement après un certain temps (voir les données techniques pour les sources de lumières) et doivent par conséquent être allumées pour cette période de temps avant que les mesures soient effectuées.

### **Rpe**

- La précision spécifiée des paramètres testés n'est valable que si la tension secteur est stable pendant la mesure.
- La mesure déclenchera un DDR si le paramètre DDR est réglé sur « Non ».
- Normalement, la mesure ne déclenche pas de DDR si le paramètre DDR est réglé sur « Oui ». Cependant, le DDR peut se déclencher s'il y a déjà une fuite de courant de L vers PE.

#### **CPI**

 Il est conseillé de déconnecter tous les appareils de l'alimentation testée pour avoir des résultats de test réguliers. Tout appareil connecté influencera le test.

### **Z line mΩ, Z loop mΩ**

Un adaptateur A 1143 Euro Z 290 A est nécessaire pour cette mesure.

#### **Test automatiques.**

- Les mesures de chute de tension (dU) dans chaque séquence de test automatique ne sont possibles que si ZREF est configuré.
- Consultez d'autres notes en rapport avec les tests / mesures uniques des séquences de test automatique sélectionnés.

#### **Test de potentiel sur terre**

Dans certains cas, un défaut d'installation du câble PE ou de n'importe quelles autres liaisons peut entrainer l'exposition à des circuits sous tension. C'est une situation très dangereuse, car les pièces connectées au système de mise à la terre sont considérées comme hors tension.

Afin de bien vérifier l'installation pour éviter ces défauts, la touche du doit être utilisée comme indicateur avant d'effectuer des tests sous tension.

#### **Exemple d'erreur sur une borne PE.**

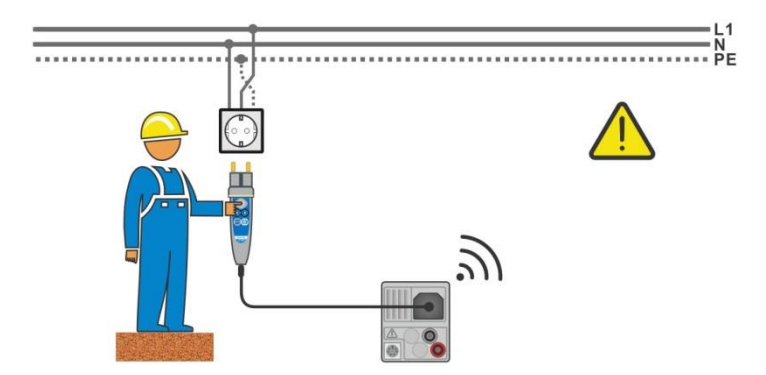

*Image 1.1: Conducteurs L et PE inversés (sonde déportée)* 

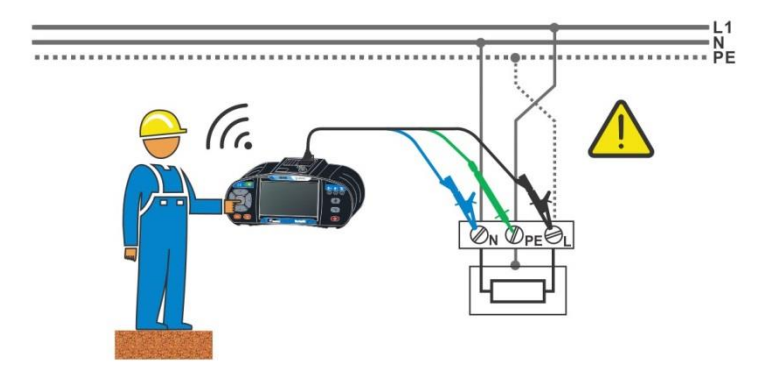

*Image 1.2: Conducteurs L et PE inversés (application 3-fils)* 

### **ATTENTION!**

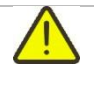

**Phase inversée et protection des conducteurs. La situation la plus dangereuse.** Si une tension dangereuse est détectée sur la borne PE testée, arrêtez immédiatement toutes les mesures et assurez-vous que la cause du défaut est éliminée avant d'avoir recours à toute autre activité.

#### **Procédure de test.**

- Connectez le câble de test à l'appareil
	- Connectez les câbles de tests à l'appareil testé, voir Image *Image 1.1* et *Image 1.2*.
		- Appuyez sur la touche pendant au moins 2 secondes. Si la borne PE est connectée à la phase, un message d'avertissement est affiché, l'alarme de l'appareil se déclenche et les autres mesures sont désactivée en Z loop, Zs ddr, tests DDR et séquences de test automatiques.

#### **Notes**

- La borne PE est activée seulement lors des tests DDR, des mesures Zs ddr, Z line, dU, des mesures de tension et lors des séquences d'auto test.
- Pour que le test de la borne soit bon, appuyez sur la touche pendant au moins 2 secondes.

# <span id="page-11-0"></span>**1.2 Charge des batteries**

Cet appareil nécessite l'utilisation de piles alcalines ou rechargeable Ni-MH. L'autonomie typique est indiquée pour des batteries rechargeables d'une capacité nominale de 2100 mAh. L'état des batteries est toujours indiqué sur l'afficheur en haut à droite. Si le niveau de batterie est trop faible, l'appareil s'éteindra automatiquement.

La charge des batteries débute automatiquement lorsque le chargeur est connecté à l'appareil. Les contrôles internes gèrent la charge et garantissent une durée de vie maximale pour les batteries.

### **Note :**

- Le chargeur est un chargeur de batterie, ce qui signifie que les batteries sont connectées en série pendant la charge. Les batteries doivent être équivalentes (même conditions de charge, même type, même âge).
- Si l'appareil n'est pas utilisé durant une longue période, enlevez toutes les batteries du compartiment à batteries.
- Vous pouvez utiliser des batteries alcalines ou Ni-MH (taille AA). Nous vous conseillons de n'utiliser que des batteries rechargeables avec une capacité de 2100 mAh ou plus.
- Des processus chimiques inattendus peuvent avoir lieu pendant la charge des batteries qui n'ont pas été utilisées pendant une période de plus de 6 mois. Dans ce cas, nous vous conseillons de répéter le cycle de charge et de décharge au moins 2 à 4 fois.
- Si vous ne voyez pas d'amélioration après plusieurs cycles de charge et de décharge, vérifiez toutes les batteries (en comparant la tension, en les testant sur un chargeur portable, etc.). Il arrive souvent que seulement quelques batteries soient détériorées. Une batterie différente peut causer un mauvais fonctionnement de tout le bloc.
- Les effets mentionnés ci-dessus ne doivent pas être confondus avec la baisse de la capacité des batteries due au temps. Vous pouvez retrouver ces informations dans les spécifications techniques du fabricant.

# <span id="page-12-0"></span>**1.3 Références normatives**

Le MI3152 est fabriqué et testé conformément aux normes suivantes :

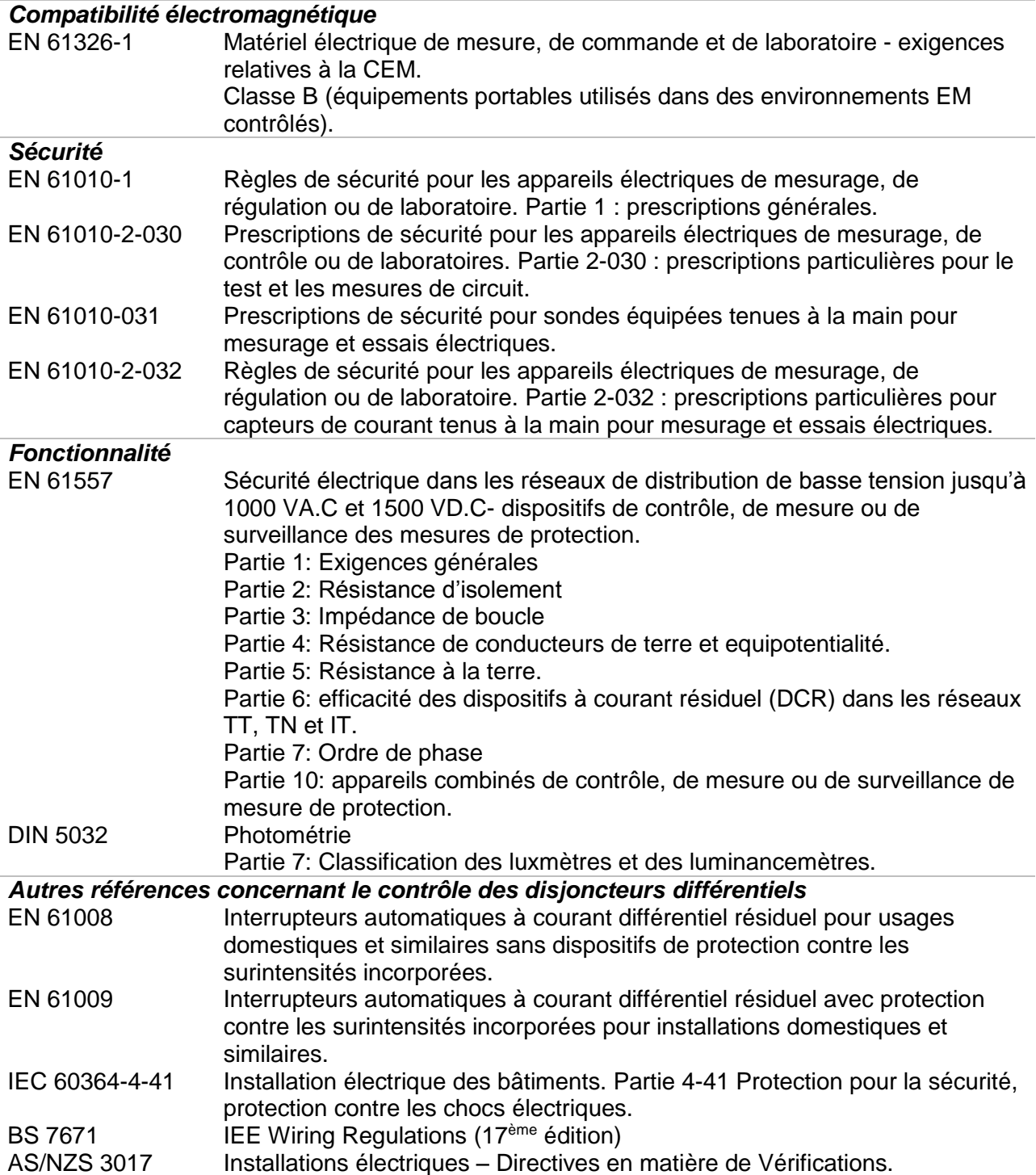

# <span id="page-13-0"></span>**2 Appareil et accessoires**

## <span id="page-13-1"></span>**2.1 Votre pack standard MW9665**

### **MW9665**

- **Housse de transport**
- Câbles pour mesure de terre, 3 de 20 m.
- Sonde déportée
- Câble de mesure  $3 \times 1.5$  m
- Sondes de test, 3 pcs
- Pinces crocodiles, 3 pcs
- **Ensemble de sangles de transport**
- Câble RS232-PS/2
- Câble USB
- **Lot de batteries Ni-MH**
- Adaptateur secteur (chargeur)
- **Manuel sur CD-ROM**
- Manuel d'utilisation simplifié
- <span id="page-13-2"></span>**•** Certificat de calibration

### **2.1.1 Accessoires en option**

Consultez la fiche jointe pour une liste des accessoires en option disponible sur demande de votre distributeur.

# <span id="page-14-0"></span>**3 Description de l'appareil**

## <span id="page-14-1"></span>**3.1 Panneau avant**

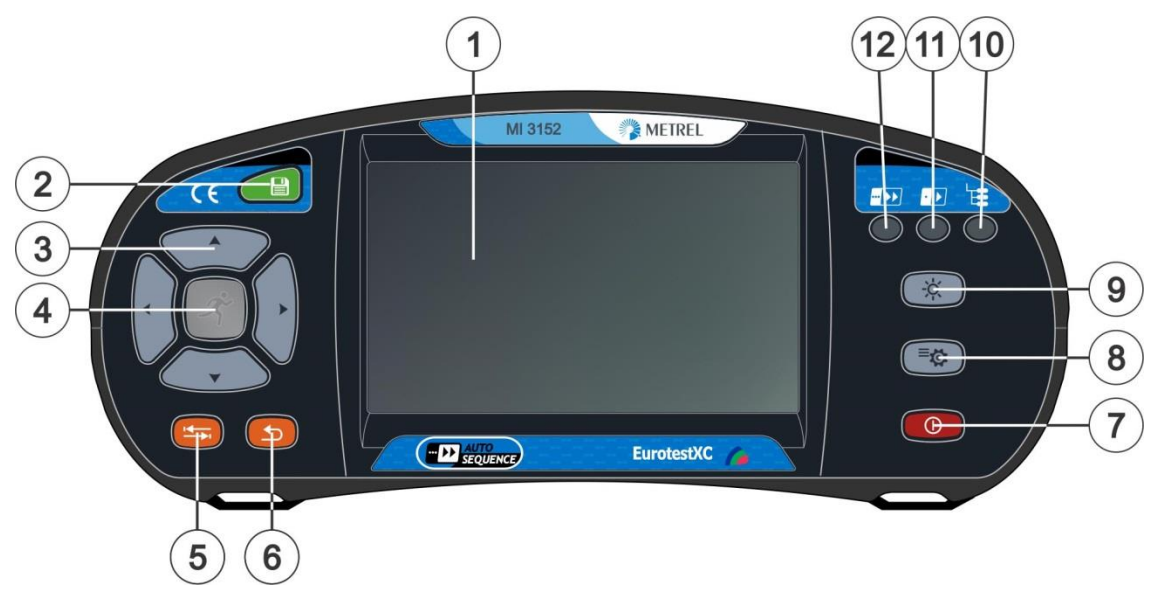

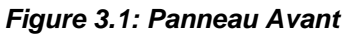

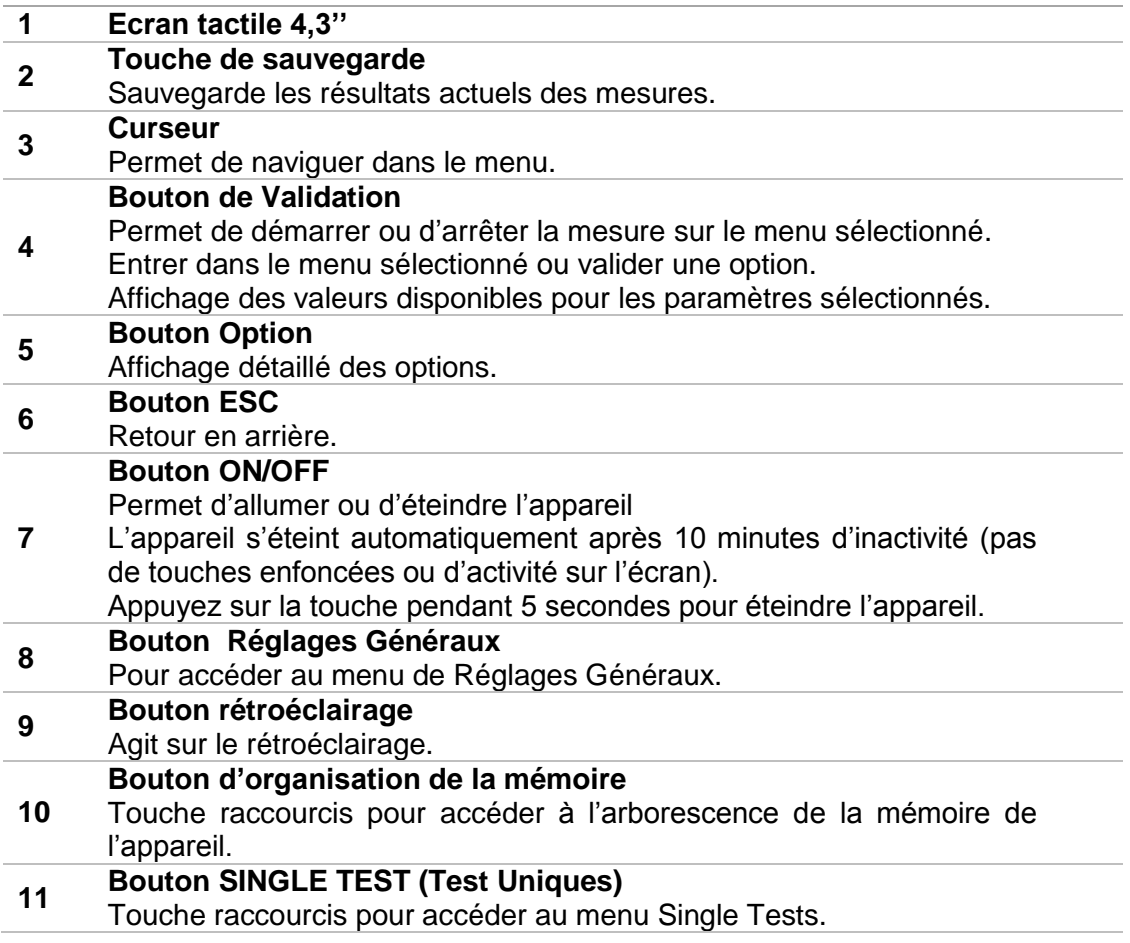

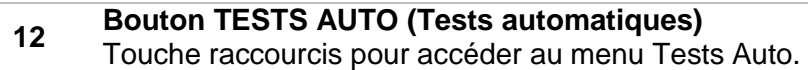

## <span id="page-15-0"></span>**3.2 Face connecteurs**

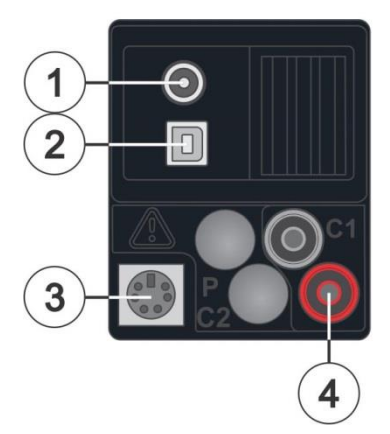

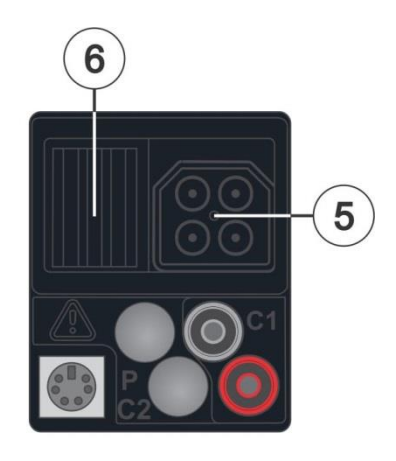

*Figure 3.2: Panneau Connecteur* 

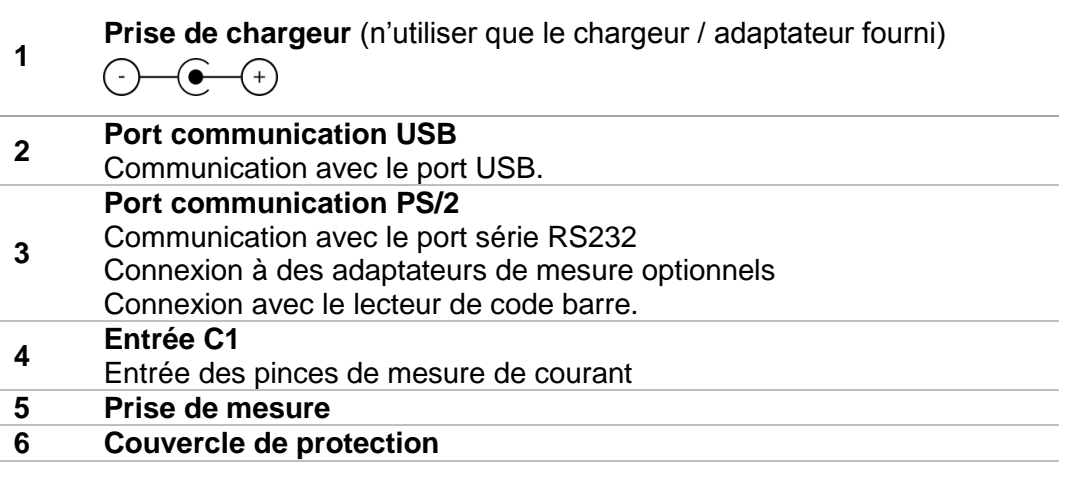

# **ATTENTION**

- La tension maximale autorisée entre toutes les bornes de test et la terre est de 550V!
- La tension maximale autorisée entre les bornes de test sur la prise de mesure est de 550V!
- La tension maximale autorisée sur la borne de test C1 est de 3V!
- La tension maximale à court terme de l'adaptateur secteur externe doit être de 14V!

# <span id="page-16-0"></span>**3.3 Vue arrière**

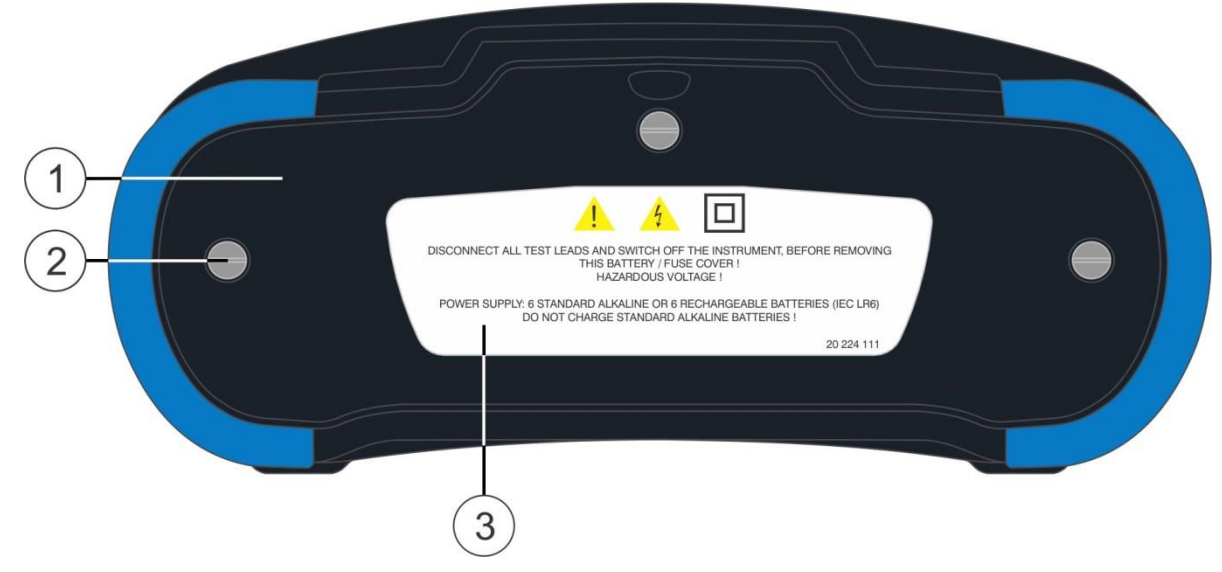

*Image 3.3: Vue arrière* 

- **1 Couvercle du compartiment des batteries et des**
- **fusibles.**
- **2 Vis du compartiment des batteries / des fusibles.**
- **3 Etiquette avec les informations de sécurité.**

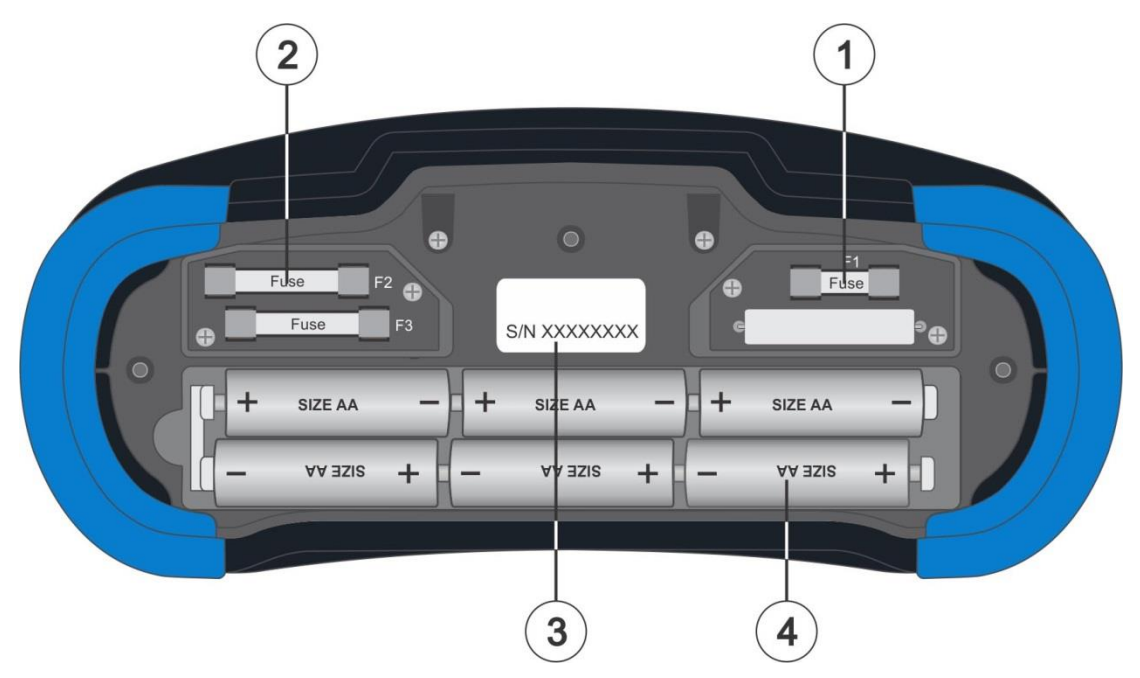

*Image 3.4: Compartiment des batteries et des fusibles.* 

**Fusible F1 1** M 315 mA / 250 V **Fusibles F2 et F3 2** F 4 A / 500 V (pouvoir de capacité 50 kA) **3 Etiquette du numéro de série Batterie 4** Taille AA, alcaline / rechargeable Ni-MH  $\overline{2}$ 1 Line impedance (EN 61557-3), Voltage Drop<br>
ZL-N(l.): 0.25(1+ 9.99k(l.), IPSC: calculated value<br>
AU, 0.0 - 93 9%, calculated value<br>
AU, 0.0 - 93 9%, calculated value<br>
Norminal voltage:  $35\sqrt{+134\sqrt{48}t^2 + 654t^2}$ <br>
Normin Voltage, frequency<br>
U: 0V + 550V / f: 0Hz, 15Hz + 500Hz<br> **Phase rotation (EN 61557-7)**<br>
U: 100V + 550V / f: 15Hz + 500Hz<br>
U: 100V + 559V / f: 15Hz + 500Hz<br>
1: 0.0 mA + 299.9 A  $\bigcup_{m_0+1, m_1+1, ..., m_k+1}$ 3 Harmonics<br>  $U_{so} + U_{ave}$  THDU<br>  $I_{so} + I_{ave}$  THDI Power<br>P. Q. S. PF, THDU  $\begin{array}{ll} \textbf{PE resistance} & 180 \times + 266 \lor 145 \text{ Hz} \times 65 \text{ Hz} \\ \textbf{PE resistance} & 0.00 \Omega \cdot + 1999 \Omega \\ \textbf{RPE} : 0.00 \Omega \cdot + 1999 \Omega \\ \textbf{Notment ratio} & 200 \text{mA at } 2 \Omega \\ \textbf{Notment ratio} & 200 \times 134 \lor 45 \text{ Hz} \times 65 \text{ Hz} \\ \textbf{ROD (EN 61587-6)} & \textbf{type AC, A, F, B, B+} \\ \textbf{ROD (EN 61557-6)} & \textbf$ Earth resistance<br>
3 - wire method (EN 61557-5)<br>
R : 2.00 12 + 1999 Ω<br>
Open-circuit voltage: < 30  $V_{\infty}$ <br>
Short-circuit current: < 30 mÅ<br>
Contactless method O $\infty$  O<br>
R : 0.00 12 + 39.9 Ω<br>
M heating (EN 61567-49) 1.1. 10mA, 30mA, 100mA, 3<br> **Continuity<br>
RLOW** (EN 61557-4)<br>
R: 0.16Ω ÷ 1999Ω Contact the Contact of Contact Calibrated resistance<br>5 Kg + 640 Kg<br>First fault current (ISFL)<br>1 : 0.0 mA + 19.9 mA Continuity<br>
R.D.W. (EN 61557-4)<br>
R.D.W. (EN 61557-4)<br>
Test current min .:200m/we at 20.<br>
Thest current min .:200m/we at 20.<br>
Insulation resistance (EN 61557-2)<br>
R. 0.15M13 -: 999Mr. U<sub>n</sub> 500/we, 100we at 1000<br>
R. 0.15M13 Illumination<br>E : 0.01 lx + 19.99 klx **METREL** 

*Image 3.5: Vue de dessous* 

- **1 Etiquette de dessous**
- **2 Fixation de la sangle**
- **3 Poignée**

# <span id="page-18-0"></span>**3.4 Transporter l'appareil**

Avec la sangle de transport fournie dans le kit de base, vous pouvez transporter l'appareil de différentes façons. L'utilisateur peut choisir celle appropriée d'après son mode d'utilisation. Voir les exemples suivant:

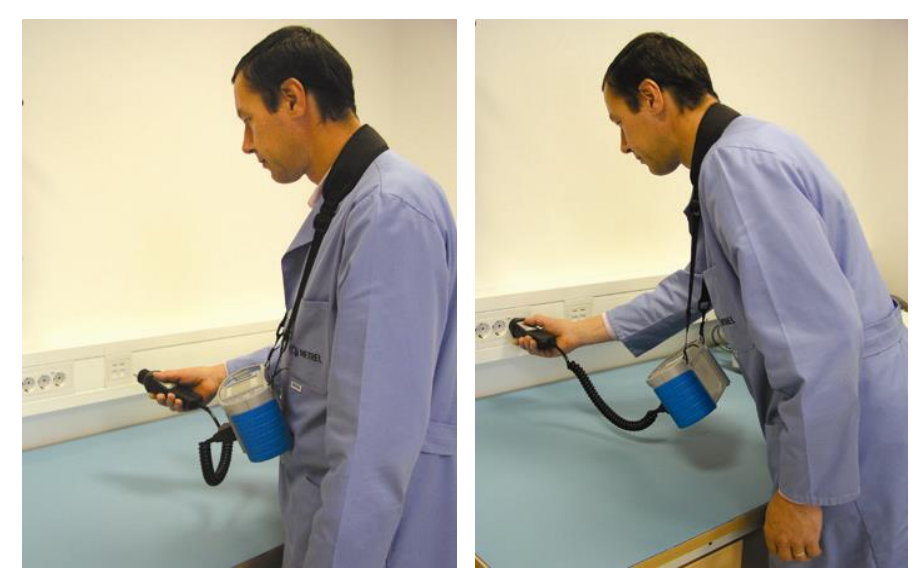

L'appareil est placé autour du cou de l'utilisateur pour un placement et un déplacement rapide.

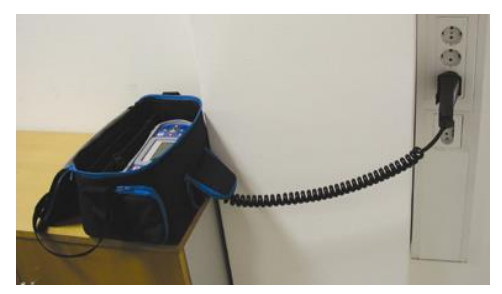

L'appareil peut être utilisé même lorsqu'il est dans sa housse de transport – câble de mesure connecté à l'appareil à travers l'ouverture frontale.

## **3.4.1 Sécuriser l'attache de la sangle.**

<span id="page-19-0"></span>Vous pouvez choisir entre 2 méthodes:

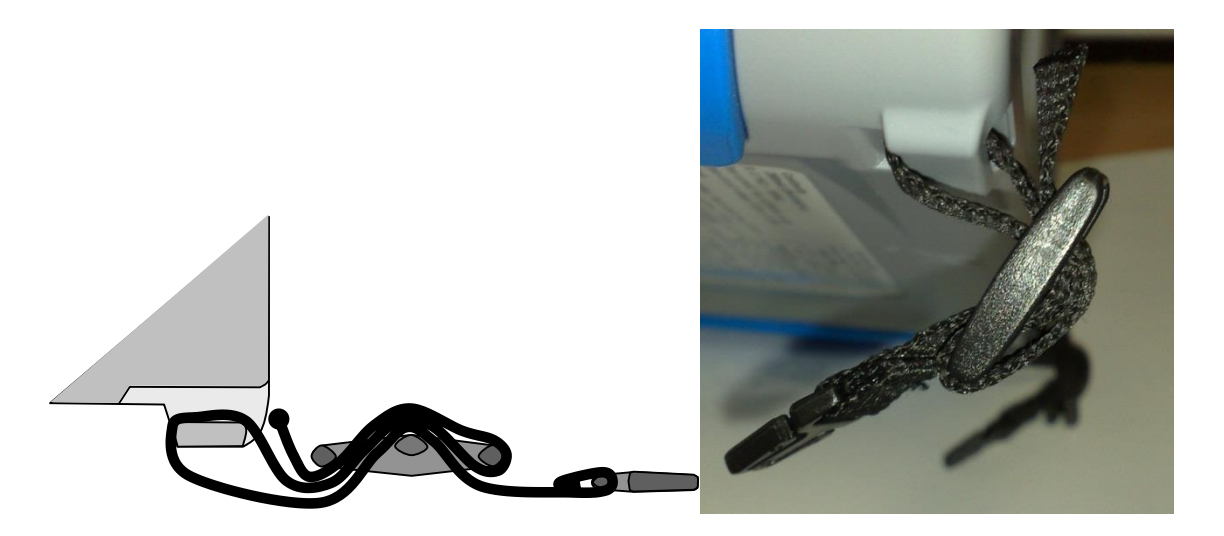

*Image 3.6: Première méthode* 

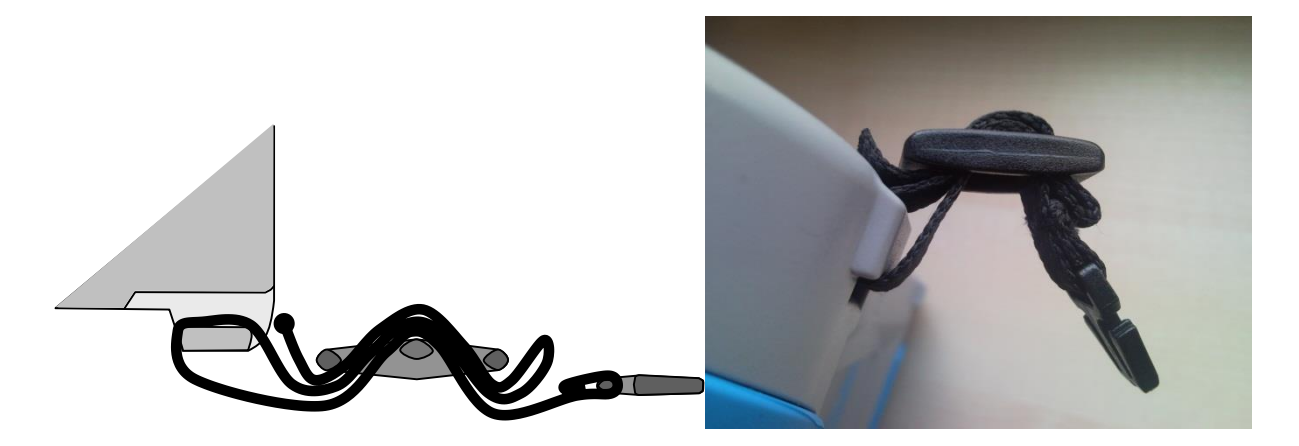

*Image 3.7: Seconde méthode* 

Veillez à vérifier l''attache régulièrement.

# <span id="page-20-0"></span>**4 Utilisation de l'appareil**

<span id="page-20-1"></span>L'appareil MI3152 peut être manipulé via le clavier ou l'écran tactile.

# **4.1 Signification des touches**

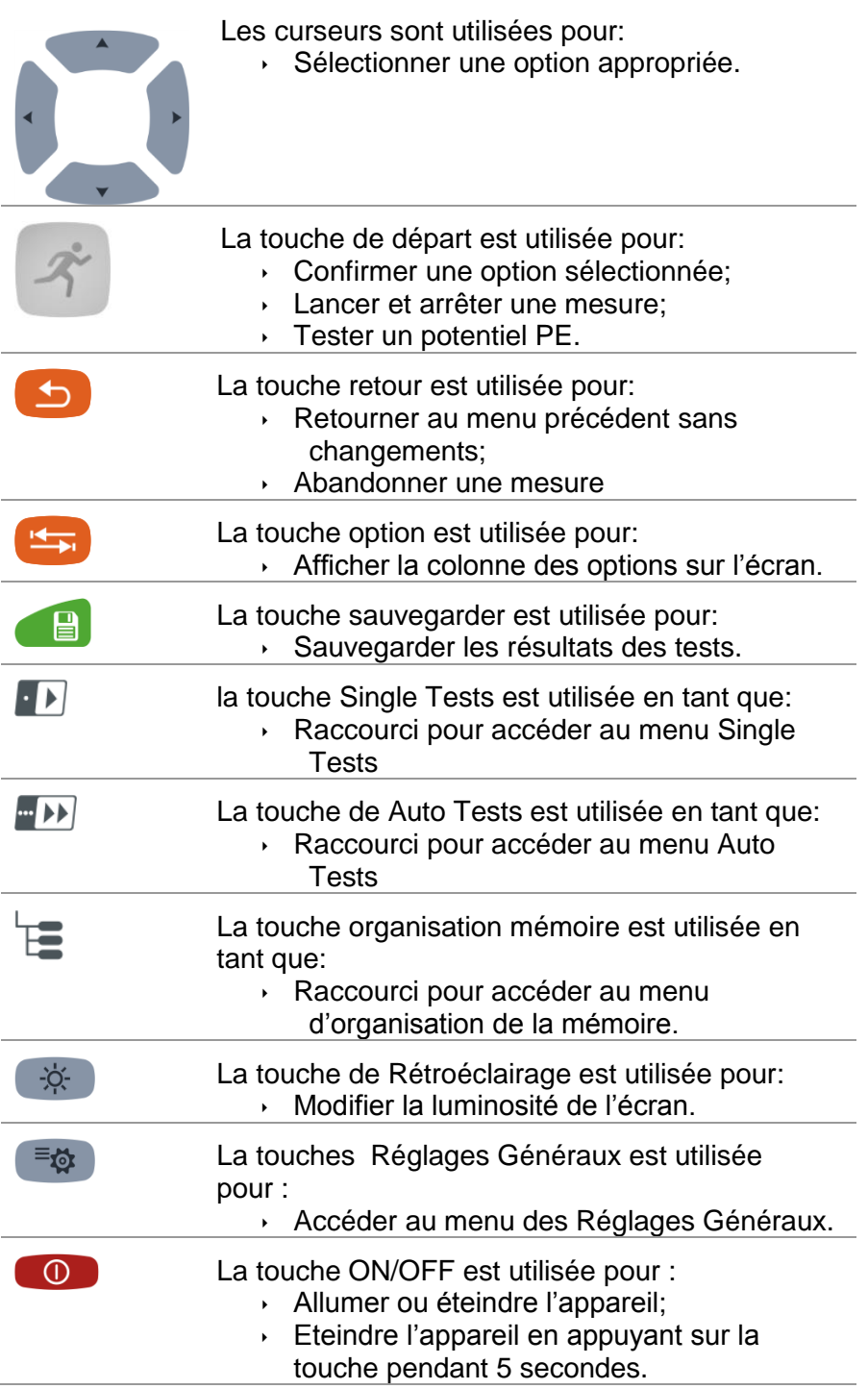

# <span id="page-21-0"></span>**4.2 Signification générale des mouvements tactiles**

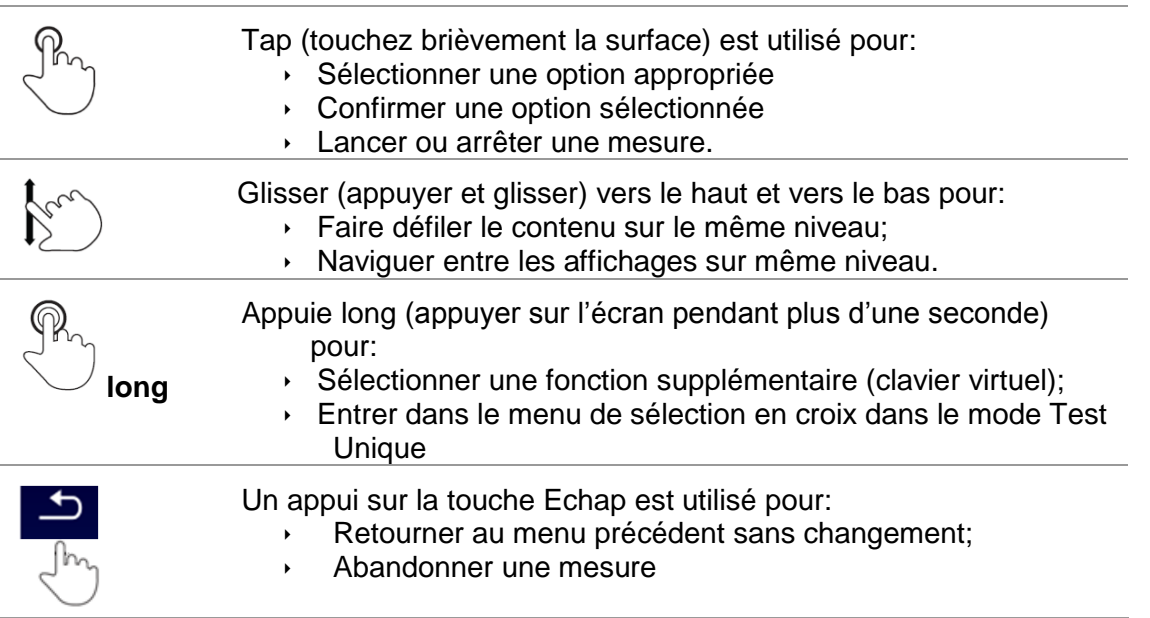

## <span id="page-22-0"></span>**4.3 Clavier virtuel**

|                    |                     |                   |         |        |               |             |        | ∥09:44      |
|--------------------|---------------------|-------------------|---------|--------|---------------|-------------|--------|-------------|
| <b>Name</b>        |                     |                   |         |        |               |             |        |             |
| <b>Object</b><br>Q | $\overline{2}$<br>w | 3<br>Е            | R       | 5<br>ш | 6<br>۷        | U           | 8<br>Ο | o<br>9<br>P |
| А                  | @<br>s              | $\#$<br>D         | \$<br>F | %<br>G | $\alpha$<br>н | ž<br>J      | ?<br>ĸ |             |
| shift              | z                   | $\mathbf{H}$<br>× | ٠<br>c  |        | В             | $\sim$<br>N | м      |             |
|                    | eng                 |                   |         |        |               | ٠           | 12#    |             |

*Image 4.1: Clavier virtuel* 

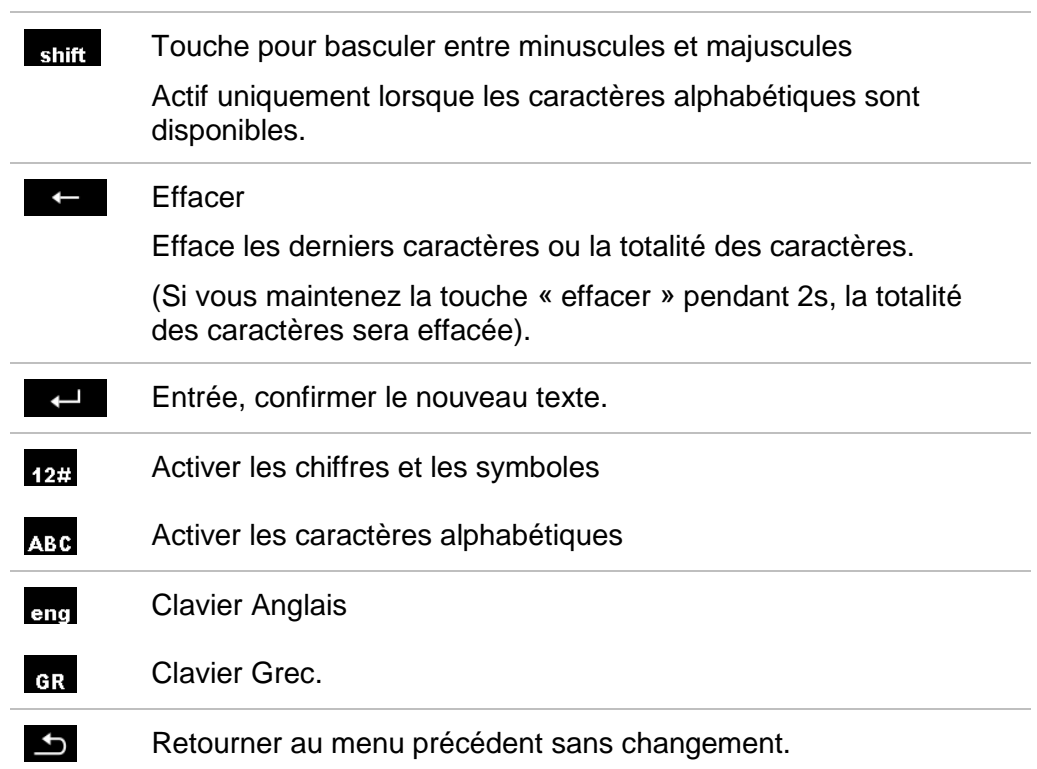

# <span id="page-23-0"></span>**4.4 Ecran et sons**

## <span id="page-23-1"></span>**4.4.1 Affichage de la tension**

Le moniteur de tension affiche les tensions sur les bornes de test et des informations sur les bornes de test actives.

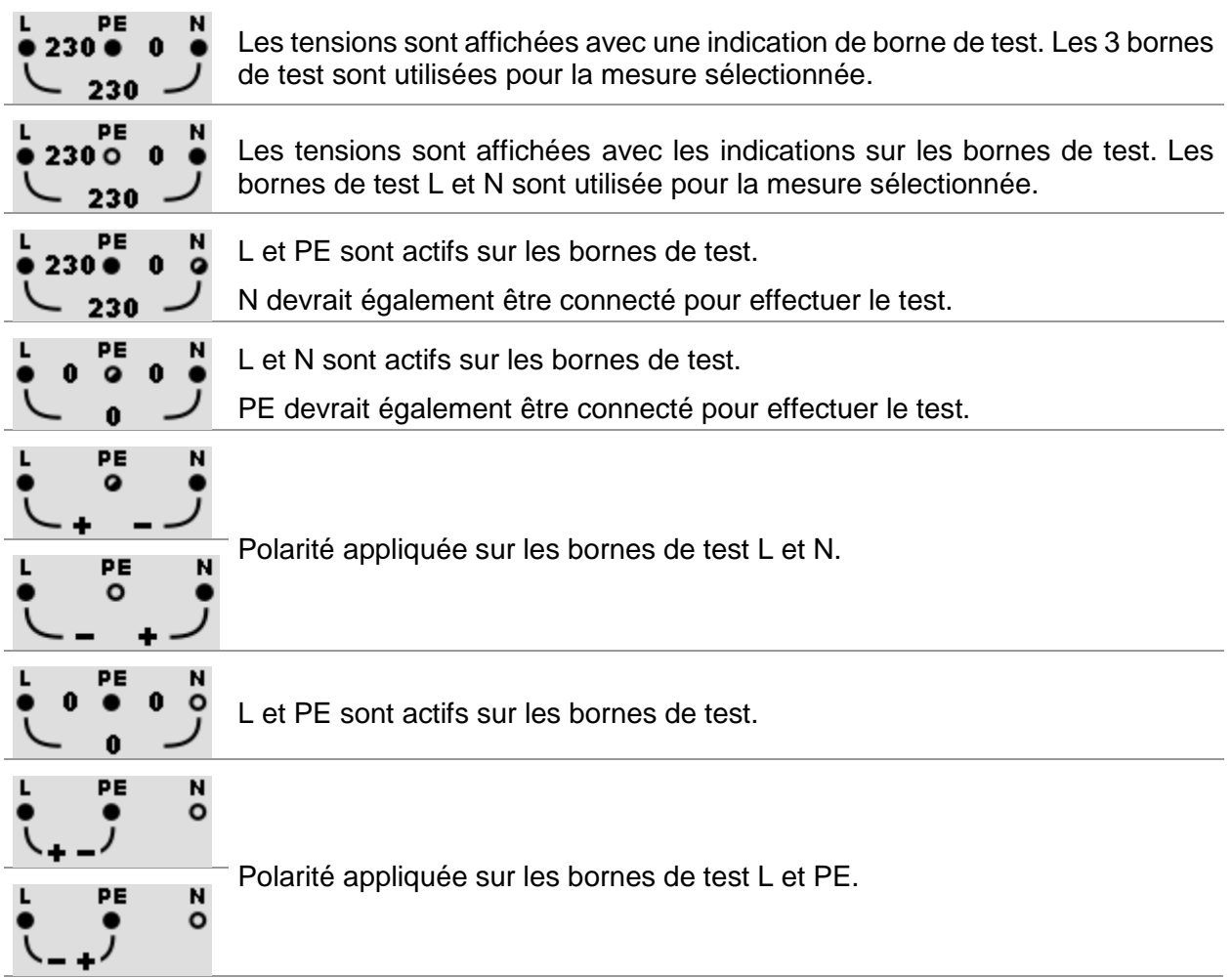

### **4.4.2 Indication de la batterie**

<span id="page-24-0"></span>L'indication de batterie indique l'état de charge de la batterie et la connexion du chargeur externe.

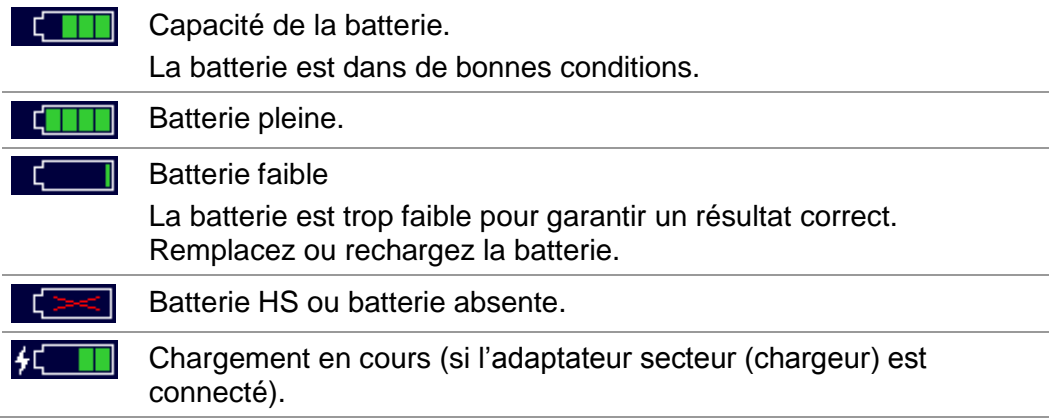

### **4.4.3 Mesures actions et messages**

<span id="page-24-1"></span>Les conditions sur la borne d'entrée permettent de commencer la mesure. Tenez compte des autres messages et avertissements affichés. Les conditions sur les bornes d'entrée ne permettent pas de commencer la ь mesure. Tenez compte des messages et des avertissements affichés. Procéder à l'étape suivante de la mesure. न्न Stopper la mesure.  $\mathbf{B}$ Les résultats peuvent être sauvegardés. Débuter la compensation des cordons de test en Rlow / Continuité. IO. Utiliser l'adaptateur de terre spécifique A 1199 pour ce test. ρ Utiliser l'adaptateur A 1143 pour ce test. z Utiliser l'adaptateur A 1172 ou A 1173 pour ce test. .UX Compte à rebours (en secondes).  $\overline{2}$ Mesure en cours, tenez compte des avertissements affichés.

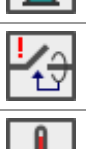

Disjoncteur déclenché pendant le test.

La température interne de l'appareil est trop élevée pour faire des mesures.

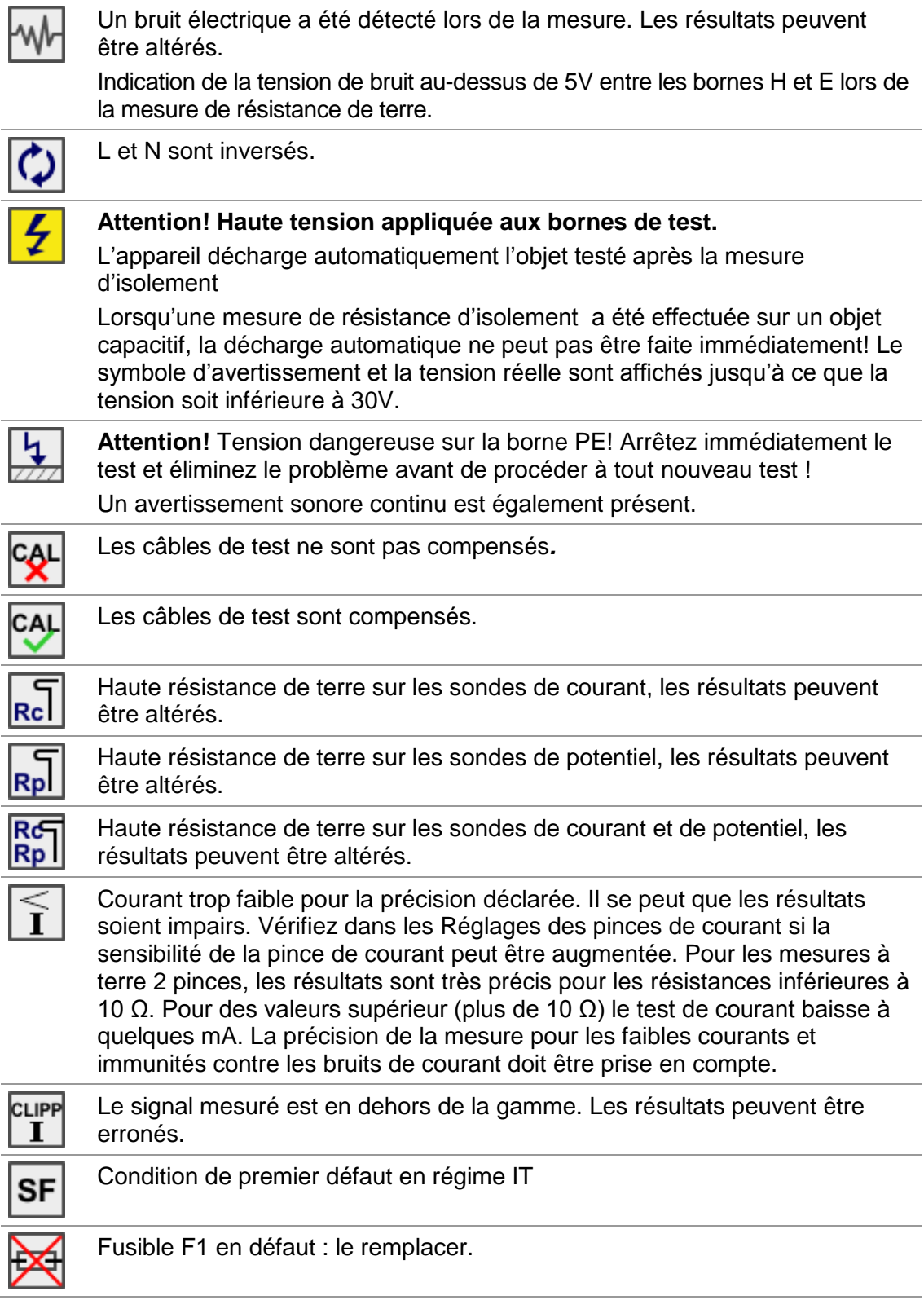

# <span id="page-26-0"></span>**4.4.4 Indication des résultats**

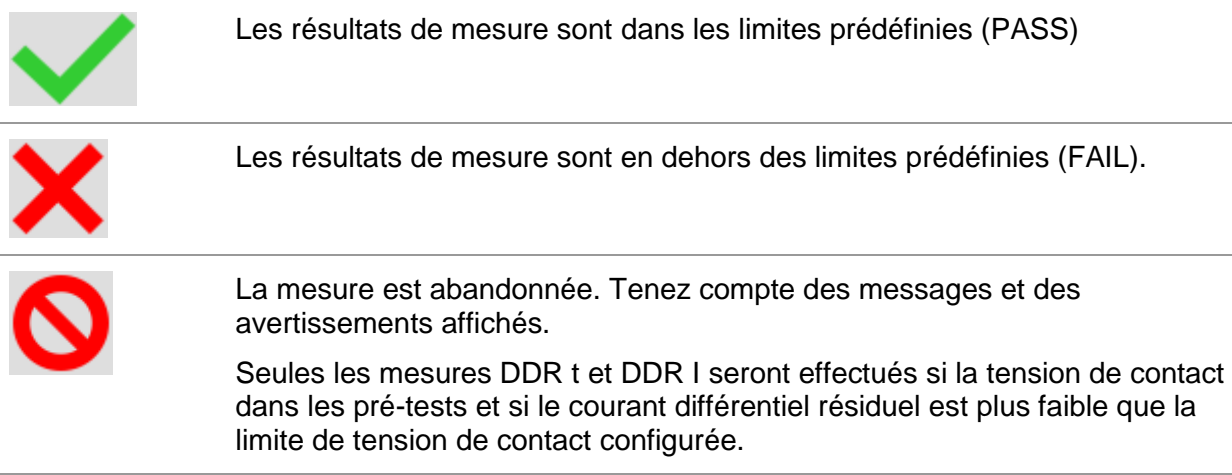

# <span id="page-27-0"></span>**4.5 Menu principal de l'appareil**

Vous pouvez sélectionner différents menu d'opération depuis le **Menu Principal**.

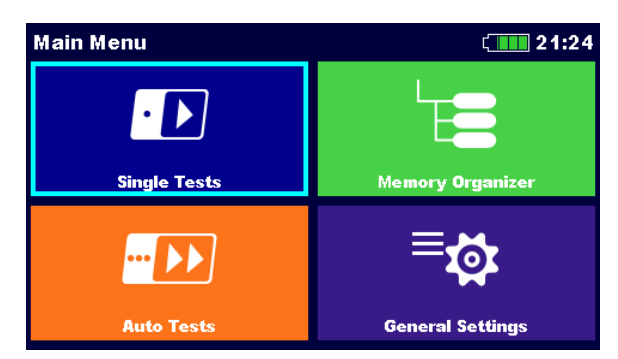

*Image 4.2: Menu Principal* 

### **Options**

<span id="page-27-1"></span>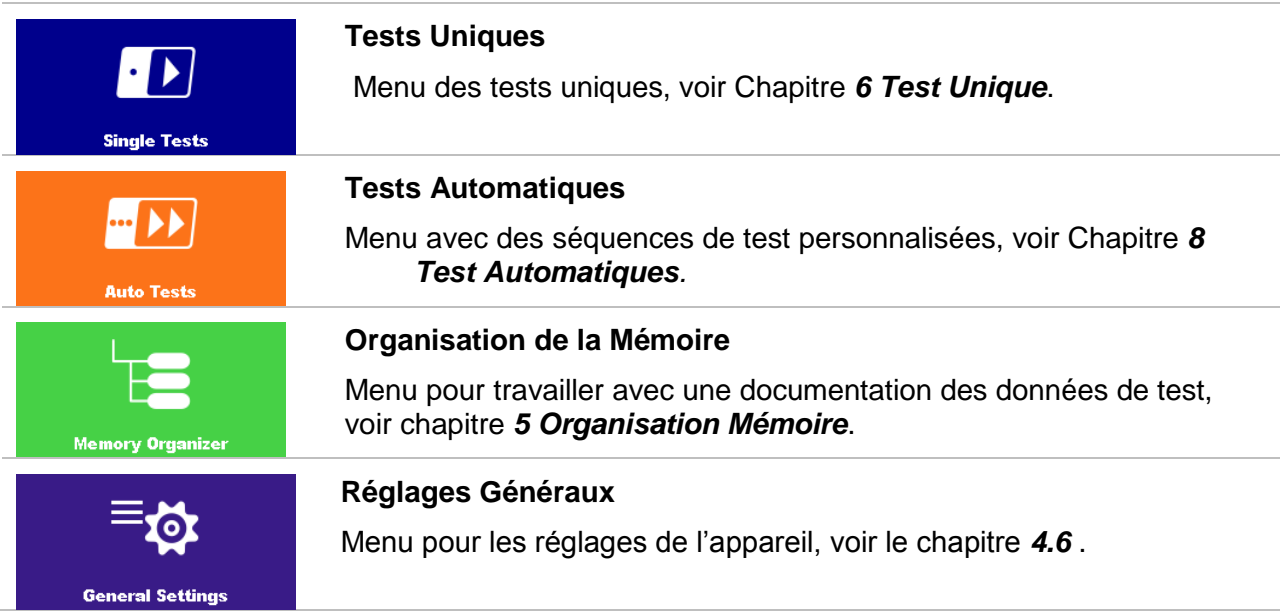

# <span id="page-28-0"></span>**4.6 Réglages Généraux**

Dans le menu des Réglages Généraux, les paramètres et les réglages généraux de l'appareil s'affichent.

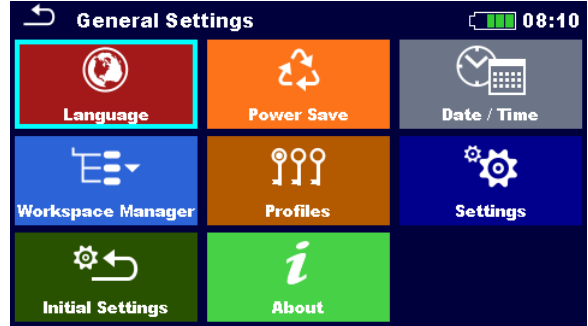

*Image 4.3: Menu des Réglages Généraux* 

### **Options**

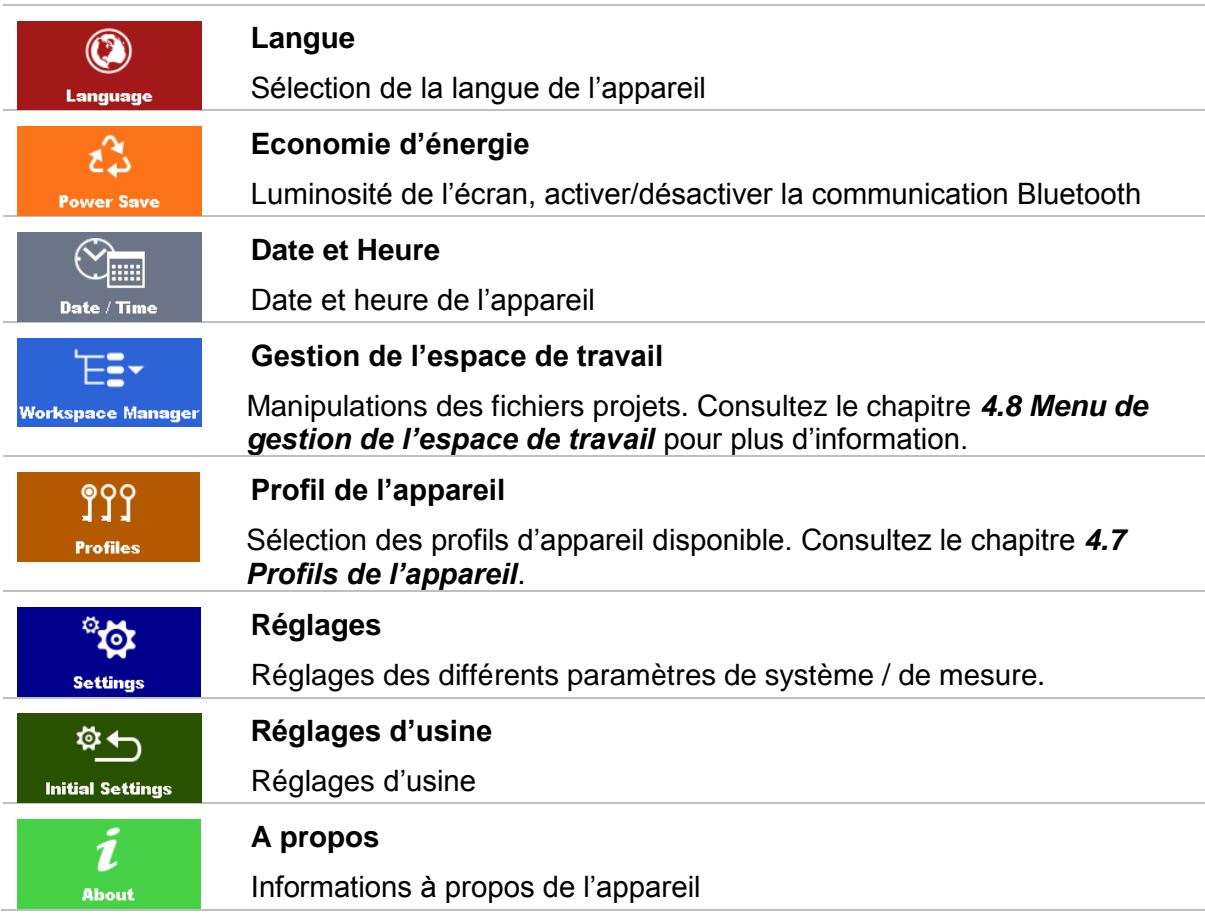

### <span id="page-29-0"></span>**4.6.1 Langue**

| Dans ce menu, vous pouvez régler la langue de l'appareil. |                                 |                |  |  |  |
|-----------------------------------------------------------|---------------------------------|----------------|--|--|--|
|                                                           | <b>SELECT LANGUAGE</b><br>11:56 |                |  |  |  |
|                                                           |                                 | <b>ENGLISH</b> |  |  |  |
|                                                           |                                 | <b>РУССКИЙ</b> |  |  |  |
|                                                           |                                 |                |  |  |  |
|                                                           |                                 |                |  |  |  |
|                                                           |                                 |                |  |  |  |
|                                                           |                                 |                |  |  |  |

*Image 4.4: Menu de sélection de la langue* 

### <span id="page-29-1"></span>**4.6.2 Economie d'énergie.**

Dans ce menu, vous pouvez configurer différentes options pour réduire votre consommation d'énergie.

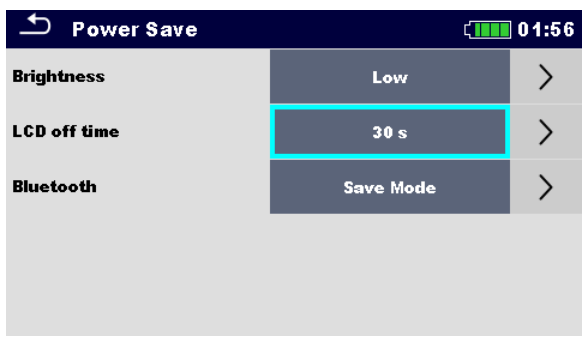

*Image 4.5: Menu d'économie d'énergie.* 

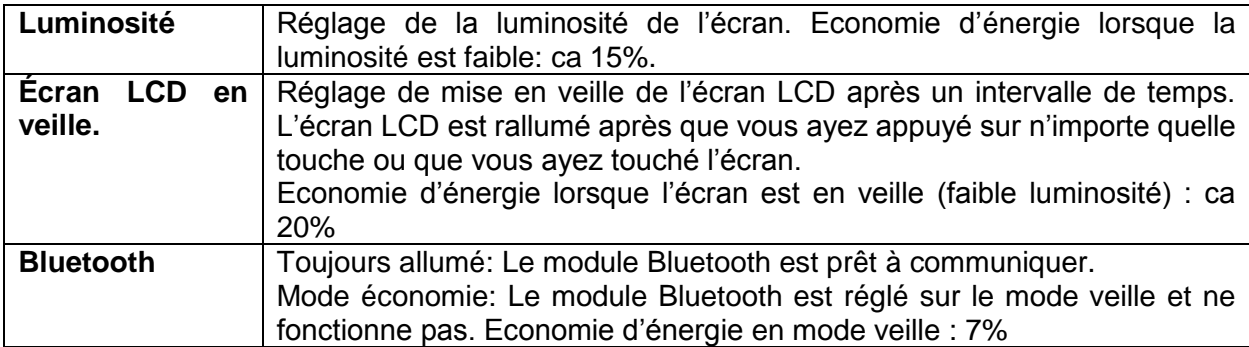

### **4.6.3 Date et Heure**

<span id="page-30-0"></span>Dans ce menu, vous pouvez configurer la date et l'heure de l'appareil.

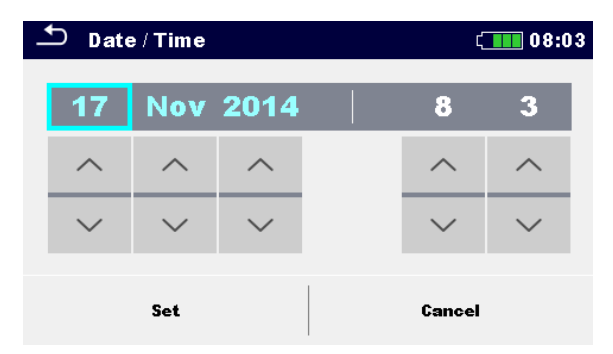

*Image 4.6: Réglage de la date et de l'heure*

#### **Note:**

<span id="page-30-1"></span> Si les batteries sont enlevées, les réglages effectués sur la date et l'heure seront perdus.

### **4.6.4 Réglages**

Dans ce menu, vous pouvez configurer les paramètres généraux.

| <b>Settings</b>     |  | 08:37               |  |  |
|---------------------|--|---------------------|--|--|
| <b>Touch Screen</b> |  | ON                  |  |  |
| <b>RCD Standard</b> |  | EN 61008 / EN 61009 |  |  |
| <b>Isc factor</b>   |  | 1                   |  |  |
| <b>Length Unit</b>  |  | m                   |  |  |
| Ch1 clamp type      |  | A1391               |  |  |

*Image 4.7: Menu Réglages* 

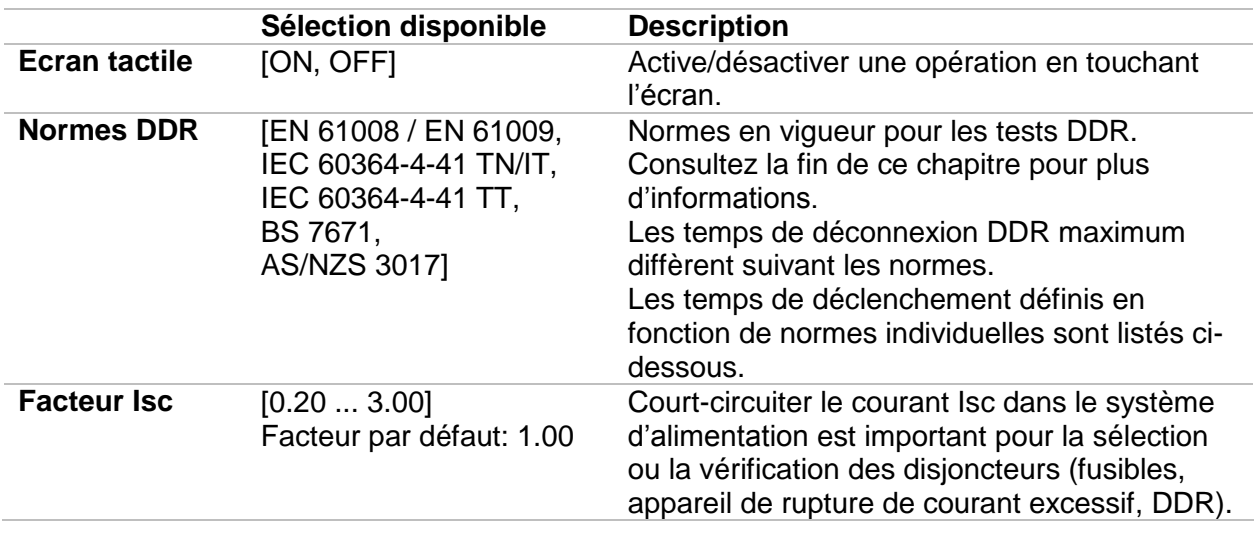

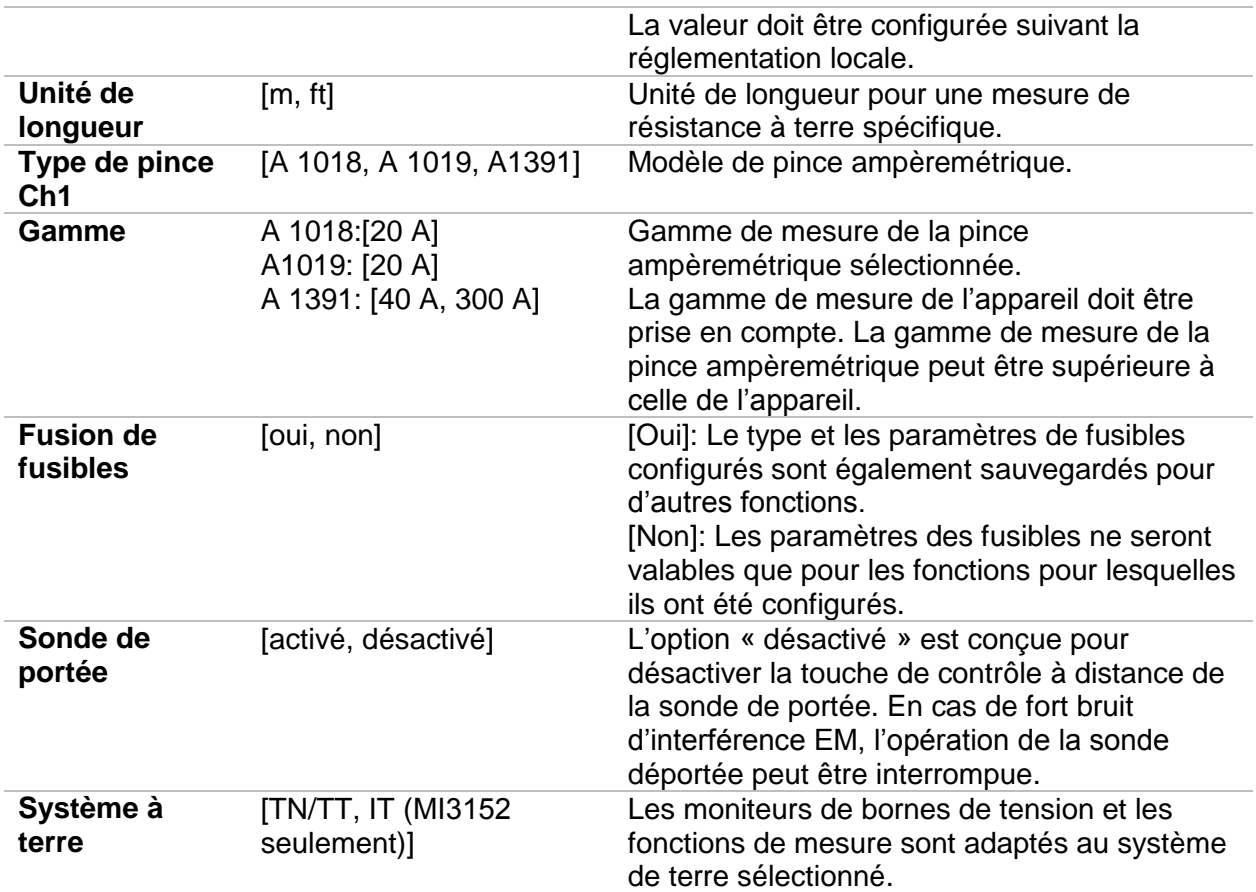

### **4.6.4.1 Norme DDR**

Les temps de déconnexion DDR maximum diffèrent suivant les normes. Les temps de déclenchement définis d'après les normes individuelles sont listés ci-dessous.

|                                           | $\frac{1}{2} \times I_{\Delta N}$ <sup>1)</sup> | IAN                                                                                                    | $2 \times I_{AN}$       | $5 \times I_{AN}$ |
|-------------------------------------------|-------------------------------------------------|----------------------------------------------------------------------------------------------------|-------------------------|-------------------|
| DDR généraux<br>(Non différés)            | $t_1 > 300$ ms                                  | $t_1$ < 300 ms                                                                                                   | t <sub>^</sub> < 150 ms | $t_0$ < 40 ms     |
| <b>DDR</b> sélectifs<br>(à temps différé) |                                                 | $t_{\Delta}$ > 500 ms 130 ms < $t_{\Delta}$ < 500 ms 60 ms < $t_{\Delta}$ < 200 ms 50 ms < $t_{\Delta}$ < 150 ms |                         |                   |

*Tableau 4.1: Temps de déclenchement d'après les normes EN 61008 ou EN 61009*

Le test effectué en fonction de la norme CEI/HD 60364-4-441 a deux options sélectionnables:

- **CEI 60364-4-41 TN/IT** et
- **CEI 60364-4-41 TT**

Les options diffèrent des temps de déclenchement maximum, comme c'est indiqué dans le tableau 41.1 de la norme CEI/HD 60364-4-41.

|       | $\mathsf{U}$ <sup>3)</sup> | $\frac{1}{2} \times I_{\Delta N}^{1}$ | IΔN               | $2 \times I_{\Delta N}$ | $5 \times I_{\Delta N}$ |
|-------|----------------------------|---------------------------------------|-------------------|-------------------------|-------------------------|
| TN/IT | $\leq$ 120 V               | $t_1 > 800$ ms                        | $t_1 \leq 800$ ms |                         |                         |
|       | $\leq$ 230 V               | $t_0 > 400$ ms                        | $t_1 \leq 400$ ms |                         |                         |
| TТ    | $\leq$ 120 V               | $t_1 > 300$ ms                        | $t_1 \leq 300$ ms | $t_1$ < 150 ms          | $t_1$ < 40 ms           |
|       | $\leq$ 230 V               | $t_0$ > 200 ms                        | $t_1 \leq 200$ ms |                         |                         |

*Tableau 4.2: Temps de déclenchement d'après la norme CEI/HD 60364-4-41.* 

|                                           | $\frac{1}{2} \times \ln^{1}$ | l۸n                                                                                                    | $2 \times I_{AN}$         | $5 \times I_{AN}$        |
|-------------------------------------------|------------------------------|----------------------------------------------------------------------------------------------------|---------------------------|--------------------------|
| DDR généraux<br>(Non-différés)            | $t_{\Lambda}$ 1999 ms        | $t_{\Delta}$ 300 ms                                                                                             | t <sub>1</sub> $<$ 150 ms | t <sub>^</sub> $<$ 40 ms |
| <b>DDR</b> sélectifs<br>(à temps différé) |                              | $t_{\Delta}$ 1999 ms 130 ms < $t_{\Delta}$ < 500 ms 60 ms < $t_{\Delta}$ < 200 ms 50 ms < $t_{\Delta}$ < 150 ms |                           |                          |

*Table 4.3: Temps de déclenchement d'après la norme BS 7671* 

| Type de DDR     | $I_{\Delta N}$ (mA)                        | $\frac{1}{2} \times I_{\Delta N}^{1}$<br>$t_{\Delta}$ | <b>LAN</b><br>$t_{\Delta}$ | $2 \times I_{\Delta N}$<br>tΔ | $5 \times I_{\Delta N}$<br>$t_{\Delta}$ | <b>Note</b>              |
|-----------------|--------------------------------------------|-------------------------------------------------------|----------------------------|-------------------------------|-----------------------------------------|--------------------------|
|                 | $\leq 10$                                  |                                                       | 40 ms                      | 40 ms                         | 40 ms                                   |                          |
| $\mathbf{I}$    | $> 10 \le 30$ > 999 ms 300 ms 150 ms 40 ms |                                                       |                            |                               |                                         | Temps de rupture maximum |
| $\mathbf{III}$  | > 30                                       |                                                       |                            | 300 ms 150 ms 40 ms           |                                         |                          |
| IV <sub>s</sub> | > 30                                       | $>999$ ms                                             |                            | 500 ms 200 ms 150 ms          |                                         |                          |
|                 |                                            |                                                       |                            | 130 ms 60 ms 50 ms            |                                         | Temps d'inaction minimum |

*Tableau 4.4: Temps de déclenchement d'après la norme AS/NZS 30172)*

| <b>Norme</b>                                          | $\frac{1}{2}$ $\times$ $\frac{1}{2}$ | <b>LAN</b>                   | $2 \times I_{AN}$ | $5 \times I_{AN}$ |
|-------------------------------------------------------|--------------------------------------|------------------------------|-------------------|-------------------|
| EN 61008 / EN 61009                                   | $300 \text{ ms}$                     | 300 ms 150 ms 40 ms          |                   |                   |
| IEC 60364-4-41                                        |                                      | 1000 ms 1000 ms 150 ms 40 ms |                   |                   |
| <b>BS 7671</b>                                        |                                      | 2000 ms 300 ms 150 ms 40 ms  |                   |                   |
| AS/NZS 3017 (I, II, III) 1000 ms 1000 ms 150 ms 40 ms |                                      |                              |                   |                   |

*Tableau 4.5: temps de test maximum en fonction des courants sélectionnés pour DDR général (non différé).* 

| <b>Norme</b>            | $\frac{1}{2}$ $\times$ $\frac{1}{2}$ | <b>LAN</b>                    | $2 \times I_{AN}$ | <b>5xI<sub>AN</sub></b> |
|-------------------------|--------------------------------------|-------------------------------|-------------------|-------------------------|
| EN 61008 / EN 61009     |                                      | 500 ms 500 ms 200 ms 150 ms   |                   |                         |
| CEI 60364-4-41          |                                      | 1000 ms 1000 ms 150 ms 40 ms  |                   |                         |
| <b>BS 7671</b>          |                                      | 2000 ms 500 ms 200 ms 150 ms  |                   |                         |
| <b>AS/NZS 3017 (IV)</b> |                                      | 1000 ms 1000 ms 200 ms 150 ms |                   |                         |

*Table 4.6: Temps de test maximums en fonction des courants sélectionnés pour DDR sélectif (à temps différé).* 

<sup>1)</sup> Période de test maximale pour un courant de  $\frac{1}{2} \times I_{\Delta N}$ , le DDR ne doit pas se déclencher.

**2)** La précision du test de courant et de la mesure correspond aux exigences de la norme AS/NZS 3017  $3)$  U<sub>0</sub> est la tension nominale U<sub>LPE</sub>.

**Note:** 

 Les temps limites de déclenchement pour DDRP, DDRP-K et DDRP-S sont les mêmes que pour les DDR généraux (non différés).

## **4.6.5 Réglages d'usine**

<span id="page-33-0"></span>Dans ce menu, vous pouvez configurer les réglages de l'appareil avec les réglages d'usine.

| <b>Initial Settings</b>                                                                                                    | 08:18  |
|----------------------------------------------------------------------------------------------------|--------|
| - Bluetooth module will be initialized.<br>- Instrument settings, measurement parameters and<br>limits will reset to default values.<br>– Memory data will stav intact. |        |
| OK                                                                                                    | Cancel |

*Image 4.8: Menu des réglages d'usine*

### **ATTENTION:**

Les réglages personnalisés suivants seront perdus au moment du retour aux réglages d'usine :

- Les paramètres et les limites de mesure
- Les paramètres et les réglages du menu des réglages généraux.
- Si les batteries sont enlevées, les réglages personnalisés seront perdus.

#### **Note:**

Les réglages personnalisés suivant ne seront pas perdus:

- Les réglages du profil,
- Les données en mémoire.

### **4.6.6 A propos**

<span id="page-34-0"></span>Dans ce menu, vous pouvez afficher les données de l'appareil (nom, numéro de série, version, version des fusibles et date de calibration).

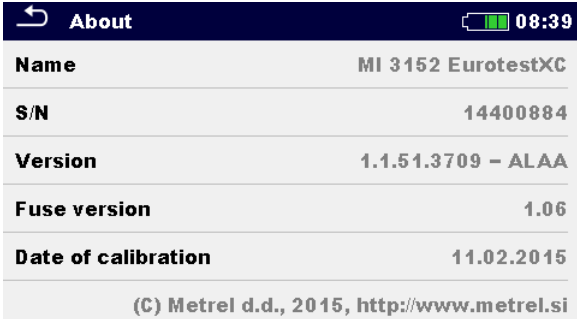

*Image 4.9: Ecran d'information de l'appareil*

# <span id="page-35-0"></span>**4.7 Profils de l'appareil**

Dans ce menu, vous pouvez sélectionner le profil de l'appareil parmi ceux disponibles.

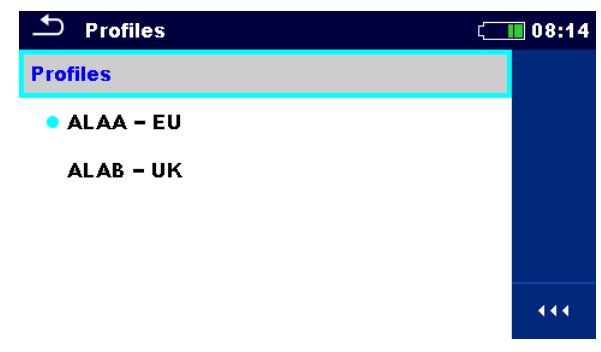

*Image 4.10: Menu des profils de l'appareil*

L'appareil utilise différents système et réglages de mesure spécifiques en fonction de l'étendue du travail pu du pays dans lequel il est utilisé. Ces réglages spécifiques sont sauvegardés dans les profils de l'appareil.

Chaque appareil a au moins un profil actif, par défaut. Vous devez vous procurer une licence pour ajouter des profils à l'appareil.

Si plusieurs profils sont disponibles, vous pouvez les choisir dans ce menu.

### **Options**

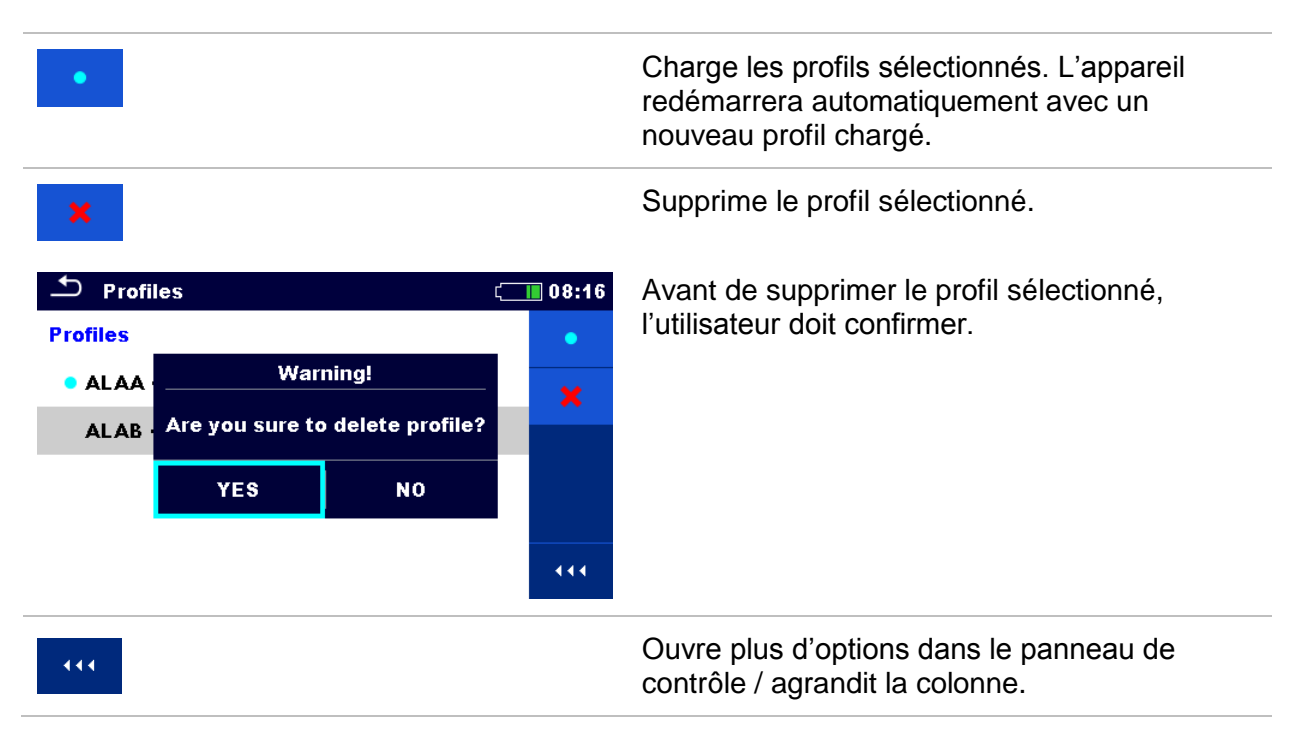
### **4.8 Menu de gestion de l'espace de travail.**

La gestion de l'espace de travail a pour but de gérer les différents espaces de travail et les exports sauvegardés dans la mémoire interne.

### **4.8.1 Espace de travail et export.**

Les travaux réalisés avec MI3152 peuvent être organisés et structurés à l'aide des espaces de travail et des exports. Les exports et les espaces de travail contiennent toutes les données importantes (paramètres de mesure, limites, structures des objets) d'un travail individuel. Les espaces de travail sont sauvegardés sur la mémoire interne dans le répertoire WORKSPACE (Espace de travail), alors que les exports sont sauvegardés dans le répertoire EXPORTS. Les fichiers exports peuvent être lus grâce aux applications Metrel qui sont compatibles avec d'autres appareils. Les exports sont conçus pour la sauvegarde des travaux importants. Pour fonctionner sur un appareil, un export doit d'abord être importé depuis la liste d'export puis transformé en espace de travail. Pour être sauvegardé en tant que donnée export, un espace de travail doit d'abord être exporté depuis la liste d'espace de travail et être transformé en export.

### **4.8.2 Menu principal de Gestion de l'espace de travail**

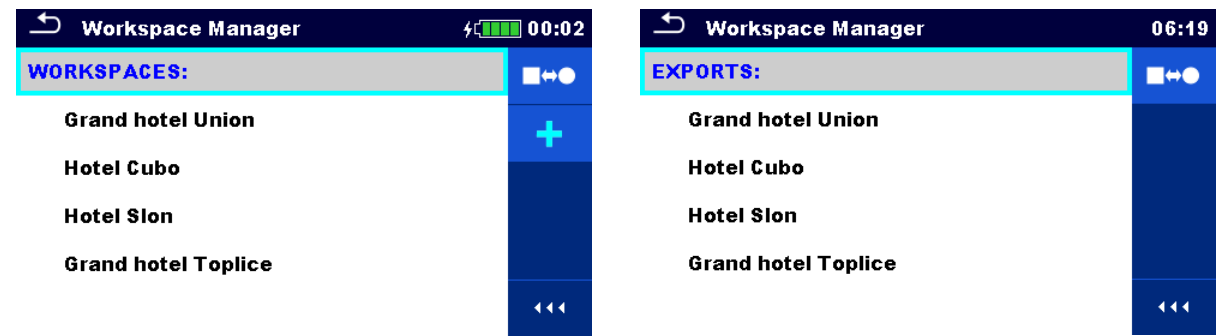

Dans le menu de gestion de l'espace de travail, les espaces de travail et les exports sont affichés dans deux listes distinctes.

*Image 4.11: Menu de gestion de l'espace de travail*

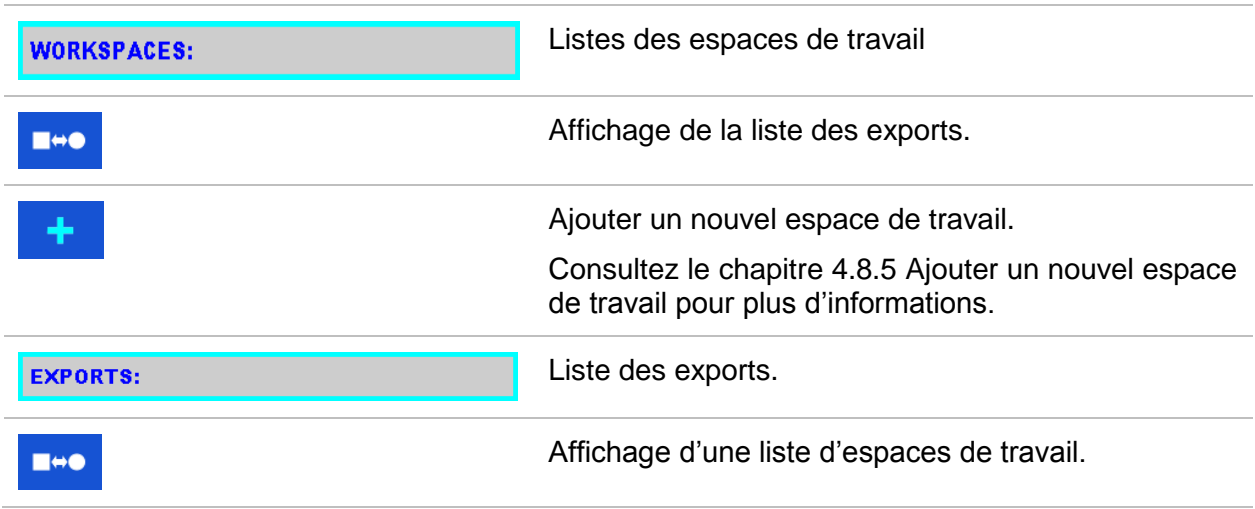

444

Ouvre plus d'options dans le panneau de contrôle / agrandit la colonne.

### **4.8.3 Opérations possibles avec l'espace de travail.**

Un seul espace de travail peut être ouvert à la fois sur l'appareil. L'espace de travail sélectionné dans le menu de gestion de l'espace de travail sera ouvert dans la mémoire.

| $\mathbf{\overline{c}}$<br><b>Workspace Manager</b> | 08:15 |
|-----------------------------------------------------|-------|
| <b>WORKSPACES:</b>                                  |       |
| <b>Grand hotel Union</b>                            | x     |
| <b>• Hotel Cubo</b>                                 |       |
| <b>Hotel Slon</b>                                   |       |
|                                                     |       |
|                                                     |       |

*Image 4.12: Menu espace de travail.* 

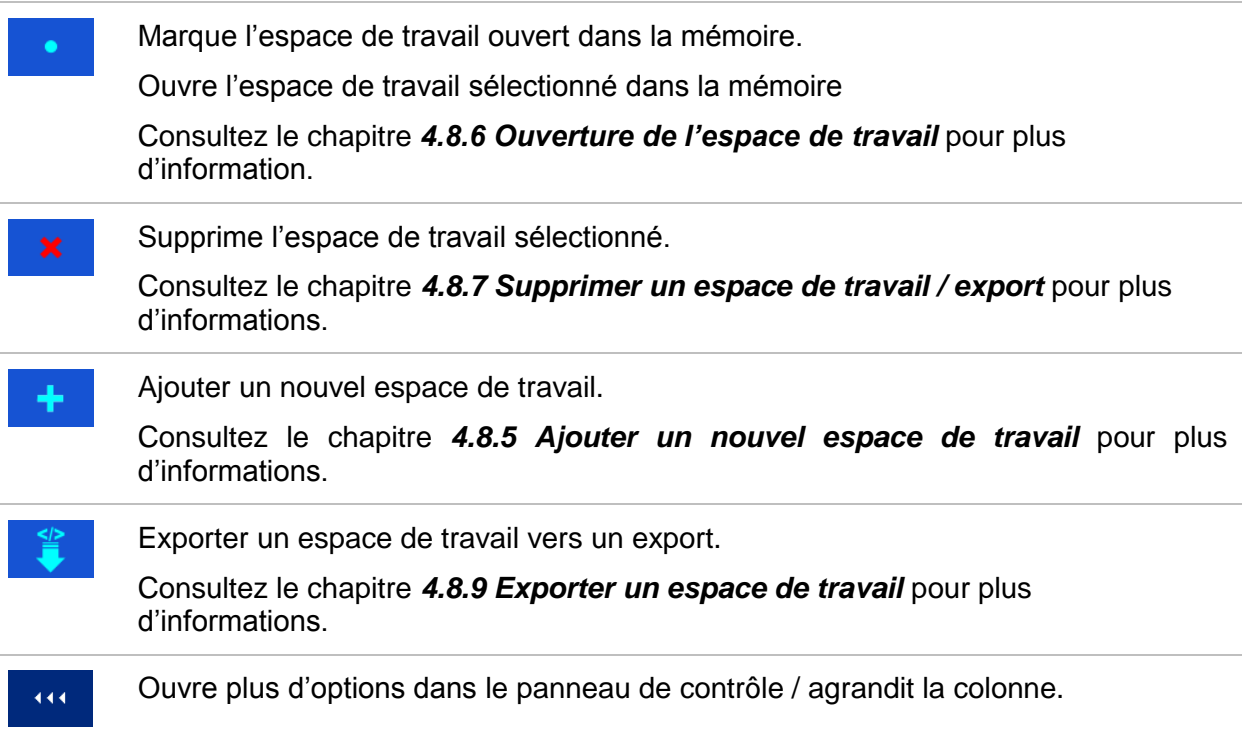

### **4.8.4 Opérations possibles avec les Exports.**

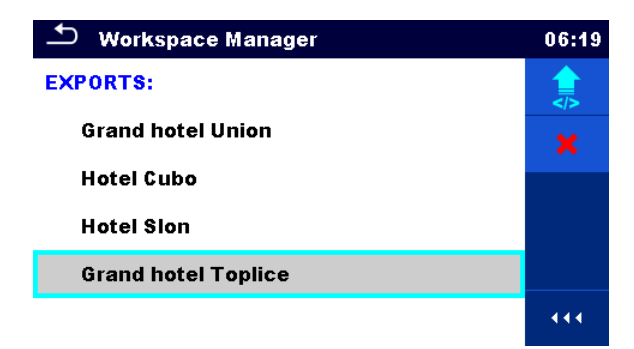

*Image 4.13: Menu Export dans l'espace de travail.* 

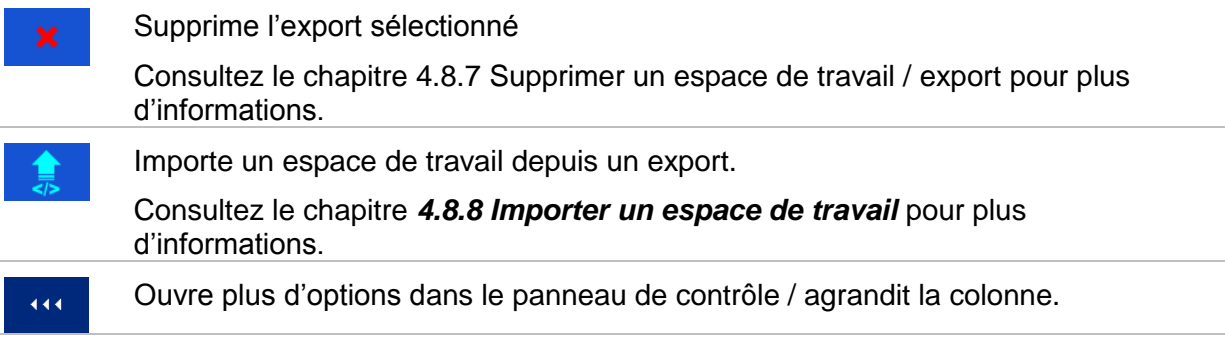

### **4.8.5 Ajouter un nouvel espace de travail.**

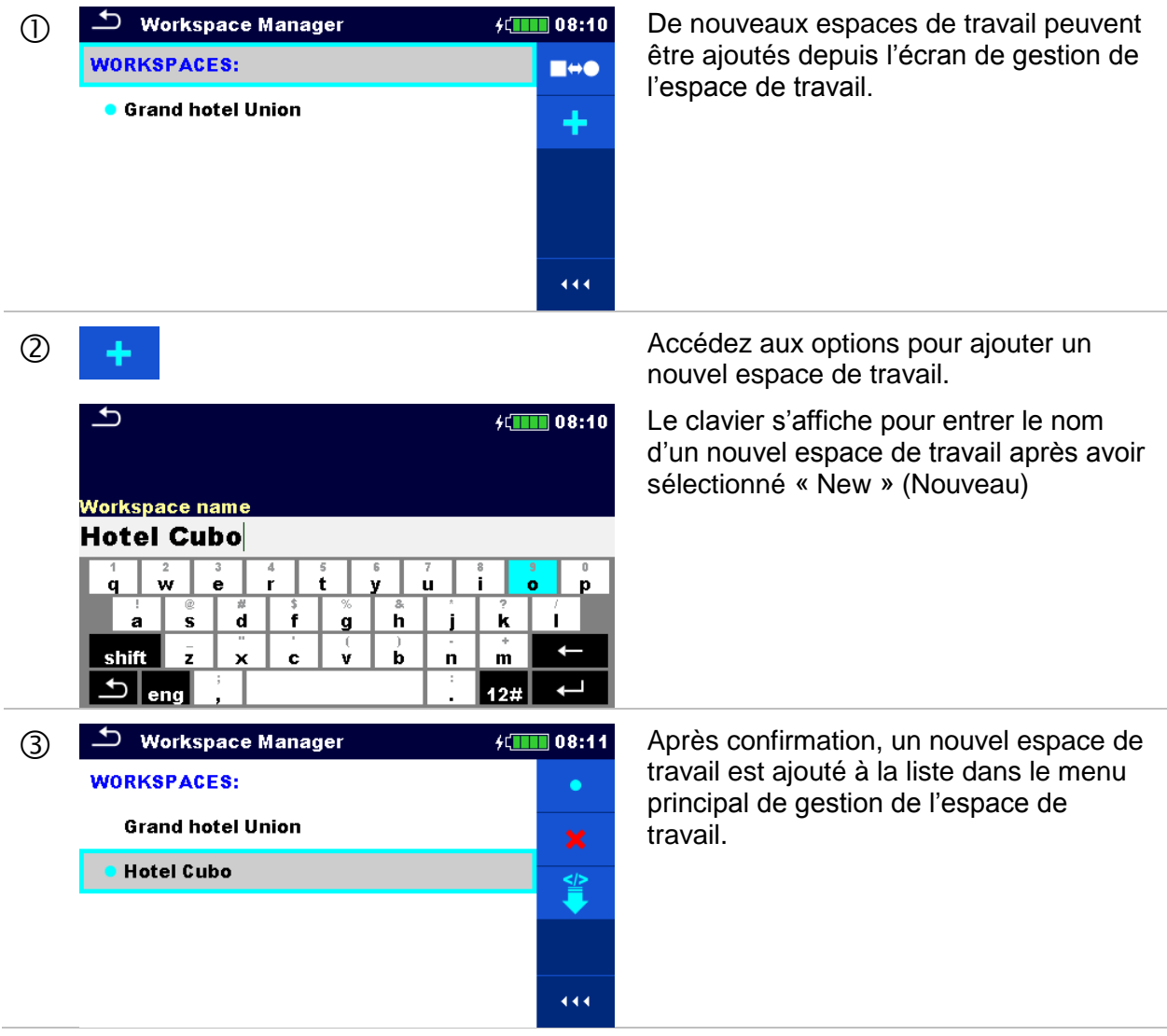

### **4.8.6 Ouvrir un espace de travail**

#### **Procédure**

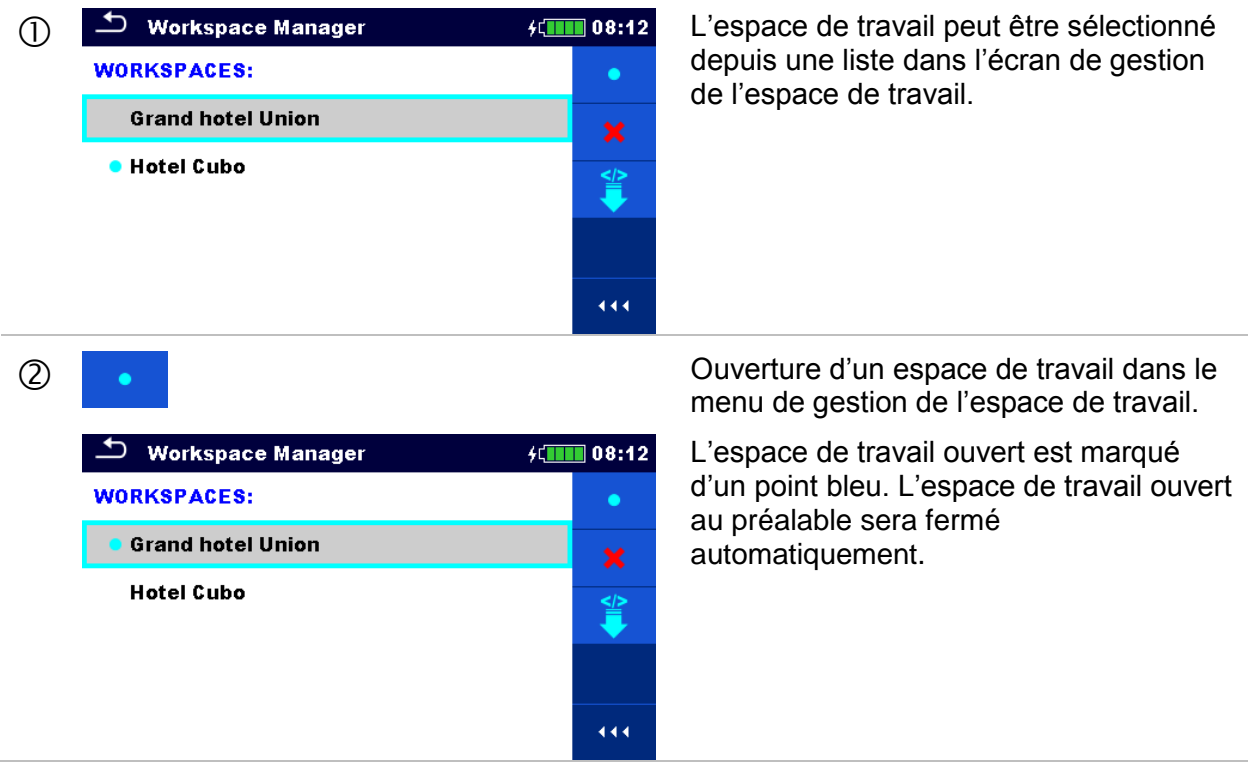

### **4.8.7 Supprimer un espace de travail / export**

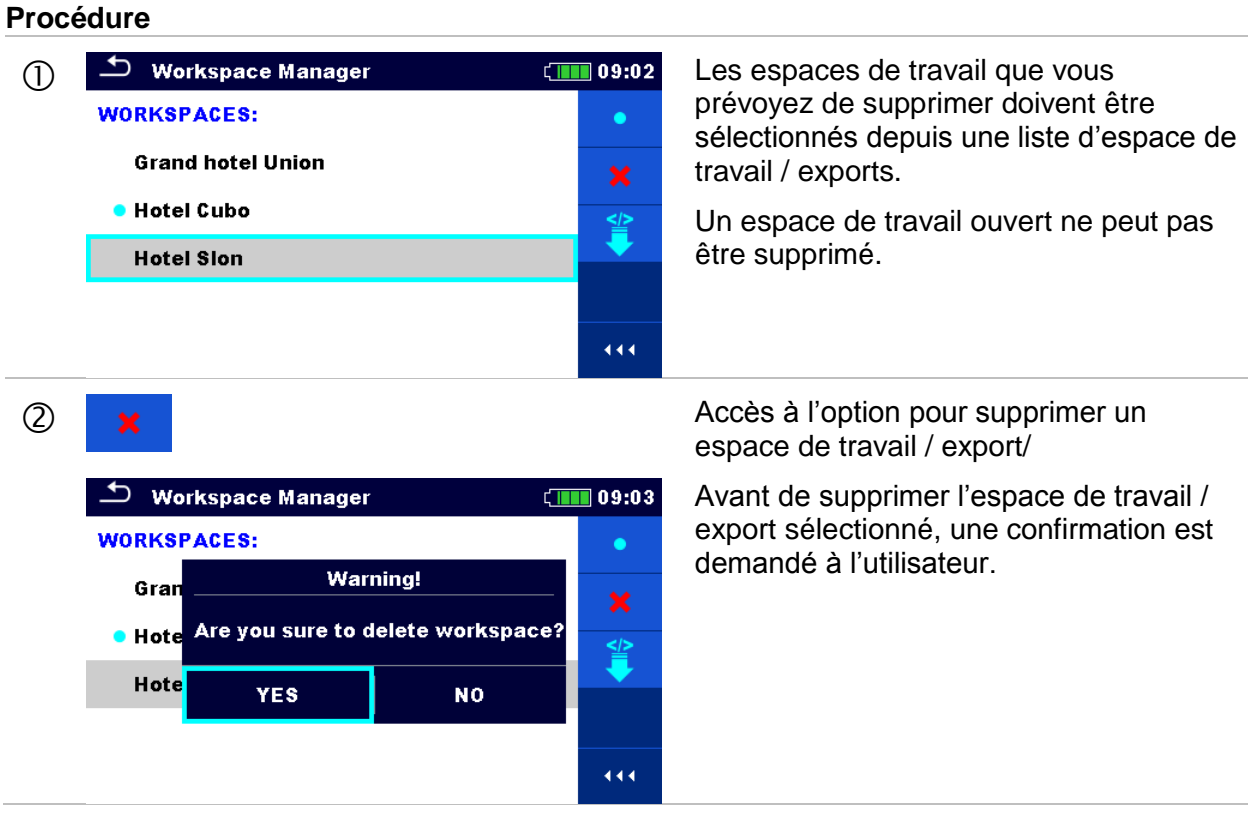

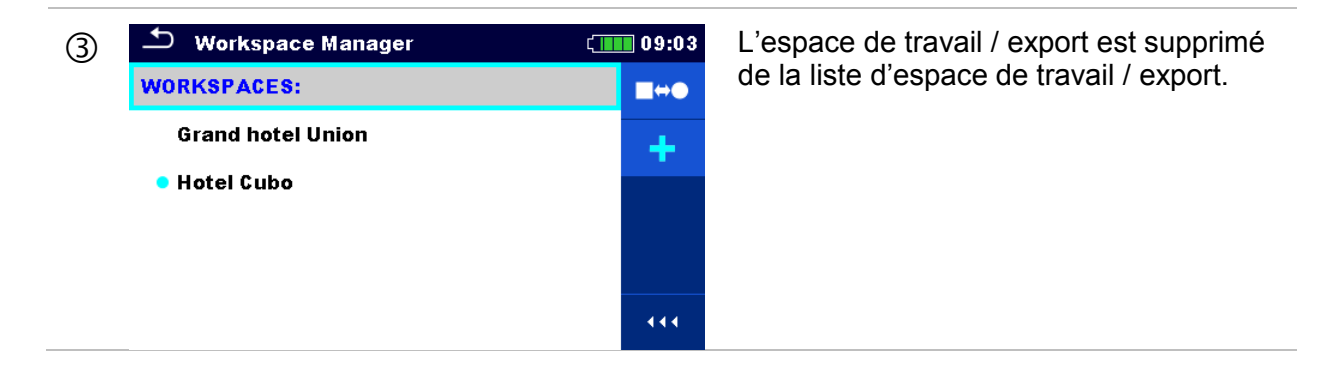

### **4.8.8 Importer un espace de travail**

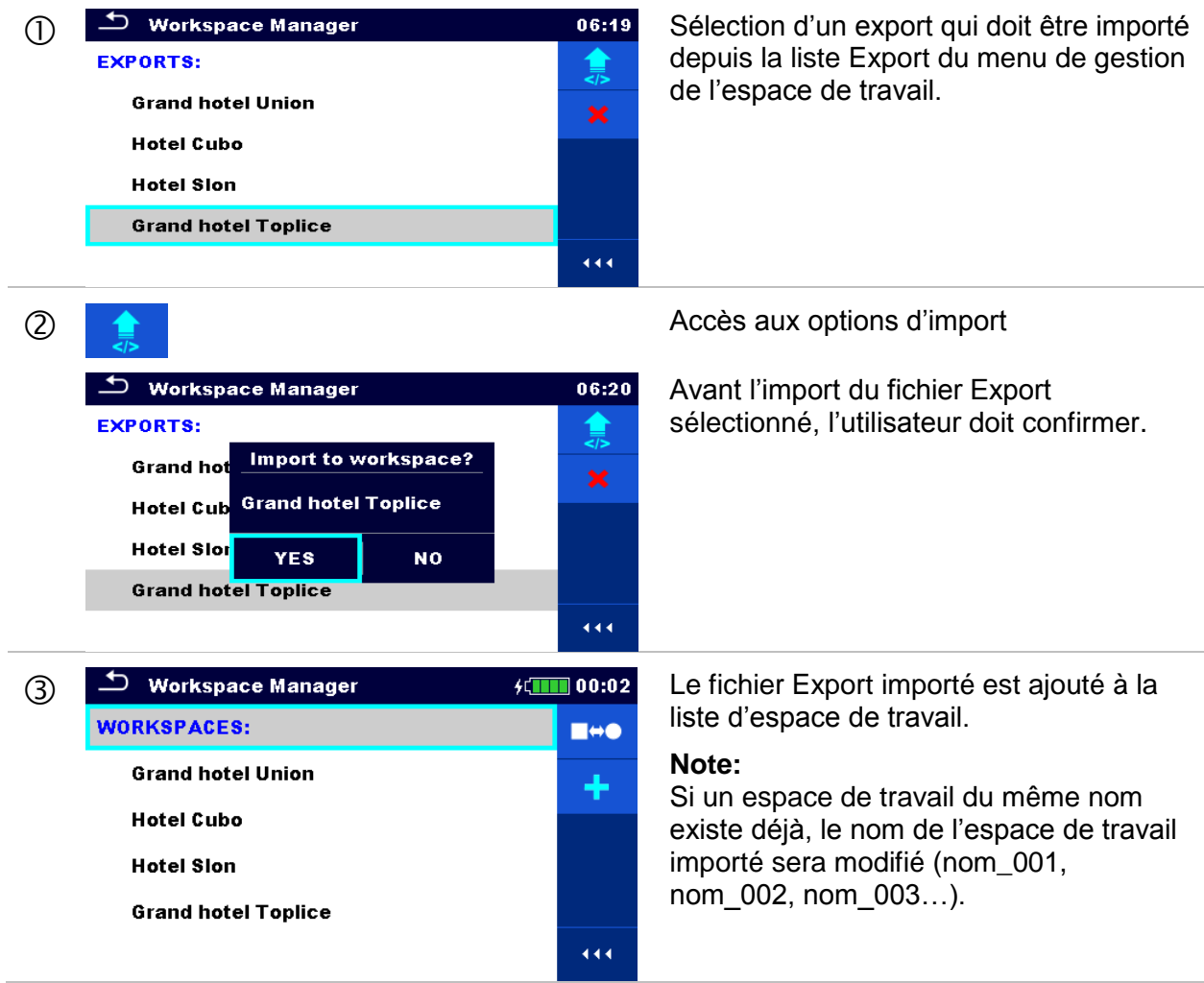

### **4.8.9 Exporter un espace de travail**

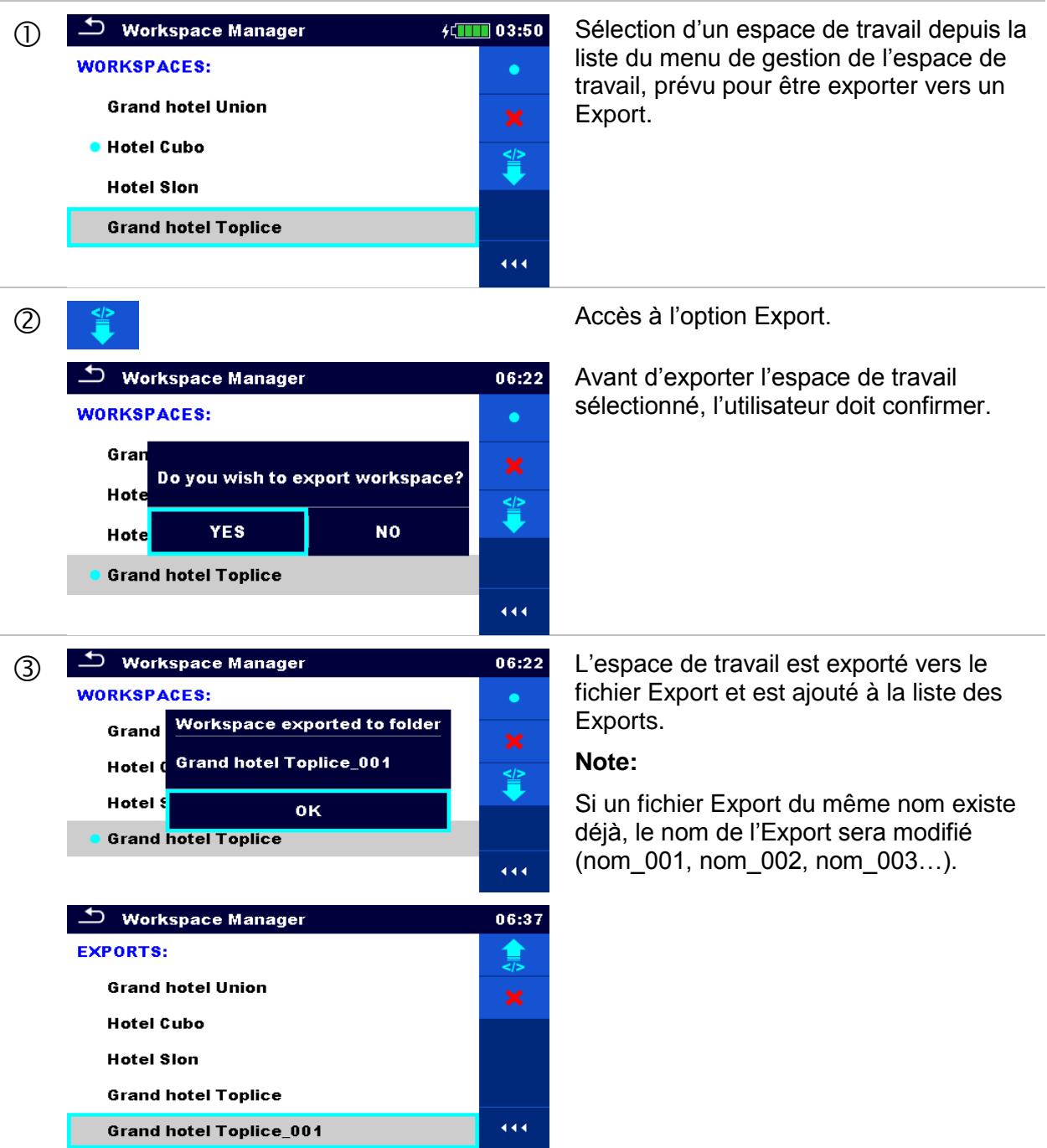

# **5 Organisation de la mémoire**

L'organisation de la mémoire est un outil conçu pour sauvegarder et travailler avec des données testées.

## **5.1 Menu d'organisation de la mémoire.**

Les données sont organisées dans l'arborescence avec des éléments de structure et des mesures. L'appareil MI3152 possède une structure à plusieurs niveaux. La hiérarchie des éléments de structure dans l'arborescence est indiquée sur l'*Image 5.1*.

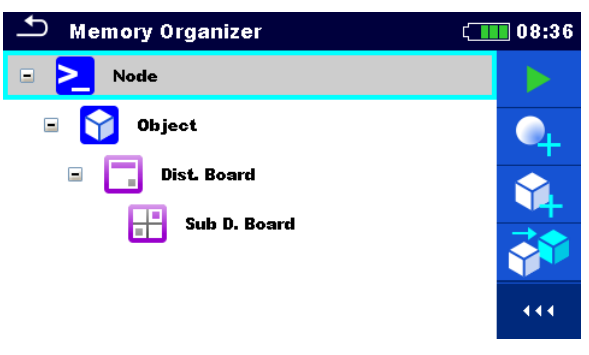

*Image 5.1: Arborescence par défaut et sa hiérarchie.* 

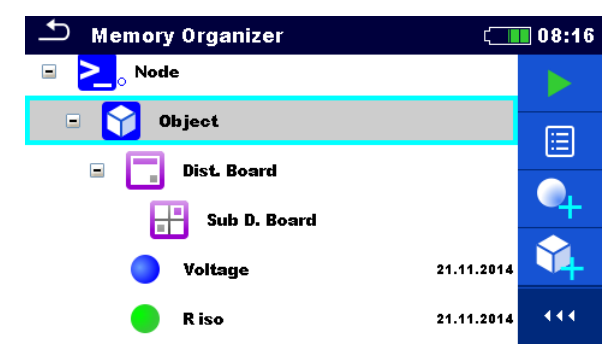

*Image 5.2: Exemple d'un menu dans l'arborescence.* 

### **5.1.1 États des mesures**

Chaque mesure a:

- Un état (Bonne, Mauvaise, ou sans état),
- $\cdot$  Un nom.
- Des résultats,
- Des limites et des paramètres.

Une mesure peut être réalisée sous forme de Single Test (Test Unique) ou d'Auto Test (Test Automatique). Pour plus d'information, consultez le chapitre *7 Tests et Mesures* et *8 Tests Automatiques*.

#### **États des Tests Uniques**

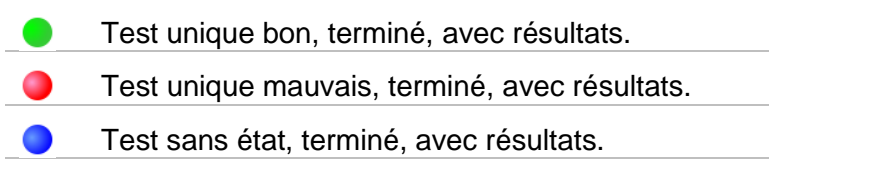

 $\circ$ Test unique vide, sans résultats.

#### **États des Tests Automatiques**

- Au moins un Test Unique bon en Test Automatique et aucun Test Unique mauvais.
- Au moins un Test Unique mauvais en Test Automatique.
- Au moins un Test Unique a été réalisé en Test Automatique et aucun autre Test Unique bon ou mauvais.

Test Automatique vide avec Tests Uniques vides.  $\Omega$ 

### **5.1.2 Éléments de structure**

Chaque structure a:

- Un icône
- Un nom
- Des paramètres.

Elles peuvent avoir en option:

- Une indication de l'état de la mesure sous l'élément de structure
- Un commentaire ou une pièce jointe.

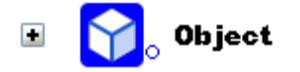

*Image 5.3: Élément de structure dans l'arborescence.* 

#### **5.1.2.1 Indication de l'état de la mesure sous l'élément de structure.**

Vous pouvez voir l'ensemble des états des mesures sous chaque élément de structure sans développer l'arborescence. Cette fonction est utile pour une évaluation rapide des états des tests ;

#### **Options**

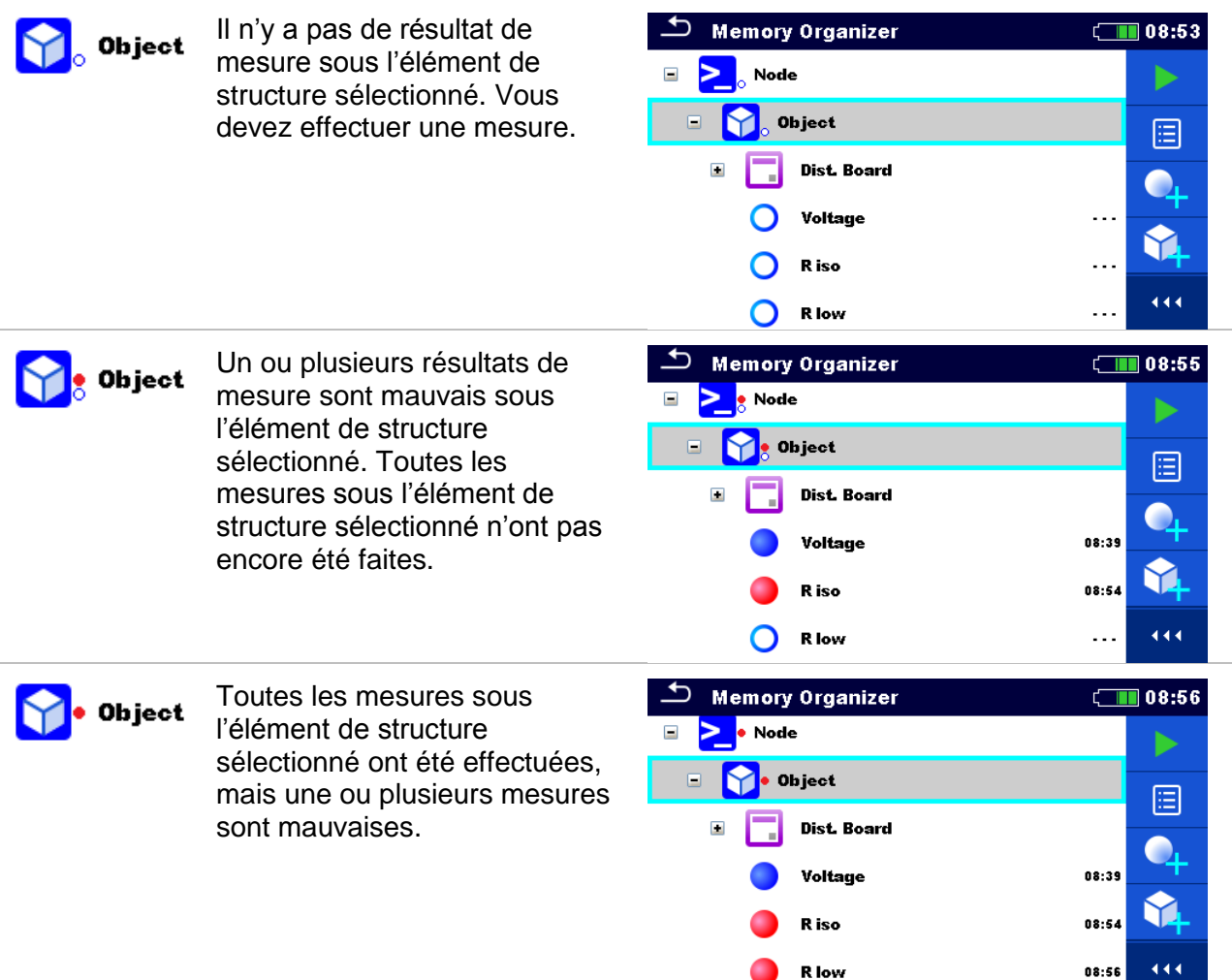

#### **Note:**

 $\cdot$  Il n'y a pas d'indication de l'état si tous les résultats de mesure sous chaque élément / sous élément de structure sont bons, ou si un élément / sous élément de structure est vide (sans mesure).

### **5.1.3 Opérations dans l'arborescence**

Dans l'organisation de la mémoire, vous pouvez effectuer plusieurs actions à l'aide du panneau de contrôle situé à gauche de l'écran. Les actions possibles dépendent de l'élément sélectionné dans l'organisation.

### **5.1.3.1 Opérations sur les mesures (mesures vide ou terminée)**

| ∽<br><b>Memory Organizer</b> | $\Box$ 08:23         | ౨<br>Memory Organizer                           | $\blacksquare$ 08:23 |
|------------------------------|----------------------|-------------------------------------------------|----------------------|
| Ξ<br>Node                    |                      | $\blacksquare$<br>$\overline{\phantom{a}}$ Node |                      |
| $\equiv$<br>Object           |                      | Object<br>$\Box$                                |                      |
| $\Box$<br><b>Dist. Board</b> |                      | <b>Dist. Board</b><br>▣                         |                      |
| Voltage                      | 21.11.2014           | Voltage                                         | 21.11.2014           |
| R iso                        | 21.11.2014           | R iso                                           | 21.11.2014           |
| R iso                        | 444<br>$\sim$ $\sim$ | R iso                                           | 444<br>$\cdots$      |

*Image 5.4: une mesure est sélectionnée dans l'arborescence.* 

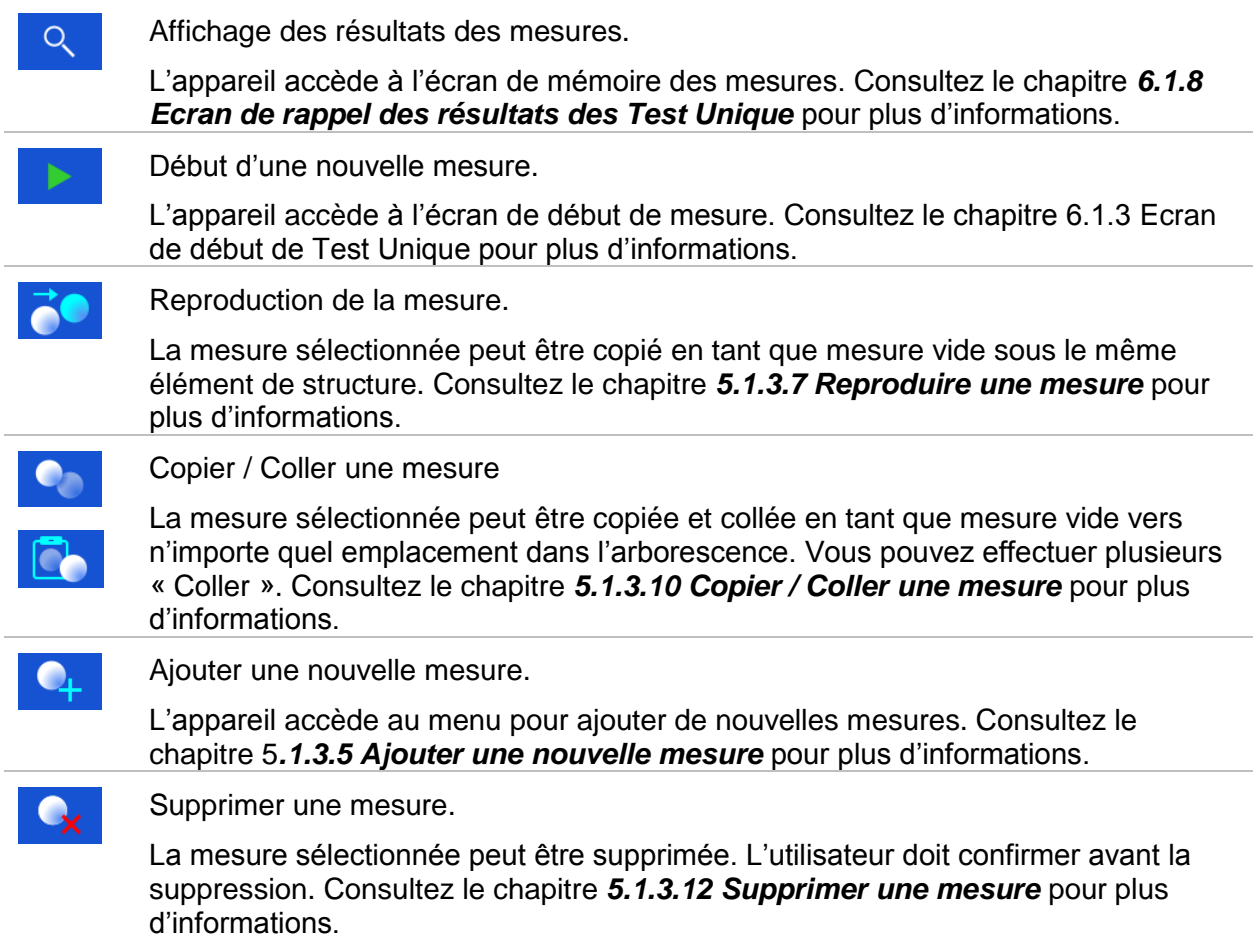

#### **5.1.3.2 Opérations sur les éléments de structure.**

D'abord, l'élément de structure doit être sélectionné.

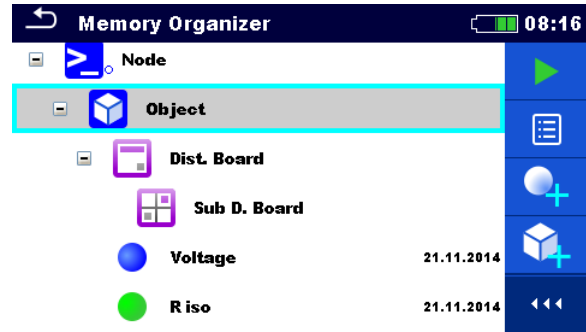

*Image 5.5: Un élément de structure est sélectionné dans l'arborescence.* 

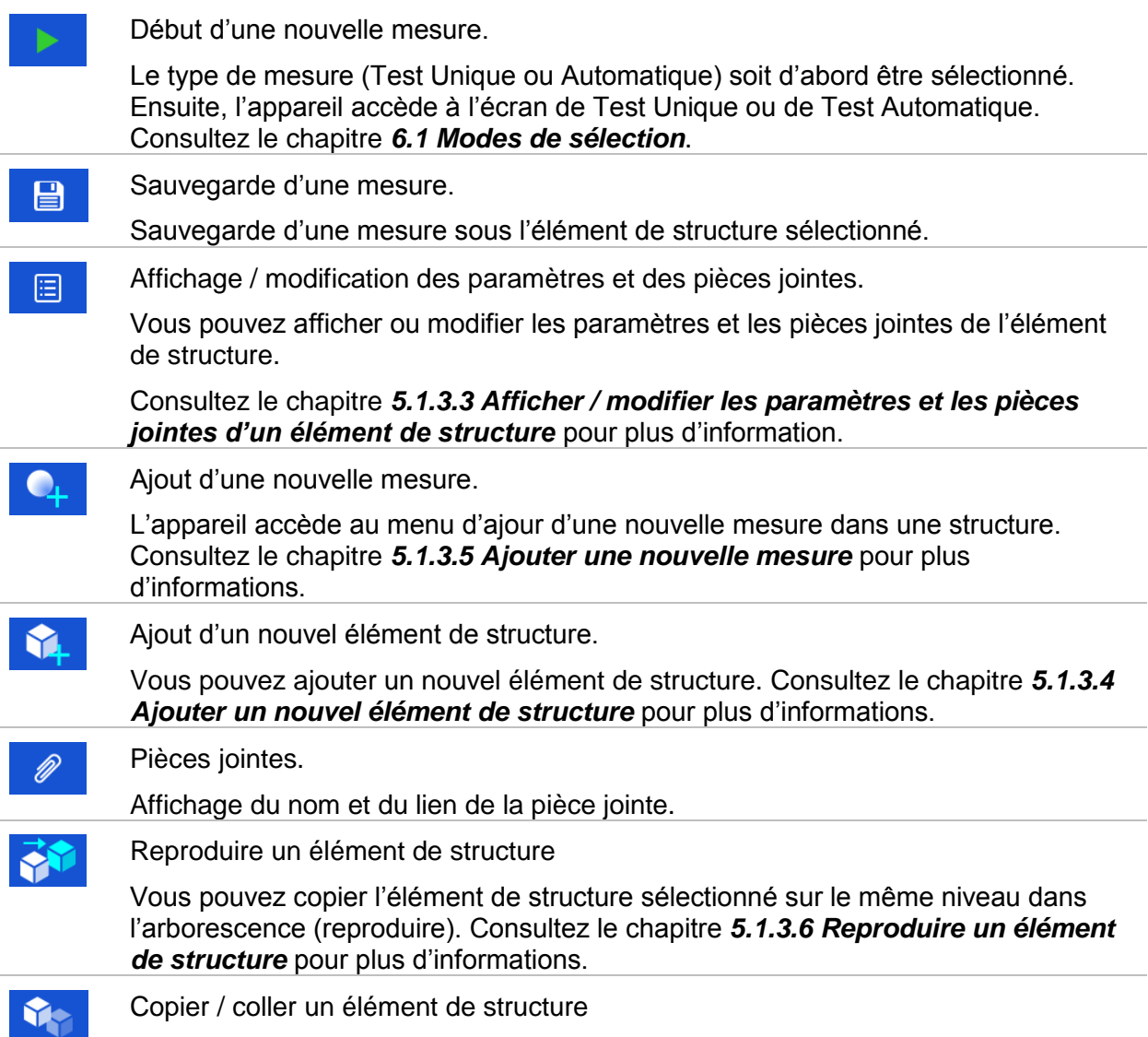

j.

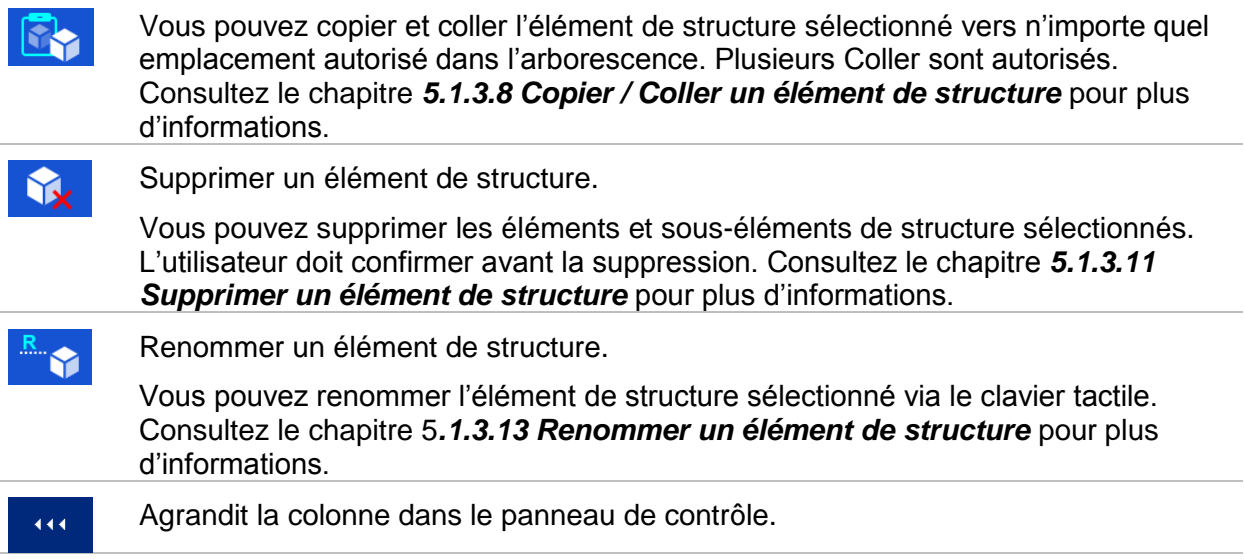

#### **5.1.3.3 Afficher / modifier les paramètres et les pièces jointes d'un élément de structure.**

Les paramètres et leur contenu sont affichés dans ce menu. Pour modifier le paramètre

sélectionné, touchez-le ou appuyer sur la touche pour accéder au menu de modification des paramètres.

#### **Procédure**

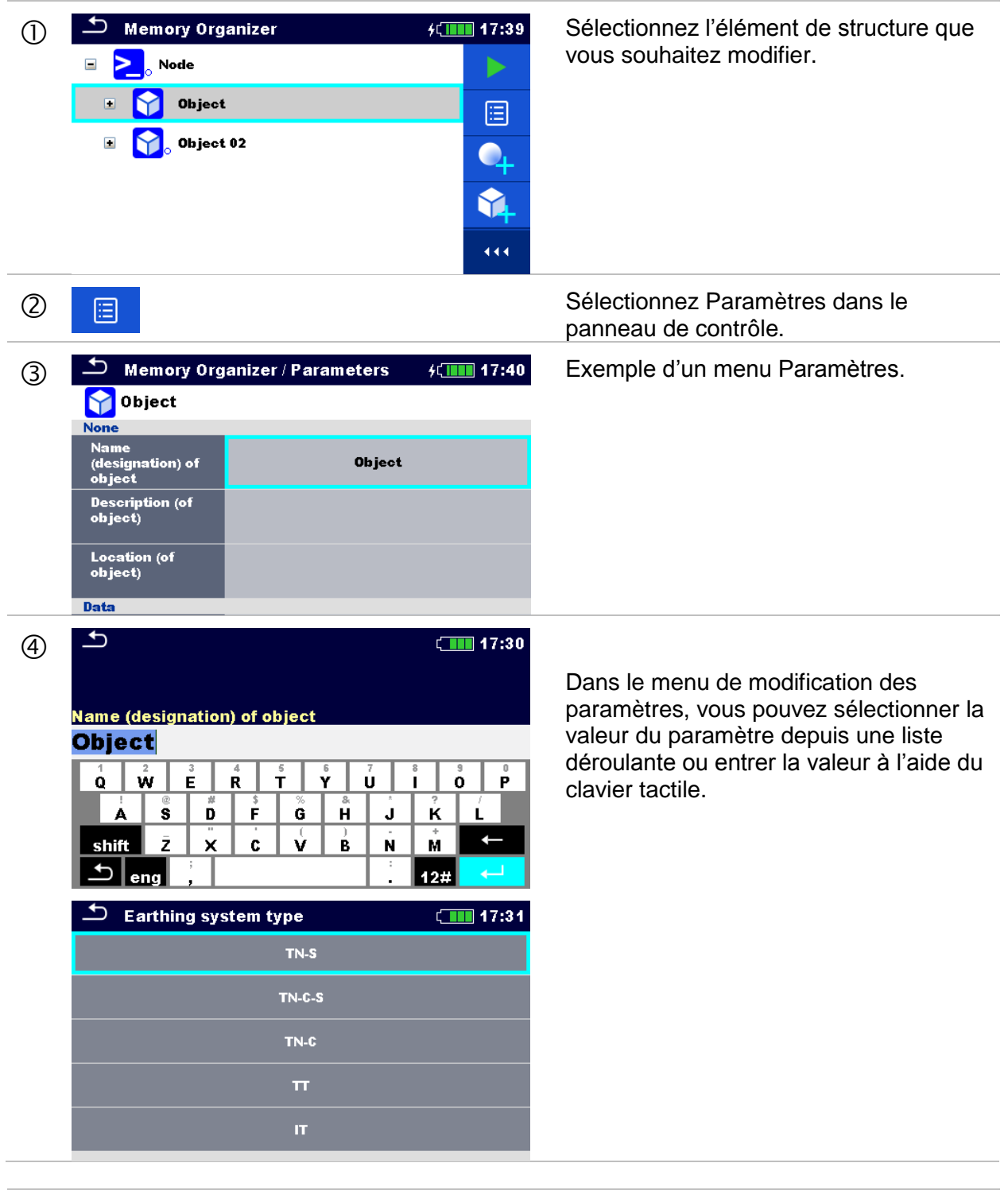

 $(2)$ <sub>a</sub>

Sélectionnez les pièces jointes dans le panneau de contrôle.

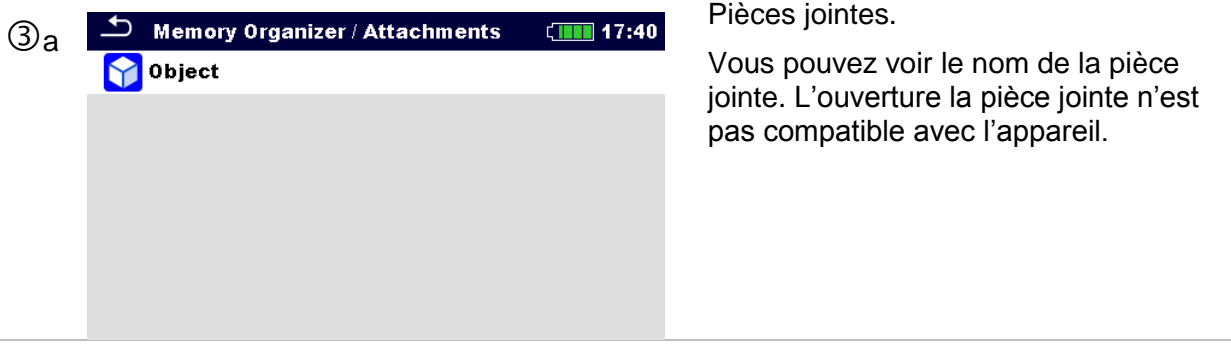

#### **5.1.3.4 Ajouter un nouvel élément de structure.**

Ce menu est conçu pour ajouter de nouveaux éléments de structure dans l'arborescence. Vous pouvez sélectionner puis ajouter un nouvel élément de structure dans l'arborescence.

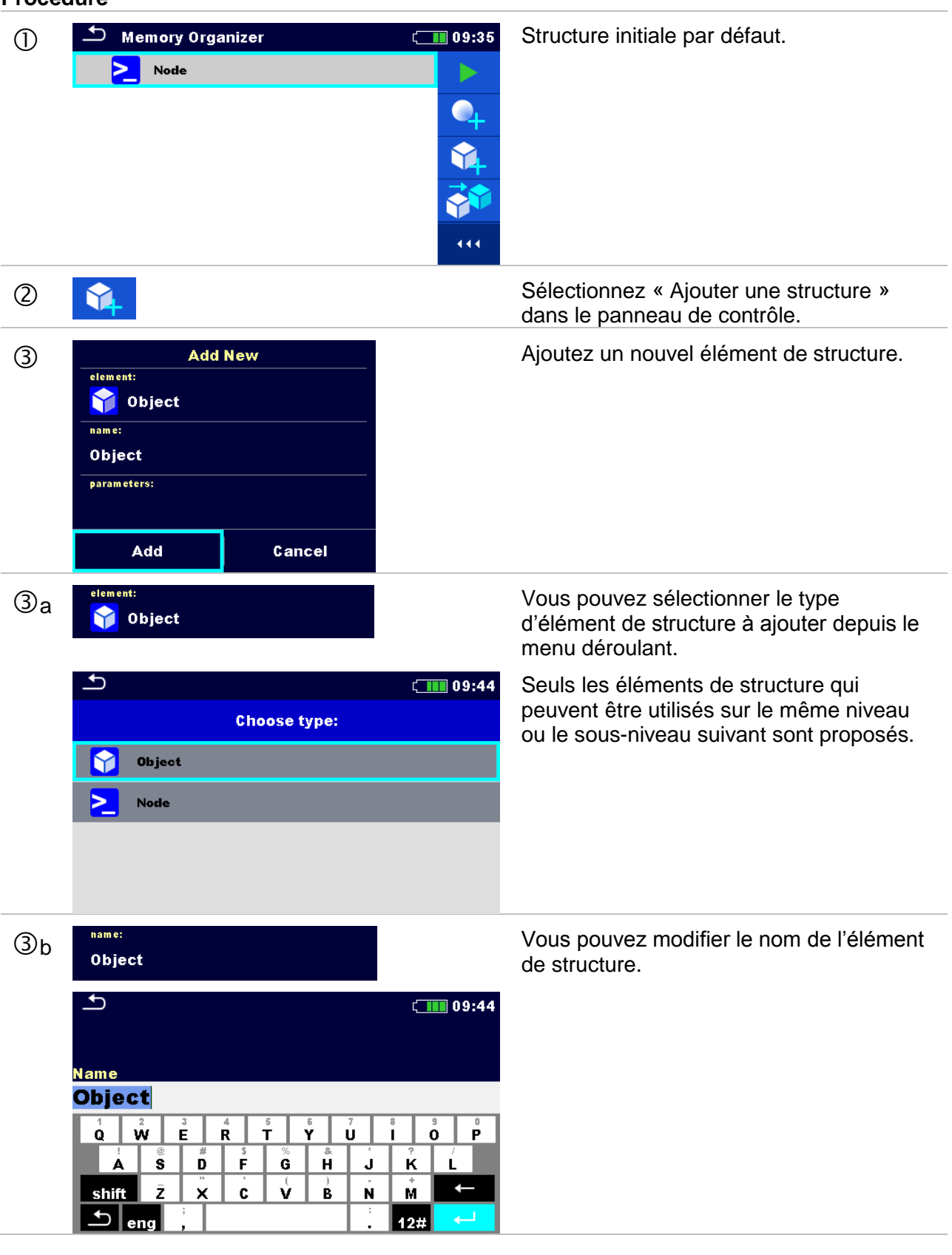

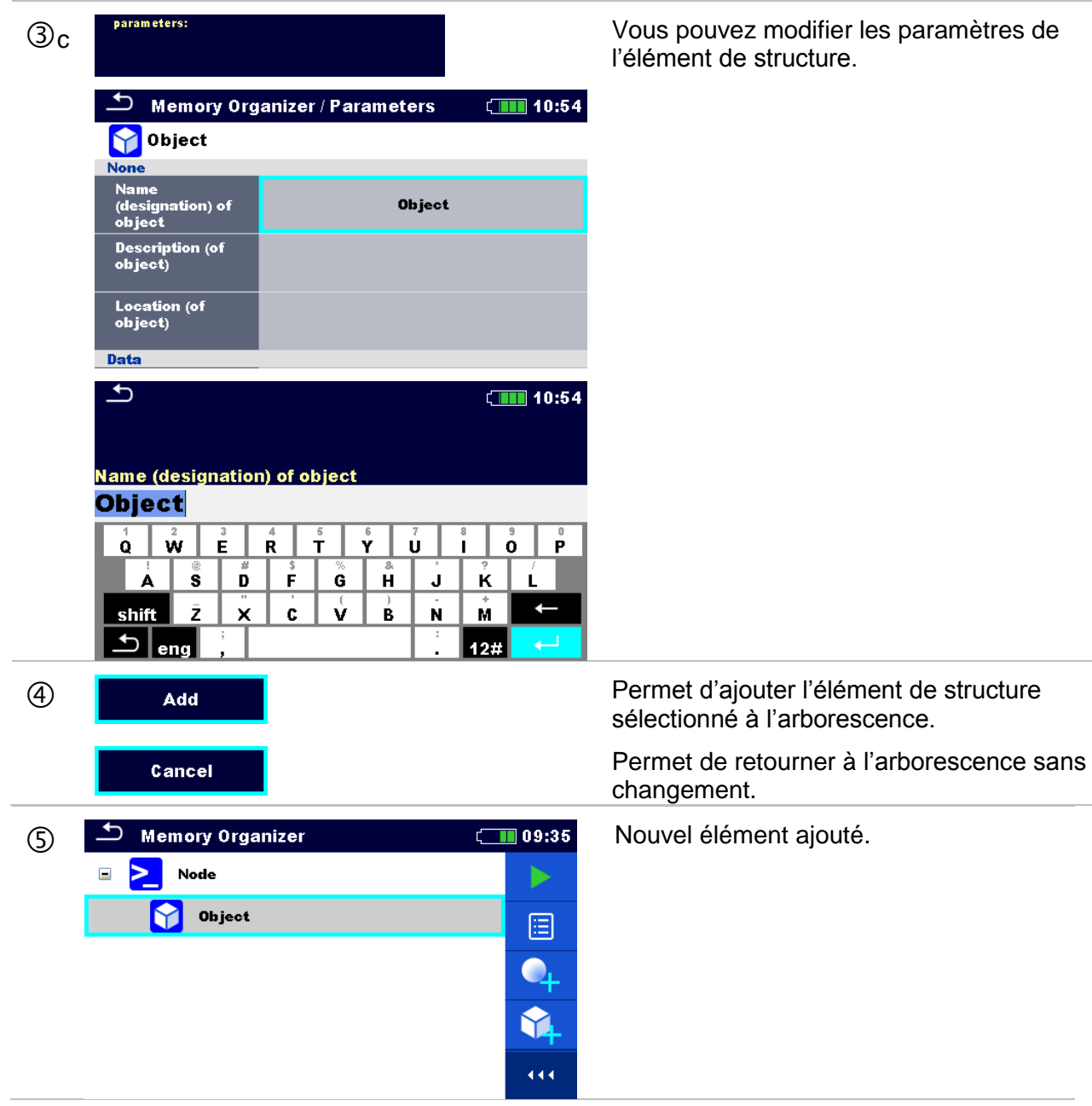

#### **5.1.3.5 Ajouter une nouvelle mesure**

Dans ce menu, vous pouvez configurer puis ajouter de nouvelles mesures vides dans l'arborescence. Suivant le type de mesure, les fonctions et les paramètres de la mesure sont d'abord sélectionnés puis ajoutés sous l'élément de structure sélectionné.

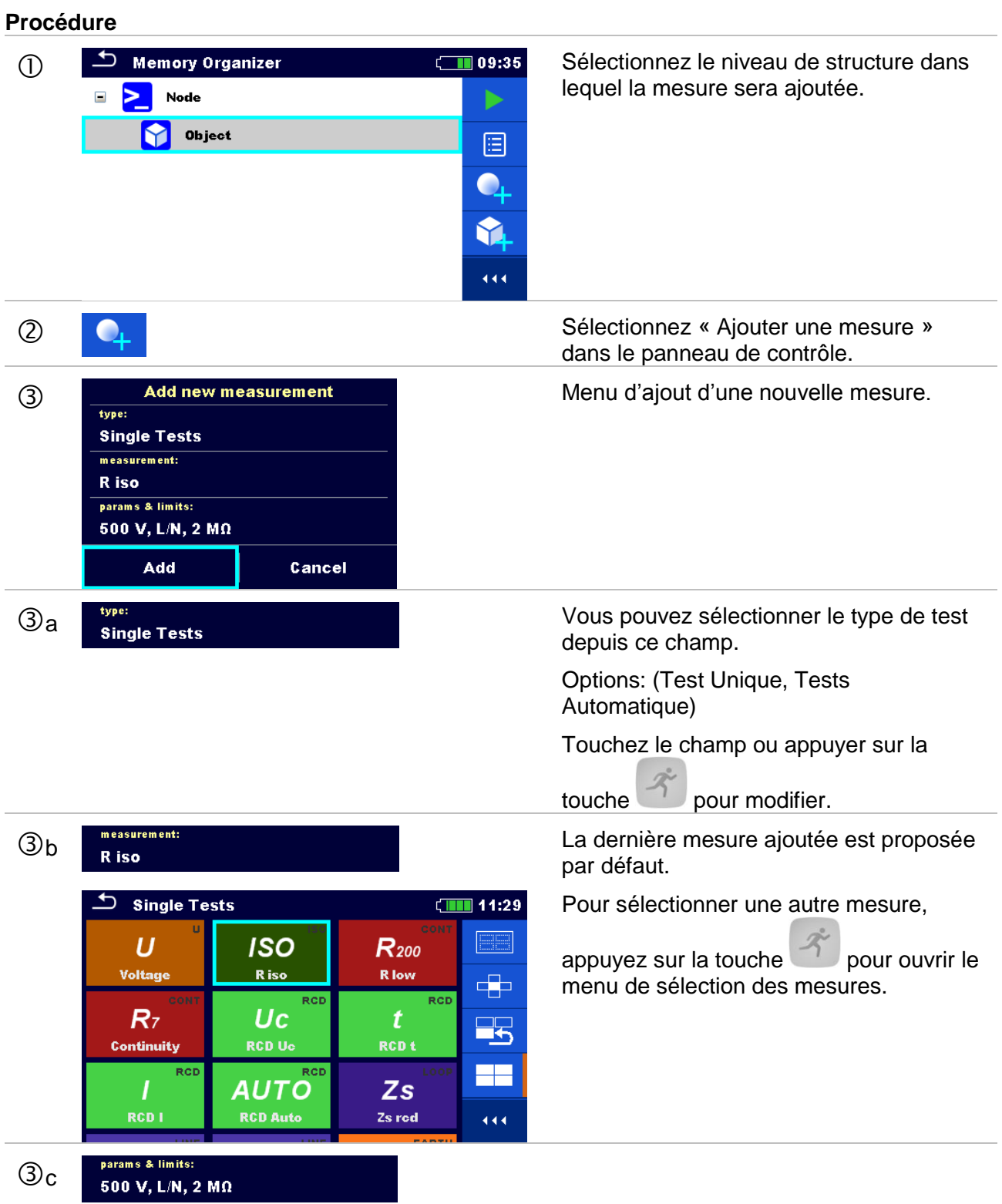

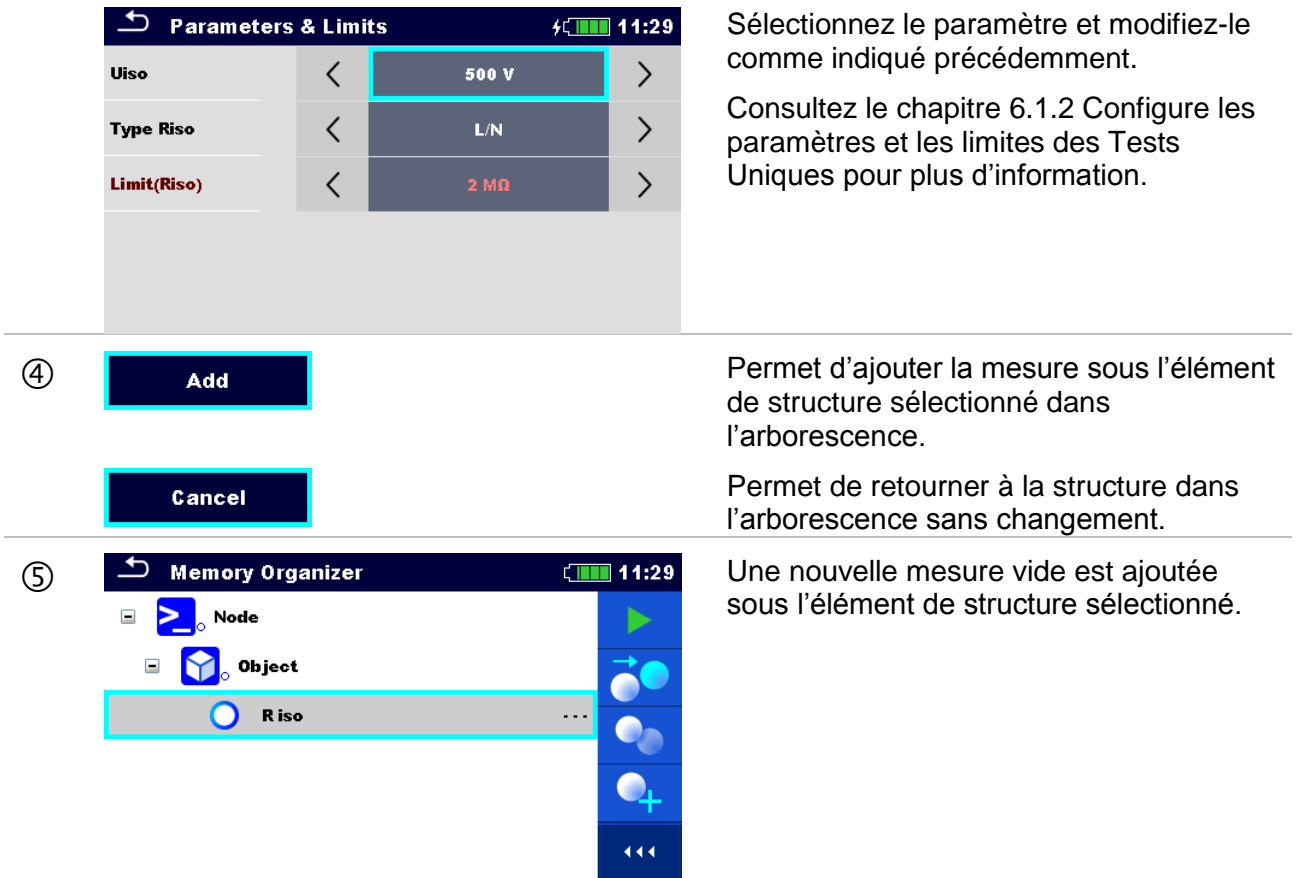

#### **5.1.3.6 Reproduire un élément de structure**

Dans ce menu, vous pouvez copier (reproduire) l'élément de structure sélectionné sur le même niveau que dans l'arborescence. Les éléments de structure reproduits gardent leur nom d'origine.

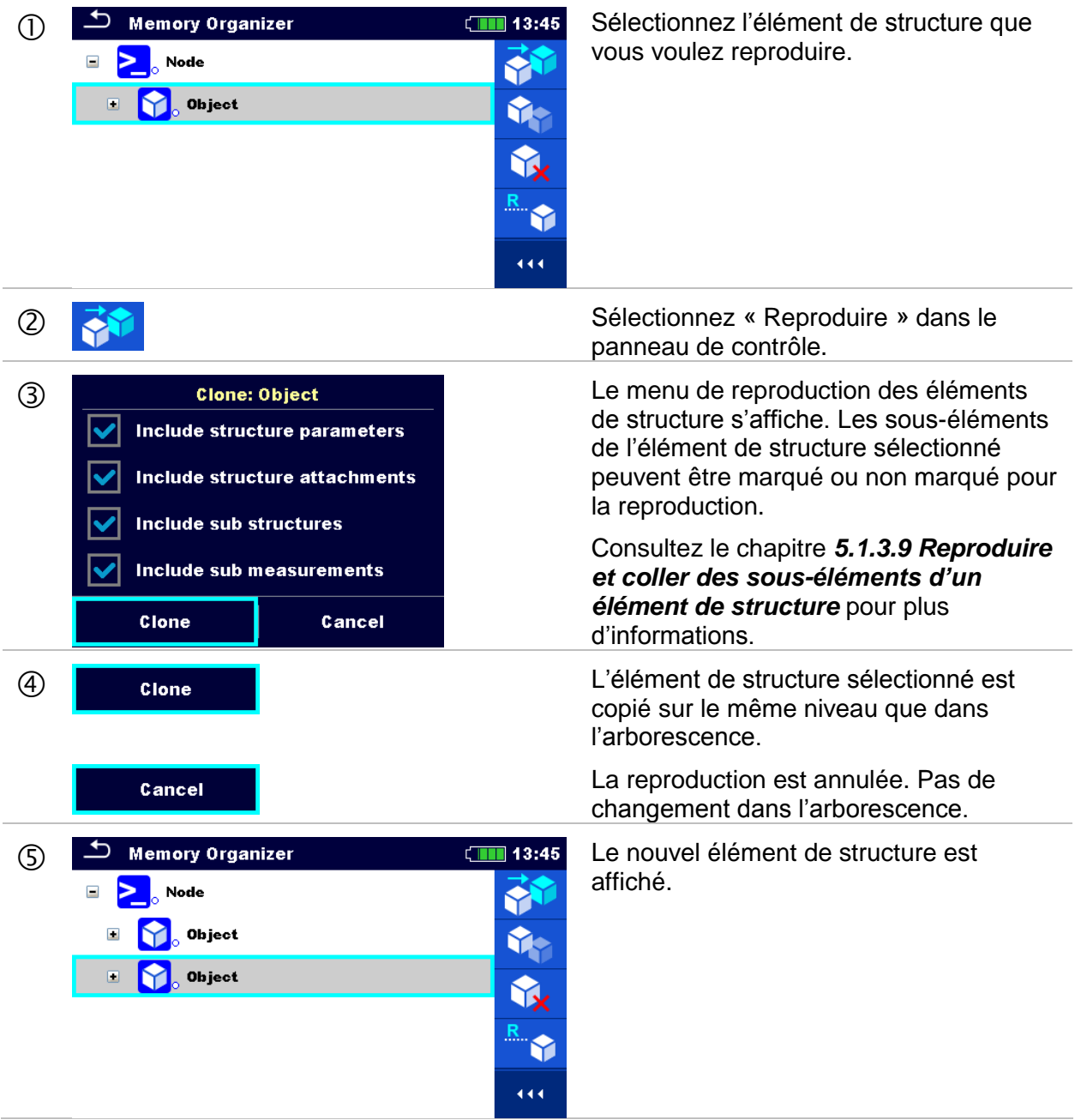

#### **5.1.3.7 Reproduire une mesure.**

En utilisant cette fonction, une mesure sélectionnée, vide ou terminée, peut être copiée en tant que mesure vide sur le même niveau que dans l'arborescence².

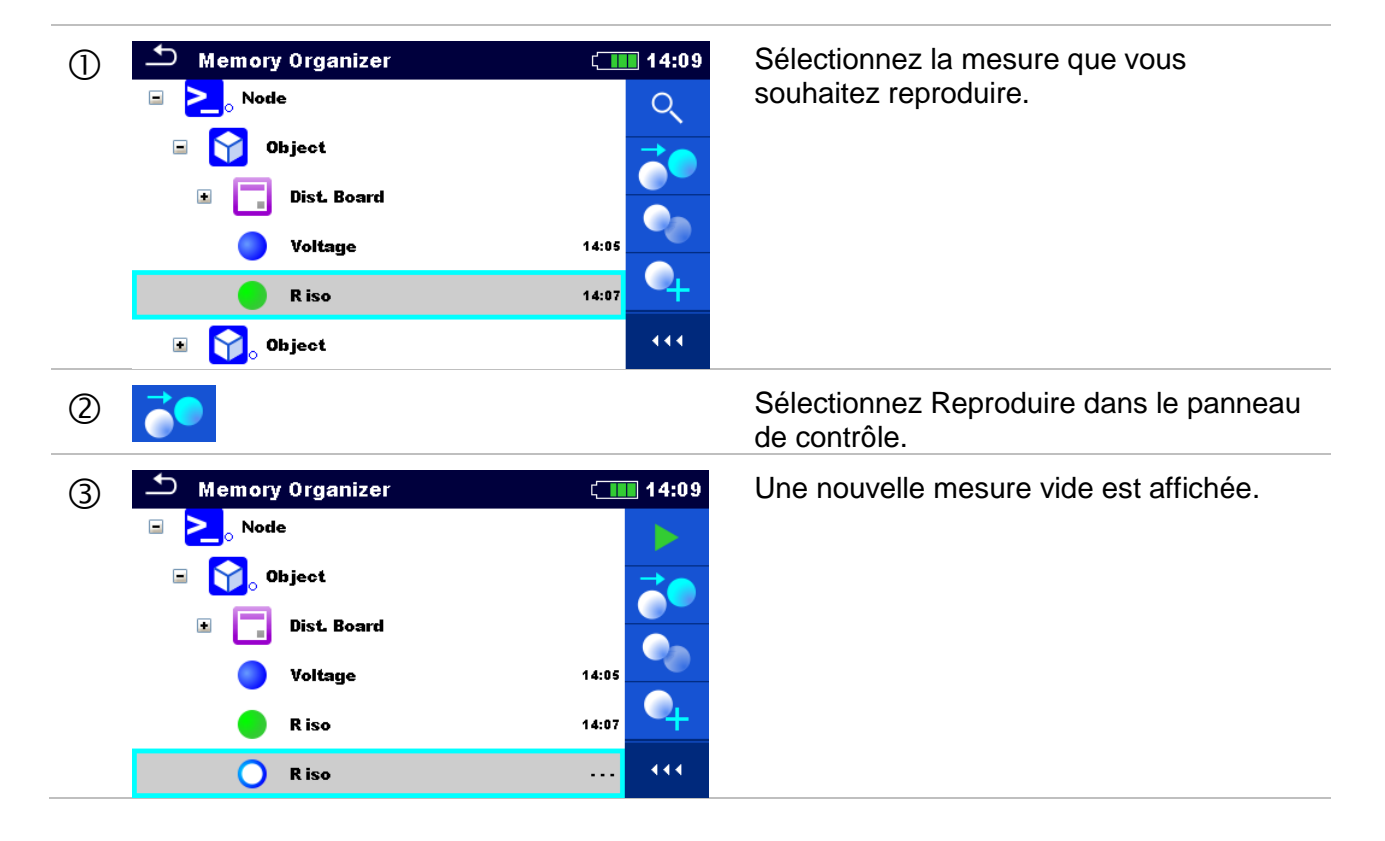

#### **5.1.3.8 Copier / coller un élément de structure**

Dans ce menu, vous pouvez copier et coller l'élément de structure sélectionné vers n'importe quel emplacement dans l'arborescence.

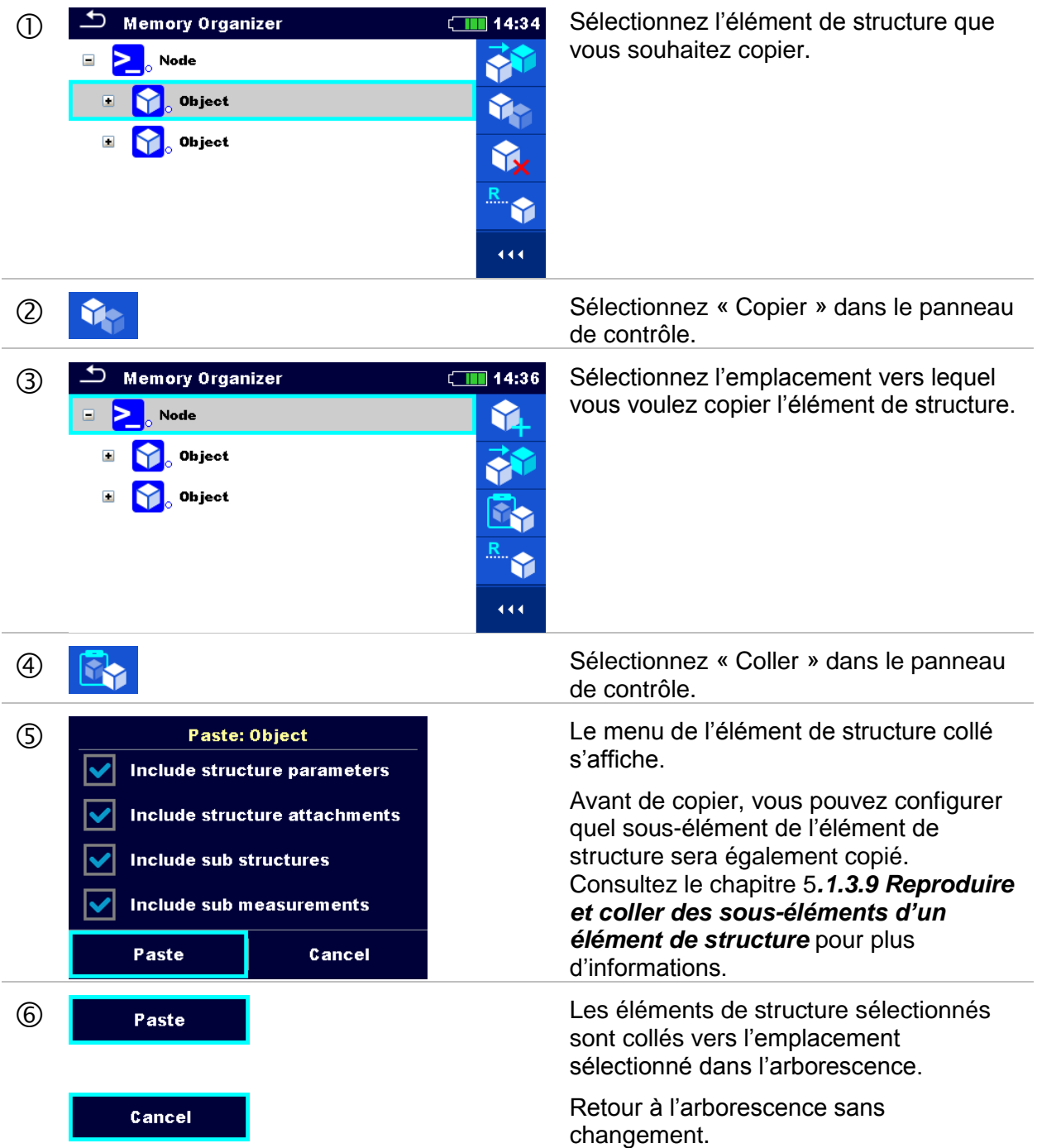

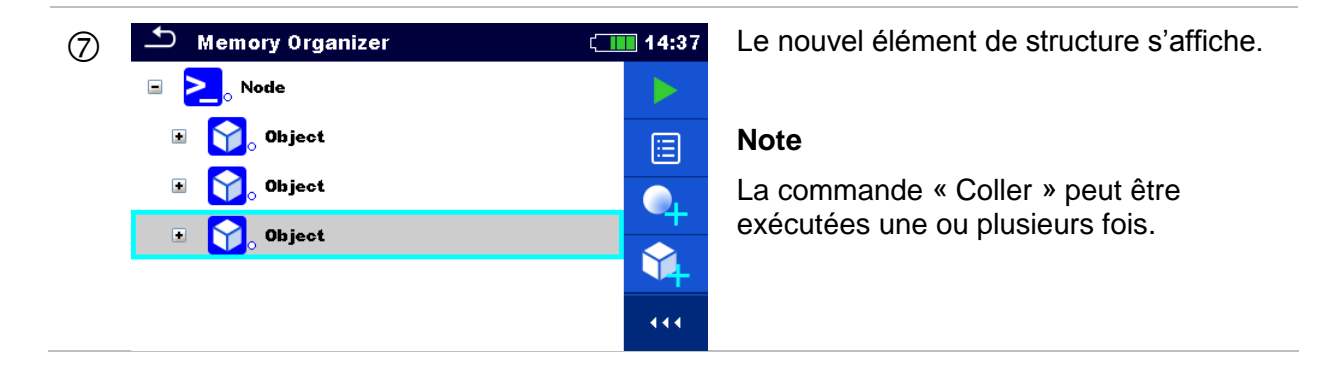

#### **5.1.3.9 Reproduire et coller des sous-éléments d'un élément de structure.**

Lorsque l'élément de structure est sélectionné pour être reproduit, ou copier et coller, vous devez également sélectionner ses sous-éléments. Les options suivantes sont disponibles :

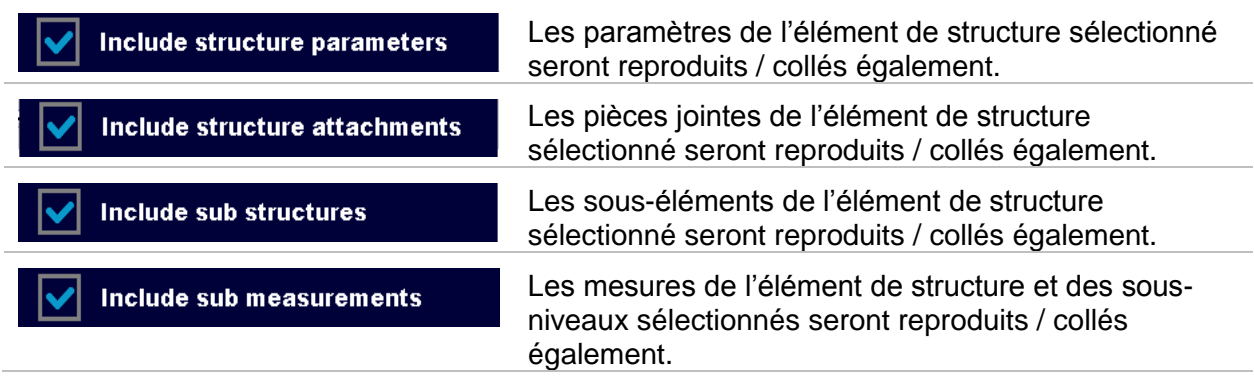

**Procédure** 

#### **5.1.3.10 Copier / coller une mesure.**

Dans ce menu, la mesure sélectionnée peut être copies vers n'importe quel emplacement autorisé dans l'arborescence.

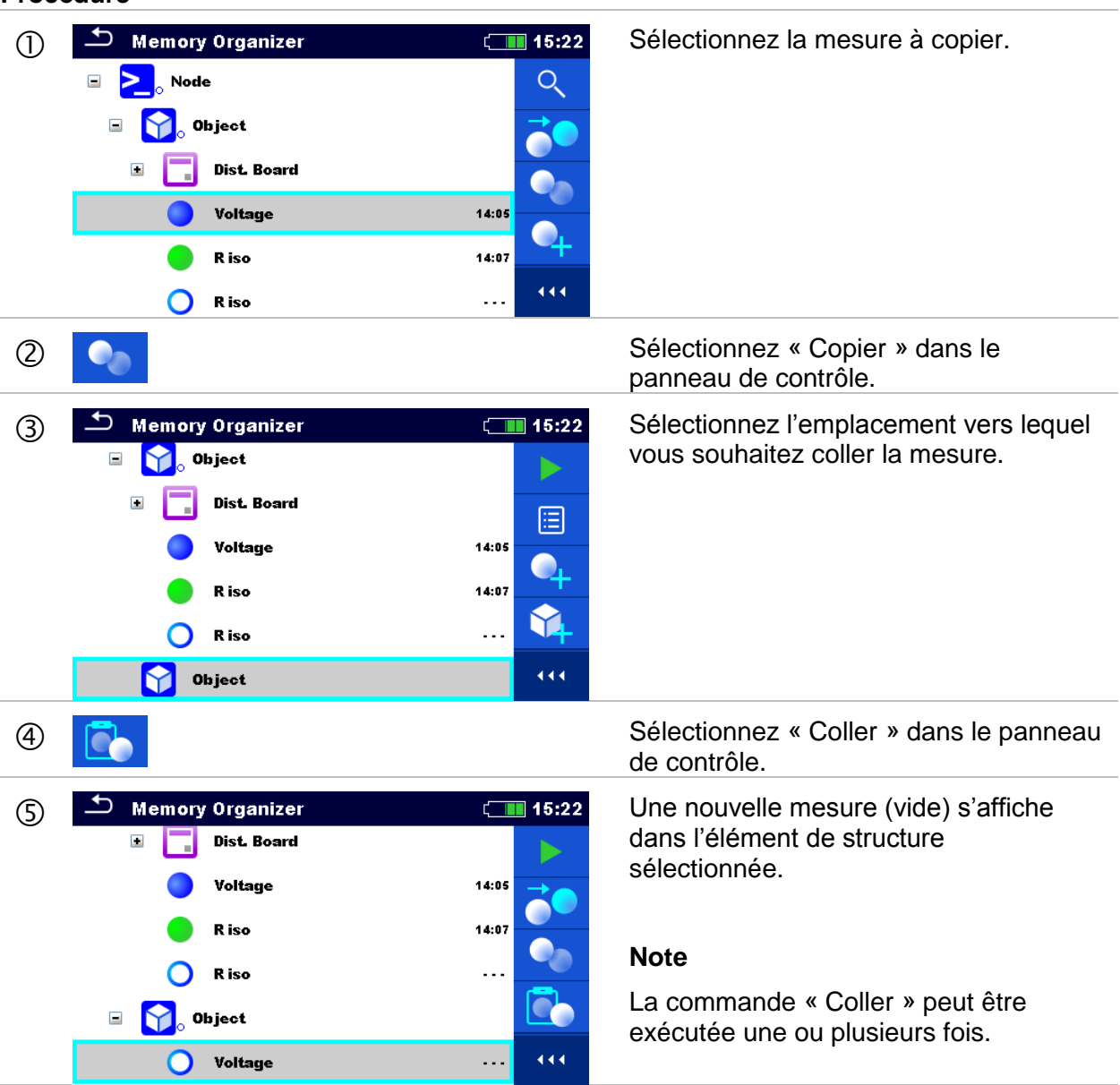

#### **5.1.3.11 Supprimer un élément de structure.**

Dans ce menu, vous pouvez supprimer l'élément de structure sélectionné.

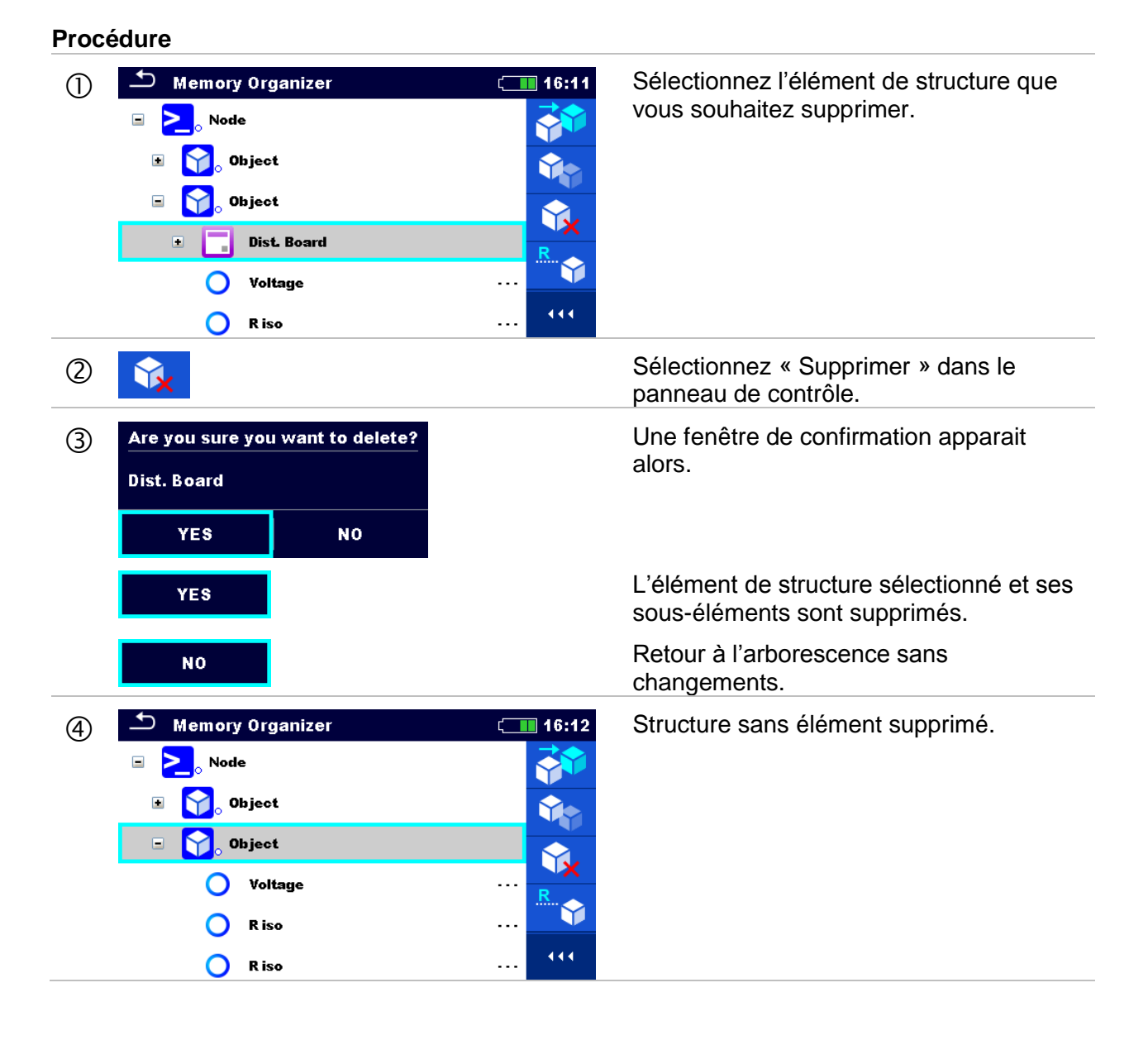

#### **5.1.3.12 Supprimer une mesure**

Dans ce menu, vous pouvez supprimer la mesure sélectionnée.

#### **Procédure**  ① <sup>△</sup> Memory Organizer (III 16:36 Sélectionnez la mesure que vous<br>
B A Node **B A** Souhaitez supprimer. souhaitez supprimer.  $\blacksquare$ **S** Object  $\Box$ Dist. Board Voltage  $14:05$ **R** iso 14:07 444  $\Omega$ **R** iso  $\ddotsc$  Sélectionnez « Supprimer » dans le panneau de contrôle. (3) Are you sure you want to delete? Une fenêtre de confirmation apparait alors. R iso **YES NO** La mesure sélectionnée est supprimée. **YES** Retour à l'arborescence sans **NO** changements. 4) Structure sans mesure supprimée.  $\blacktriangleright$ Object  $\blacksquare$ M 囼  $\Box$ Dist. Board  $\bullet$ Voltage  $14:05$ Y **R** iso  $14:07$  $\overline{\phantom{a}}$ Object 02 444

#### **5.1.3.13 Renommer un élément de structure.**

Dans ce menu, vous pouvez renommer l'élément de structure sélectionné.

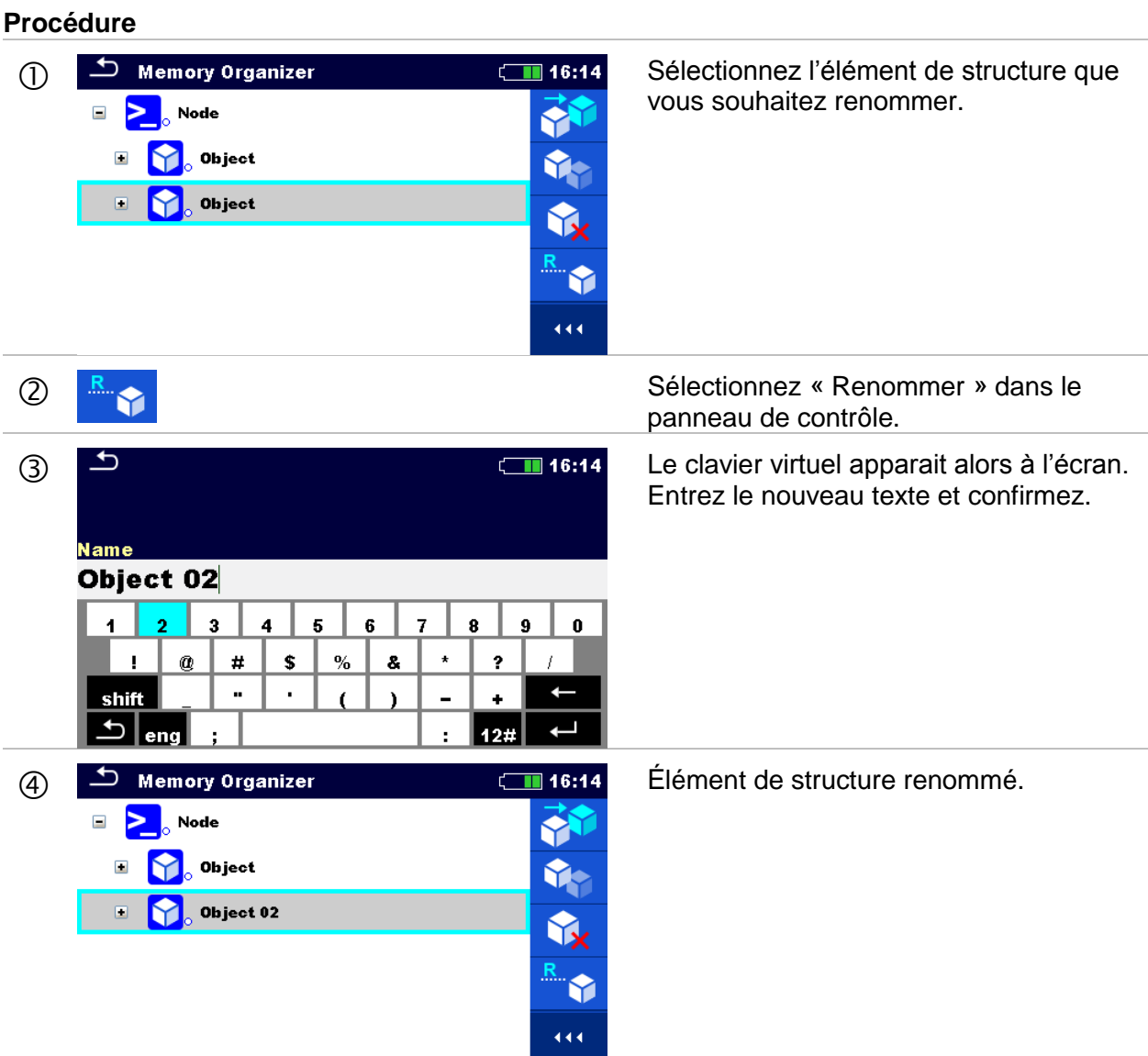

#### **5.1.3.14 Rappel et Re-test de la mesure sélectionnée.**

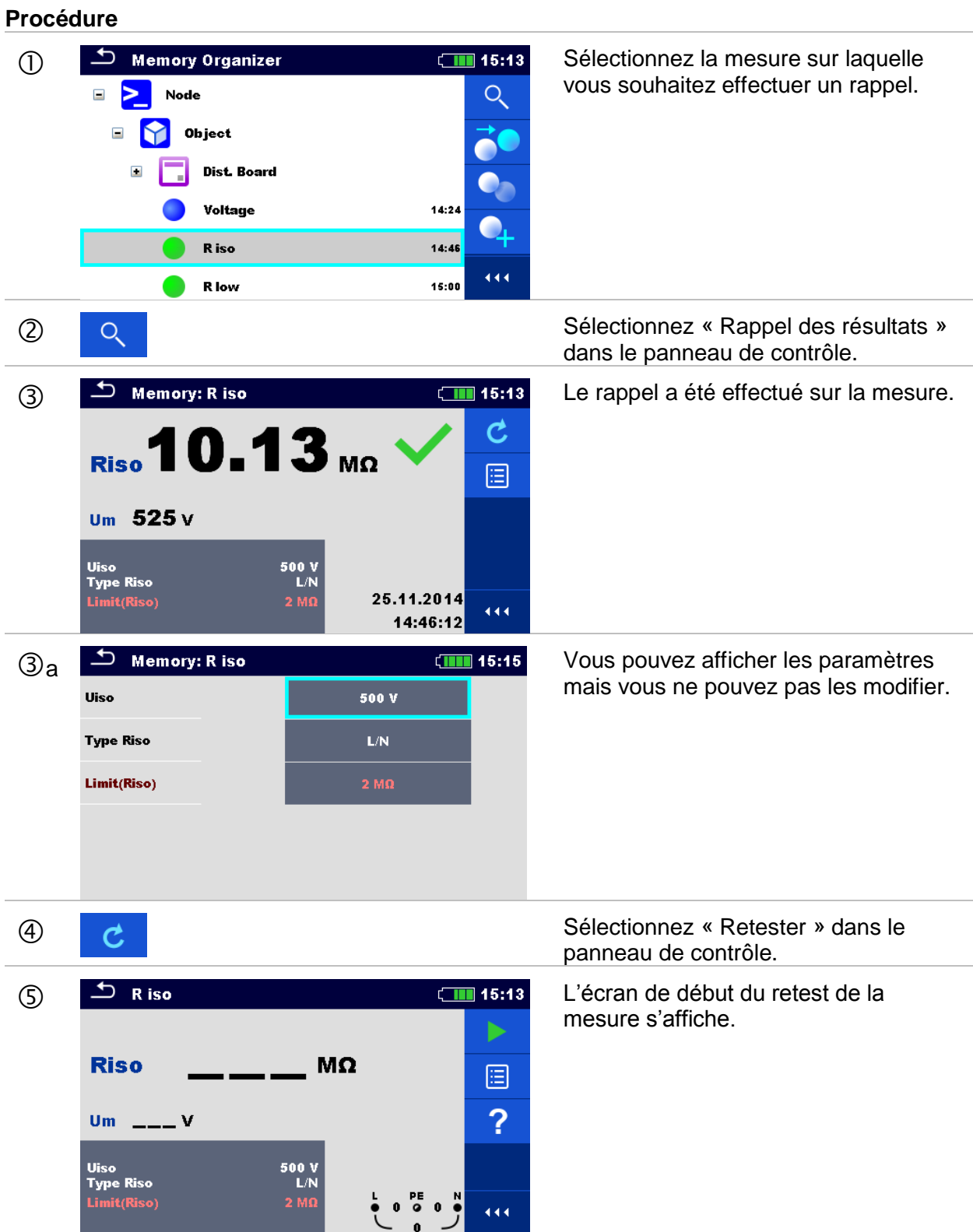

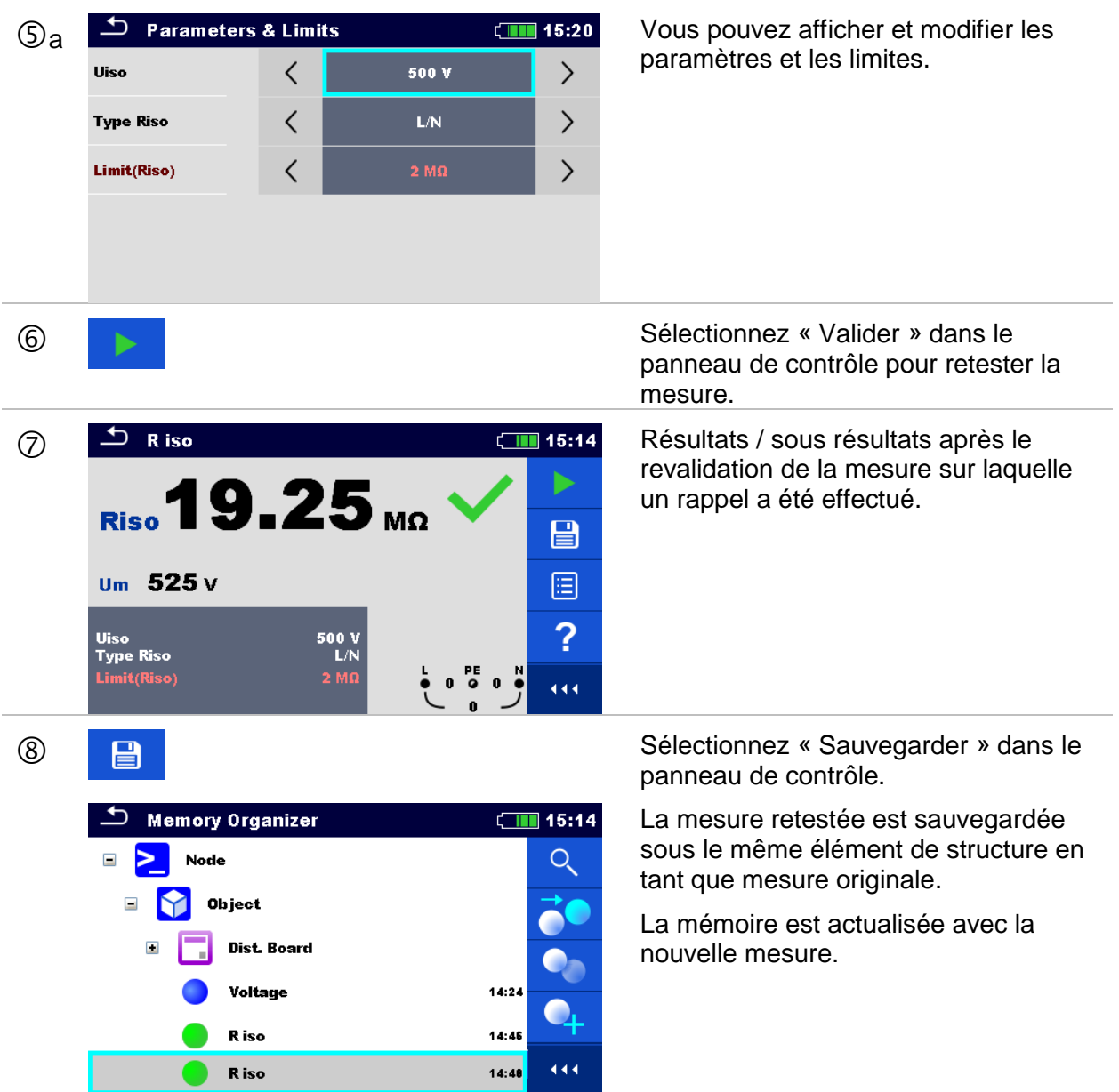

# **6 Tests Uniques**

Vous pouvez sélectionner les Tests Uniques dans le menu principal et dans les sous-menus d'organisation de la mémoire.

### **6.1 Modes de sélection.**

Dans le menu principal des Tests Uniques, 4 modes de sélections de Tests Uniques sont disponibles.

#### **Options**

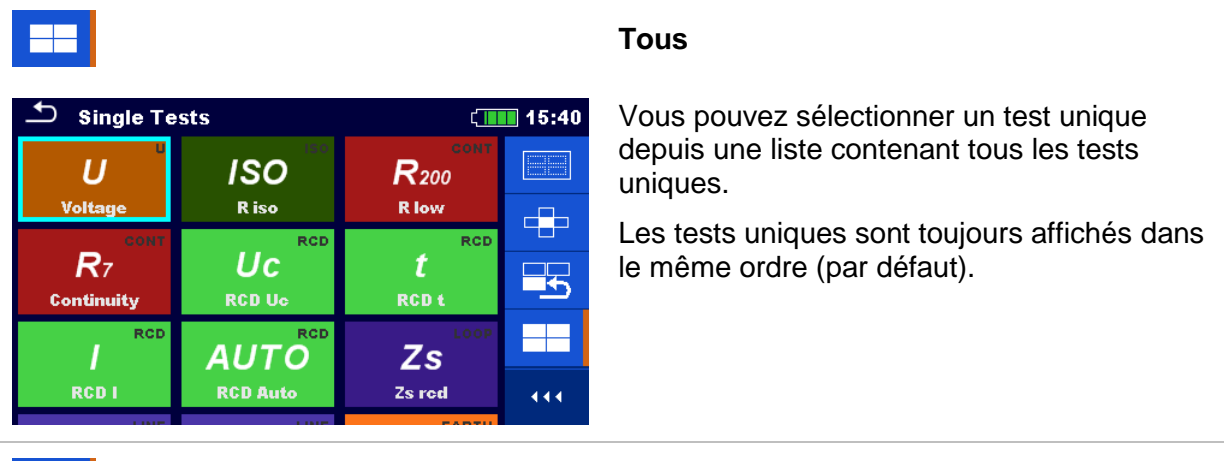

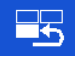

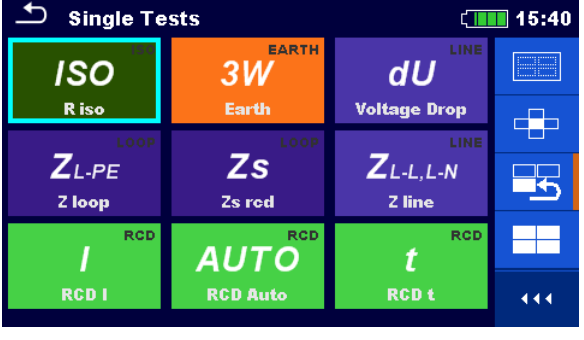

#### **Derniers utilisés**

Les 9 derniers tests uniques effectués sont affichés.

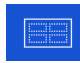

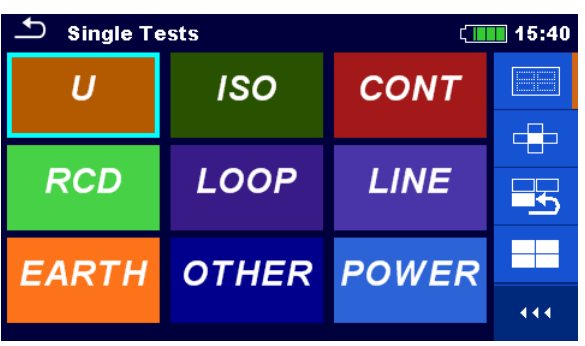

#### **Groupes**

Les tests uniques sont divisés en groupe de tests similaires.

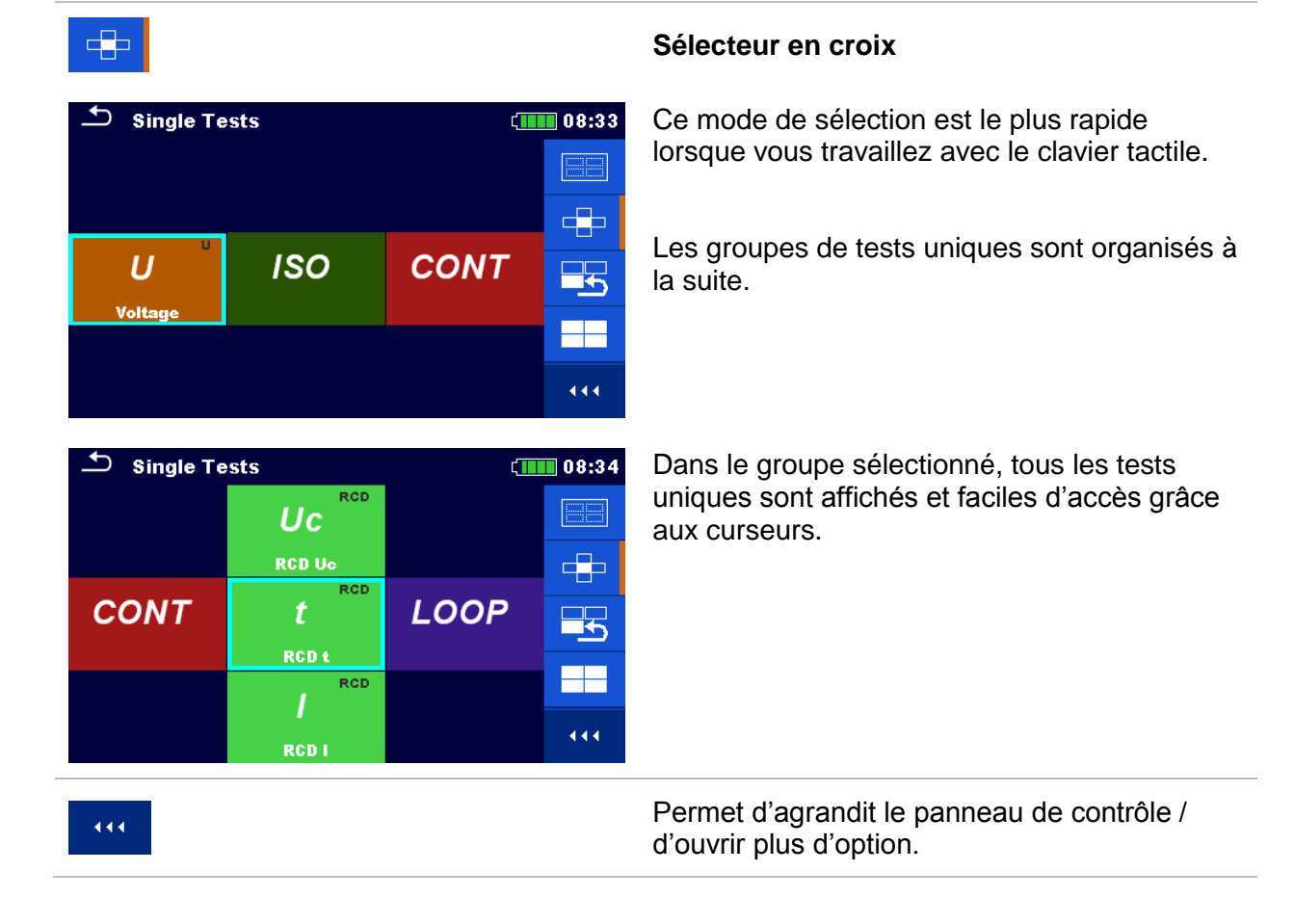

### **6.1.1 Ecrans du Test Unique.**

Les résultats, les sous-résultats, les limites et les paramètres des mesures sont affichés sur les écrans de test unique. Les états, les avertissements et d'autres informations sont également affichés.

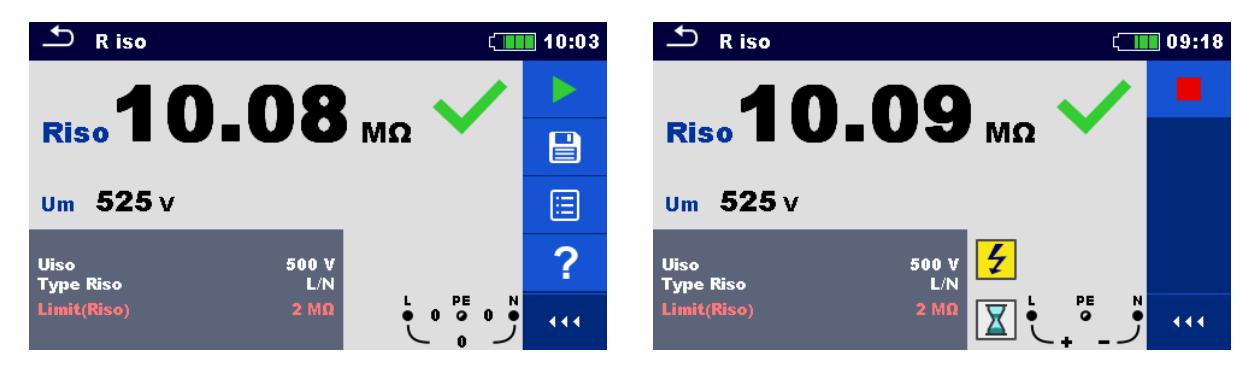

*Image 6.1: Organisation de l'écran de test unique, exemple de mesure de résistance d'isolement.* 

#### **Organisation de l'écran de test unique.**

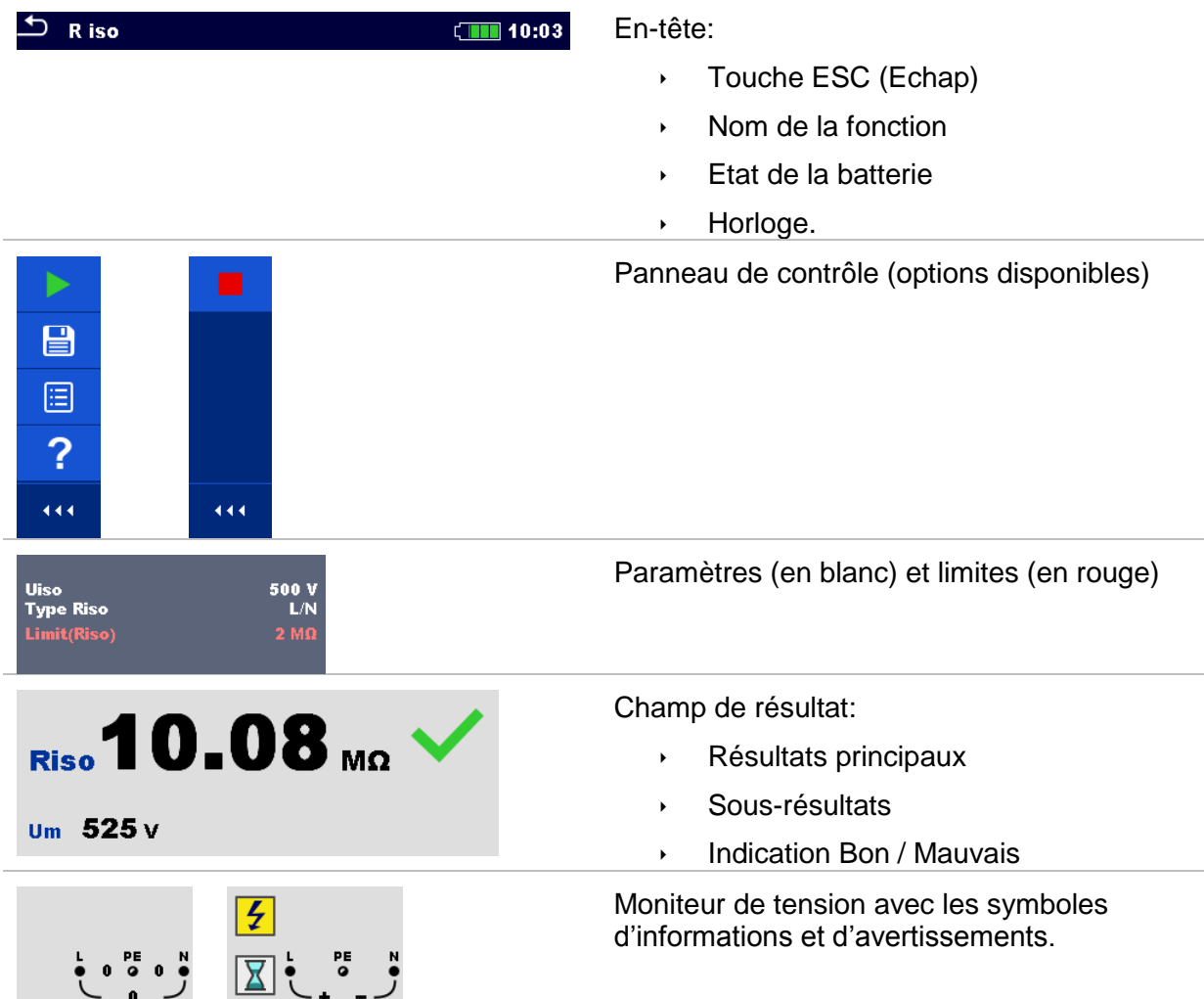

### **6.1.2 Configurer les paramètres et les limites des Tests Uniques.**

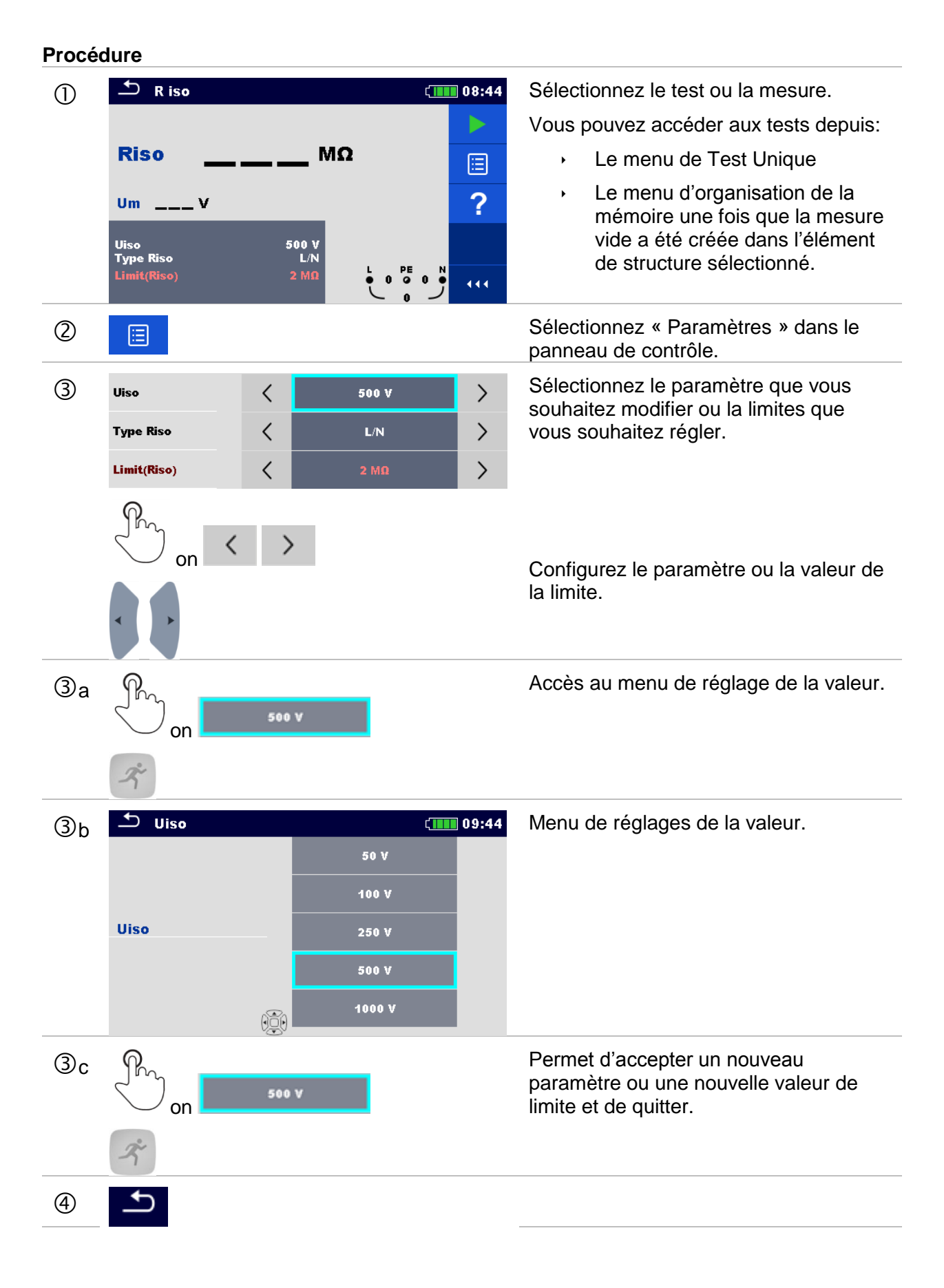

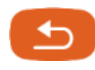

Permet d'accepter les nouveaux paramètres et les nouvelles valeurs de limite et de quitter.

### **6.1.3 Ecran de début du test unique.**

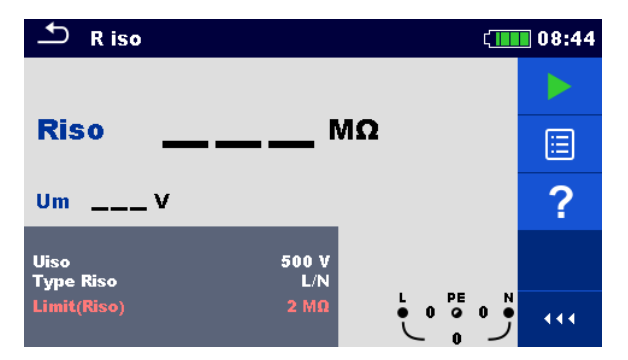

*Image 6.2: Ecran de début de test unique, exemple de mesure de résistance d'isolement.* 

Options (avant le test, l'écran a été ouvert dans le menu principal d'organisation de la mémoire ou de Test Unique):

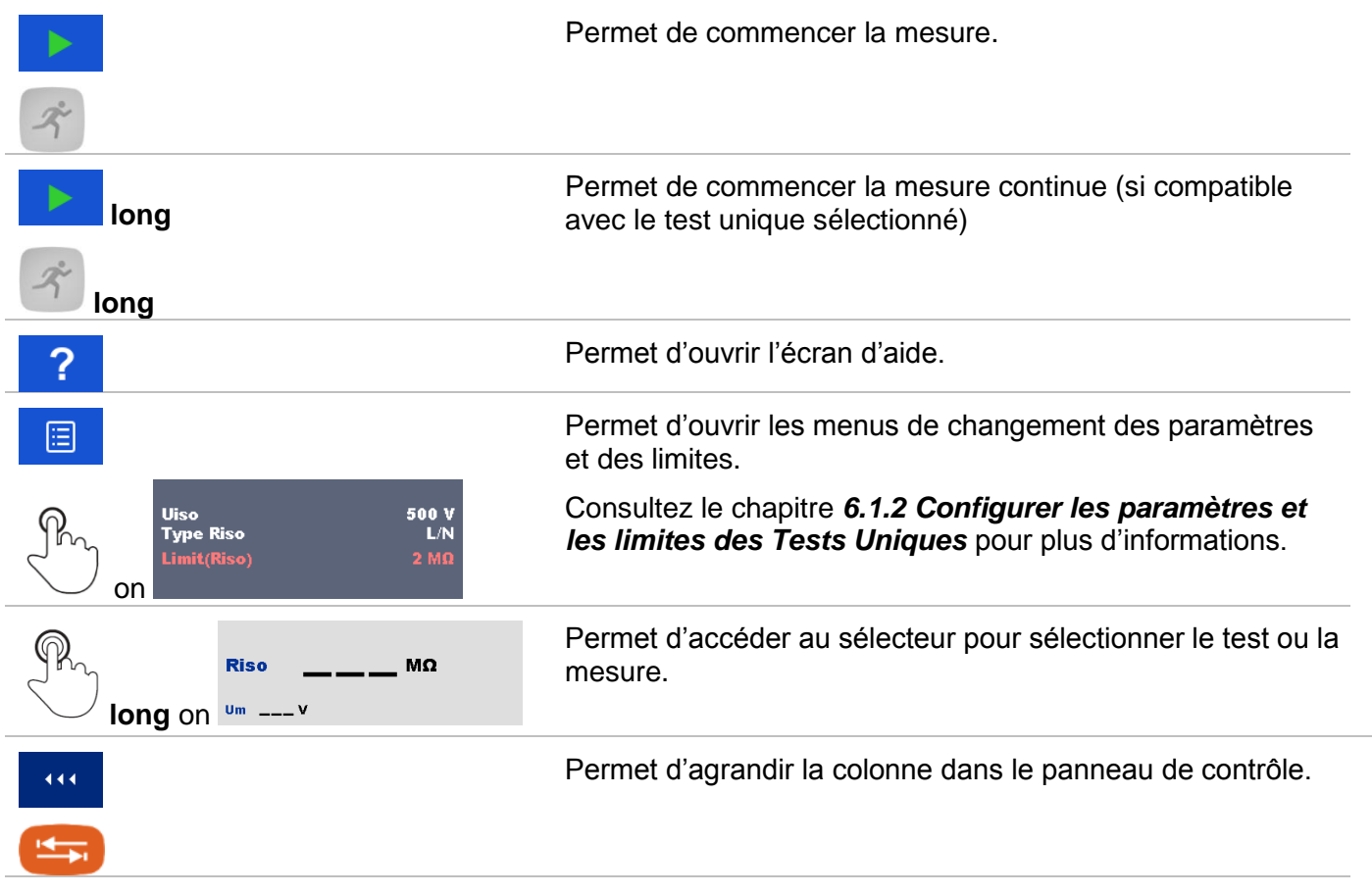

### **6.1.4 Ecran du test unique pendant la mesure.**

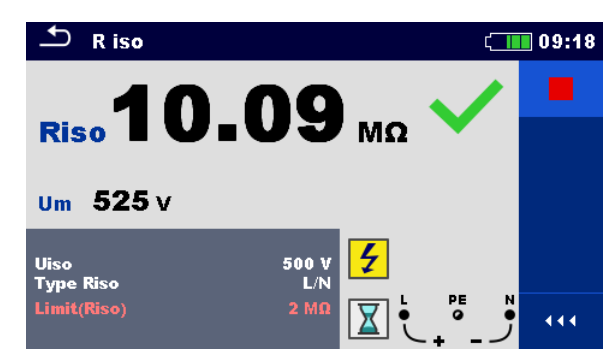

*Image 6.3: Test Unique en cours, exemple de mesure continue de résistance d'isolement.*

Opérations pendant le test:

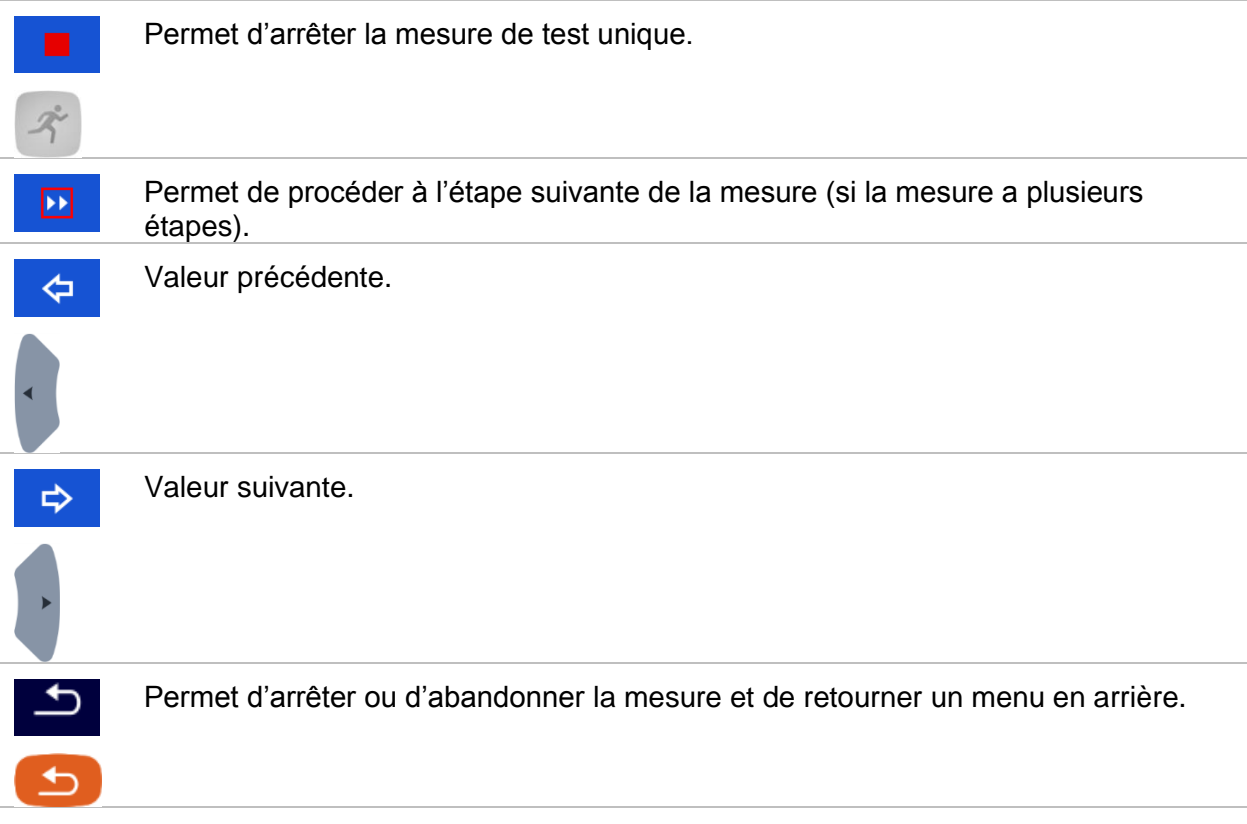

### **6.1.5 Ecran de résultat du test unique**

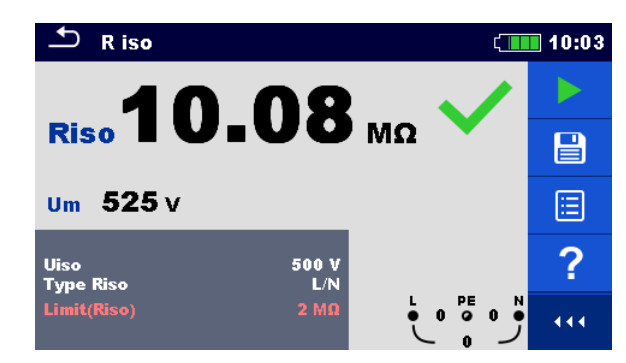

*Image 6.4: Ecran de résultat du test unique, exemple de résultat d'une mesure de résistance d'isolement.*

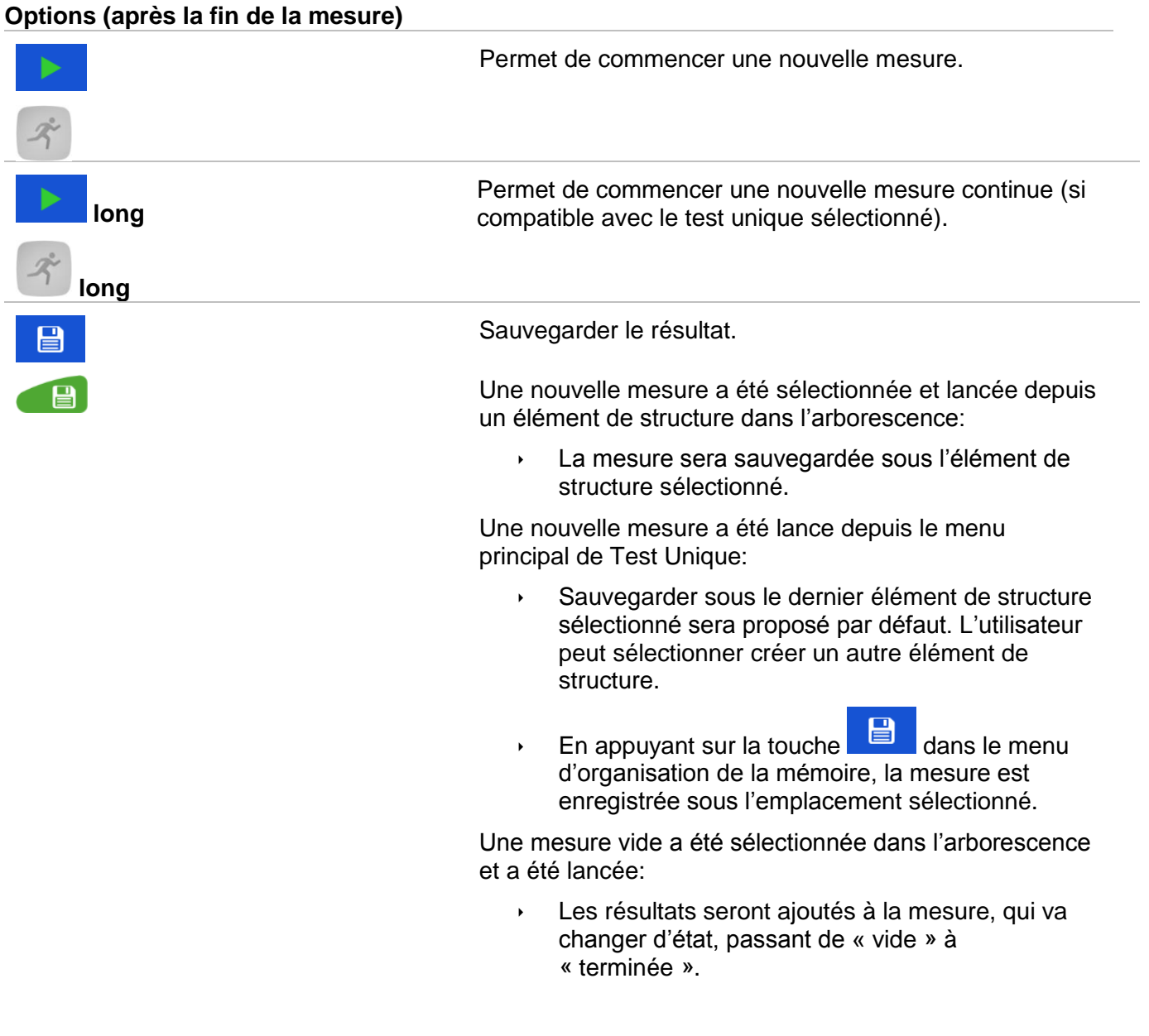
Une mesure qui a déjà été effectuée a été sélectionnée

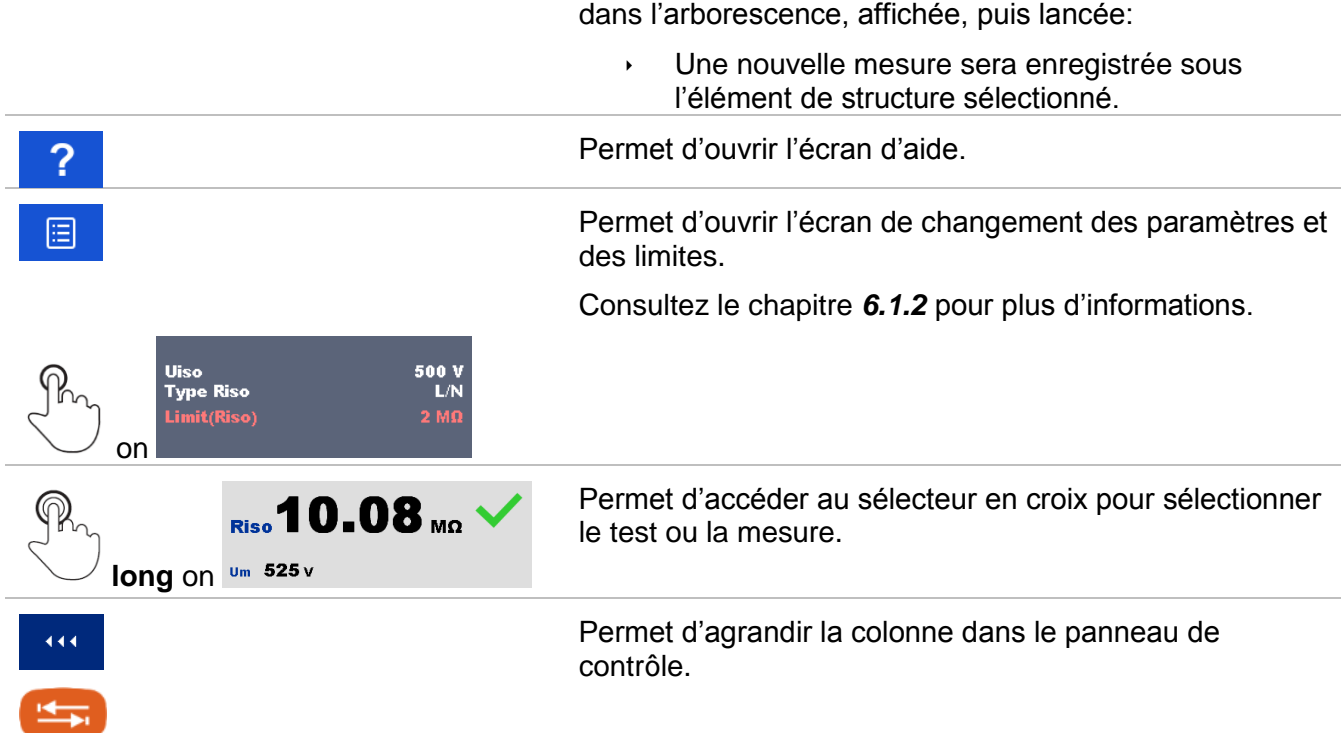

### **6.1.6 Editer des graphiques (Harmoniques)**

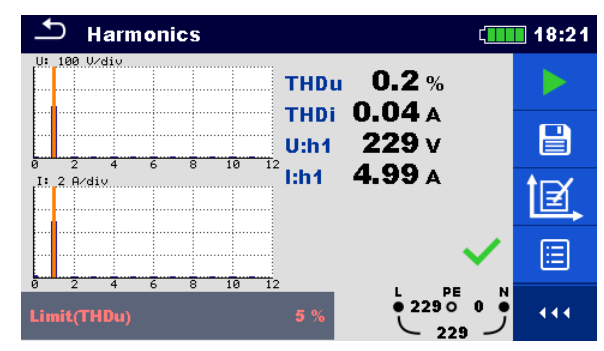

*Image 6.5: Exemple de résultats d'une mesure d'Harmoniques.* 

**Options pour éditer des graphiques (écran de début ou de fin d'une mesure terminée)** 

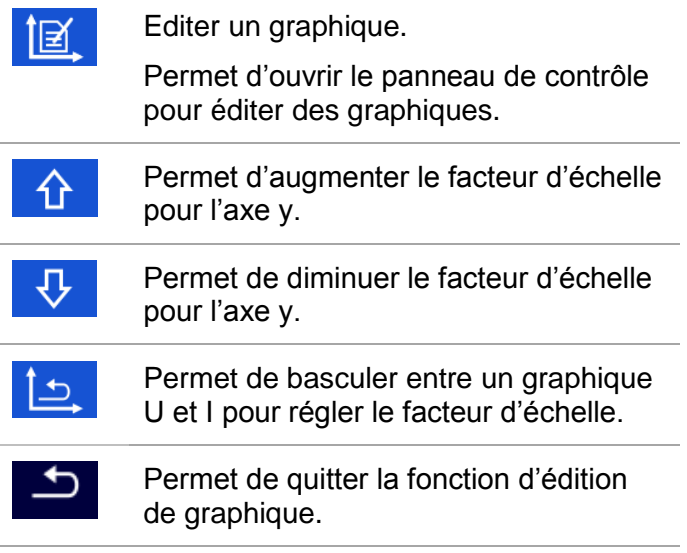

## **6.1.7 Écrans d'aide.**

Les écrans d'aide contiennent des diagrammes montrant comment bien connecter l'appareil.

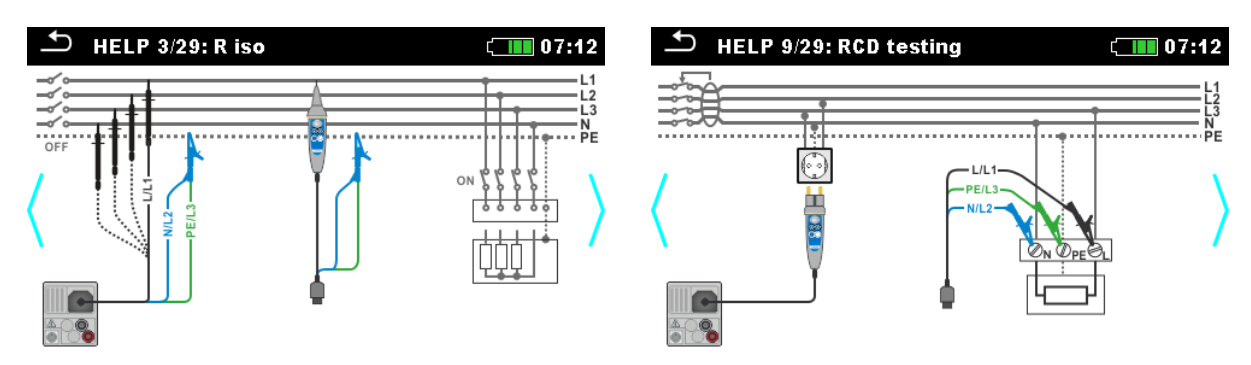

*Image 6.6: Exemple d'écrans d'aide.* 

#### **Options**

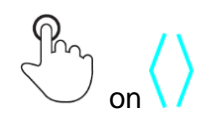

Permet de naviguer entre les écrans d'aide.

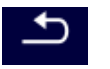

Retour au test / à la mesure précédente.

### **6.1.8 Écran de rappel des résultats de Test Unique.**

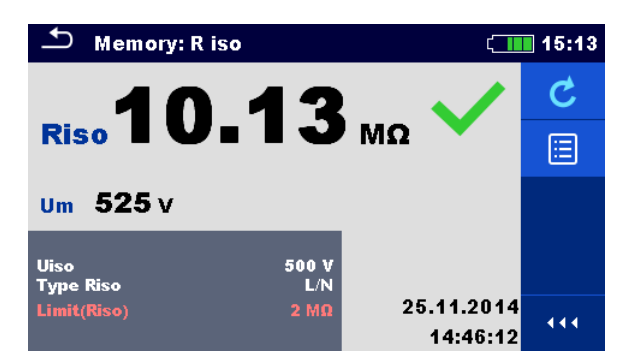

*Image 6.7: Rappel des résultats de la mesure sélectionnée, exemple de mesure de résistance d'isolement avec rappel des résultats.* 

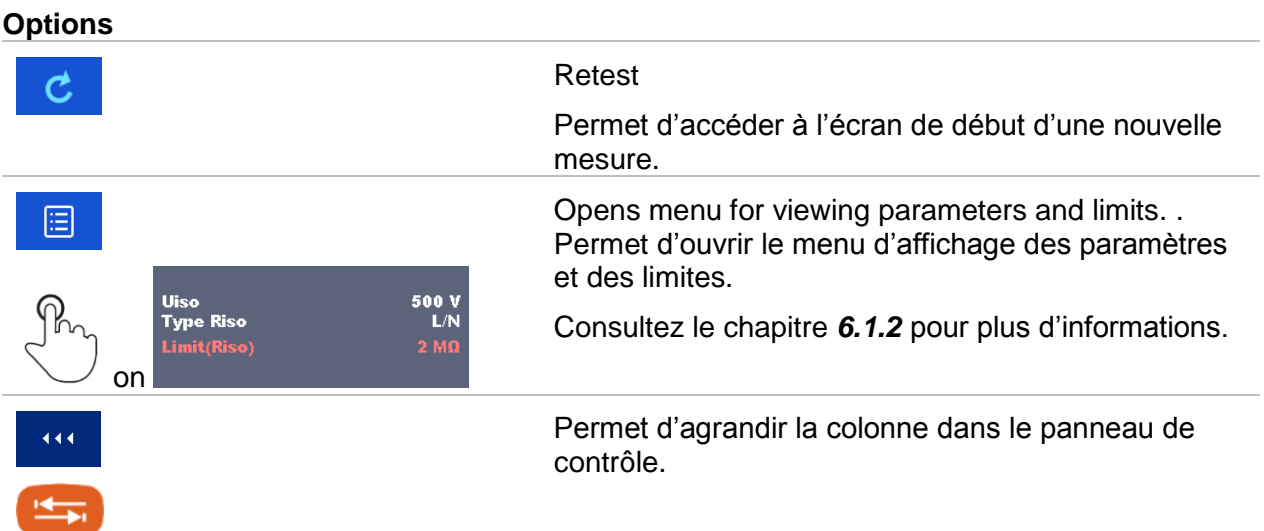

# **7 Tests et Mesures.**

Consultez le chapitre *4 Fonctionnement de l'appareil* (*4.1* ; *4.2*) pour plus d'informations concernant les touches et les fonctionnalités de l'écran tactile.

### **7.1 Tension, fréquence et ordre des phases.**

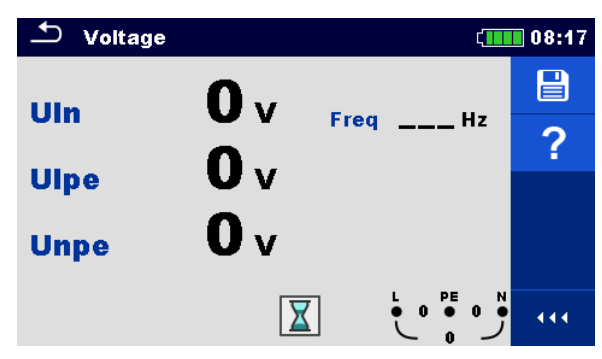

*Image 7.1: Menu mesure de tension* 

#### **Paramètres et limites de mesure.**

Il n'y a pas de paramètres ou de limites à configurer.

**Diagrammes de connexion.** 

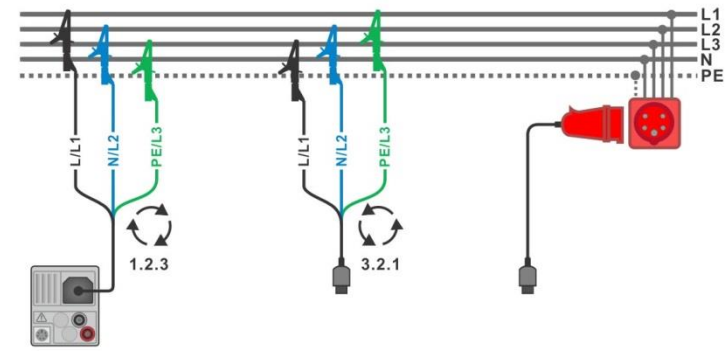

*Image 7.2: Connexion du câble de test 3 fils et adaptateur en option dans un système triphasé.* 

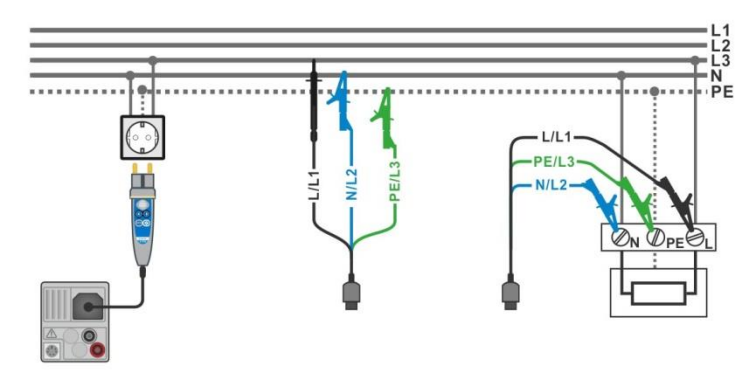

*Image 7.3: Connexion de la sonde de portée et du câble de test 3 fils dans un système monophasé.* 

#### **Procédure de la mesure.**

- Accédez à la fonction Tension.
- Connectez le câble de test à l'appareil.
- Connectez les câbles de test à l'objet testé (voir *Image 7.2* et *7.3*).
- La mesure s'effectue immédiatement après l'accès au menu.
- Sauvegardez les résultats (optionnel).

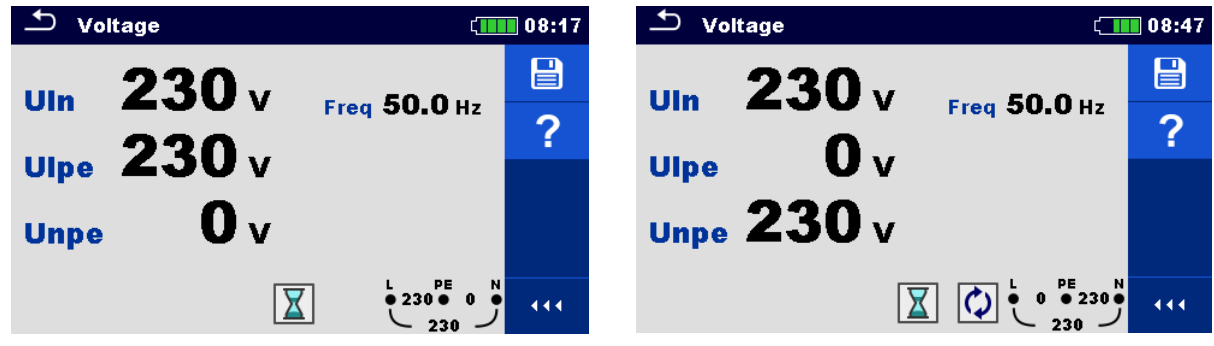

*Image 7.4: Exemple de mesure de tension dans un système monophasé.* 

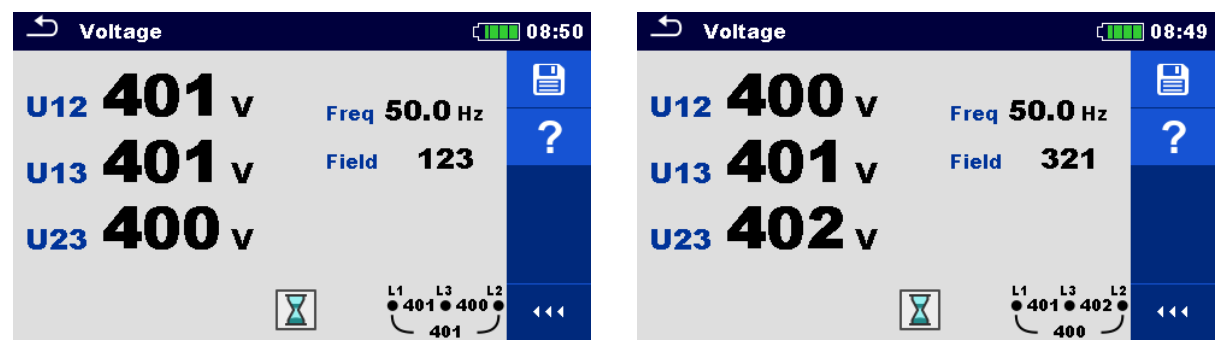

*Image 7.5: Exemple de mesure de tension dans un système triphasé.* 

#### **Résultats / sous-résultats de mesure.**

Système monophasé.

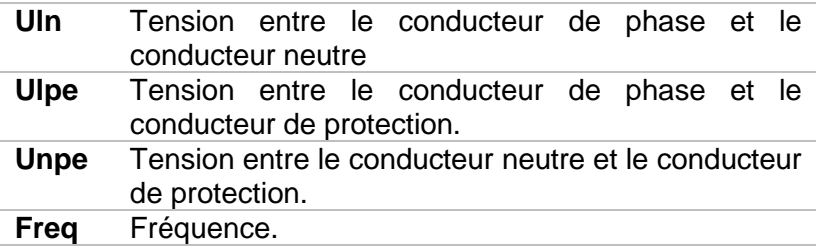

Système triphasé.

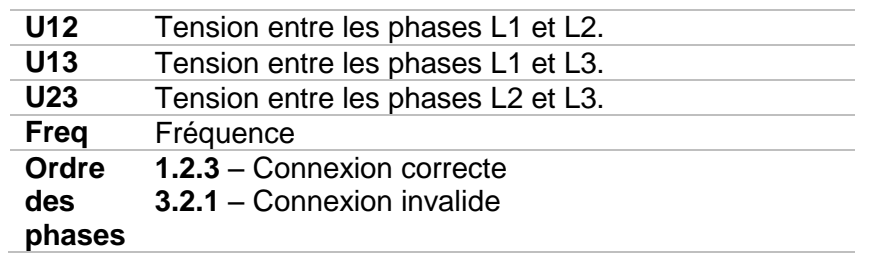

Système de terre IT (sélection du système de terre requis)

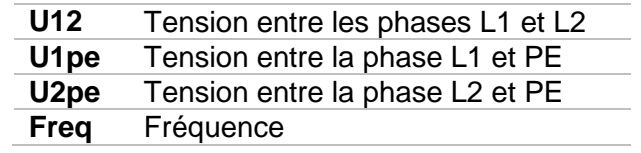

### **7.2 R iso – résistance d'isolement**

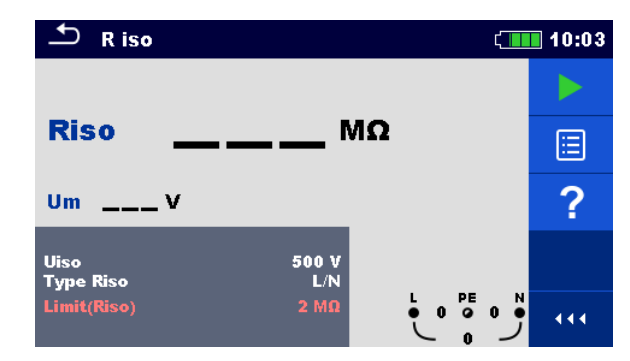

*Image 7.6: Menu de mesure de résistance d'isolement*

**Paramètres et limites de mesure.** 

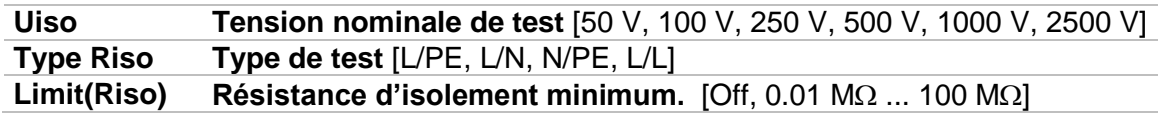

#### **Diagramme de connexion**

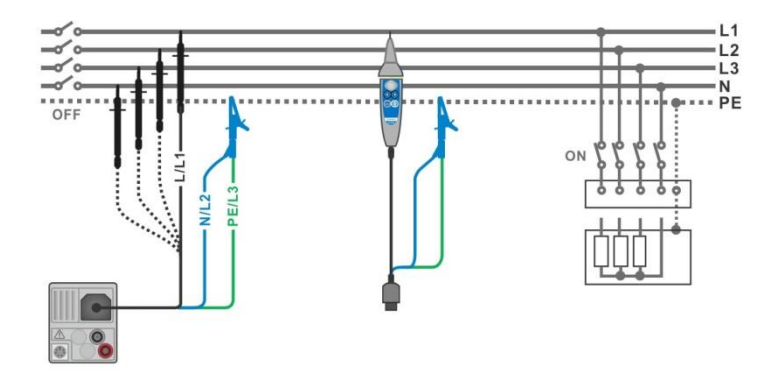

*Image 7.7: Connexion du câble de test 3 fils et de la sonde déportée (U<sub>N</sub> ≤ 1 kV)* 

#### **Procédure de mesure**

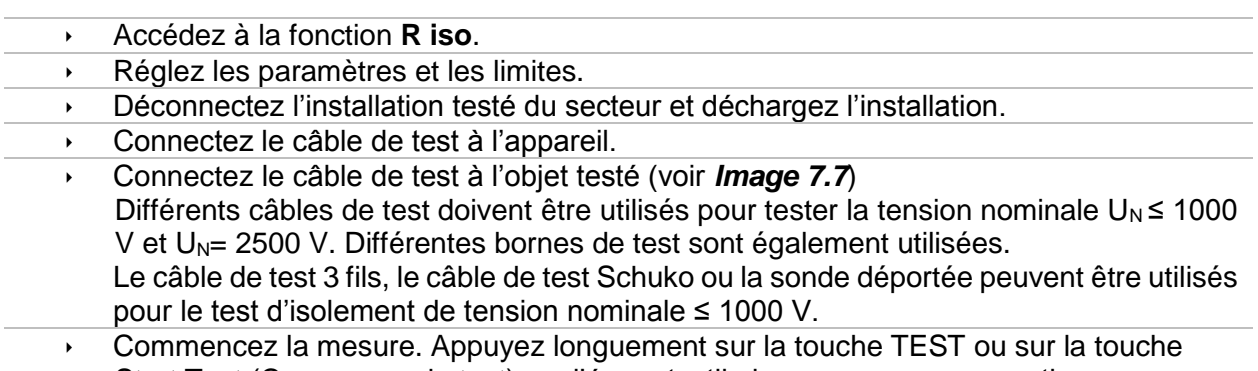

- Start Test (Commencer le test) sur l'écran tactile lance une mesure continue.
- Arrêtez la mesure. Attendez jusqu'à ce que l'objet testé soit complètement déchargé.
- Sauvegardez les résultats (optionnel).

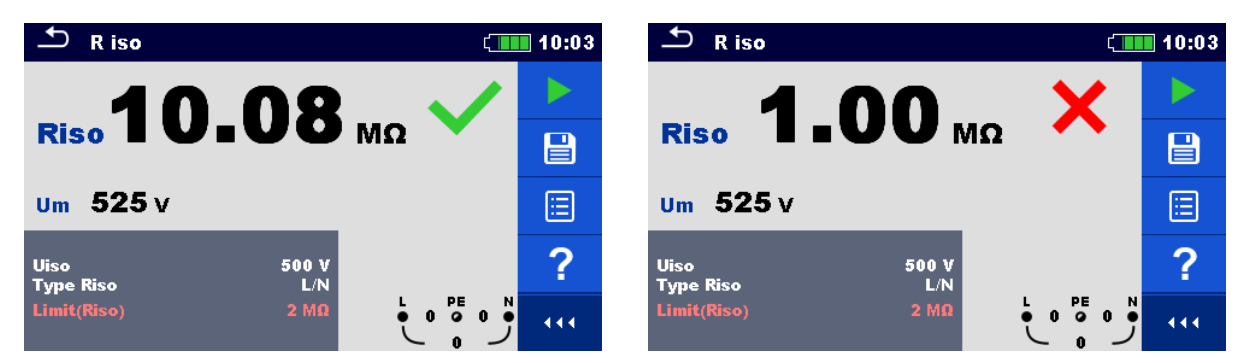

*Image 7.8: Exemple de résultats de mesure de résistance d'isolement*

**Résultats / sous-résultats de mesure** 

**Riso** Résistance d'isolement **Um** Test de tension en cours

### **7.3 R low – Connexion de résistance de terre et liaison équipotentielle.**

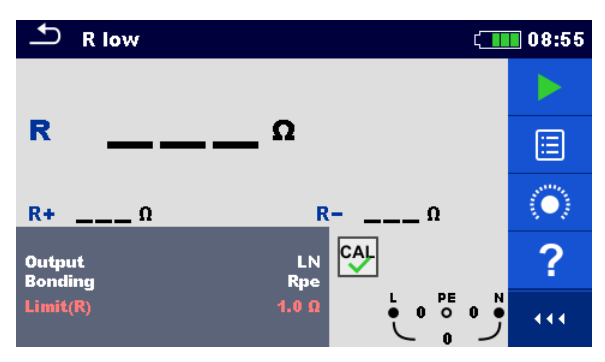

*Image 7.9: Menu de mesure R low.* 

#### **Paramètres et limites de mesure.**

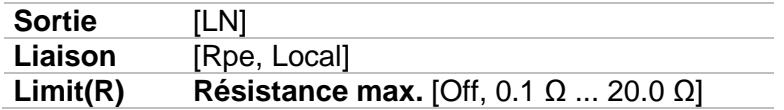

#### **Diagramme de connexion**

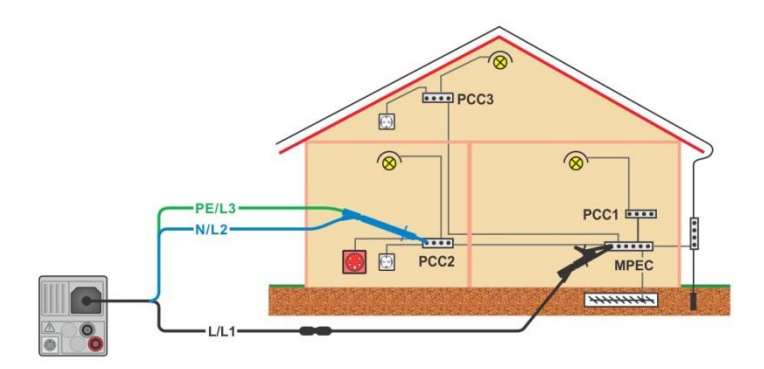

*Image 7.10: Connexion du câble de test 3 fils et ses options.* 

#### **Procédure de mesure**

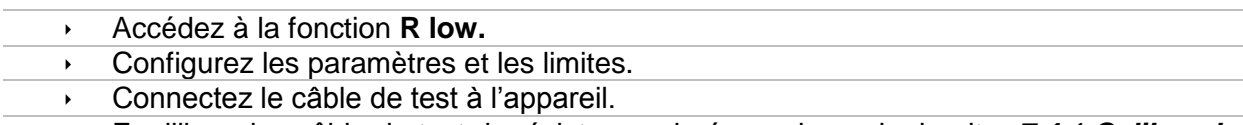

- Equilibrez les câble de test de résistance si nécessaire, voir chapitre *7.4.1 Calibrer la résistance des câbles de test.*
- Déconnectez l'installation testée du secteur et déchargez l'isolement.
- **Lancez la mesure.**
- Sauvegardez les résultats (optionnel).

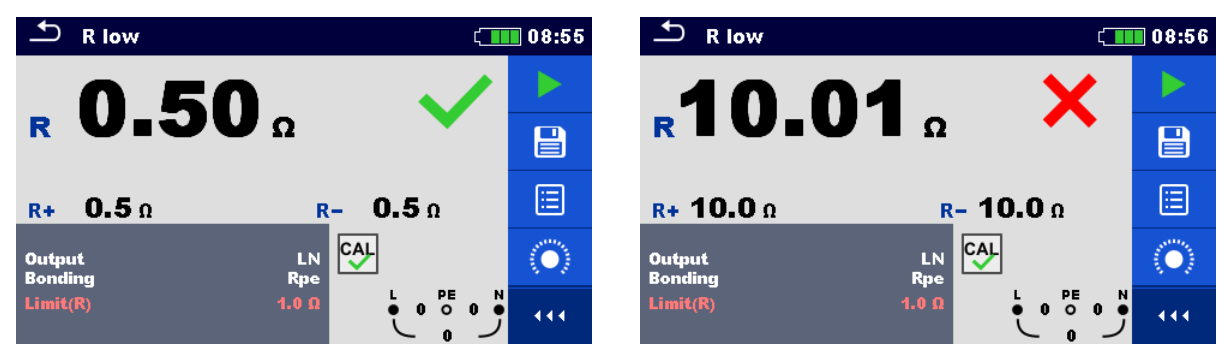

*Image 7.11: Exemple de résultat de mesure R low.* 

#### **Résultats / sous-résultats de mesure**

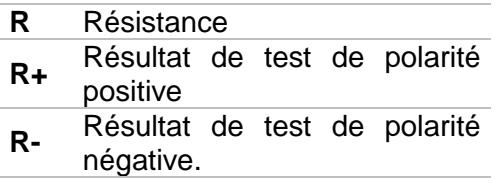

**7.4 Continuité – Mesure de résistance continue avec faible courant.** 

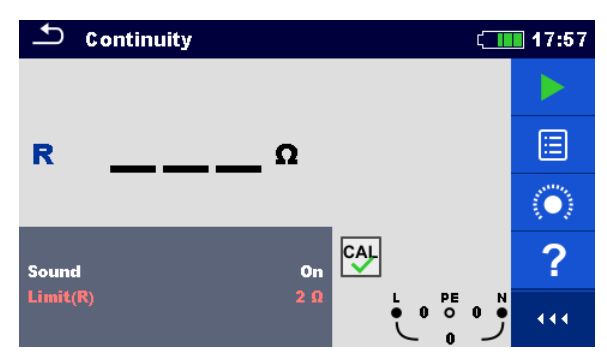

*Image 7.12: Menu de mesure de résistance continue.* 

#### **Paramètres et limites de mesure**

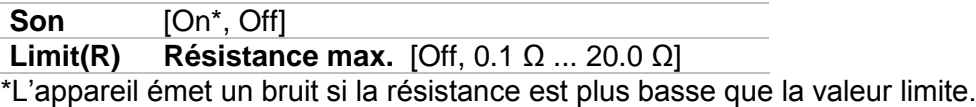

#### **Diagramme de connexion**

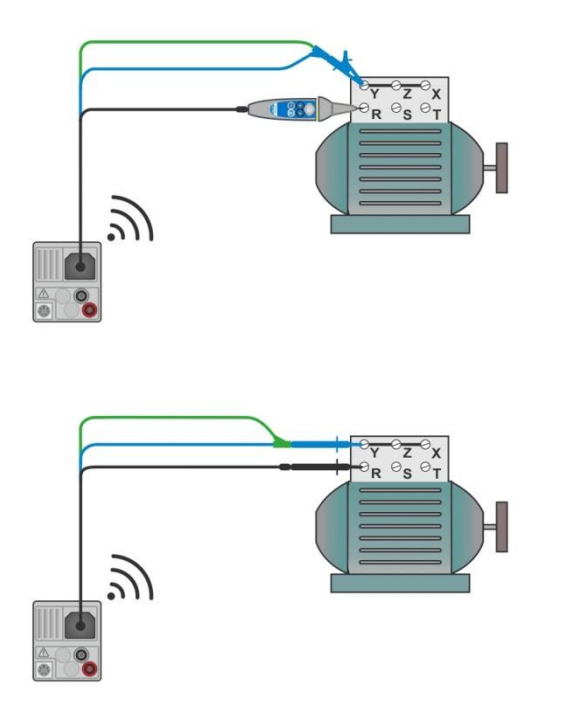

*Image 7.13: Sonde déportée et application du câble de test 3 fils.* 

#### **Procédure de mesure**

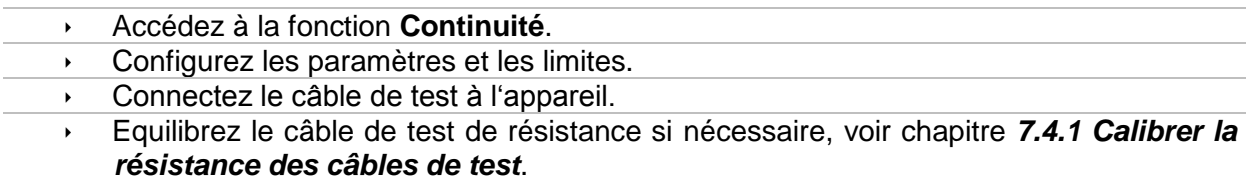

- Déconnectez l'appareil testé du secteur et déchargez-le.
- Déconnectez les câble de test de l'appareil testé, voir *Image 7.18*.
- **Lancez la mesure.**
- Arrêtez la mesure.
- Sauvegardez les résultats (optionnel).

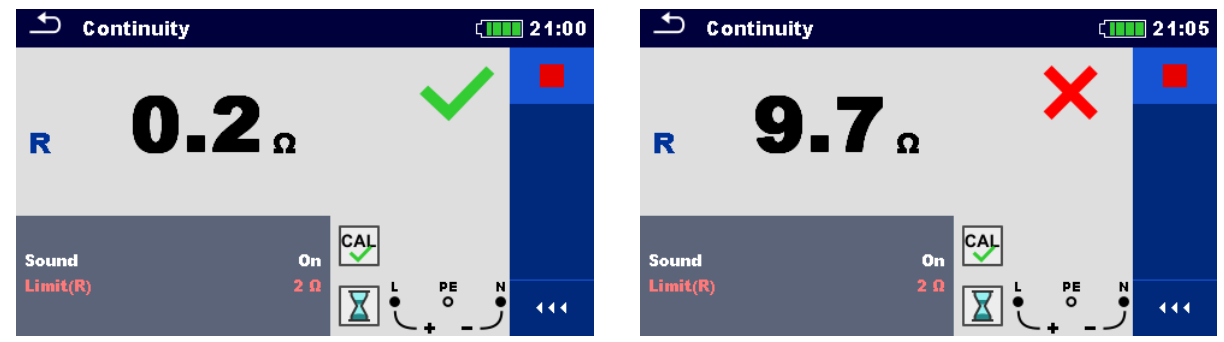

*Image 7.14: Exemple de résultat de mesure de résistance continue.* 

**Résultat / sous-résultat de mesure.** 

**R** Résistance

### **7.4.1 Calibrer la résistance des câbles de test.**

Ce chapitre vous explique comment calibrer la résistance des câbles de test en fonction **R low** et **Continuité**. Calibrer est nécessaire pour éliminer l'influence la résistance des câbles de test et les résistances internes de l'appareil sur la résistance mesurée. Calibrer les câbles est par conséquent très important pour obtenir des résultats corrects. Le symbole  $\overline{c_4}$  s'affiche si les câbles ont bien été calibrés.

**Connexion pour équilibrer la résistance des câbles de test.** 

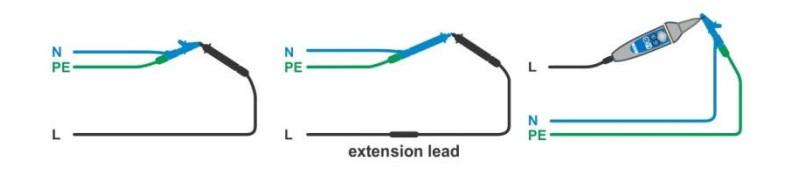

*Image 7.15: Câbles de test court-circuités* 

**Procédure pour calibrer la résistance des câbles de test.** 

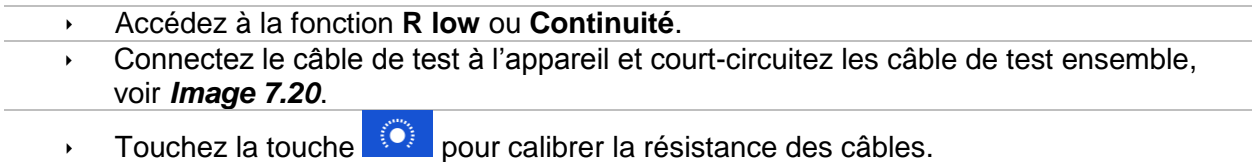

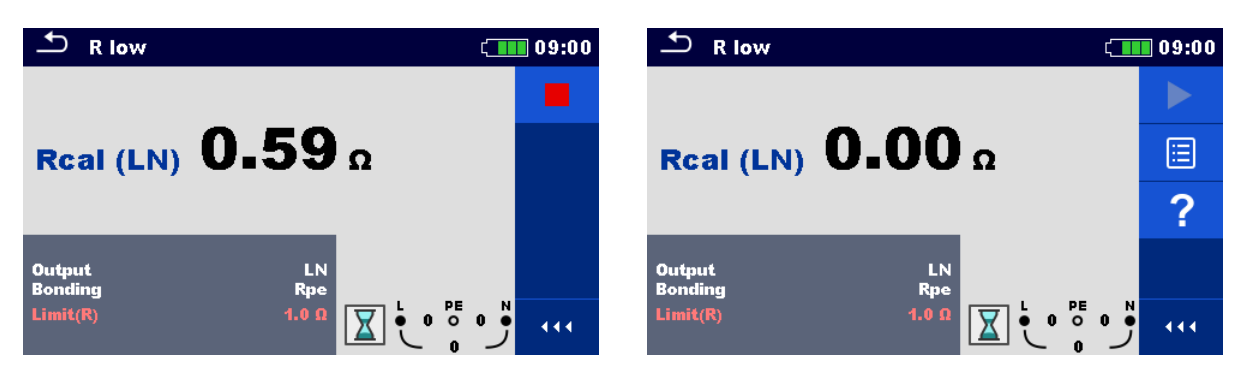

*Image 7.16: résultat avec l'ancienne et la nouvelle valeur de calibration.* 

## **7.5 Test des DDR.**

Différents test sont nécessaires pour la vérification des DDR dans les installations protégées par des DDR. Les mesures sont basées sur la norme EN 61557-6. Les mesures et tests (sous-fonctions) suivant peuvent être effectués:

- Tension de contact.
- ▸ Temps de déclenchement.
- Courant de déclenchement
- Test automatique DDR

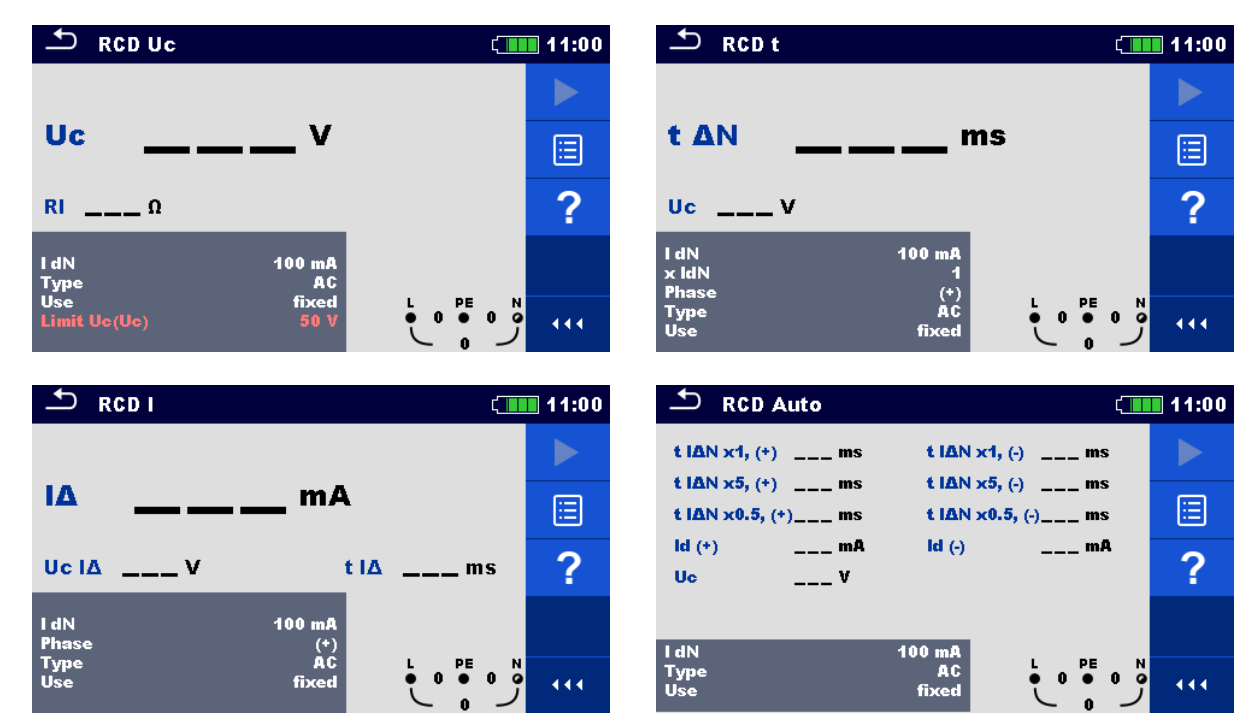

*Image 7.17: Menus DDR* 

#### **Paramètres et limites des tests**

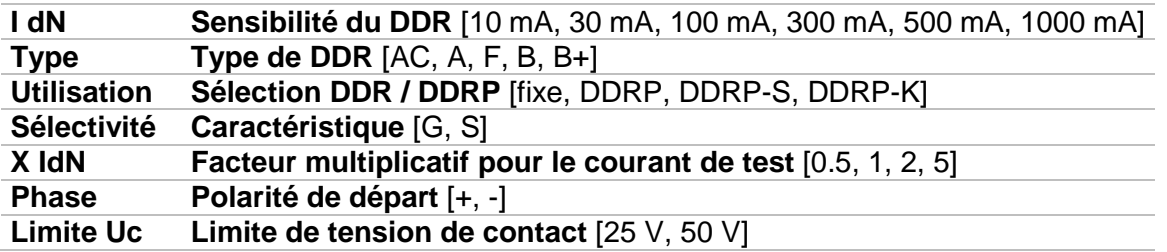

#### **Diagramme de connexion**

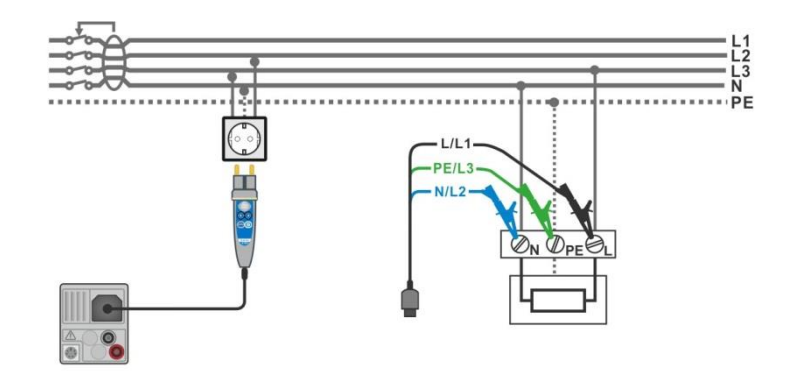

*Image 7.18: Connexion de la sonde déportée du câble de test 3 fils.* 

### **7.5.1 DDR Uc – Tension de contact**

#### **Procédure de test**

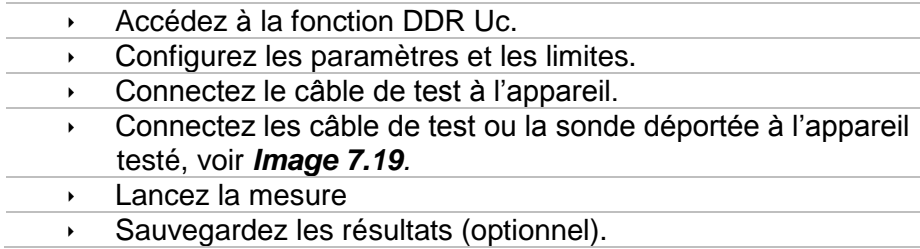

Le résultat de la tension de contact se rapporte au courant nominal résiduel du DDR et est multiplié par un facteur approprié (suivant le type de DDR et le type de courant). Le facteur 1.05 est appliqué pour éviter la tolérance négative du résultat. Consultez le Tableau 7.1 pour plus de détail concernant les facteurs de calcul de la tension de contact.

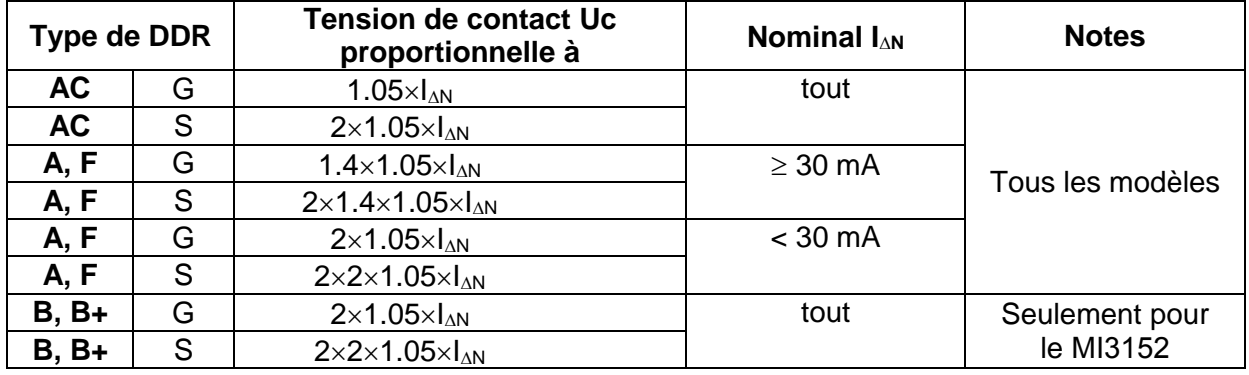

#### *Tableau 7.1: relation entre Uc et I<sub>AN</sub>*

Le défaut de résistance de boucle est indicatif et calculé depuis le résultat Uc (sans facteur proportionnel supplémentaire) d'après :  $R_L = \frac{U_C}{I_{tot}}$  $\frac{U_C}{I_{\Delta N}}$ .

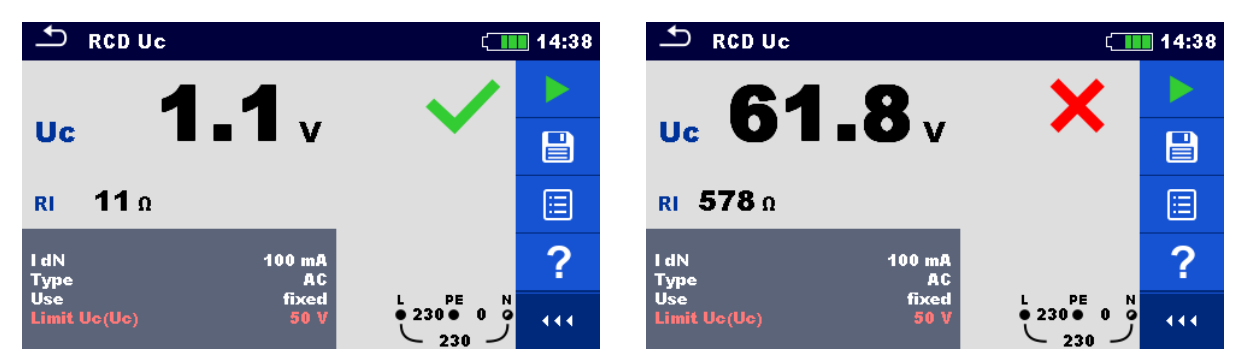

*Image 7.19: Exemple de résultat de mesure de tension de contact.* 

#### **Résultats / sous-résultats de test**

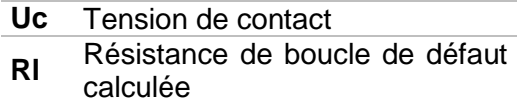

### **7.5.2 DDR t – Temps de déclenchement**

#### **Procédure**

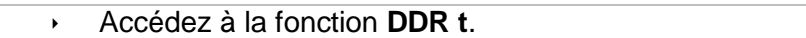

- Configurez les paramètres et les limites.
- Connectez le câble de test à l'appareil.
- connectez les câbles de test ou la sonde déportée à l'appareil testé, voir *Image 7.19*.
- **Lancez la mesure.**
- Sauvegardez les résultats (optionnel).

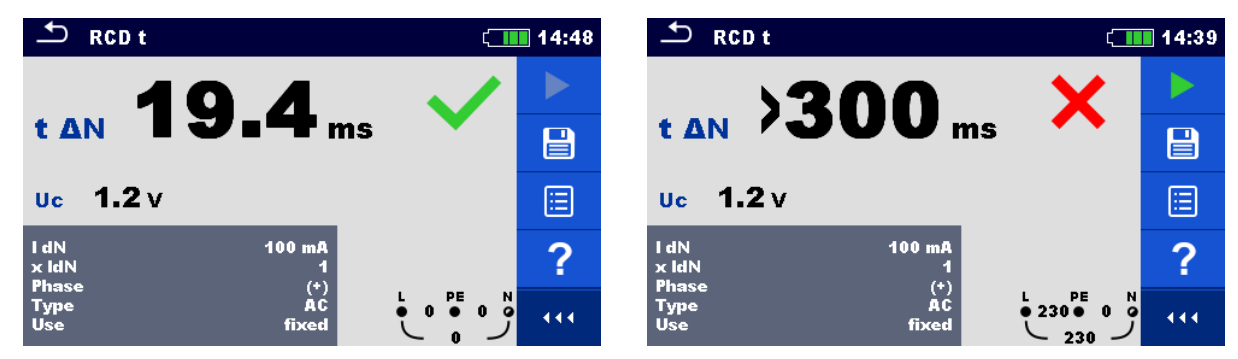

*Image 7.20: Exemple de résultat de mesure avec temps de déclenchement.* 

#### **Résultats / sous-résultats de test**

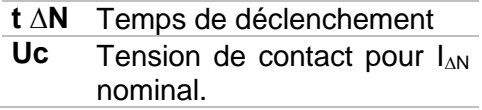

### **7.5.3 DDR I – Courant de déclenchement**

L'appareil augmente le courant de test petit à petit à travers la gamme appropriée, de la manière suivante:

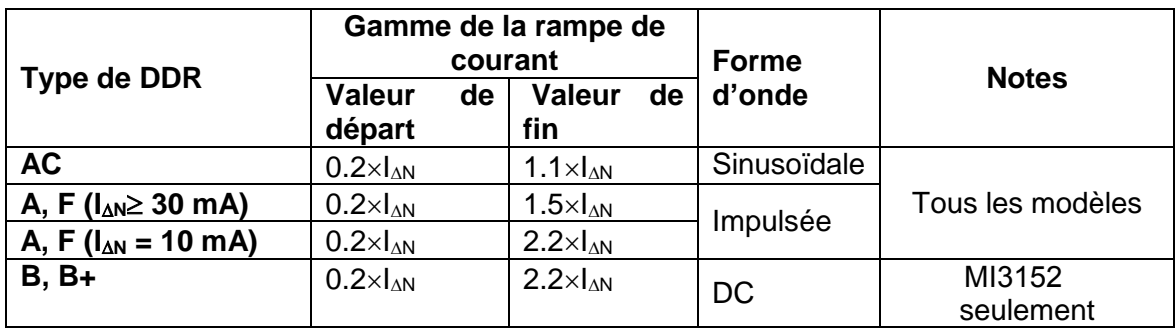

Le courant de test maximum est  $I_{\Delta}$  (courant de déclenchement) ou la valeur de fin si le DDR ne s'est pas déclenché.

#### **Procédure de test.**

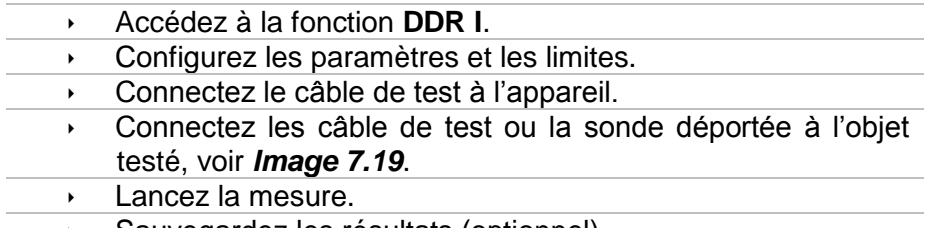

Sauvegardez les résultats (optionnel).

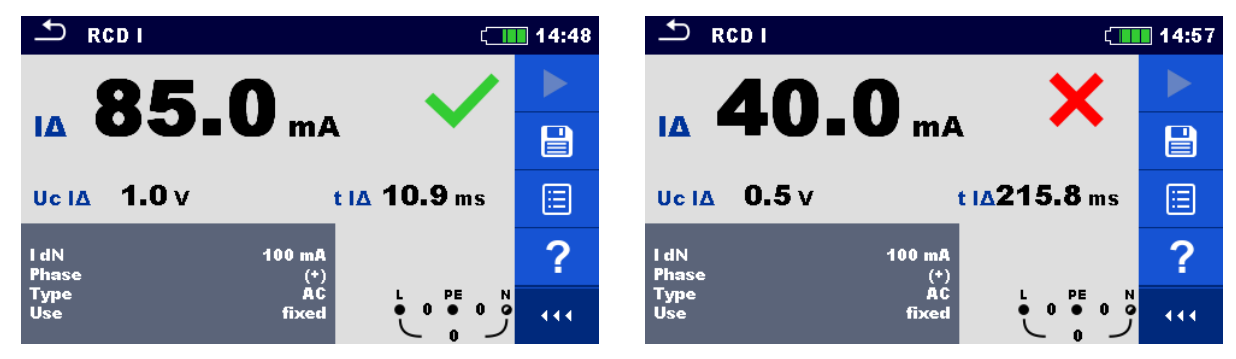

*Image 7.21: Exemples de résultat de mesure de courant de déclenchement.* 

#### **Résultats / sous-résultats de test**

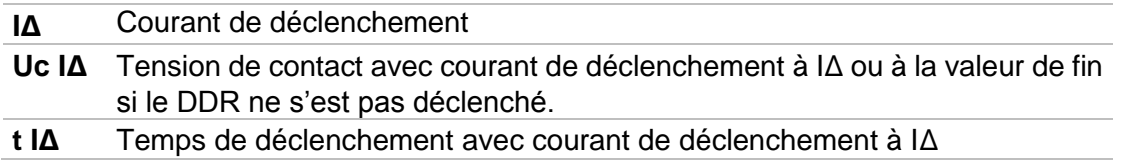

### **7.6 DDR Auto – Test automatique de DDR.**

La fonction de test automatique de DDR effectue un test de DDR complet (temps de déclenchement pour différents courants résiduels, courant de déclenchement et tension de contact) grâce à un réglage de tests automatique, contrôlés par l'appareil.

#### **Procédure de test automatique de DDR.**

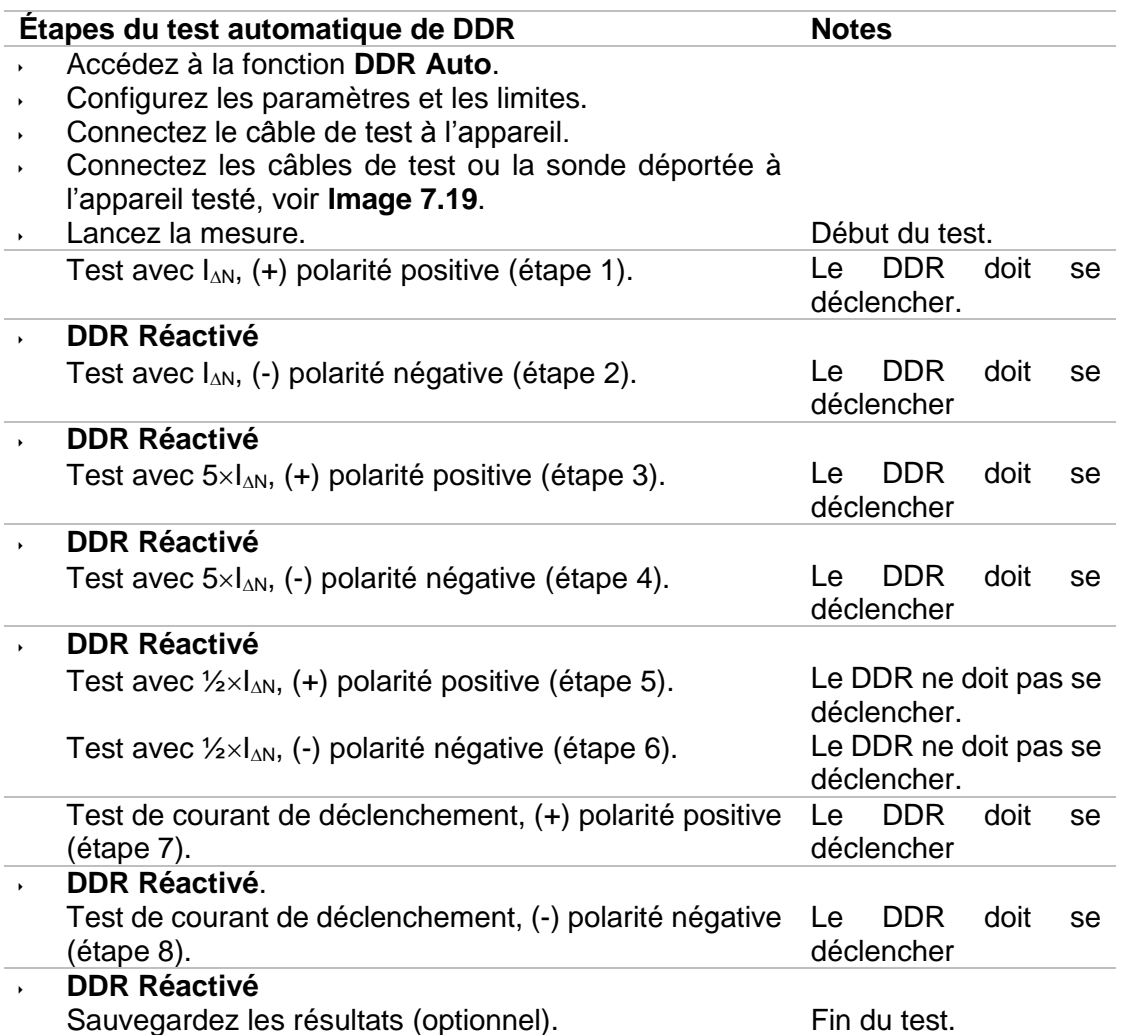

 $Id(+)$ 

**Uc** 

 $I$  dN

Type<br>Use

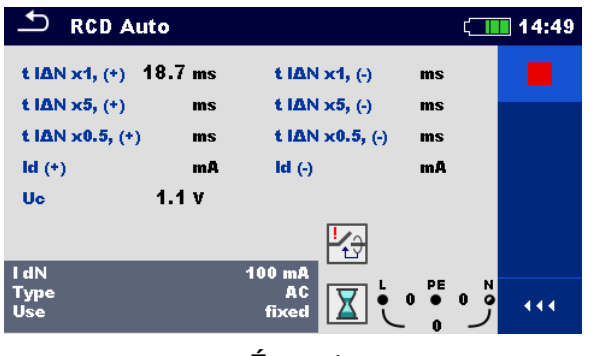

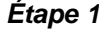

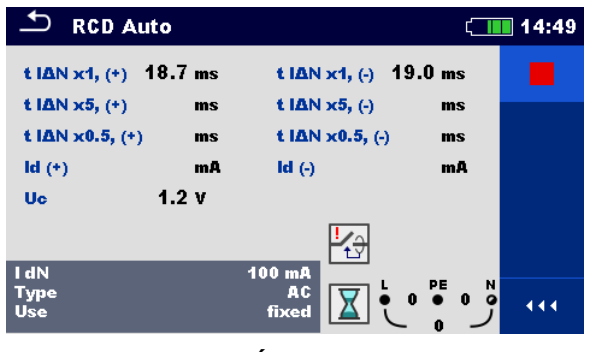

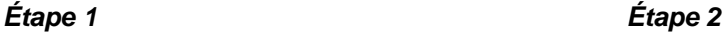

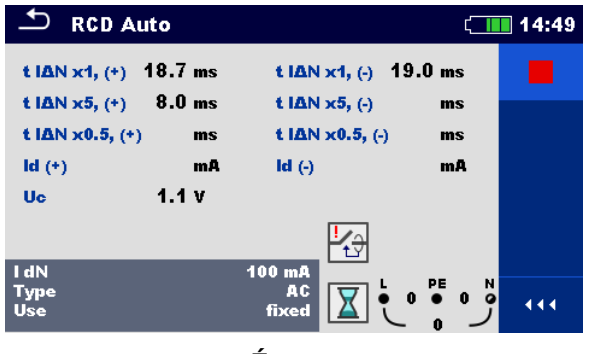

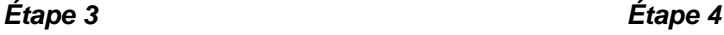

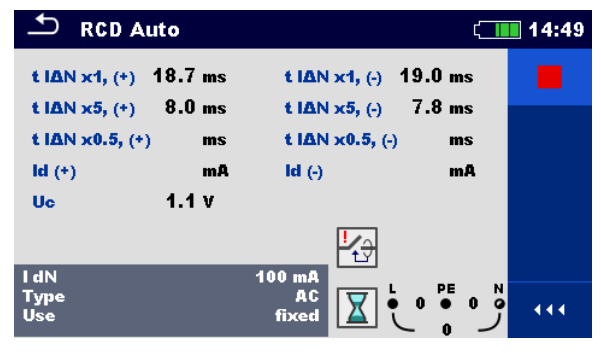

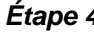

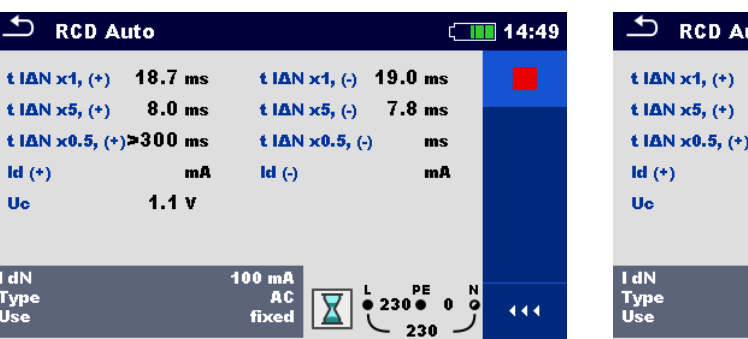

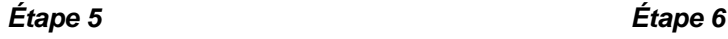

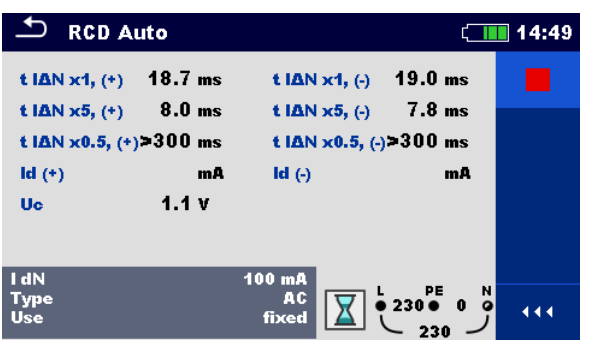

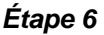

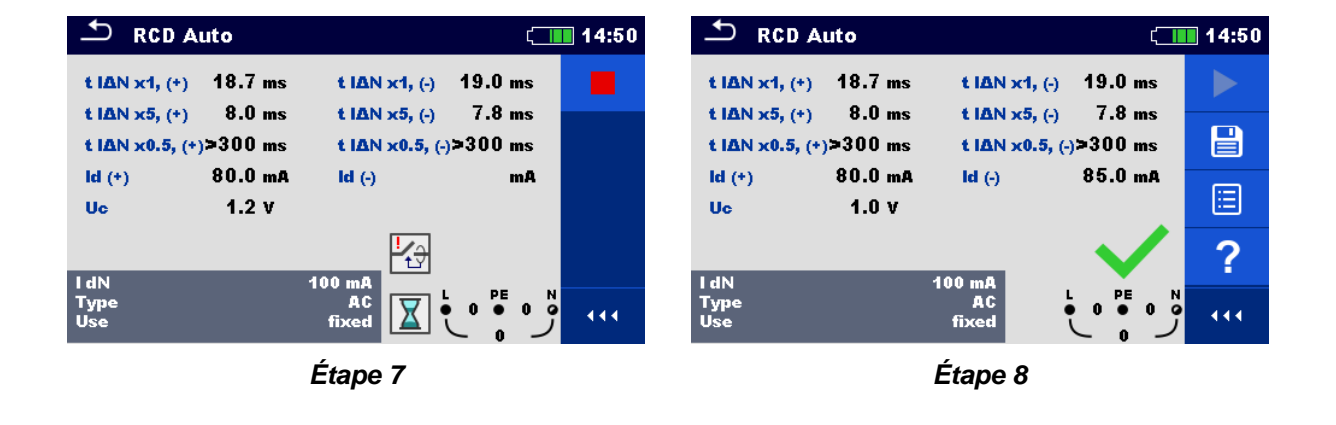

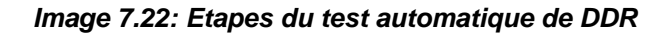

#### **Résultats / sous résultats de test**

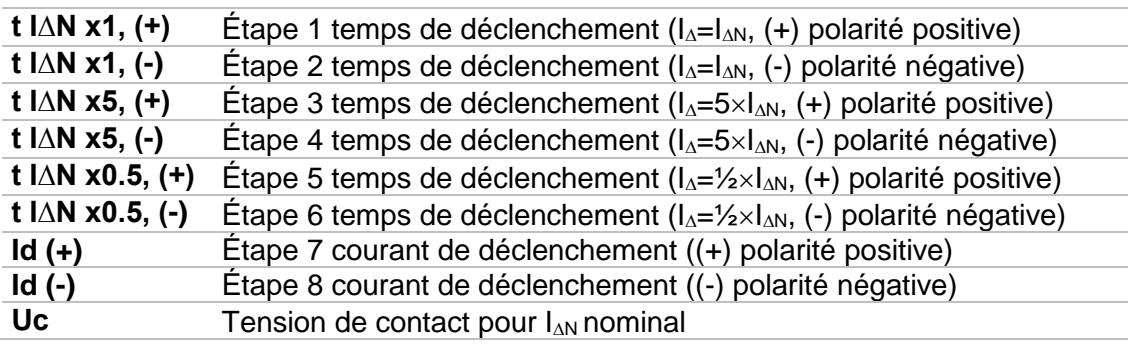

### **7.7 Z loop – Impédance de boucle de défaut et mesure de terre sans piquets.**

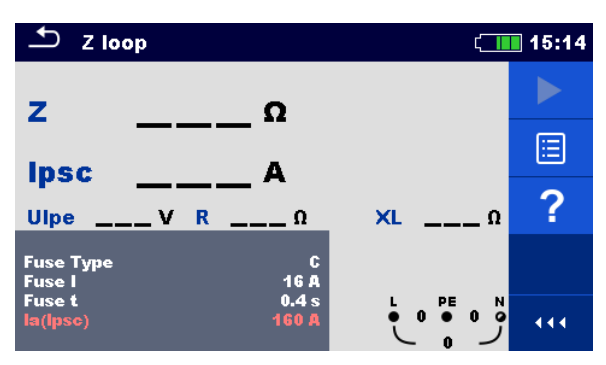

*Image 7.23: Menu Z loop* 

**Paramètres et Limites de mesure.** 

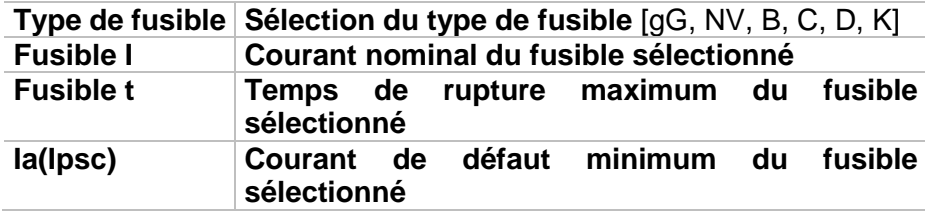

Voir Annexe A pour plus de référence sur les données du fusible.

#### **Diagramme de connexion**

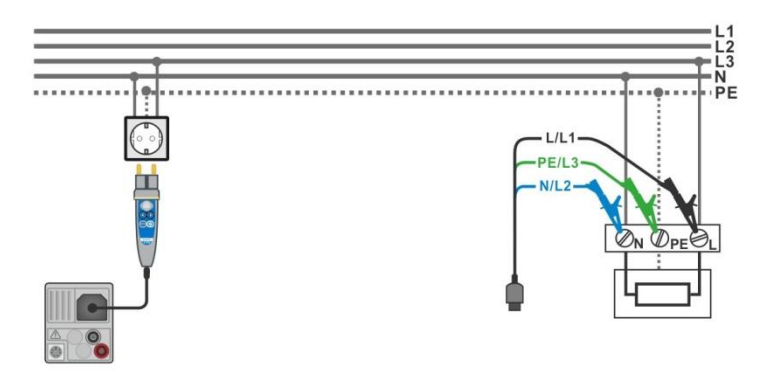

*Image 7.24: Connexion de la sonde déportée et du câble de test 3 fils.* 

#### **Procédure de mesure**

- Accédez à la fonction **Z loop**.
	- Configurez les paramètres et les limites.
	- Connectez le câble de test à l'appareil.
		- Connectez les câbles de test ou la sonde déportée à l'appareil testé, voir *Image 7.25*.
	- **Lancez la mesure** 
		- Sauvegardez les résultats (optionnel).

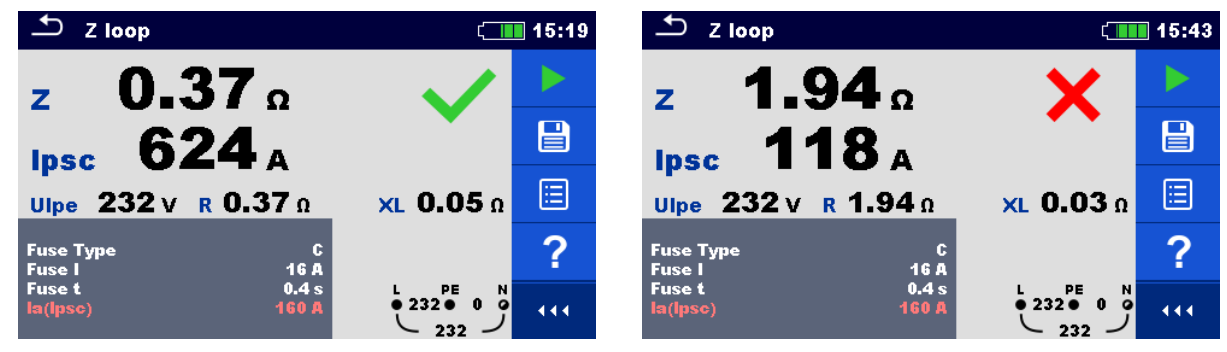

*Image 7.25: Exemple de résultat de mesure d'impédance de boucle.* 

#### **Résultats / sous-résultats de mesure**

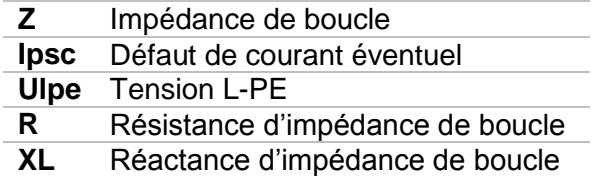

Le défaut de courant éventuel  $I_{PSC}$  est calculé à partir de l'impédance mesurée, de la manière suivante:

$$
I_{PSC} = \frac{U_N \times k_{SC}}{Z}
$$

Ou:

 $U_n$ .......... Tension nominale  $U_{L\text{-PE}}$  (voir tableau ci-dessous),

ksc ........ Facteur de correction (facteur Isc) pour lesc

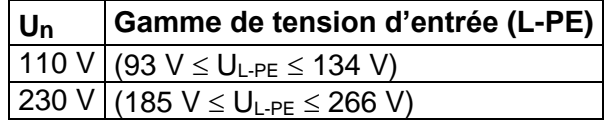

### **7.8 Zs ddr – Impédance de boucle de défaut et mesure de terre sans piquets avec le DDR.**

La mesure Zs ddr empêche le déclenchement du DDR.

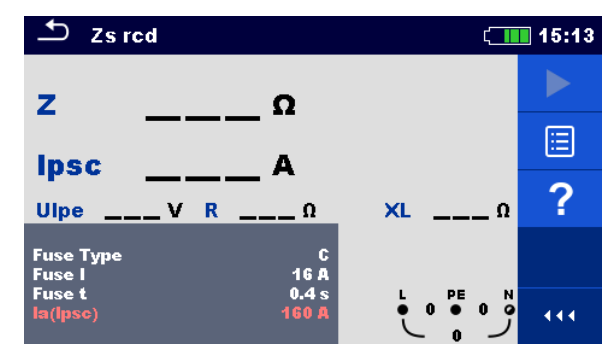

*Figure 7.26: Menu Zs ddr* 

**Paramètres et limites de mesure** 

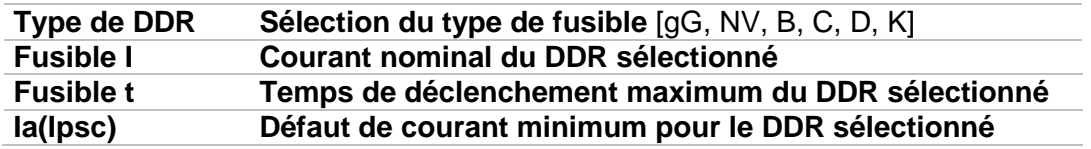

**Diagramme de connexion** 

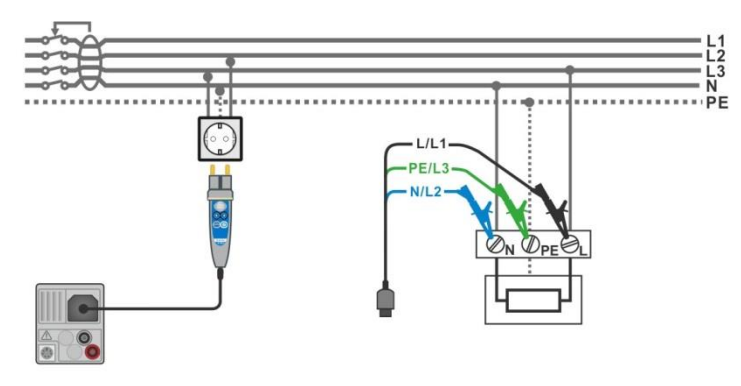

*Image 7.27: Connexion de la sonde déportée et du câble de test 3 fils.* 

#### **Procédure de mesure**

- Accédez à la fonction **Zs ddr.**
	- Configurez les paramètres et les limites.
	- Connectez le câble de test à l'appareil.
		- Connectez les câbles de test ou la sonde déportée à l'appareil testé, voir *Image 7.28.*
	- **Lancez la mesure.** 
		- Sauvegardez les résultats (optionnel).

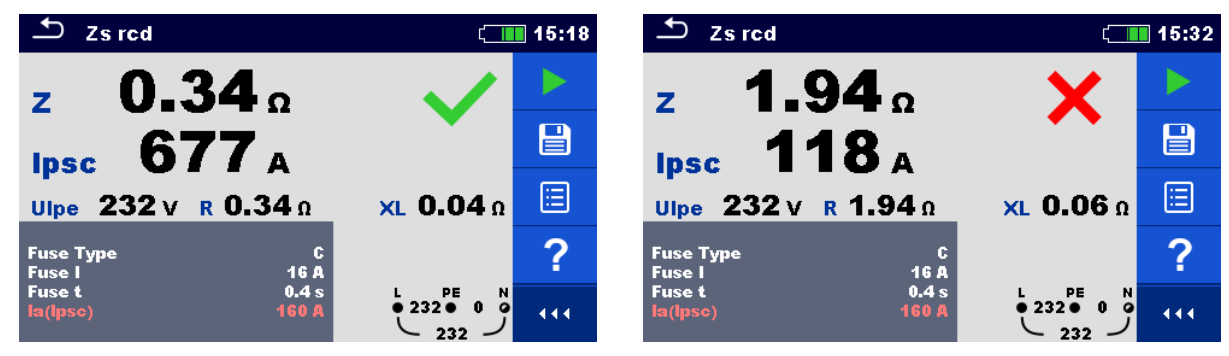

*Image 7.28: Exemples de résultat de mesure Zs ddr* 

#### **Résultats / sous-résultats de mesure**

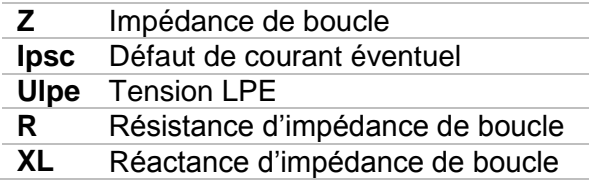

Le défaut de courant éventuel  $I_{PSC}$  est calculé à partir de l'impédance mesurée, de la manière suivante:

$$
I_{PSC} = \frac{U_N \times k_{SC}}{Z}
$$

Ou:

 $U_n$ ......... Tension de courant  $U_{L\text{-PE}}$  (voir tableau ci-dessous),

 $k_{SC}$  ........ Facteur de correction (facteur Isc) pour  $I_{PSC}$ 

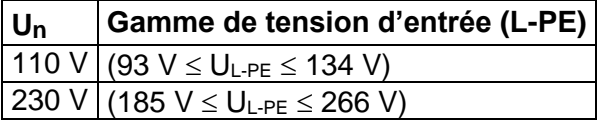

### **7.9 Z loop m – Impédance de boucle de défaut de haute précision et courant de défaut éventuel.**

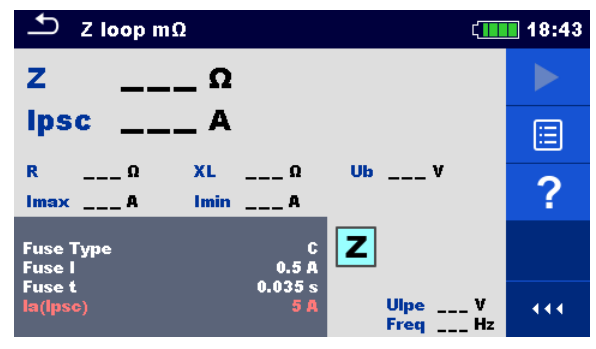

*Image 7.29: Menu Z loop mΩ*

#### **Paramètres et limites de mesure**

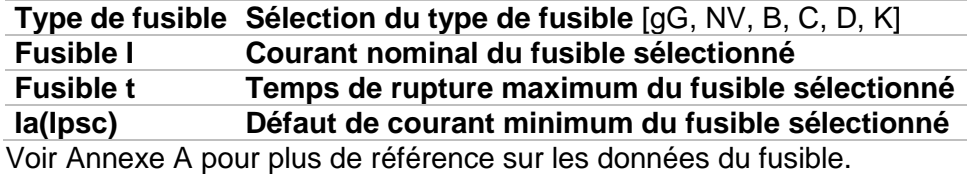

#### **Connexion de diagramme**

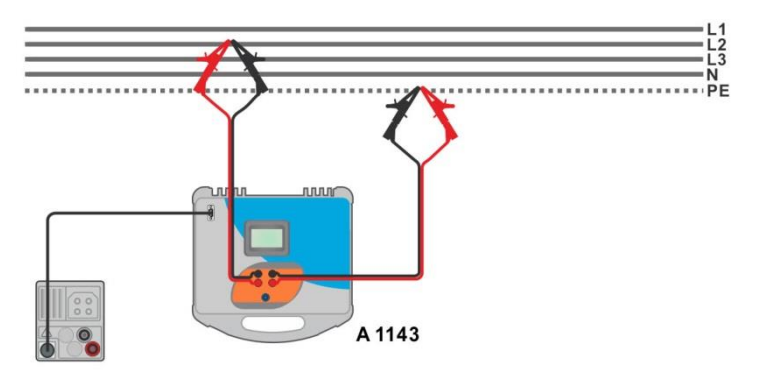

*Image 7.30: Mesure d'impédance de boucle de haute précision – Connexion de A 1143* 

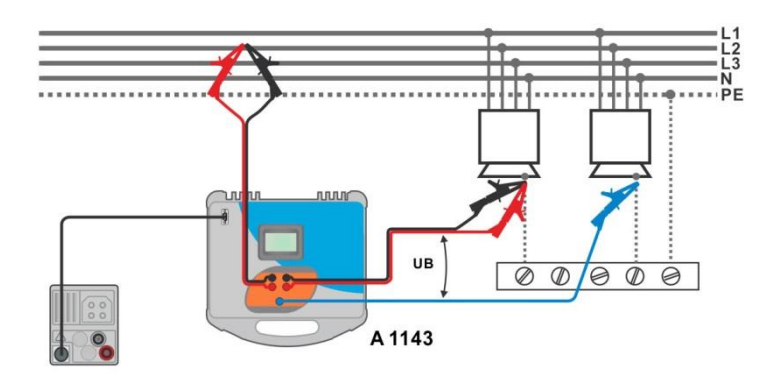

*Image 7.31: Mesure de tension de contact – Connexion de A 1143* 

#### **Procédure de mesure**

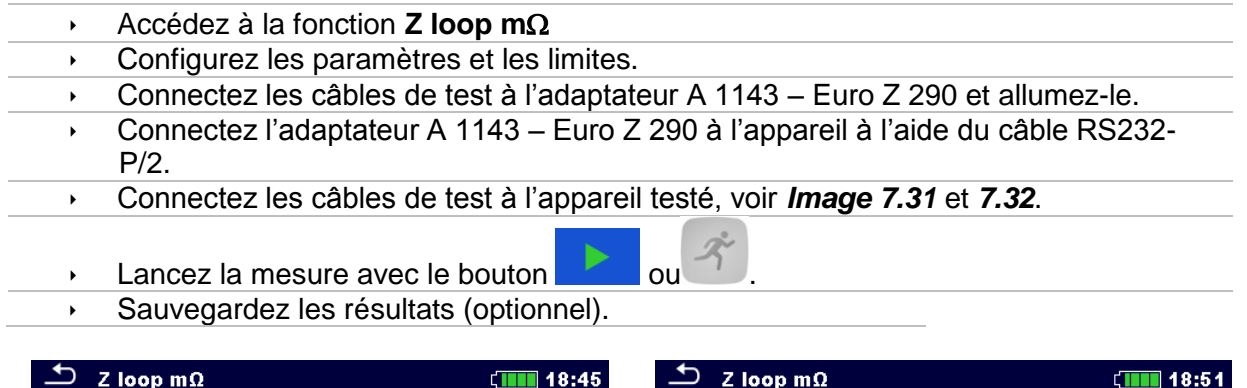

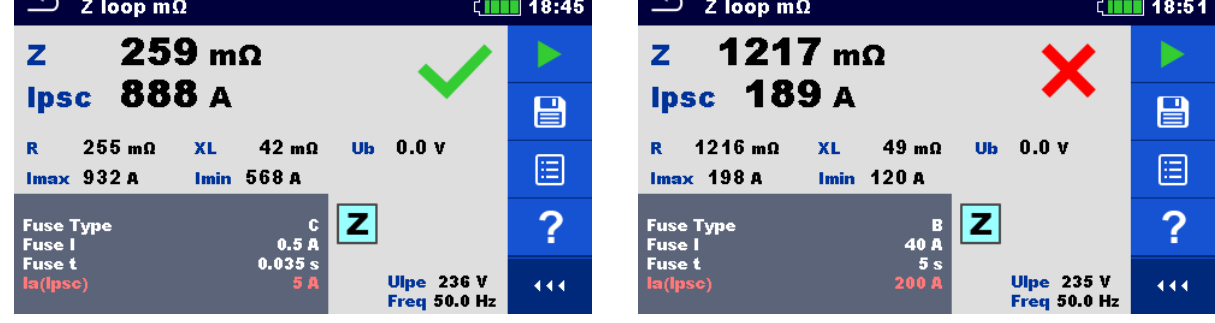

*Image 7.32: Exemple de résultats de mesure de haute précision d'impédance de boucle*

#### **Résultats / sous-résultats de mesure**

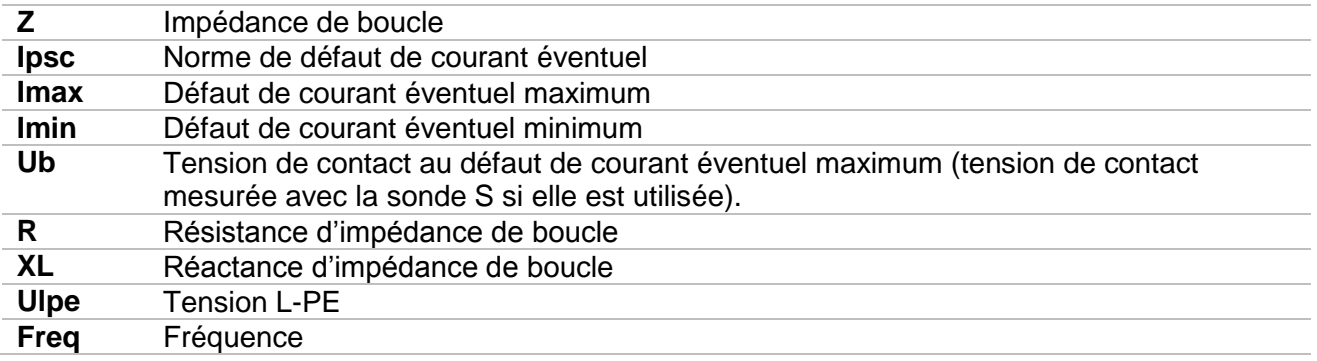

La norme de courant éventuel I<sub>PSC</sub> est calculée de la manière suivante : יו חרר

$$
I_{PSC} = \frac{230 \text{ V}}{Z}
$$
 ou  $U_{L-PE} = 230 \text{ V} \pm 10 \%$ 

Les défauts de courant éventuels I<sub>Min</sub> et I<sub>Max</sub> sont calculés de la manière suivante:

$$
I_{Min} = \frac{C_{min} U_{N(L-PE)}}{Z_{(L-PE)hot}}
$$
 ou 
$$
Z_{(L-PE)hot} = \sqrt{(1.5R_{L-PE})^2 + X_{L-PE}^2}
$$

$$
C_{min} = \begin{cases} 0.95; & U_{N(L-PE)} = 230 V \pm 10 % 1.00; automent \end{cases}
$$

et

 = (−) − ou − = √− <sup>2</sup> + − 2 = { 1.05;(−) = 230 ± 10 % 1.10;

Consultez le *manuel d'utilisation de l'adaptateur A 1143 – Euro Z 290* pour plus d'informations.

### **7.10 Z line – Impédance de ligne et courant de court-circuit éventuel.**

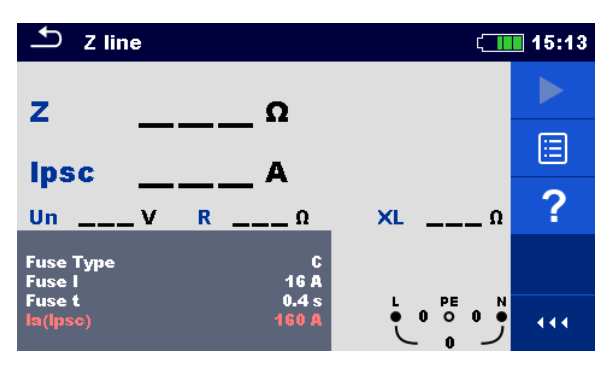

*Image 7.33: Menu de mesure Z line.* 

#### **Paramètres et limites de mesure**

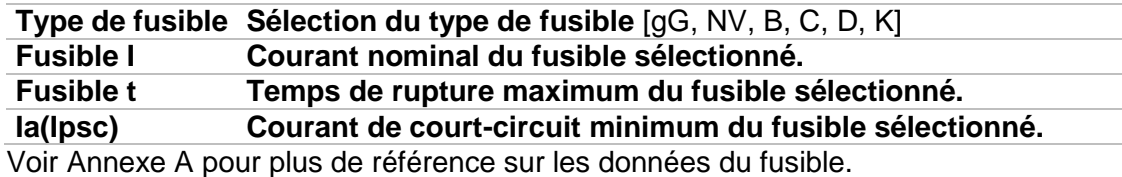

#### **Diagramme de connexion**

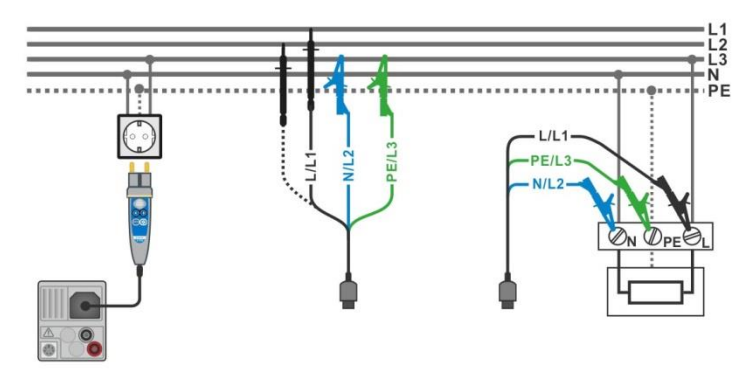

*Image 7.34: Mesure d'impédance de ligne phase-neutre ou phase-phase – Connexion de la sonde déportée et du câble de test 3 fils.* 

#### **Procédure de mesure**

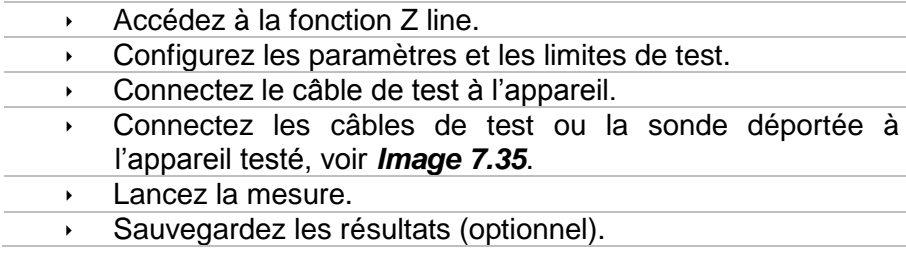

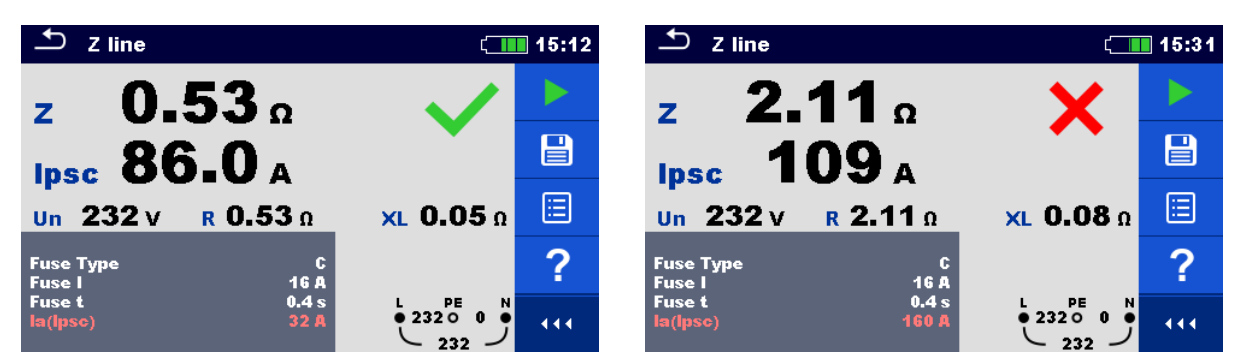

*Figure 7.35: Exemple de résultat de mesure d'impédance de ligne;* 

#### **Résultats / sous-résultats de mesure**

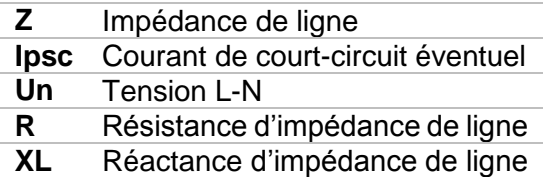

Le courant de court-circuit éventuel I<sub>PSC</sub> est calculé de la manière suivante:

$$
I_{PSC} = \frac{U_N \times k_{SC}}{Z}
$$

Ou:

 $U_n$ ......... Tension nominale  $U_{L-N}$  et  $U_{L-L}$  (voir tableau ci-dessous),

k<sub>sc</sub> ........ Facteur de correction (facteur Isc) pour I<sub>PSC</sub>.

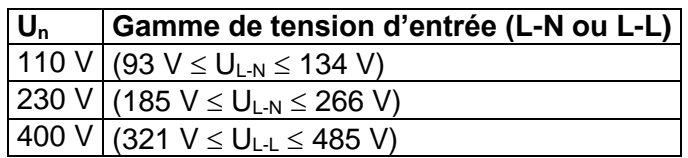

**7.11 Z line m – Impédance de ligne de haute précision et courant de court-circuit éventuel.**

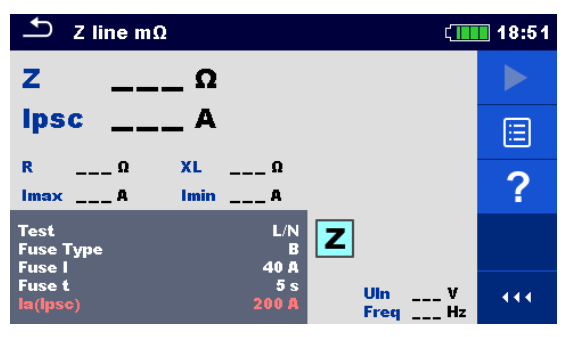

*Image 7.36: Menu Z line mΩ*

#### **Paramètres et limites de mesure**

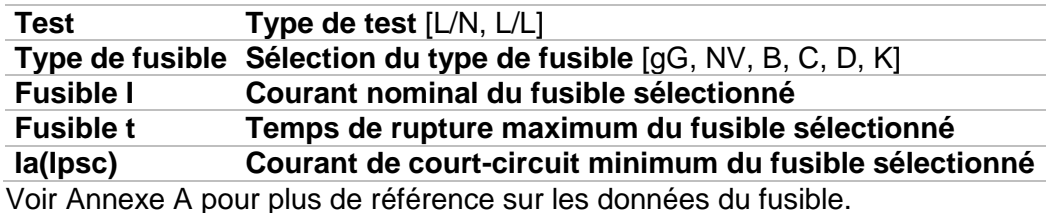

#### **Diagramme de connexion**

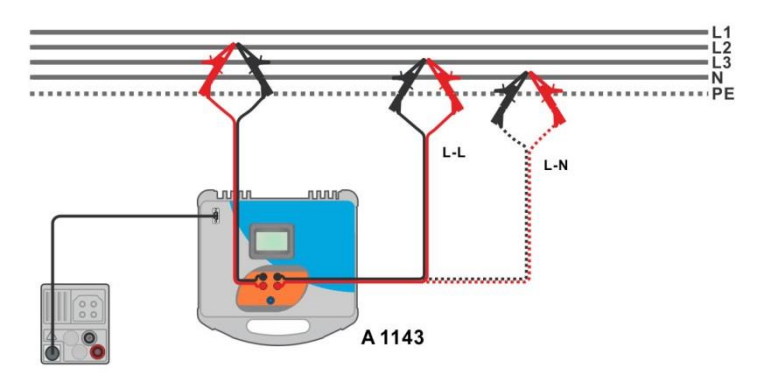

*Image 7.37: Mesure de haute précision d'impédance de ligne de phase-neutre ou de phase-phase – Connexion de A 1143*

#### **Procédure de mesure**

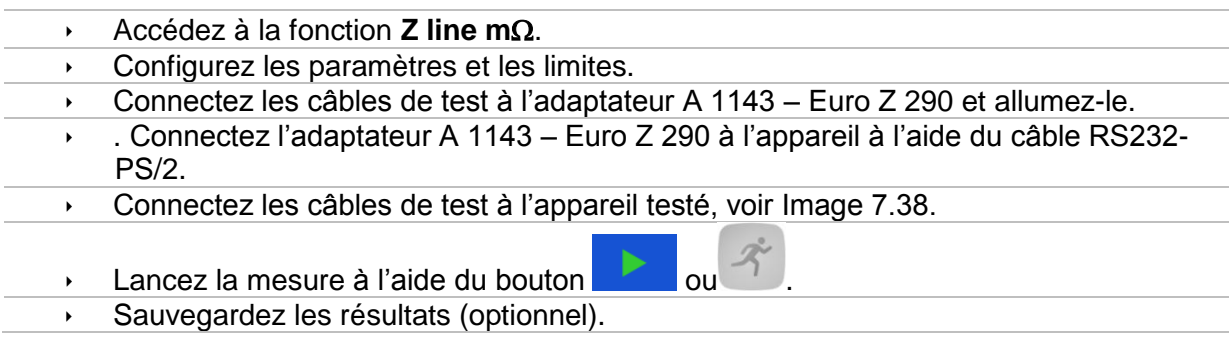

| $\sum$ Z line mΩ                                                                             | $\sqrt{111}$ 18:54 | $\frac{1}{2}$ Z line mΩ                                                                                                    | $\sqrt{111}$ 18:53 |
|----------------------------------------------------------------------------------------------|--------------------|----------------------------------------------------------------------------------------------------|--------------------|
| $310 \text{ mA}$<br>z                                                                        |                    | $342 \text{ mA}$<br>z<br>$Imax3p$ 1.42 kA                                                                                                    |                    |
| <b>Ipsc 742 A</b>                                                                            | e                  | Imin3p 855 A<br><b>Ipsc 1.17 kA</b><br>$Imax2p$ 1.23 $kA$                                                                                                    | e                  |
| $308 \text{ m}\Omega$<br>39 <sub>ma</sub><br>R<br><b>XL</b><br>$Imax$ 779 $a$<br>Imin $471A$ | 囼                  | 339 <sub>ma</sub><br>Imin2p $744A$<br>$49 \text{ mA}$<br>R<br><b>XL</b>                                                                                                    | Ξ                  |
| L/N<br><b>Test</b><br>Z<br>$\frac{B}{40 \text{ A}}$<br><b>Fuse Type</b><br><b>Fuse I</b>     | ?                  | $\begin{array}{c} \begin{array}{ c c } \hline \text{L/L} & \text{R} \\\hline \text{AB} & \text{A} \end{array} \end{array}$<br><b>Test</b><br><b>Fuse Type</b><br><b>Fuse I</b> | ?                  |
| 5s<br><b>Fuse t</b><br><b>Uln</b><br>200 A<br>la(lpse)<br><b>Freq 50.0 Hz</b>                | 235 V<br>444       | <b>Fuse t</b><br>5s<br>407 V<br>Uln<br>200 A<br>la(lpsc)<br><b>Freq 49.9 Hz</b>                                                                                                | 444                |

*Image 7.38: Exemple de résultat de mesure de haute précision d'impédance de ligne* 

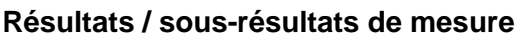

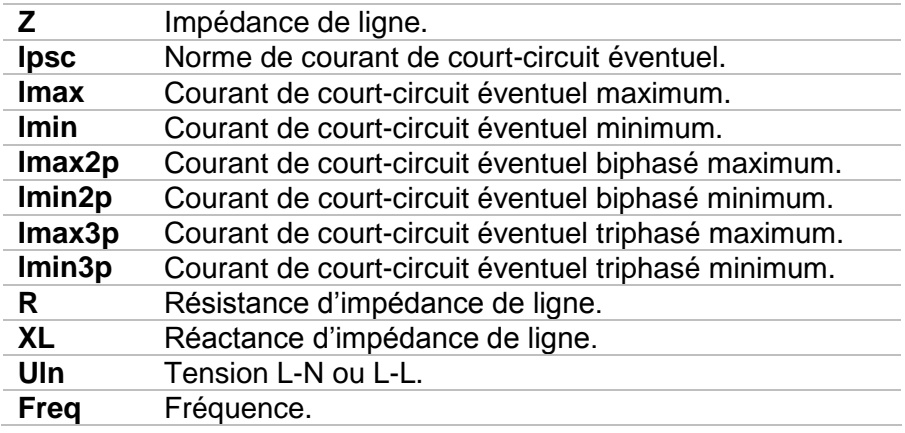

La norme de courant de court-circuit éventuel I<sub>PSC</sub> est calculée de la manière suivante:

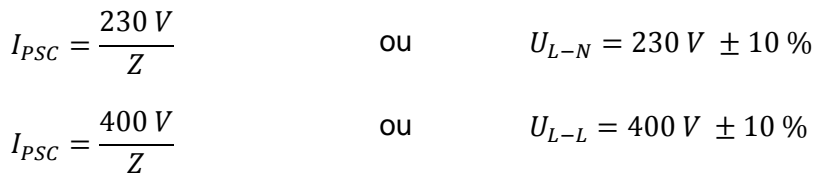

Les courant de court-circuit éventuels I<sub>Min</sub>, I<sub>Min2p</sub>, I<sub>Min3p</sub> et I<sub>Max</sub>, I<sub>Max2p</sub>, I<sub>Max3p</sub> sont calculés de la manière suivante:

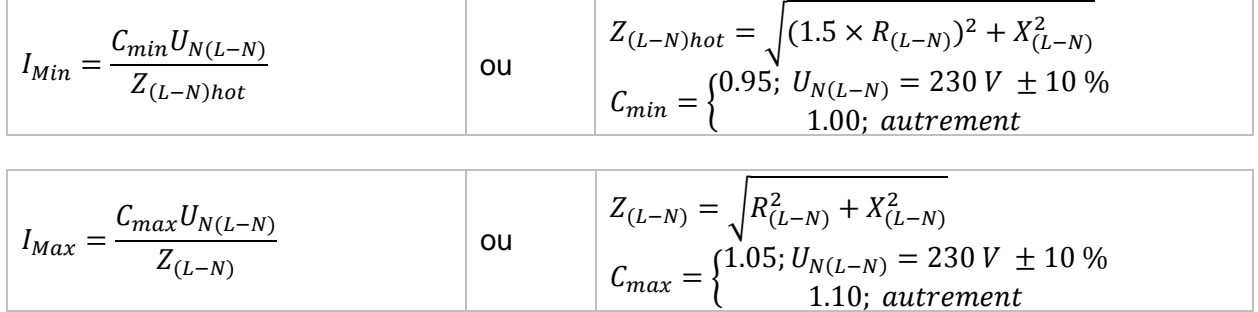

$$
I_{Min2p} = \frac{C_{min} U_{N(L-L)}}{Z_{(L-L)hot}}
$$
ou  
\n
$$
I_{max2p} = \frac{C_{max} U_{N(L-L)}}{Z_{(L-L)}}
$$
ou  
\n
$$
I_{Max2p} = \frac{C_{max} U_{N(L-L)}}{Z_{(L-L)}}
$$
ou  
\n
$$
I_{max2p} = \frac{C_{min} \times U_{N(L-L)}}{Z_{(L-L)}}
$$
ou  
\n
$$
I_{min3p} = \frac{C_{min} \times U_{N(L-L)}}{\sqrt{3}} \frac{2}{Z_{(L-L)hot}}
$$
ou  
\n
$$
I_{min3p} = \frac{C_{min} \times U_{N(L-L)}}{\sqrt{3}} \frac{2}{Z_{(L-L)hot}}
$$
ou  
\n
$$
I_{min3p} = \frac{V_{N(L-L)}}{\sqrt{3}} \frac{2}{Z_{(L-L)hot}}
$$
ou  
\n
$$
I_{min3p} = \frac{V_{N(L-L)}}{\sqrt{3}} \frac{2}{Z_{(L-L)hot}}
$$
ou  
\n
$$
I_{min3p} = \frac{C_{max} \times U_{N(L-L)}}{\sqrt{3}} \frac{2}{Z_{(L-L)hot}}
$$
ou  
\n
$$
I_{max3p} = \frac{C_{max} \times U_{N(L-L)}}{\sqrt{3}} \frac{2}{Z_{(L-L)hot}}
$$
ou  
\n
$$
I_{max3p} = \frac{C_{max} \times U_{N(L-L)}}{\sqrt{3}} \frac{2}{Z_{(L-L)}}
$$
ou  
\n
$$
I_{max3p} = \frac{C_{max} \times U_{N(L-L)}}{\sqrt{3}} \frac{2}{Z_{(L-L)}}
$$
ou  
\n
$$
I_{max3p} = \frac{C_{max} \times U_{N(L-L)}}{\sqrt{3}} \frac{2}{Z_{(L-L)}}
$$
ou  
\n
$$
I_{max3p} = \frac{C_{max} \times U_{N(L-L)}}{\sqrt{3}} \frac{2}{Z_{(L-L)}}
$$
ou  
\n
$$
I_{max3p} = \frac{C_{max} \times U_{N(L-L)}}{\sqrt{3}} \frac{2}{Z_{(L-L)}}
$$
ou  
\n
$$
I_{max3p} = \frac{C_{max} \times U_{N(L-L)}}{\sqrt{3}} \frac{2}{Z_{(L-L)}}
$$

Consultez le *manuel d'instruction de l'adaptateur A 1143 – Euro Z 290* pour plus d'informations.

1.10;

### **7.12 Chute de tension**

La chute de tension est calculée en fonction des différences d'impédance de ligne sur les points de connexion (prise) et l'impédance de ligne sur les points de références (impédance sur les standards).

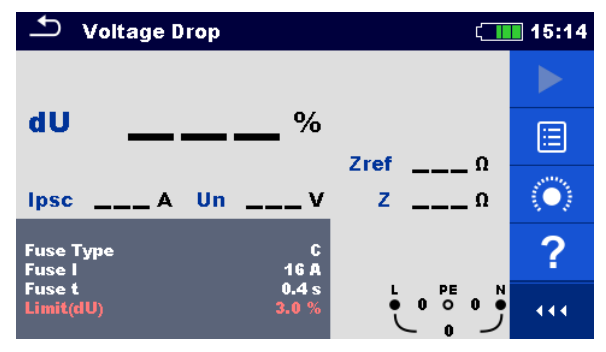

*Image 7.39: Menu de chute de tension* 

#### **Paramètres et limites de mesure**

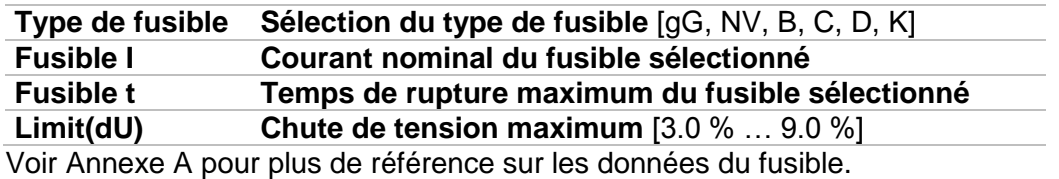

#### **Diagramme de connexion**

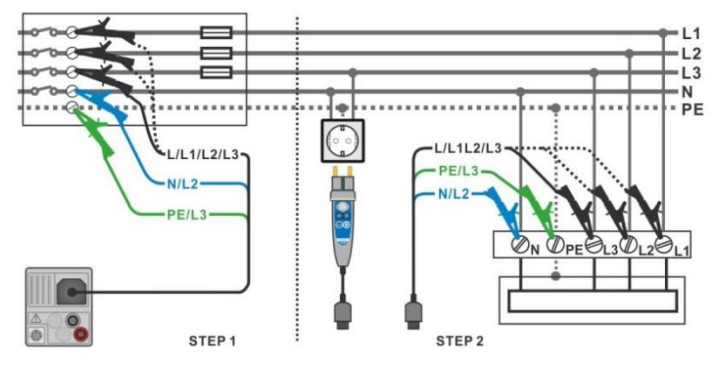

*Image 7.40: Mesure de chute de tension – Connexion de la sonde déportée et du câble de test 3 fils.* 

#### **Procédure de mesure**

**ÉTAPE 1:** Mesure de l'impédance Zref d'origine.

- Accédez à la fonction **Chute de Tension**.
	- Configurez les paramètres et limites de test.
	- Connectez le câble de test à l'appareil.
	- Connectez le câble de test à l'origine de l'installation électrique, voir *Image 7.41.* 
		- Touchez ou sélectionnez l'icône **[0]** pour lancez la mesure Zref.
- $\rightarrow$  Appuyez sur le bouton pour mesurer Zref.

**ÉTAPE 2:** Mesure de la chute de tension

- Accédez à la fonction **Chute de Tension**.
- Configurez les paramètres et les limites de test.
- Connectez le câble de test à l'appareil.
- Connectez les câbles de test ou la sonde déportée aux points testés, voir *Image 7.41*.
- **Lancez la mesure.**
- Sauvegardez les résultats (optionnel).

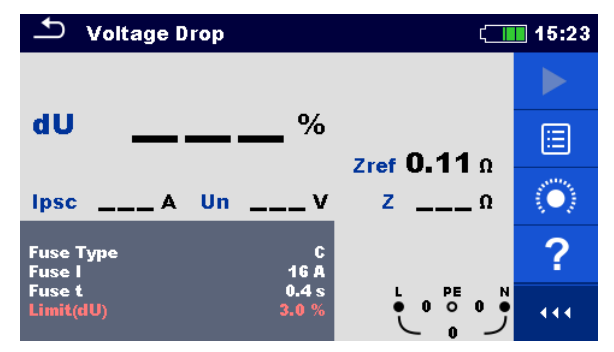

*Image 7.41: Exemple de résultat de mesure Zref (ÉTAPE 1)* 

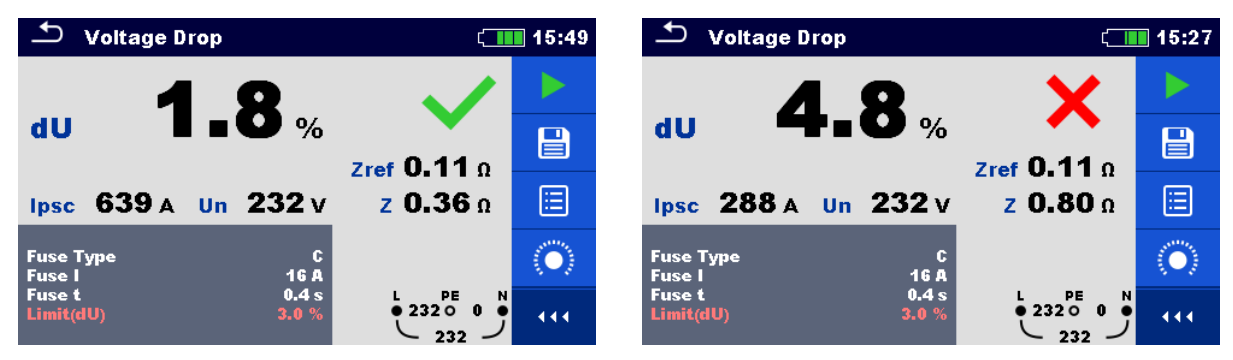

*Image 7.42: Exemple de résultat de mesure de chute de tension (ÉTAPE 2)*

#### **Résultats / sous-résultats de mesure**

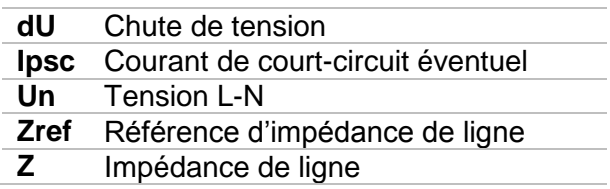

La chute de tension est calculée de la manière suivante:

$$
dU[\%] = \frac{(Z - Z_{\text{REF}}) \cdot I_N}{U_N} \cdot 100
$$

Ou:

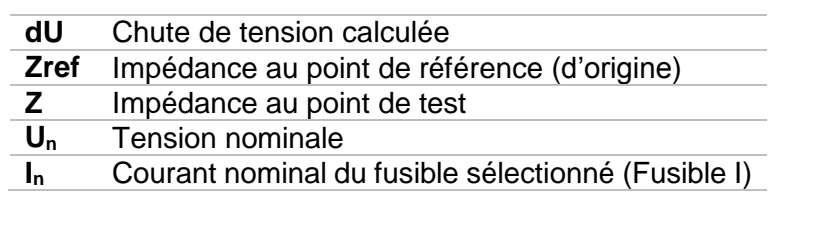

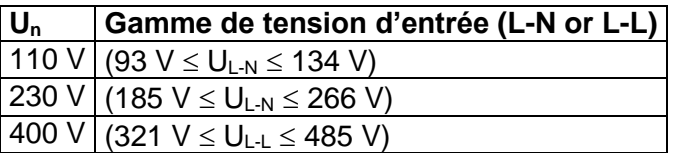

### **7.13 Terre – Résistance de terre (Test 3 fils)**

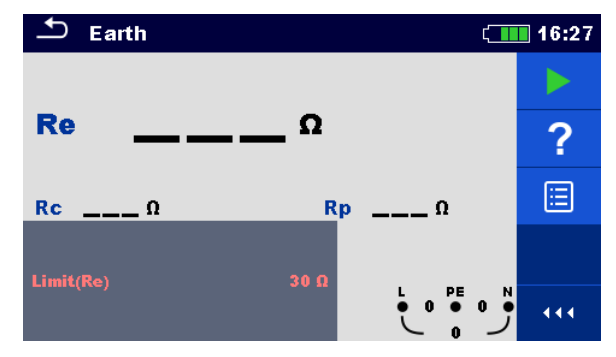

*Image 7.43: Menu terre* 

**Paramètres et limites de mesure** 

**Limit(Re) Résistance maximum** [Off,  $1 \Omega ... 5 k\Omega$ ]

**Diagramme de connexion** 

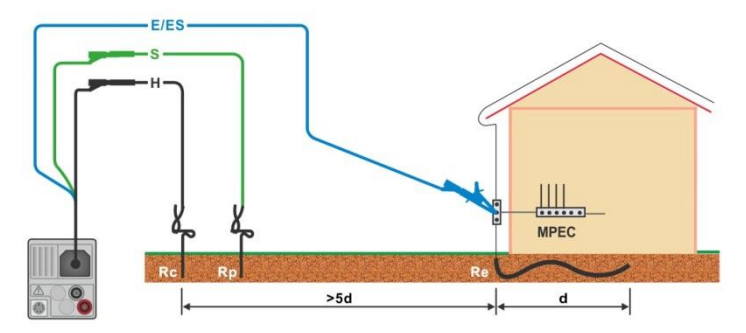

*Image 7.44: Résistance de terre, mesure de l'installation principale de terre.* 

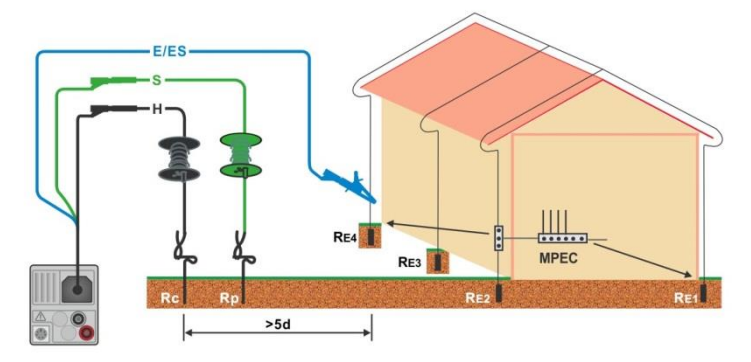

*Image 7.45: Résistance de terre, mesure d'un système de protection contre la foudre.* 

#### **Procédure de mesure**

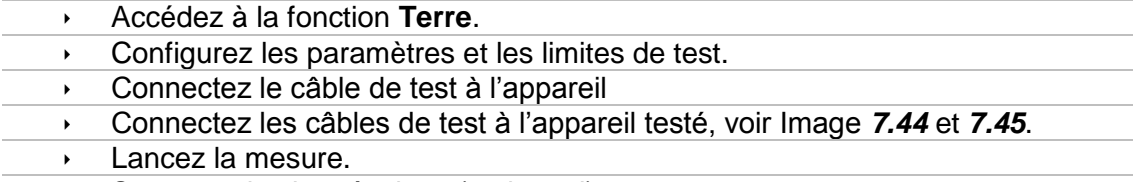

Sauvegardez les résultats (optionnel)
| ூ<br>Earth<br>$\Box$ 16:28     |                            | ౨<br>Earth |                     | $\Box$ 16:28 |                       |     |
|--------------------------------|----------------------------|------------|---------------------|--------------|-----------------------|-----|
|                                |                            |            |                     |              |                       |     |
| 9.77 <sub>a</sub><br><b>Re</b> |                            | 目          | $R_e$ 97.3 $\alpha$ |              |                       | 目   |
| 0.0 k<br>Rc.<br><b>Rp</b>      | 0.0 k                      | 2          | 0.0 k<br><b>Rc</b>  | <b>Rp</b>    | $0.0 \text{ k}\Omega$ | ?   |
| Limit(Re)                      |                            | E          |                     | $30\Omega$   |                       | 叵   |
| $30 \Omega$                    | $\overrightarrow{PE}$<br>ᆚ | 444.       | Limit(Re)           |              | $P_{\rm c}$<br>N      | 444 |

*Image 7.46: Exemple de résultat de mesure de résistance de terre.* 

**Résultats / sous-résultats de mesure** 

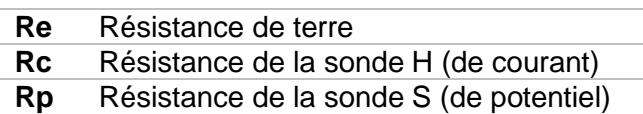

### **7.14 Terre 2 pinces – Mesure de résistance de terre sans contact (avec 2 pinces de courant)**

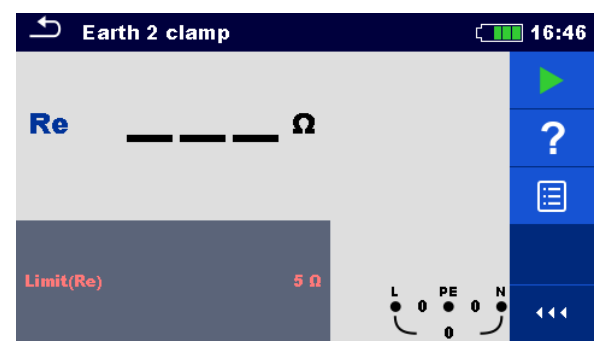

*Image 7.47: Menu Terre 2 pinces* 

**Paramètres et limites de mesure** 

**Limit(Re) Résistance maximum** [Off,  $1 \Omega$  ... 30 $\Omega$ ]

#### **Diagramme de connexion**

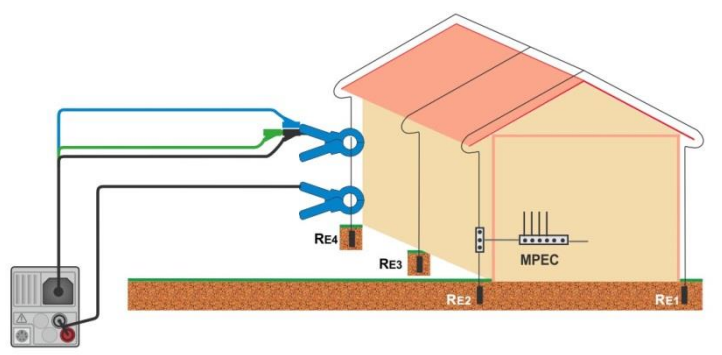

*Image 7.48: Mesure de résistance de terre sans contact.* 

#### **Procédure de mesure**

- Accédez à la fonction **Terre 2 pinces**.
- Configurez les paramètres et les limites de test.
- Connectez le câble de test et les pinces à l'appareil.
- Attachez l'appareil testé, voir *Image 7.48*
- Lancez la mesure.
- Arrêtez la mesure.
- Sauvegardez les résultats (optionnel).

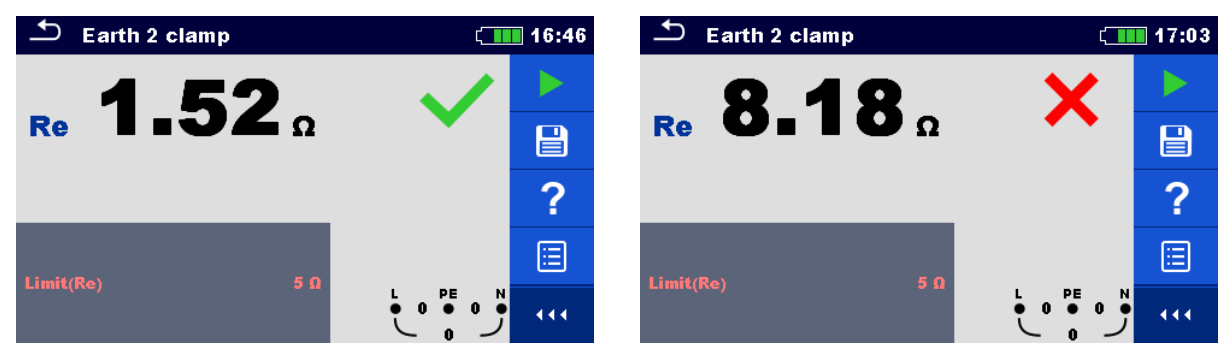

*Image 7.49: Exemples de résultat mesure de résistance de terre sans contact.* 

#### **Résultats / sous-résultats de mesure**

**Re** Résistance de terre

### **7.15 Ro – Résistance de terre spécifique**

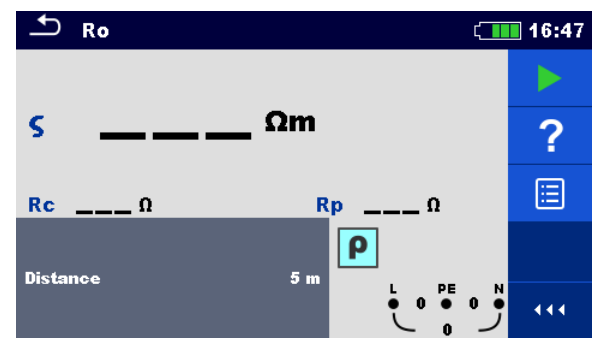

*Image 7.50: Menu Terre Ro* 

#### **Paramètres et limites de mesure**

**Distance Distance entre les sondes** [0.1 m ... 30.0 m] or [1 ft ... 100 ft]

#### **Diagramme de connexion**

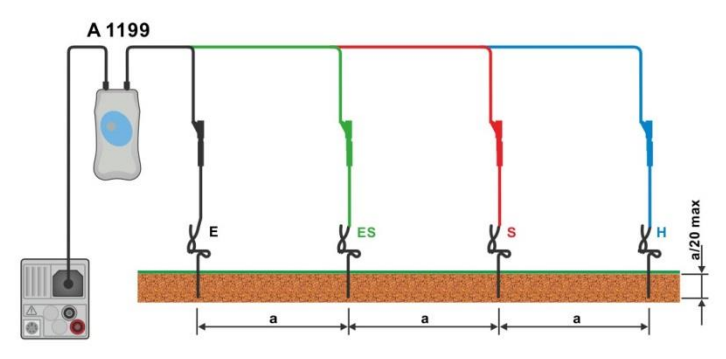

*Image 7.51: Mesure de résistance de terre spécifique.* 

#### **Procédure de mesure**

- Accédez à la fonction **Ro**.
- Configurez les paramètres et les limites de test.
- Connectez l'adaptateur A 1199 à l'appareil.
- Connectez les câbles de test à la sonde de terre, voir *Image 7.51*.
- **Lancez la mesure.**
- Sauvegardez les résultats (optionnel).

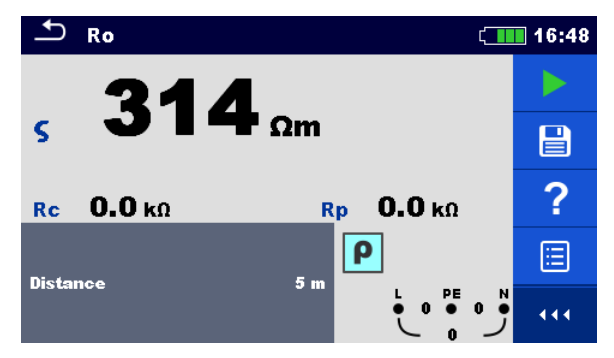

*Figure 7.52: Example of Specific earth resistance measurement result* 

#### **Résultats / sous-résultats de mesure**

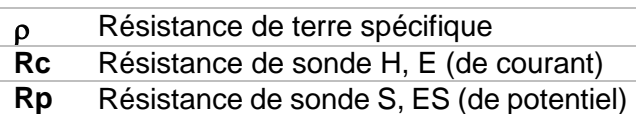

### **7.16 Puissance**

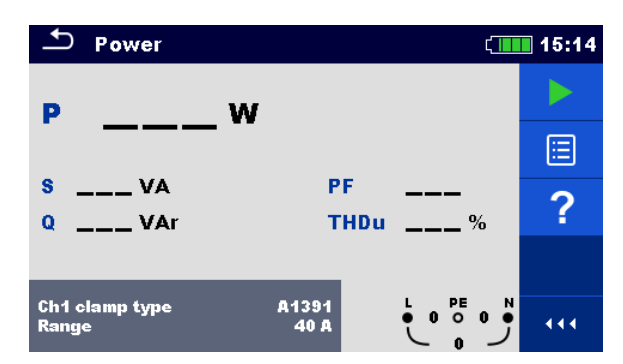

*Image 7.53: Menu Puissance* 

**Paramètres et limites de mesure** 

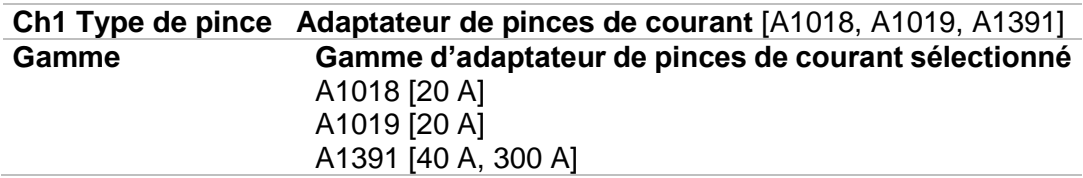

#### **Diagramme de connexion**

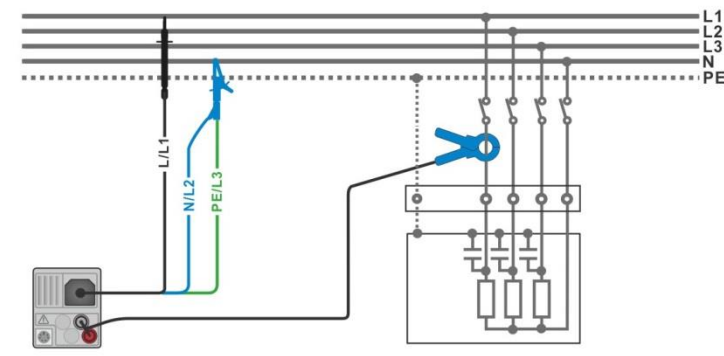

*Image 7.54: Mesure de puissance* 

#### **Procédure de mesure**

- Accédez à la fonction **Puissance**.
- Configurez les paramètres et les limites.
	- Connectez les câbles de test de tension et les pinces de courant à l'appareil.
- Connectez les câbles de test de tension et les pinces de courant à l'appareil à tester (voir *Image 7.54*).
- Lancez la mesure continue.
- Arrêtez la mesure.
- Sauvegardez les résultats (optionnel).

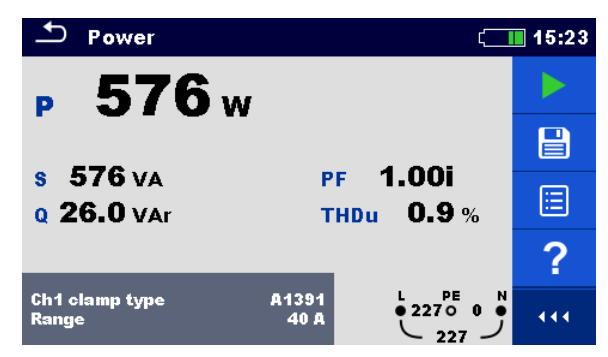

*Figure 7.55: Exemple de résultat de mesure de puissance.* 

#### **Résultats / sous résultats de mesure**

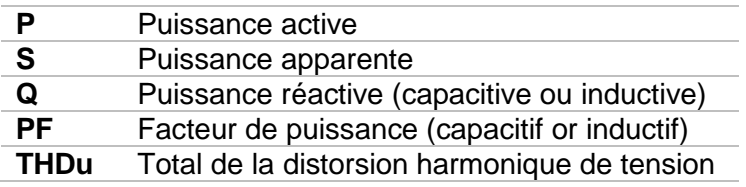

# **7.17 Harmoniques**

|                   | <b>Harmonics</b> |                      |                                    |                                              | 18:17 |
|-------------------|------------------|----------------------|------------------------------------|----------------------------------------------|-------|
| U: 5 U/div        |                  |                      | <b>THDu</b><br><b>THDi</b><br>U:h0 | $\%$<br>Δ                                    |       |
| 2<br>$I: 1$ A/div | 6                | 10<br>8              | 12<br>1:h0                         |                                              | Ε     |
|                   |                  |                      |                                    |                                              |       |
| 2<br>Limit(THDu)  | 6<br>4           | $\overline{10}$<br>8 | 12<br>5 %                          | PE<br>N<br>$\bf{0}$<br>$\mathbf 0$<br>Ο<br>œ |       |

*Image 7.56: Menu Harmoniques* 

**Paramètres et mesure de mesure** 

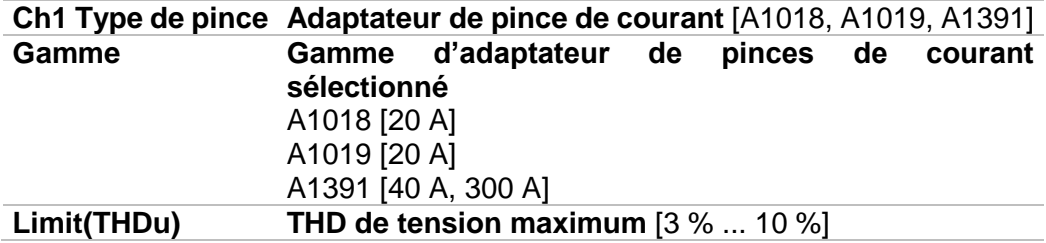

#### **Diagramme de connexion**

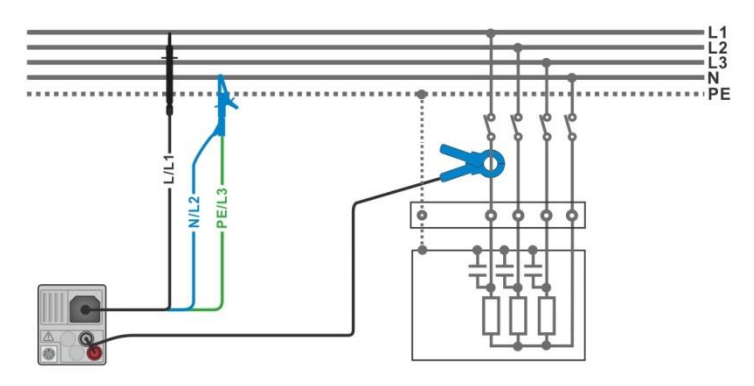

*Image 7.57: Mesure d'harmoniques*

#### **Procédure de mesure**

- Accédez à la fonction **Harmoniques**
- Configurez les paramètres et les limites.
	- Connectez les câbles de test de tension et les pinces de courant à l'appareil.
	- Connectez les câbles de test de tension et les pinces de courant à l'appareil que vous souhaitez tester, voir *Image 7.57*.
- **Lancez la mesure continue.**
- **Arrêtez la mesure.** 
	- Sauvegardez les résultats (optionnel).

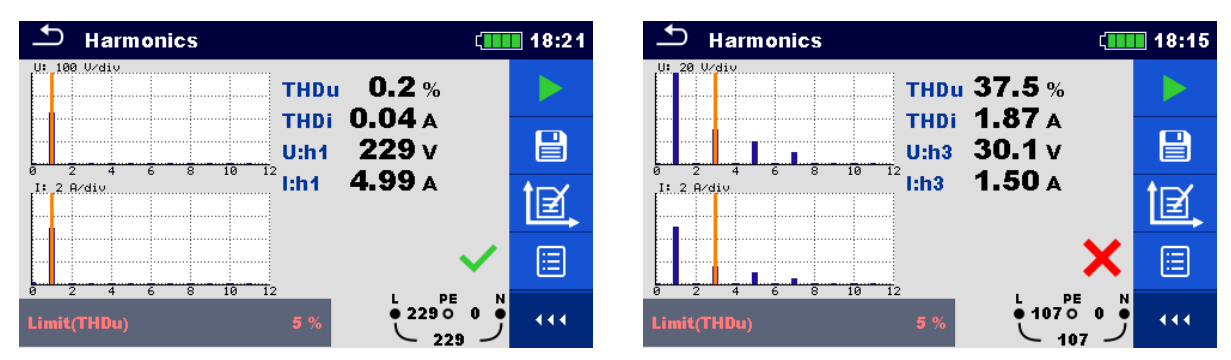

*Image 7.58: Exemples de résultat de mesure d'harmoniques.* 

#### **Résultats / sous résultats de mesure.**

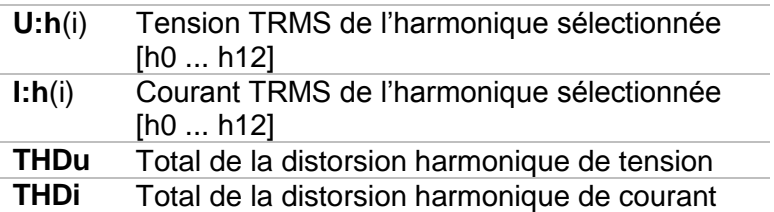

### **7.18 Courants**

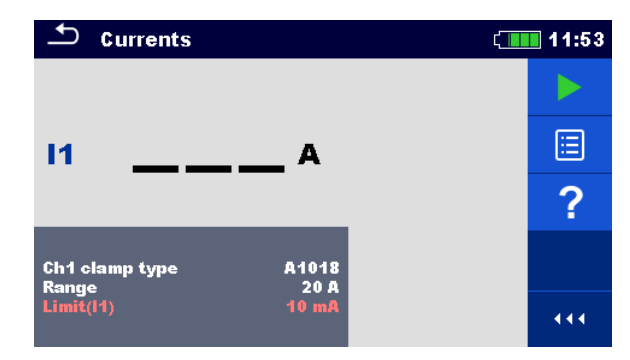

*Image 7.59: Menu Courant* 

#### **Paramètres et limites de mesure**

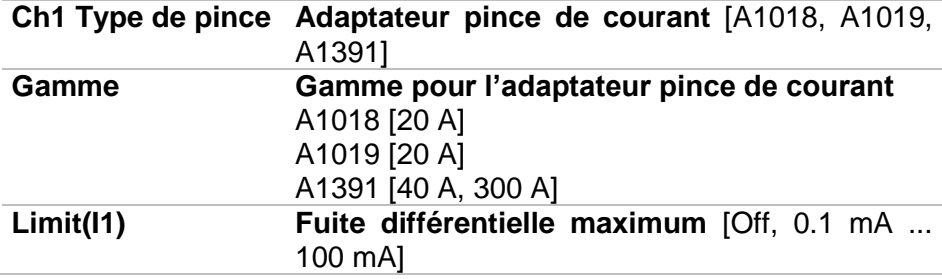

#### **Diagramme de connexion**

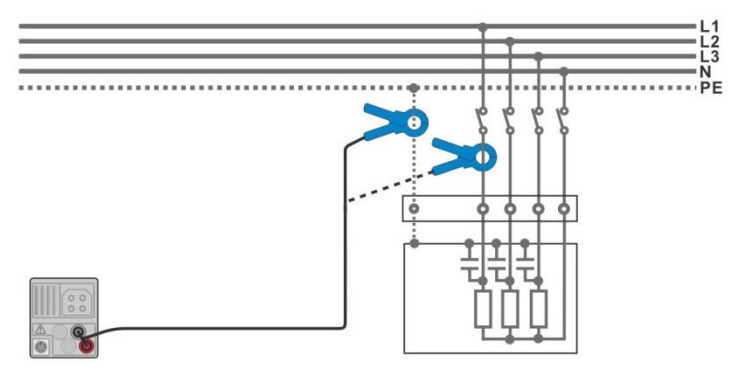

*Image 7.60: Mesures de courant de fuite et de courant de charge* 

#### **Procédure de mesure**

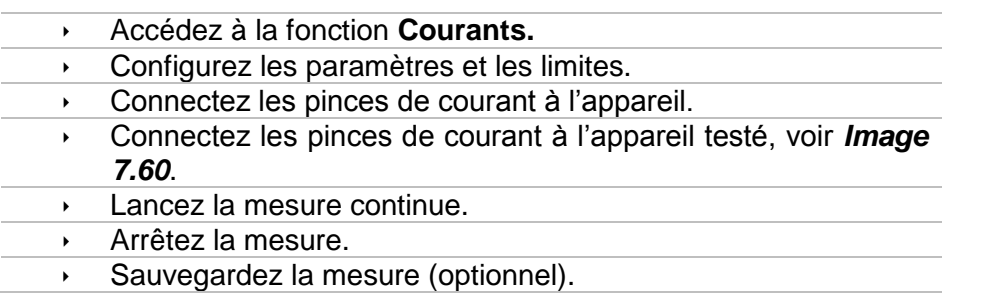

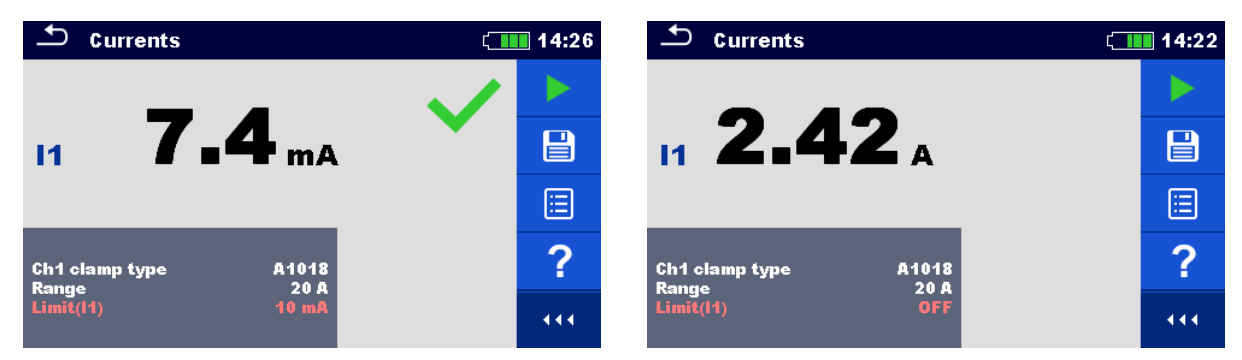

*Image 7.61: Exemple de résultat de mesure de courant.* 

#### **Résultats / sous-résultats de mesure**

**I1** Courant de fuite ou de charge

### **7.19 ISFL – Premier défaut de courant de fuite**

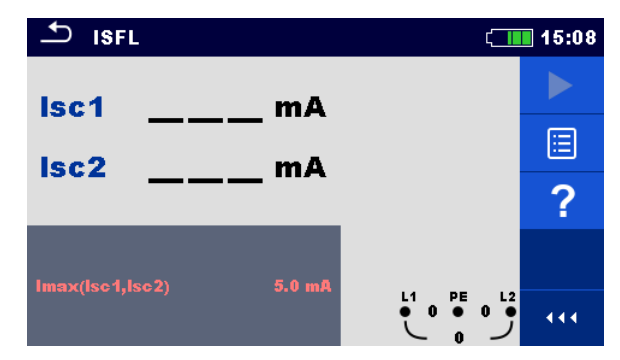

*Image 7.62: Menu Mesure ISFL* 

#### **Paramètres et limites de courant**

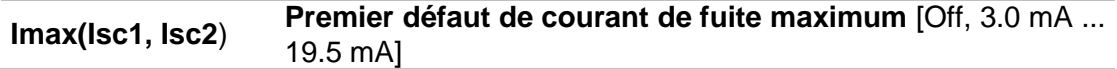

#### **Diagramme de connexion**

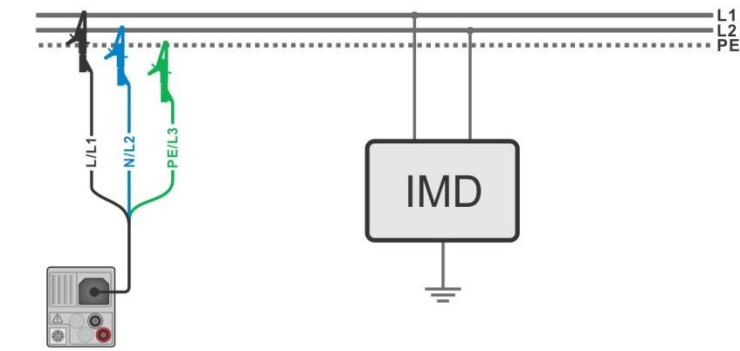

*Image 7.63: Mesure du premier défaut de courant de fuite le plus élevé avec un câble de test 3 fils* 

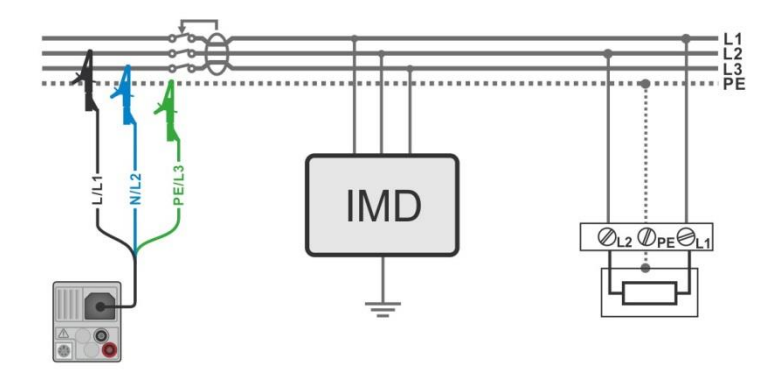

*Image 7.64: Mesure du premier défaut de courant de fuite pour un circuit protégé par un DDR avec un câble de test 3 fils.* 

#### **Procédure de mesure**

- Accédez à la fonction **ISFL**
- Configurez les paramètres et les limites de test.
- Connectez le câble de test à l'appareil
	- Connectez les câbles de test à l'appareil testé, voir *Image 7.63* et *7.64*.
- **Lancez la mesure.**
- Sauvegardez les résultats (optionnel).

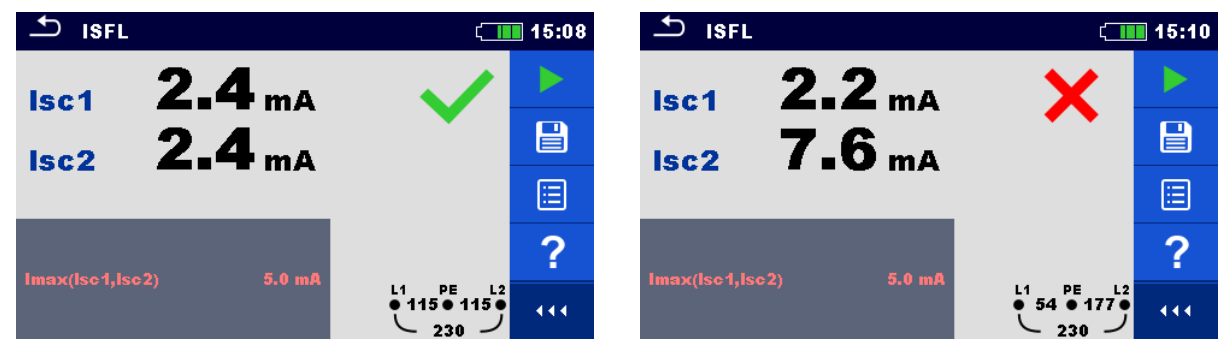

*Image 7.65: Exemple de résultat de mesure de premier défaut de courant de fuite.* 

#### **Résultats / sous-résultat de mesure**

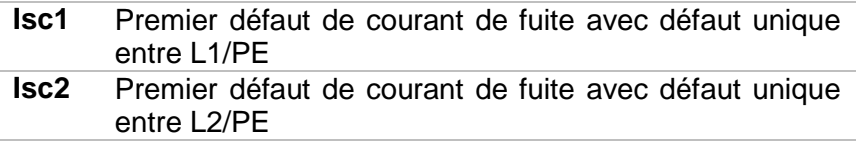

## **7.20 CPI – Test de contrôleur permanent d'isolement.**

Cette fonction vérifie le seuil d'alarme du contrôleur permanent d'isolement en appliquant une résistance variable entre les bornes L1/PE et L2/PE.

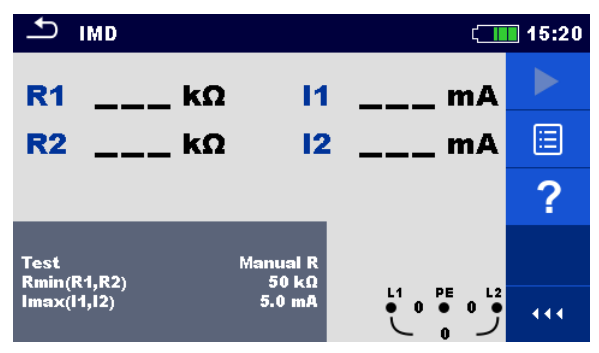

*Figure 7.66: Menu Test CPI* 

**Paramètres et limite de test** 

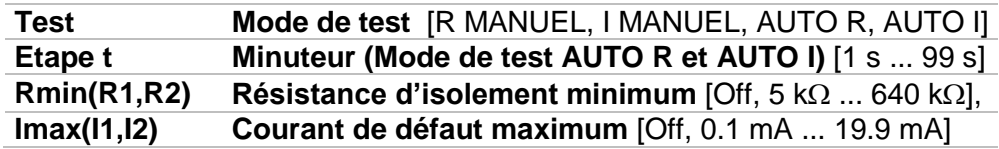

**Diagramme de connexion** 

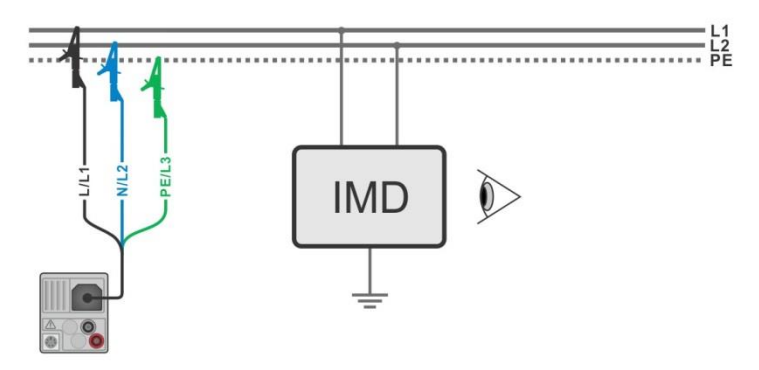

*Image 7.67: Connexion avec le câble de test 3 fils.* 

#### **Procédure de test (R MANUEL, I MANUEL)**

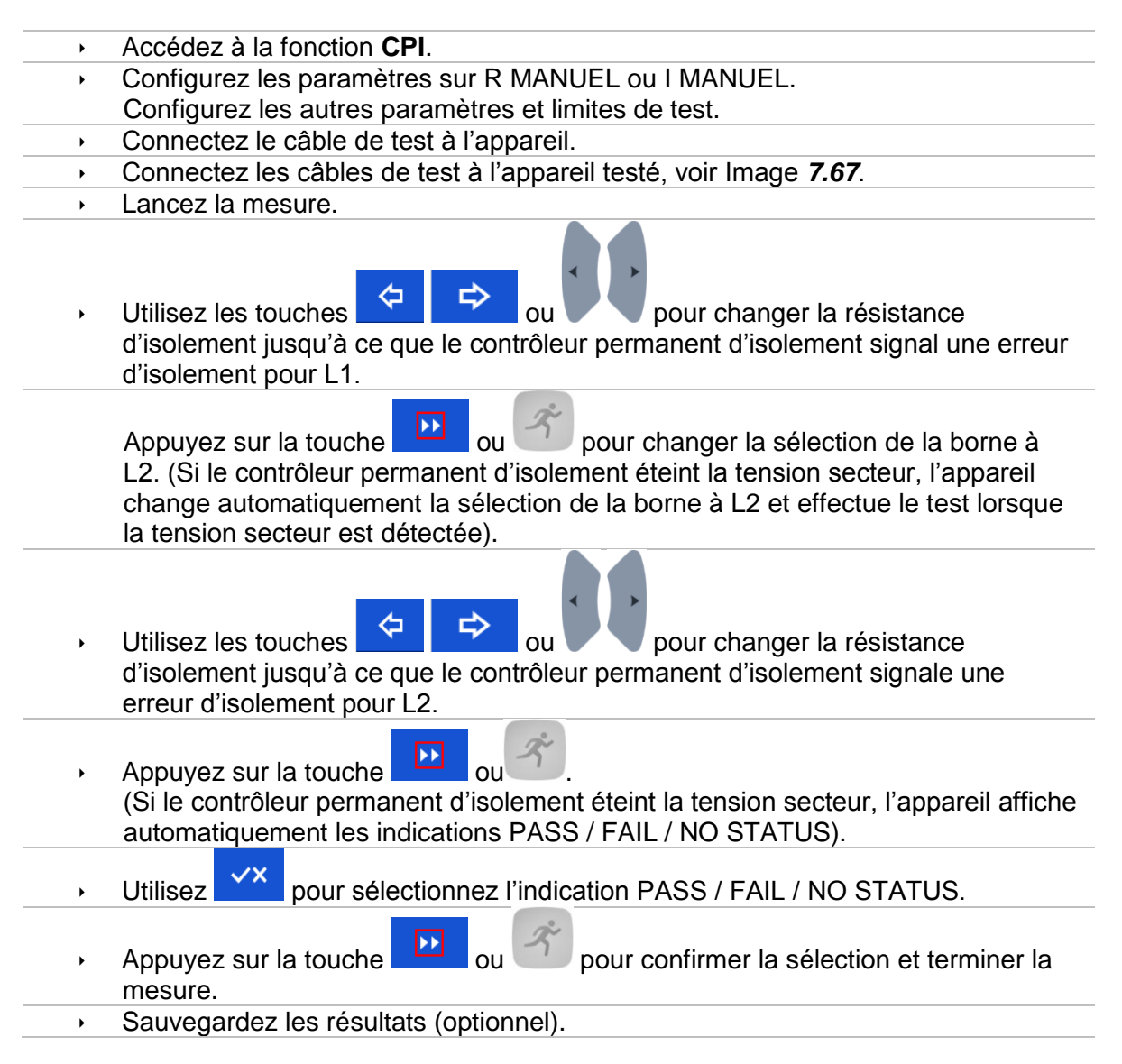

#### **Procédure de test (AUTO R, AUTO I)**

- Accédez à la fonction **CPI**.
- Configurez les paramètres sur AUTO R ou AUTO I.
- Configurer les autres paramètres et limites.
- Connectez le câble de test à l'appareil.
- Connectez les câbles de test à l'appareil testé, voir Image 7.67.
	- Lancez la mesure. La résistance d'isolement entre L1-PE diminue automatiquement en fonction de la valeur de limite chaque fois que l'intervalle de temps est sélectionné avec le

Minuteur. Pour accélérer le test, appuyez sur les touches

 $\overline{\phantom{0}}$ 

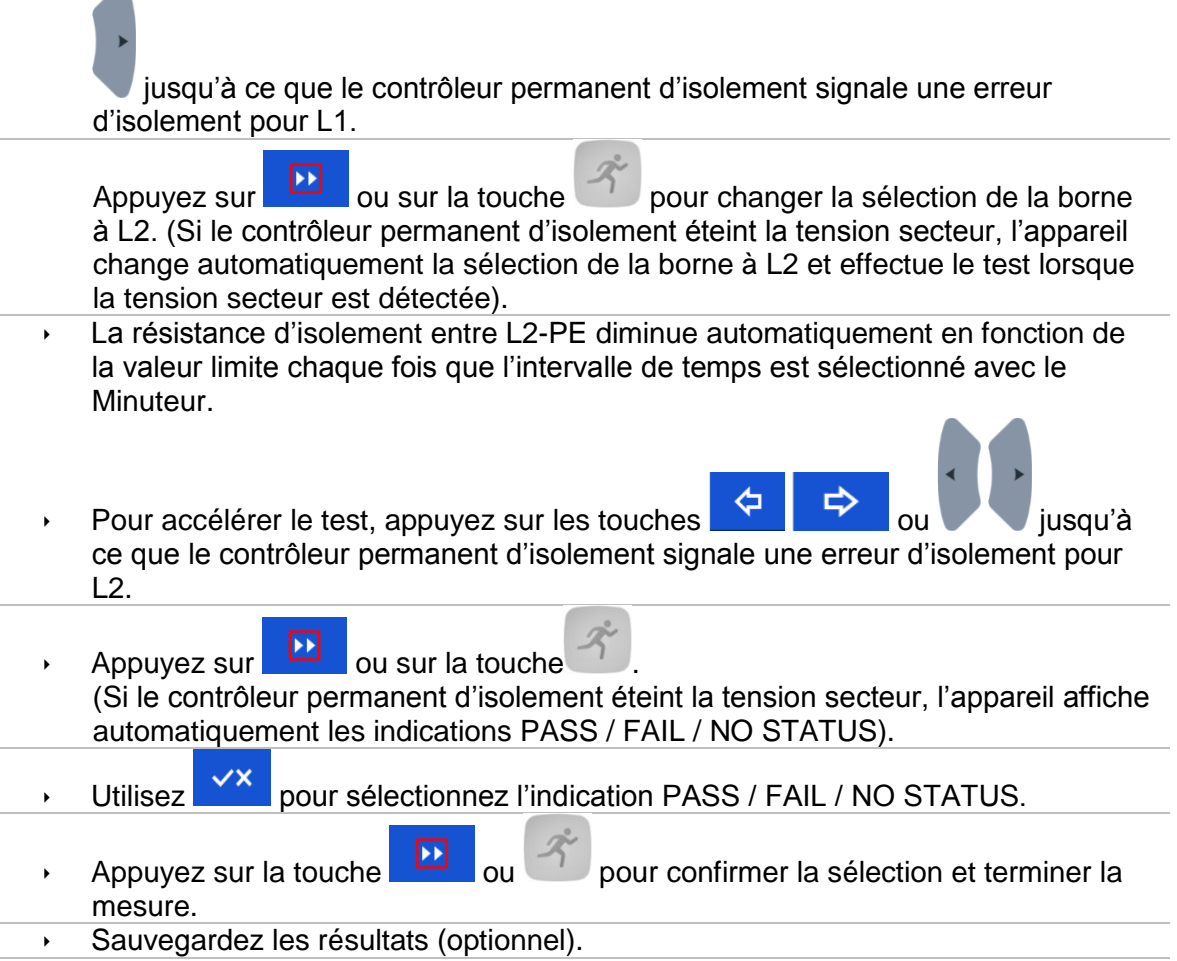

\*) Lorsque la fonction R MANUEL ou AUTO R est sélectionné, la valeur départ de la résistance d'isolement est déterminée par  $R_{START} \cong 1.5 \times R_{LIMIT}.$ Lorsque la fonction I MANUEL ou AUTO I est sélectionné, la valeur de départ de la résistance d'isolement est déterminée par  $R_{START} \cong 1.5 \times \frac{U_{L1-L2}}{I_{LIMIT}}$ 

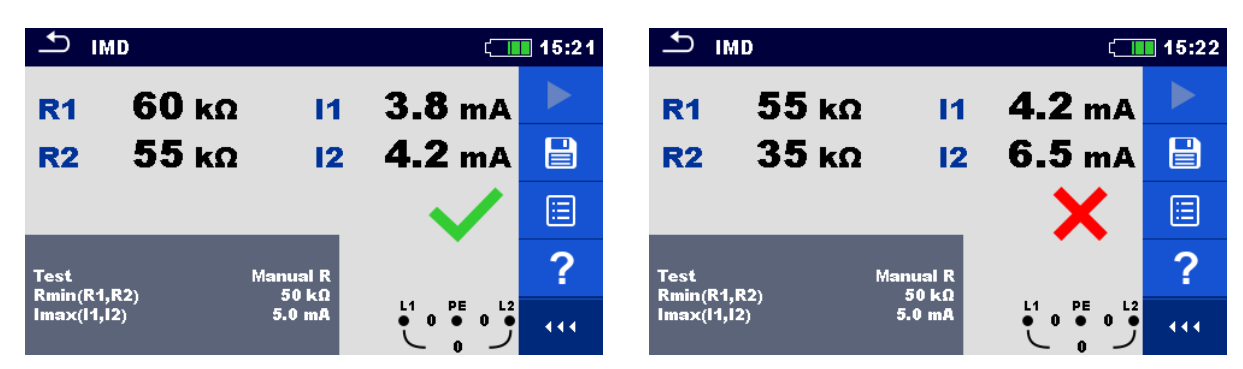

*Image 7.68: Exemples de résultat de mesure CPI.* 

#### **Résultats / sous-résultats de test**

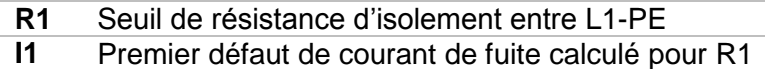

.

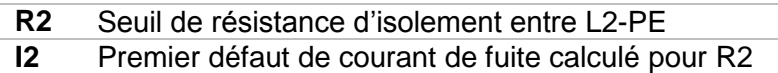

Le premier défaut de courant de fuite calculé au seuil de résistance d'isolement est donné en tant que $I_{1(2)} = \frac{U_{L1-L2}}{P_{L1}}$  $\frac{M_{11}-L_{2}}{R_{1(2)}},$  où U $_{\text{L1-L2}}$  est la tension de ligne. Le premier défaut de courant de fuite calculé est le courant maximal qui pourrait s'échapper lorsque la résistance d'isolement diminue jusqu'à avoir la même valeur que la résistance testée, et un premier défaut est supposé se trouver entre la ligne opposée et PE.

## **7.21 Rpe – Résistance du conducteur PE**

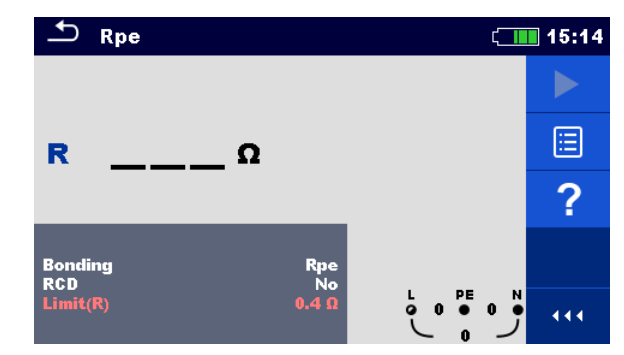

*Image 7.69: Menu de mesure de résistance du conducteur PE.* 

#### **Paramètres et limites de mesure**

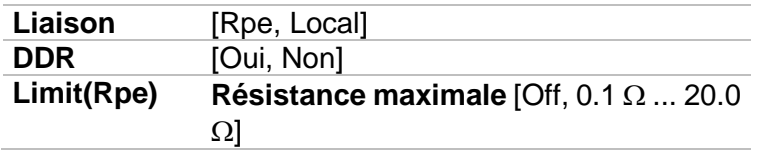

#### **Diagramme de connexion**

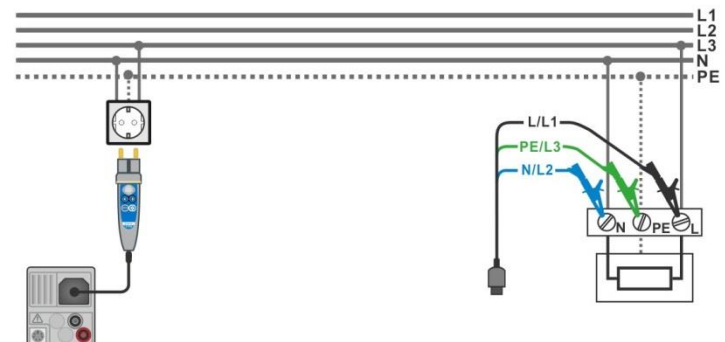

*Image 7.70: Connexion de la sonde déportée et du câble de test 3 fils.* 

#### **Procédure de mesure**

- Accédez à la fonction **Rpe**.
- Configurez les paramètres et limites de test.
- Connectez le câble de test à l'appareil.
	- Connectez les câbles de test ou la sonde déportée à l'appareil testé, voir *Image 7.70.*
- **Lancez la mesure.**
- Sauvegardez les résultats (optionnel).

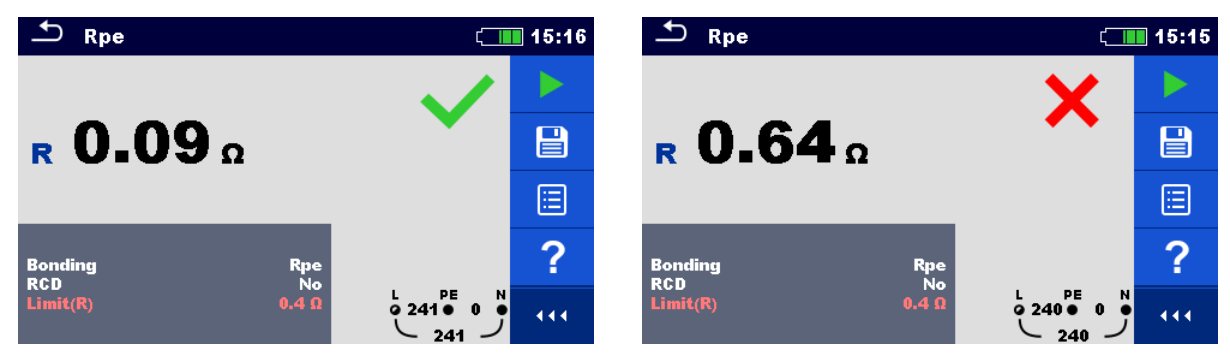

*Image 7.71: Exemples de résultat de mesure de résistance du conducteur PE.* 

#### **Résultats / sous-résultats de mesure**

**Rpe** Résistance du conducteur PE

# **7.22 Éclairement**

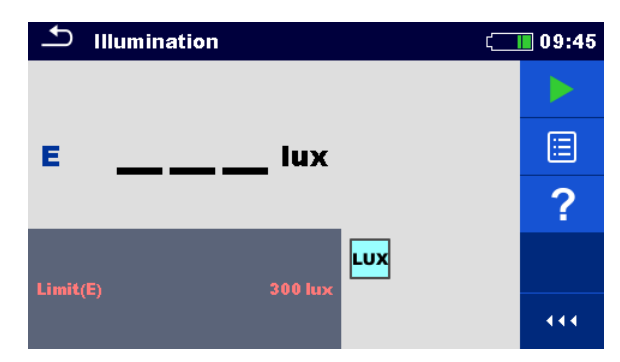

*Figure 7.72: Menu de mesure d'éclairement.* 

**Paramètres et limites de mesure** 

**Limit(E) Eclairement minimum** [Off, 0.1 lux ... 20 klux]

**Position de la sonde** 

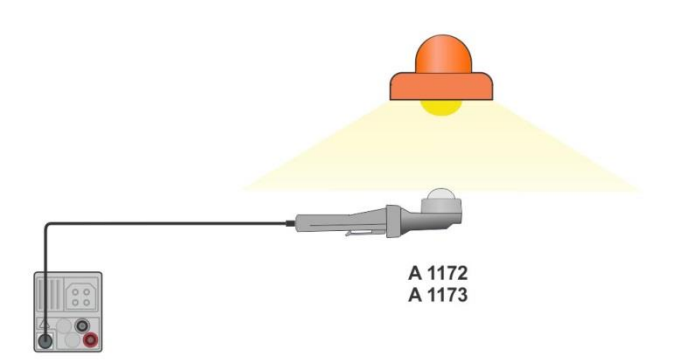

*Figure 7.73: Position de la sonde Luxmètre* 

#### **Procédure de mesure**

- Accédez à la fonction **Éclairement**. Configurez les paramètres et les limites de test. Connectez le capteur d'éclairement A 1172 ou 1173 à l'appareil. Prenez la position de la sonde Luxmètre, voir *Image 7.73*. Assurez-vous que la sonde Luxmètre est allumée. Lancez la mesure continue. Arrêtez la mesure.
- Sauvegardez les résultats (optionnel).

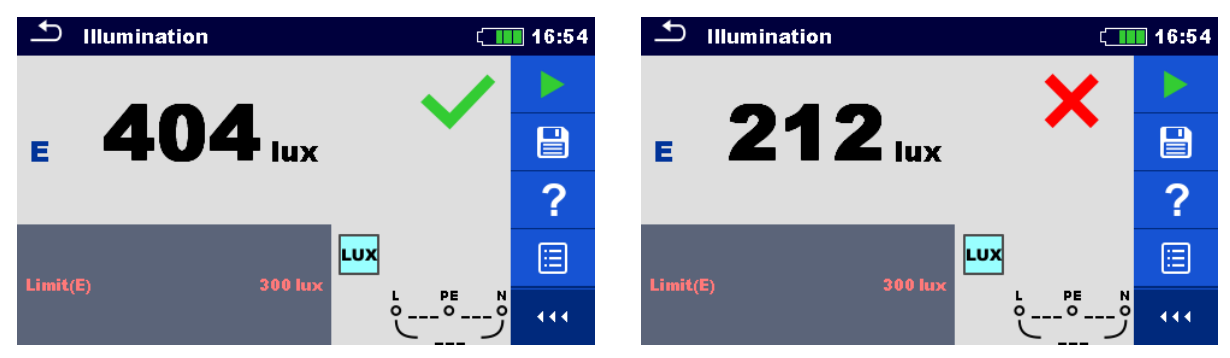

*Image 7.74: Exemples de résultat de mesure d'éclairement.* 

#### **Résultats / sous-résultats de mesure**

**E** Éclairement

# **8 Tests Automatiques**

Les tests automatiques exécutent automatiquement les séquences de mesure prédéfinies. Les tests automatiques suivant sont disponibles:

- AUTO TT,
- AUTO TN (DDR),
- AUTO TN
- AUTO IT

Vous pouvez sélectionner la fonction Test Automatique dans le menu principal **Tests** 

**Automatiques** ou depuis **l'organisation de la mémoire** en appuyant sur le bouton **de la cou** 

sur la touche depuis n'importe quel élément de structure sélectionné.

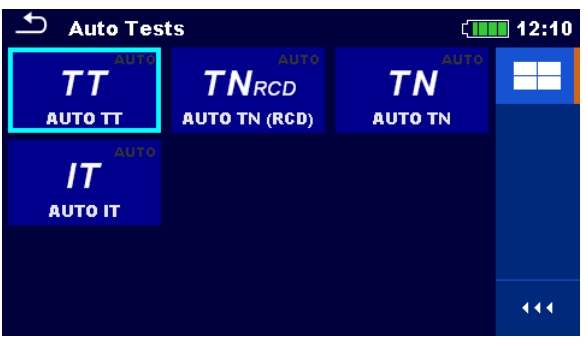

*Image 8.1: Tests Automatiques* 

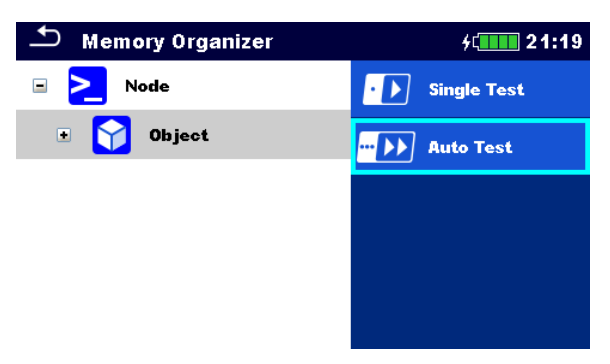

*Image 8.2: Sélection du Test Automatique depuis l'organisation de la mémoire.* 

### **8.1 AUTO TT – Séquence de test automatique pour un système de terre TT.**

**Tests / mesures implémentés en séquence AUTO TT.** 

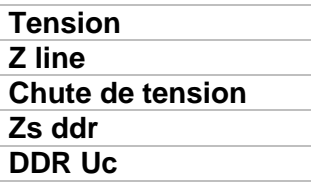

| <b>AUTO TT</b>                                |                                | ∏ 10:05                       |
|-----------------------------------------------|--------------------------------|-------------------------------|
| Uln<br>$\equiv$ $\equiv$ $\blacksquare$       | Uc<br>___ v                    |                               |
| dU<br>--- %                                   | Zref                           | Ω                             |
| Z(LN)<br>$--- \Omega$                         | $lpsc (LN)$ ___ A              | 油                             |
| Z (LPE)____ $\Omega$                          | $lpsc(LPE)$ <sub>__</sub> __A  |                               |
| <b>TdN</b><br><b>Type</b><br><b>Fuse Type</b> | 30 mA<br>AC<br>c               |                               |
| <b>Fuse I</b><br><b>Fuse t</b>                | 0.5A<br>$\bullet$ 0<br>0.035 s | PE<br>N<br>$\bullet$ 0<br>444 |

*Image 8.3: Menu AUTO TT.* 

**Paramètres et limites de mesure** 

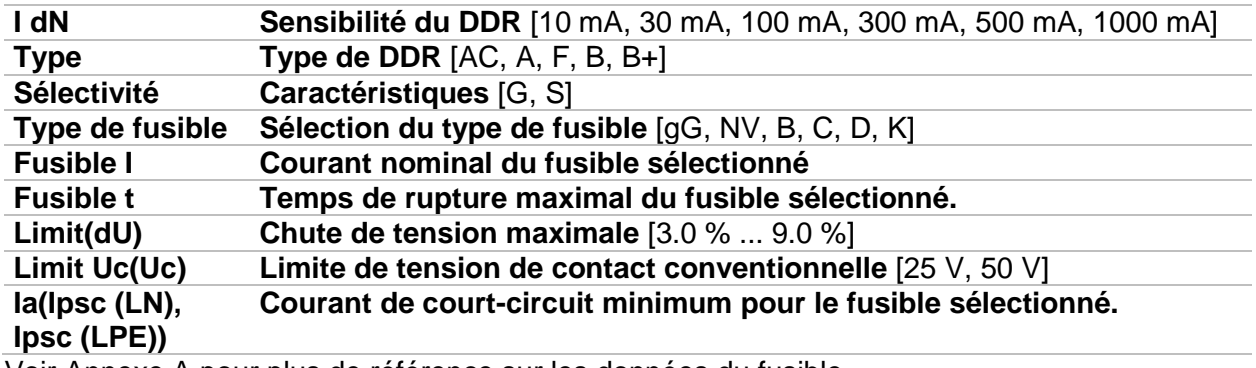

Voir Annexe A pour plus de référence sur les données du fusible.

#### **Diagramme de connexion**

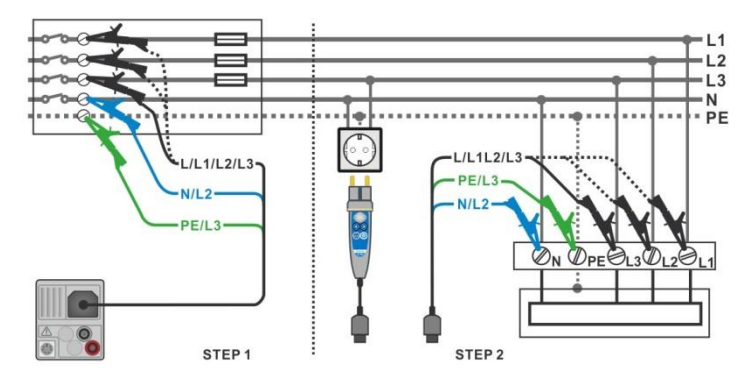

*Image 8.4: Mesure AUTO TT* 

#### **Procédure de mesure**

- Accédez à la fonction **AUTO TT**.
- Configurez les paramètres et limites de test.
- Mesurez l'impédance Zref d'origine (optionnel).
- Connectez le câble de test à l'appareil.
- Connectez les câbles de test ou la sonde déportée à l'appareil testé, voir *Image 8.4*.
- **Lancez le Test Automatique.**
- Sauvegardez les résultats (optionnel).

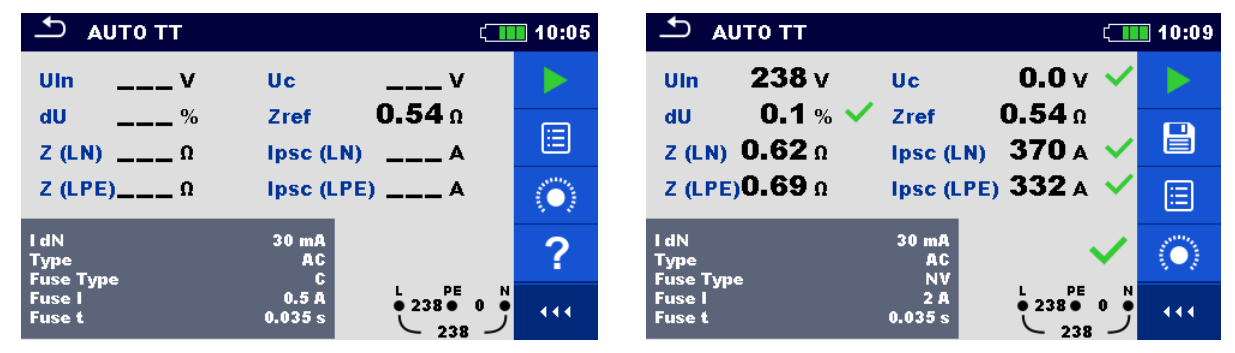

*Image 8.5: Exemple de résultats de mesure AUTO TT.* 

#### **Résultats / sous-résultats de mesure**

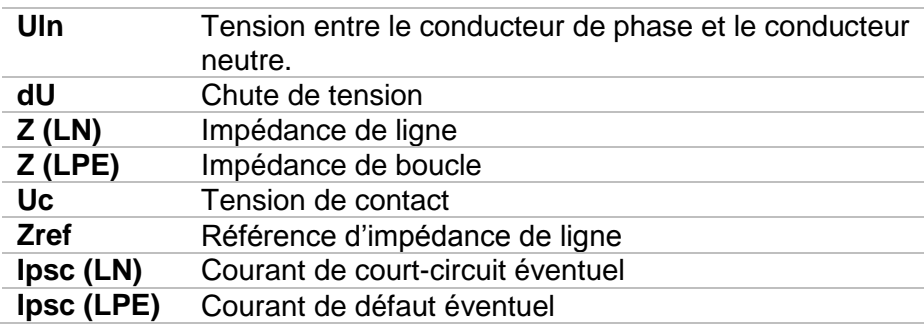

### **8.2 AUTO TN (DDR) –Séquence de test automatique pour un système de terre TN avec DDR.**

**Tests / mesures implémentés en séquence AUTO TN (DDR).** 

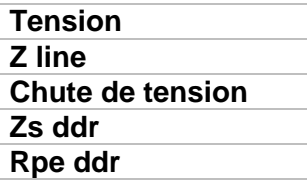

| <b>AUTO TN (RCD)</b>                               |                                                  | 12:11        |
|----------------------------------------------------|--------------------------------------------------|--------------|
| Uln<br>$---$ V                                     | R<br>——— Ω                                       |              |
| $\%$<br>dU                                         | Zref                                             |              |
| $Z$ (LN)<br>$---\Omega$                            | $lpsc (LN)$ ___ A                                | 圍            |
| Z (LPE)___ $\Omega$                                | $ psc(LPE) $ <sub>__</sub> __ A                  |              |
| <b>Fuse Type</b><br><b>Fuse I</b>                  | c<br><b>16 A</b>                                 |              |
| <b>Fuse t</b>                                      | 0.4s                                             |              |
| Limit(dU)<br>Limit(R)<br>la(Ipse (LN), Ipse (LPE)) | 3.0%<br>쁭<br>$\bullet$ 0<br>$0.3\ \Omega$<br>32A | $\mathbf{0}$ |

*Image 8.6: Menu AUTO TN (DDR)* 

**Paramètres et limites de mesure** 

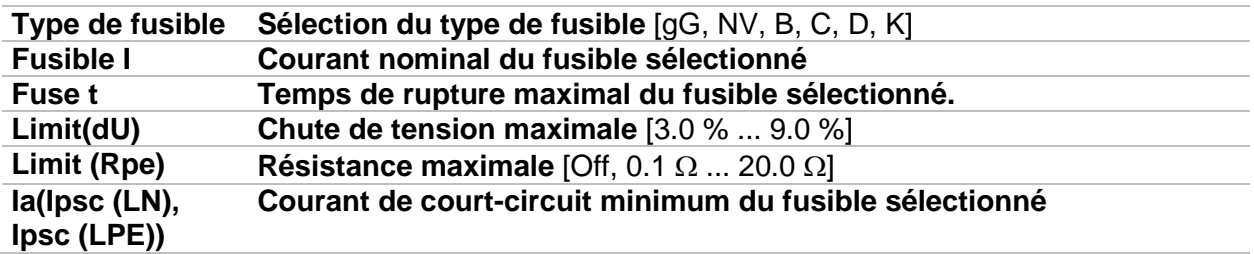

Voir Annexe A pour plus de référence sur les données du fusible.

#### **Diagramme de connexion**

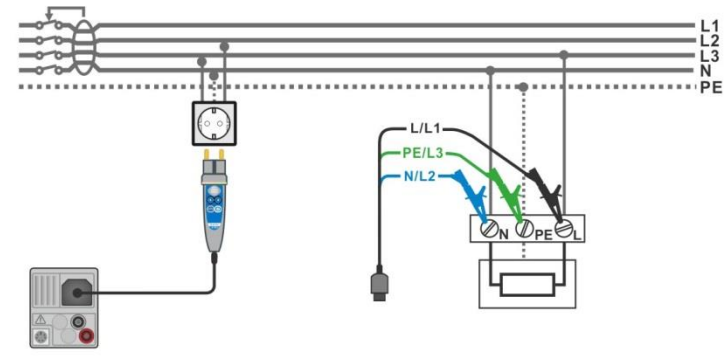

*Image 8.7: Mesure AUTO TN (DDR)* 

#### **Procédure de mesure**

- Accédez à la fonction **AUTO TN (DDR).**
- Configurez les paramètres et les limites de test.
- Mesurez l'impédance Zref d'origine (optionnel).
- Connectez le câble de test à l'appareil.
- Connectez les câbles de test ou la sonde déportée à l'appareil testé, voir *Image 8.7*.
- **Lancez le Test Automatique.**
- Sauvegardez les résultats. (optionnel)

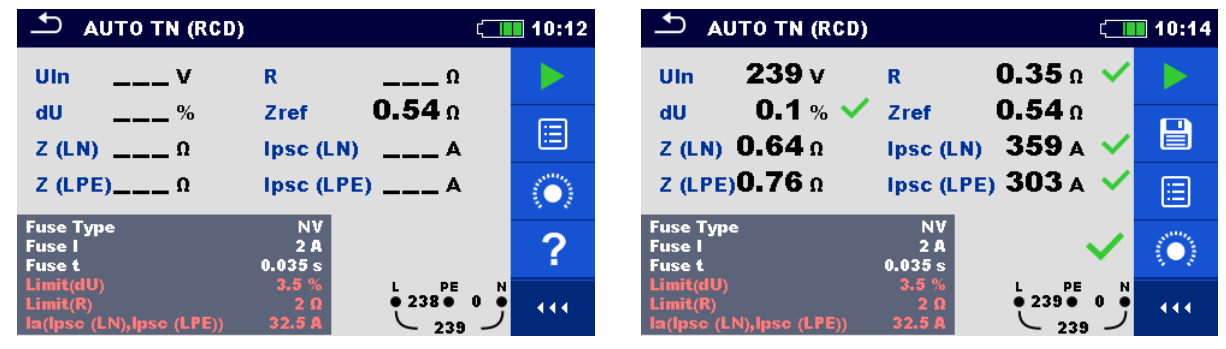

*Image 8.8: Exemples de résultat de mesure AUTO TN (DDR)* 

#### **Résultats / sous-résultats de mesure**

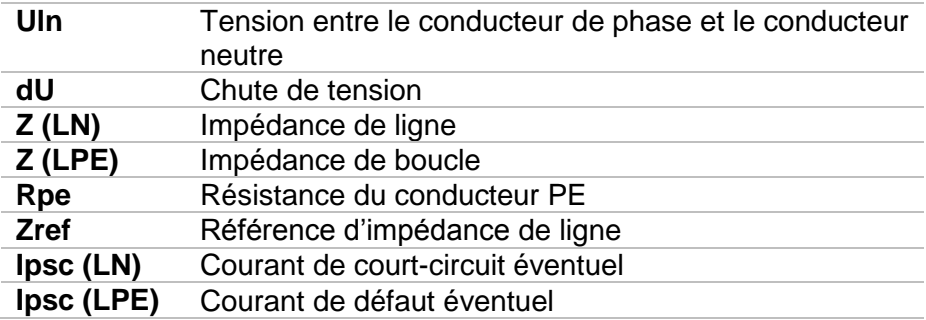

### **8.3 AUTO TN – Séquence de test automatique pour un système de terre TN sans DDR.**

**Tests / mesures implémentés en séquence AUTO TN** 

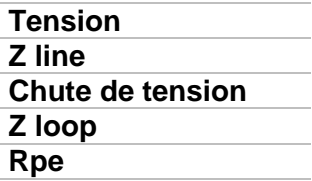

| <b>AUTO TN</b>                                     |                                           | 12:10                       |
|----------------------------------------------------|-------------------------------------------|-----------------------------|
| Uln<br>– v                                         | R<br>Ω                                    |                             |
| dU<br>$\%$                                         | Zref<br>Ω                                 |                             |
| Z(LN)<br>$--- \Omega$                              | $lpsc (LN)$ ___ A                         | E                           |
| $Z(LPE)$ <sub>__</sub> _ $\Omega$                  | $ psc(LPE) $ <sub>__</sub> __ A           |                             |
| <b>Fuse Type</b><br><b>Fuse I</b><br><b>Fuse t</b> | с<br>16 A<br>0.4s                         |                             |
| Limit(dU)<br>Limit(R)<br>la(Ipse (LN), Ipse (LPE)) | 3.0%<br>$\bullet$ 0<br>$0.4\Omega$<br>32A | PE<br>N<br>$\bullet\quad 0$ |

*Image 8.9: Menu AUTO TN* 

**Paramètres et limites de mesure** 

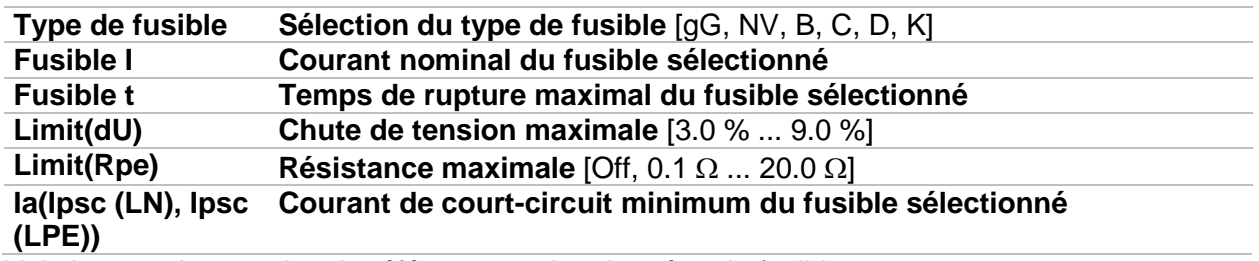

Voir Annexe A pour plus de référence sur les données du fusible.

#### **Diagramme de connexion**

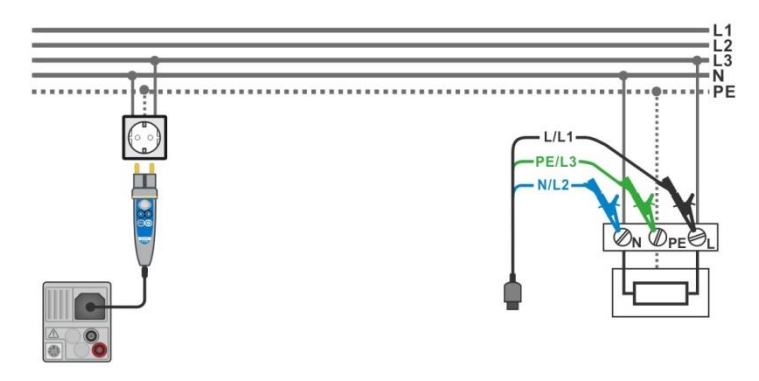

*Image 8.10: Mesure AUTO TN* 

#### **Procédure de mesure**

- Accédez à la fonction **AUTO TN**.
- Configurez les paramètres et les limites.
- Mesurez l'impédance Zref d'origine (optionnel).
- Connectez le câble de test à l'appareil.
- Connectez les câbles de test ou la sonde déportée à l'appareil testé, voir *Image 8.10*.
- **Lancez le Test Automatique.**
- Sauvegardez les résultats (optionnel).

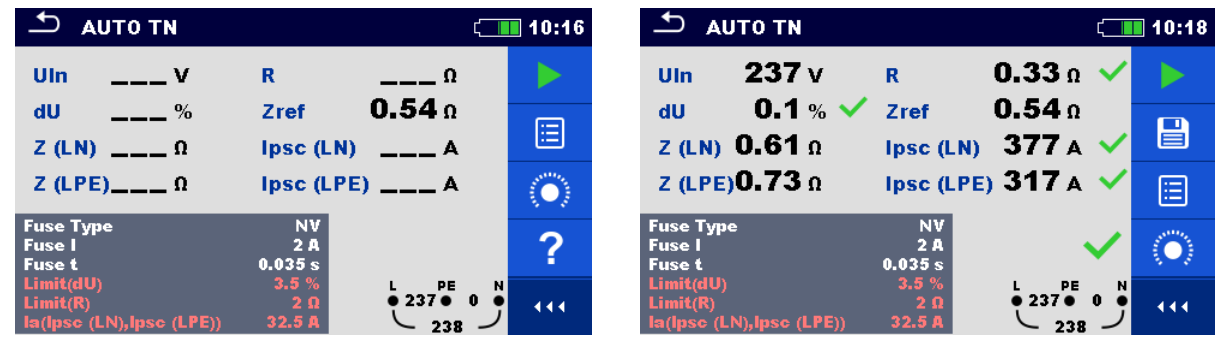

*Image 8.11: Exemple de résultats de mesure AUTO TN.* 

#### **Résultats / sous-résultats de mesure**

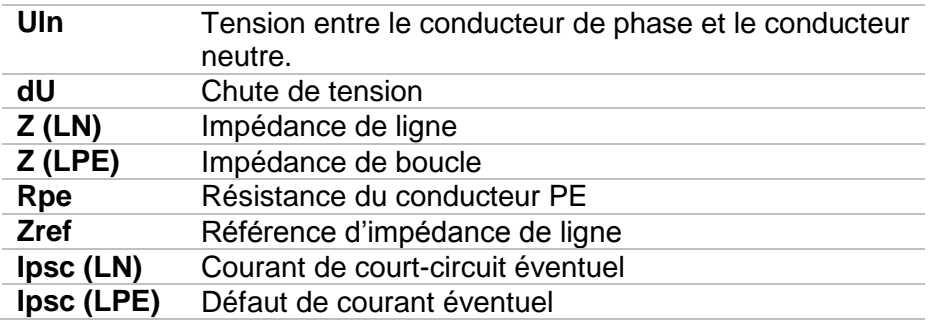

### **8.4 AUTO IT – Séquence de test automatique pour un système de terre IT.**

**Tests / mesures implémentés en séquence AUTO IT** 

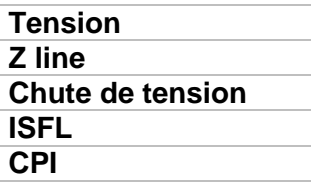

| <b>AUTO IT</b>                    |                          |                                                                            | ii 11:00 |
|-----------------------------------|--------------------------|----------------------------------------------------------------------------|----------|
| $\equiv$ $\blacksquare$ V<br>Uln  | dU                       | $--$ %                                                                     |          |
| Isc <sub>1</sub><br>—— mA         | Ise <sub>2</sub>         | $\equiv$ mA                                                                |          |
| R <sub>1</sub><br>$---$ kΩ        | и                        | $---$ mA                                                                   | 启        |
| R2<br>$\mathbf{k}\Omega$          | 12 <sup>2</sup>          | —— mA                                                                      |          |
| $Z(LN)_{---}$ 0                   | $ psc(LN)  = 1$          |                                                                            |          |
| Zref $\qquad \qquad \Omega$       |                          |                                                                            |          |
| <b>Fuse Type</b><br><b>Fuse I</b> | <b>NV</b><br>2A          |                                                                            |          |
| <b>Fuse t</b><br><b>Test</b>      | 0.035 s<br><b>Auto R</b> | L1<br>PE<br>L <sub>2</sub><br>$\bullet$<br>$\bullet$ $\bullet$<br>$\bf{0}$ | 444      |

*Image 8.12: Menu AUTO IT* 

**Paramètres et limites de mesure** 

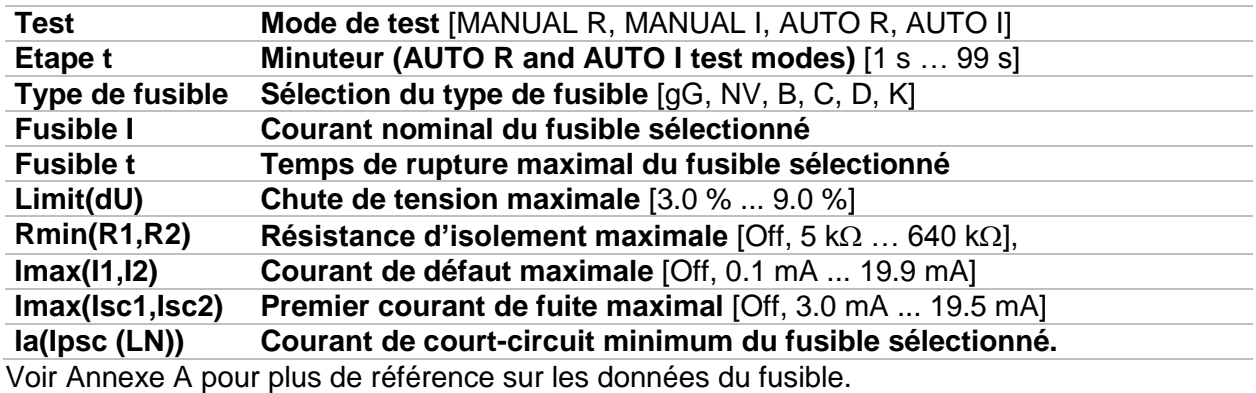

#### **Diagramme de connexion**

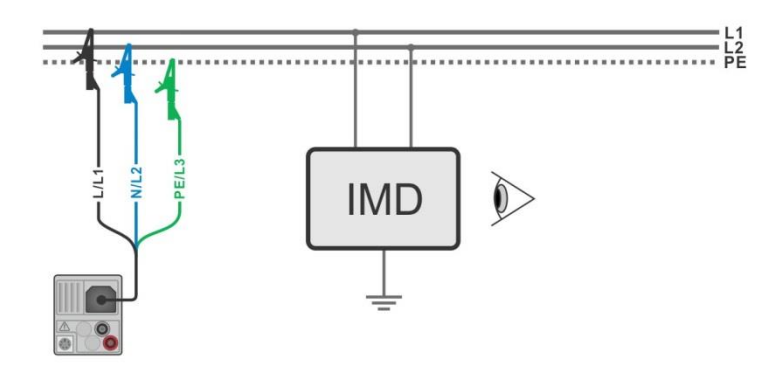

*Image 8.13: Mesure AUTO IT* 

#### **Procédure de mesure**

- Accédez à la fonction **AUTO IT**.
- Configurez les paramètres et les limites de test.
- Mesurez l'impédance Zref d'origine (optionnel).
- Connectez le câble de test à l'appareil.
- Connectez les câbles de test à l'appareil testé, voir *Image 8.13*.
- Lancez le Test Automatique.
- Sauvegardez les résultats (optionnel).

| $\biguplus$<br><b>AUTO IT</b>                              | $\sqrt{1111}$ 11:01                                                         |                  | ≛<br><b>AUTO IT</b>                             |                                |                                              | ∏ 11:02 |
|------------------------------------------------------------|-----------------------------------------------------------------------------|------------------|-------------------------------------------------|--------------------------------|----------------------------------------------|---------|
| Uln<br>$---$ V                                             | $--- $ %<br>dU                                                              |                  | 219v<br><b>Uln</b><br>2.2 mA $\checkmark$       | dU                             | 0.0%<br>2.2 <sub>mA</sub>                    |         |
| Isc <sub>1</sub><br>$---$ mA<br>R <sub>1</sub><br>$---$ kΩ | lsc <sub>2</sub><br>___ mA<br>11<br>$---$ mA                                | ⊟                | Ise1<br>50 <sub>k</sub><br>R <sub>1</sub>       | Isc <sub>2</sub><br>11         | $\overline{\phantom{a}}$<br>4.4 <sub>m</sub> | e       |
| R2<br>$---$ kΩ<br>$Z(LN)$ $_{---}$ $\Omega$                | 12 <sup>°</sup><br>$---$ mA                                                 | $\ddot{\bullet}$ | 45k<br>R <sub>2</sub><br>$Z$ (LN) 3.98 $\Omega$ | 12<br>Ipsc $(LN)$ 57.8 A       | 4.9 <sub>m</sub><br>$\checkmark$             | 叵       |
| Zref $4.03 \Omega$<br><b>Fuse Type</b>                     | <b>NV</b>                                                                   | ?                | Zref $4.03 \Omega$<br><b>Fuse Type</b>          | <b>NV</b>                      |                                              |         |
| <b>Fuse I</b><br><b>Fuse t</b><br><b>Test</b>              | 2A<br>PE<br>L1<br><b>L2</b><br>0.035 s<br>010901100<br><b>Auto R</b><br>219 | 444              | <b>Fuse I</b><br><b>Fuse t</b><br><b>Test</b>   | 2A<br>0.035 s<br><b>Auto R</b> | PE<br>L1<br>L2<br>010901100<br>219           | 444     |

*Image 8.14: Exemples de résultats de mesure AUTO IT.* 

#### **Résultats / sous-résultats de mesure**

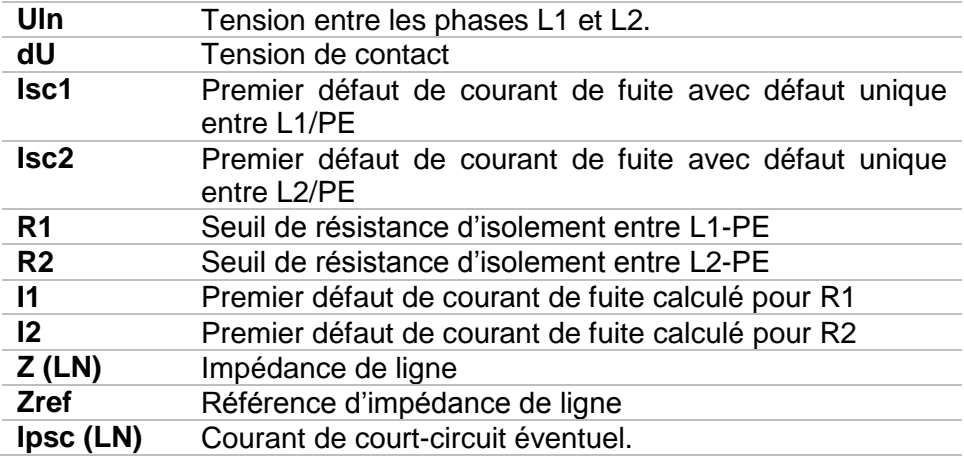

# **9 Communication**

L'arborescence et les résultats sauvegardés depuis l'organisation de la mémoire peuvent être transférés vers un PC. Un programme de communication spécial sur le PC identifie automatiquement l'appareil et active le transfert de données entre l'appareil et le PC.

Il y a trois interfaces de communication disponibles sur l'appareil : USB, RS 232 et Bluetooth.

## **9.1 Communication USB et RS232**

L'appareil sélectionne automatiquement le mode de communication en fonction de l'interface détectée. L'interface USB est prioritaire.

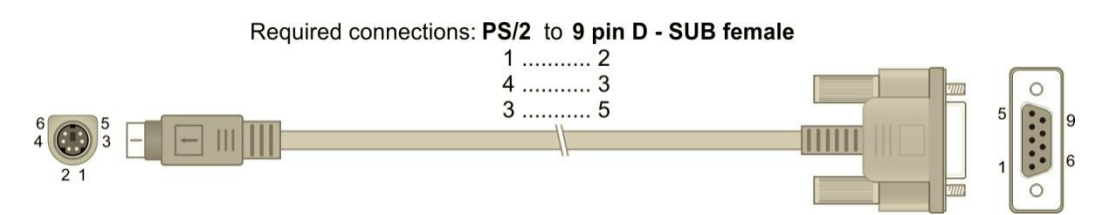

*Image 9.1: Connexion de l'interface pour un transfert de donnée via le port COM du PC.* 

#### **Comment établir une liaison USB ou RS-232**

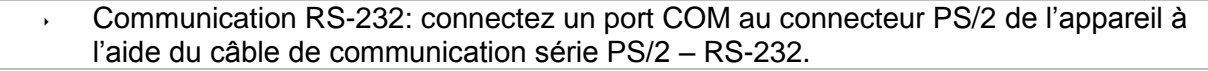

- Communication USB: connectez un port USB au connecteur USB de l'appareil à l'aide du câble d'interface.
- Allumez le PC et l'appareil.
- Lancez le logiciel *Metrel ES Manager*.
- Le PC et l'appareil vont se détecter automatiquement.
- L'appareil est prêt à communiquer avec le PC.

Metrel ES Manager est un logiciel PC compatible avec Windows Vista, Windows 7, Windows 8, Windows 8.1 et Windows 10.

## **9.2 Communication Bluetooth**

Le module interne Bluetooth permet une communication facile via Bluetooth avec un PC ou des appareils Android.

#### *Comment configurer une liaison Bluetooth entre l'appareil et un PC*

- Allumez l'appareil. Sur le PC, configurez un Port Série Standard pour permettre la communication via Bluetooth entre l'appareil et le PC. Vous n'avez pas besoin de code pour appairer les deux appareils. Lancez le logiciel *Metrel ES Manager.* Le PC et l'appareil vont se détecter automatiquement.
- L'appareil est prêt à communiquer avec le PC.

#### *Comment configurer une liaison Bluetooth entre l'appareil et un dispositif Android*

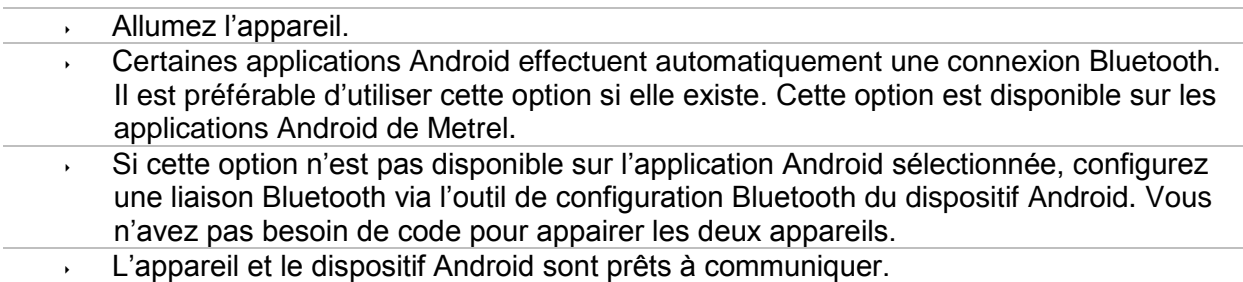

#### **Notes**

- Parfois, le PC ou le dispositif Android demanderont un code. Entrez le code « NNNN » pour configurer correctement la liaison Bluetooth.
- Si la connexion Bluetooth est bien configurée, celle-ci aura pour nom le nom de l'appareil suivit du numéro de série, par exemple *MI 3152-12240429I*. Si un autre nom s'affiche, recommencez la configuration.
- En cas de problème persistant quant à la connexion Bluetooth, vous pouvez réinitialiser le module interne Bluetooth. La réinitialisation est effectuée pendant les réglages initiaux. Si la réinitialisation est réussie, le message « INITIALIZING… OK » s'affiche à la fin de la procédure.

# **10 Mettre à jour l'appareil**

Vous pouvez mettre à jour l'appareil depuis un PC via le port de communication RS232 ou USB. Cela permet de garder l'appareil à jour même lorsque les normes ou les réglementations changent. La mise à jour du firmware nécessite un accès à Internet et peut être effectuée depuis le logiciel Metrel ES Manager à l'aide d'un logiciel de mise à jour spécial – FlashMe, qui vous guidera tout au long de la procédure de mise à jour. Pour plus d'informations, consultez le fichier d'aide de Metrel ES Manager.

# **11 Entretien**

Les personnes non habilitées ne sont pas autorisées à ouvrir l'appareil MI3152. Aucun composant interne ne peut être remplacé par l'utilisateur, sauf la batterie et les fusibles sous le couvercle arrière.

## **11.1 Remplacement des fusibles**

Il y a trois fusibles sous le couvercle arrière de l'appareil MI3152.

**F1** M 0.315 A / 250 V, 20 $\times$ 5 mm

Ce fusible protège le circuit interne pour assurer la continuité de la fonction si les sondes de test sont connectées à plusieurs tensions secteur par erreur pendant une mesure.

**F2, F3**  $F$  4 A / 500 V, 32 $\times$ 6.3 mm (pouvoir de coupure: 50 kA)

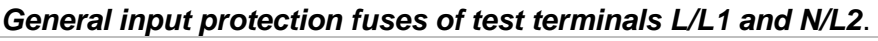

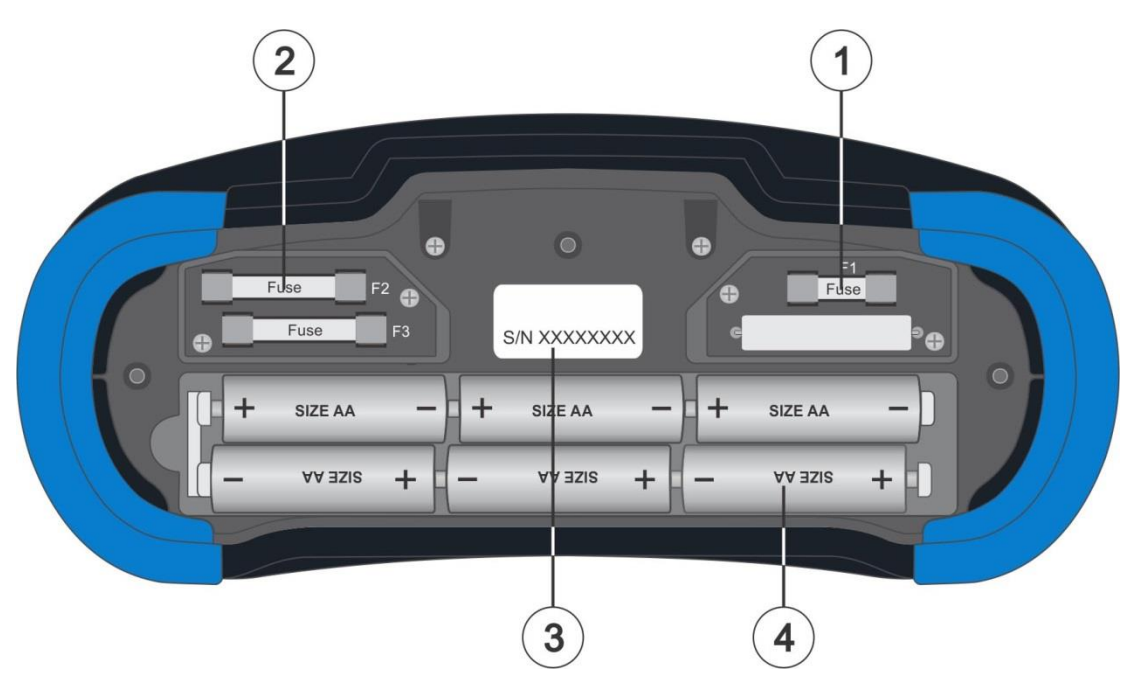

*Image 11.1: Fusibles* 

#### **Attention:**

- Déconnectez tous les accessoires de mesure et éteignez l'appareil avant d'ouvrir le couvercle du compartiment de la batterie et des fusibles, tension dangereuse à l'intérieur !
- Remplacez le fusible grillé avec un fusible de type d'origine, sinon, l'appareil ou l'accessoire pourra être endommagé, ou la sécurité du technicien réduite !

# **11.2 Nettoyage**

Aucun entretien spécial n'est nécessaire pour le boitier de l'appareil. Pour nettoyer la surface de l'appareil ou d'un accessoire, utilisez un chiffon doux légèrement humide avec de l'eau savonneuse ou de l'alcool. Ensuite, laissez l'appareil ou l'accessoire sécher complètement avant utilisation.

#### **Attention:**

- N'utilisez pas de liquides à base d'essence ou d'hydrocarbure.
- N'éclaboussez pas de liquide de nettoyage sur l'appareil.

### **11.3 Calibration régulière**

Il est nécessaire de calibrer régulièrement l'appareil afin que la spécification technique mentionnée dans ce manuel soit garantie. Nous vous conseillons une calibration annuelle. Seul le personnel habilité peut réaliser une calibration. Veuillez contacter CCI pour plus d'informations.

### **11.4 Service**

Pour les réparations sous garantie, ou non, veuillez contacter CCI.

# **12 Spécifications techniques**

# **12.1 R iso – Résistance d'isolement**

#### **Uiso: 50 V, 100 V and 250 V**

**Riso – Résistance d'isolement**

La gamme de mesure d'après la norme EN 61557 est de 0.15 M $\Omega$  ... 199.9 M $\Omega$ .

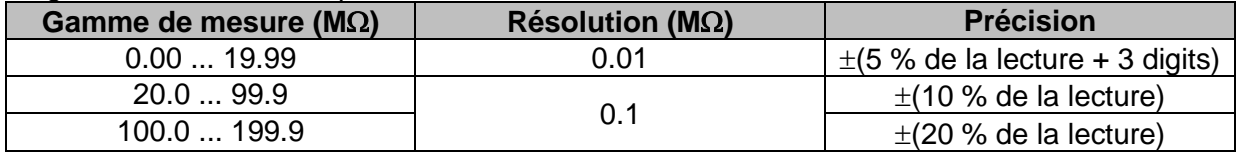

### **Uiso: 500 V and 1000 V**

**Riso – Résistance d'isolement**

La gamme de mesure d'après la norme EN 61557 est de 0.15 M $\Omega$  ... 999 M $\Omega$ .

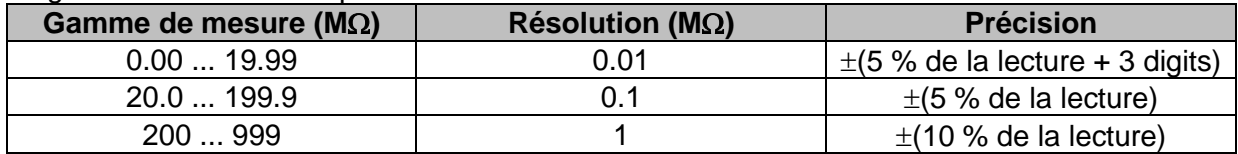

#### **Um – Tension**

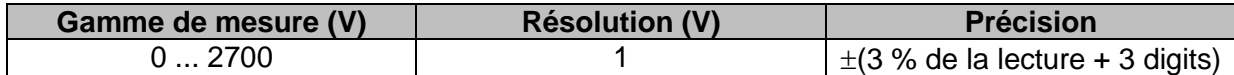

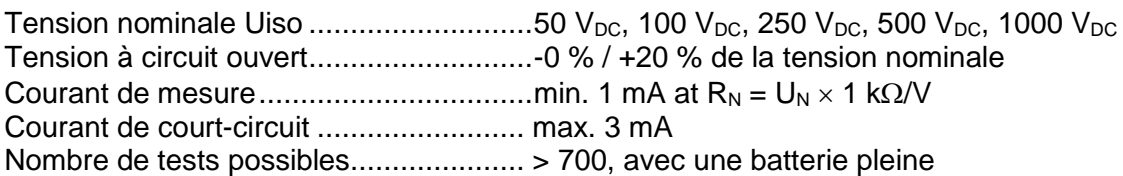

Décharge automatique après le test.

La précision spécifiée est valide si le câble de test 3 fils est utilisé, même si elle est valide iusqu'à 100 M $\Omega$  si la sonde déportée est utilisée.

Si l'appareil entre en contact avec l'humidité, le résultat peut être erroné. Dans ce cas, il est conseillé de laisser sécher l'appareil et les accessoire pendant au moins 24h

Une erreur dans les conditions de fonctionnement pourrait être au plus une erreur dans les conditions de références (spécifiées dans le manuel pour chaque fonction)  $\pm 5$  % de la valeur mesurée.
### **12.2 R low – Résistance de connexion de terre et de liaison équipotentielle.**

La gamme de mesure d'après la norme EN 61557 est de 0.16  $\Omega$  ... 1999 $\Omega$ .

### **R – Résistance**

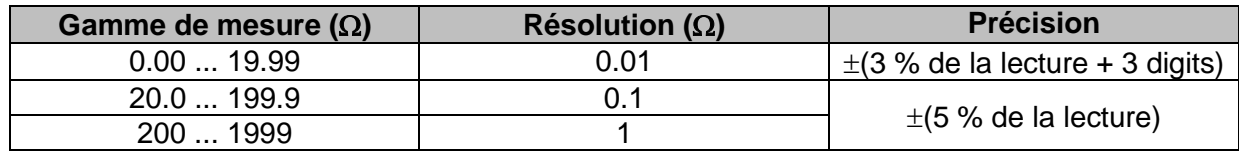

#### **R+, R – Résistance**

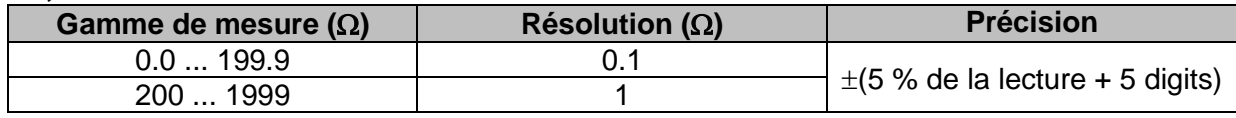

Tension à circuit ouvert ........................... 6.5 VDC ... 18 VDC Courant de mesure ................................. min. 200 mA dans une résistance de charge de 2 Compensation du câble de test ..............jusqu'à 5 Nombre de tests possibles...................... > 1400, avec une batterie pleine

Inversion de polarité automatique du test de tension.

### **12.3 Continuité – Mesure de résistance continue avec faible courant**

#### **R – Résistance de continuité**

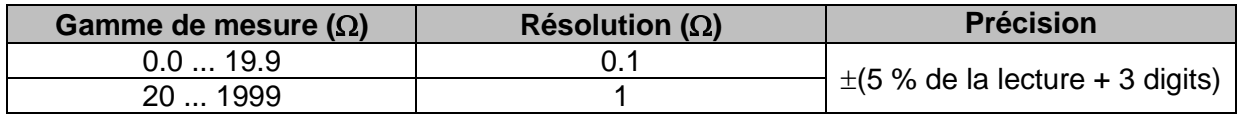

Tension à circuit ouvert ........................... 6.5 VDC ... 18 VDC Courant de court-circuit .......................... max. 8.5 mA Compensation du câble de test ..............jusqu'à 5

# **12.4 Test de DDR**

Données générales

Courant nominal résiduel (A,AC) ............ 10 mA, 30 mA, 100 mA, 300 mA, 500 mA, 1000 mA Précision du courant nominal résiduel ....-0 / +0.1 $\cdot$ I $\Delta$ ; I $\Delta$  = I $\Delta$ N, 2×I $\Delta$ N, 5×I $\Delta$ N  $-0.1$  $\cdot$  $\wedge$  /  $+0$ ;  $\wedge$  = 0.5× $\wedge$ N AS/NZS 3017 sélectionné: ± 5 % Etat du courant de test..............................Sinusoïdal (AC), pulsé (A, F), homogène DC (B, B+) DC compensé pour le test de courant pulsé 6 mA (typique) Type de DDR .......................................... (non différé), S (à temps différé), DDRP, DDRP-K, DDRP-S Test de courant avec la polarité de départ 0<sup>°</sup> ou 180<sup>°</sup> Gamme de tension ................................. 93 V ... 134 V (45 Hz ... 65 Hz) 185 V ... 266 V (45 Hz ... 65 Hz)

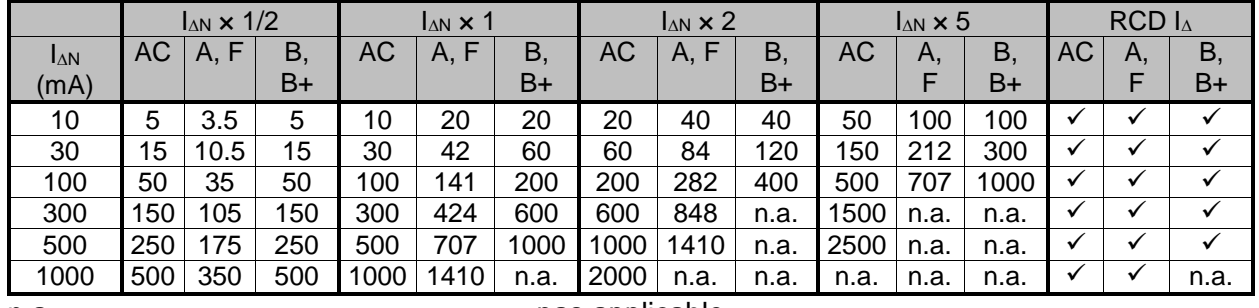

n.a. ......................................................... pas applicable Type AC ................................................ Test de courant sinusoïdal

Type A, F……......................................... courant pulsé

### **12.4.1 DDR Uc – Tension de contact**

La gamme de mesure d'après la norme EN 61557 est de 20.0 V ... 31.0 V pour une limite de tension de contact à 25 V

La gamme de mesure d'après la norme EN 61557 est de 20.0 V ... 62.0 V pour une limite de tension de contact à 50 V

**Uc – Tension de contact** 

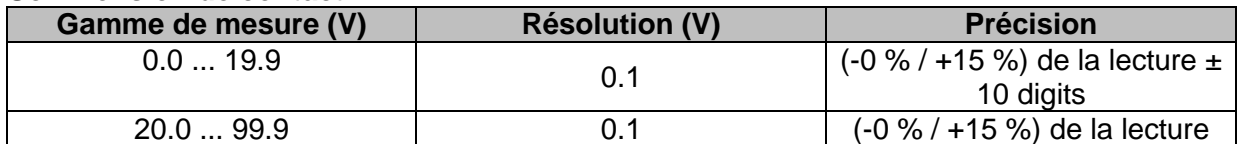

La précision est valable si le secteur est stable pendant la mesure et si la borne PE est dépourvue de tensions perturbatrices. La précision spécifiée est valable pour la gamme d'opération complète.

Courant de test ...................................... max. 0.5I<sup>N</sup> Limite de tension de contact .................. 25 V, 50 V

### **12.4.2 DDR t – Temps de déclenchement**

La gamme de mesure complète correspond aux exigences de la norme EN 61557. Le temps de mesure maximal est configure en fonction de la référence sélectionné pour les tests de DDR.

#### **t N –Temps de déclenchement**

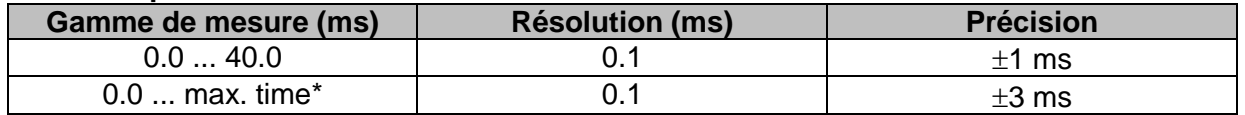

Courant de test ...................................... ½IN, IN, 2IN, 5I<sup>N</sup>

 $5 \times I_{\Delta N}$  n'est pas disponible pour  $I_{\Delta N}=1000$  mA (RCD type AC) ou  $I_{\Delta N} \geq 300$  mA (Type de DDR A, F).

 $2 \times I_{\Delta N}$  n'est pas disponible pour  $I_{\Delta N}=1000$  mA (Types de DDR A, F).

La précision spécifiée est valable pour toute la gamme d'opération.

### **12.4.3 DDR I – Courant de déclenchement**

La gamme de mesure complète correspond aux exigences de la norme EN 61557.

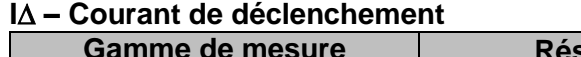

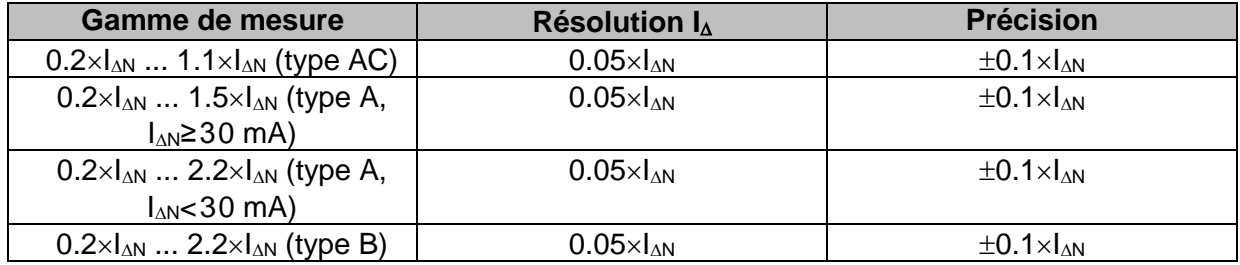

#### **t I – Temps de déclenchement**

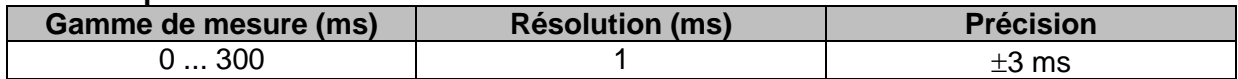

#### Uc I $\triangle$  – Contact voltage

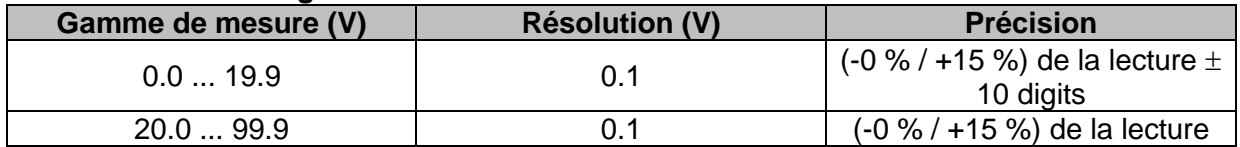

La précision est valable si le secteur est stable pendant la mesure et si la borne PE est dépourvue de tensions perturbatrices. La précision spécifiée est valable pour la gamme d'opération complète.

La mesure de déclenchement n'est pas valable pour  $I_{AN}=1000$  mA (type de DDR B, B+).

### **12.5 Z loop – Impédance de boucle de défaut et courant de défaut éventuel.**

### **Z – Défaut d'impédance de boucle**

La gamme de mesure d'après la norme EN 61557 est de 0.25  $\Omega$  ... 9.99 k $\Omega$ .

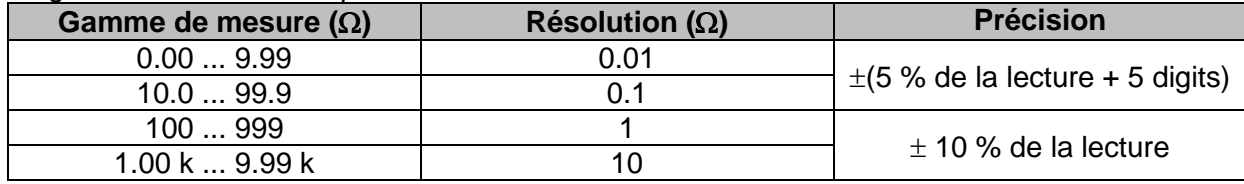

#### **Ipsc – Courant de défaut éventuel**

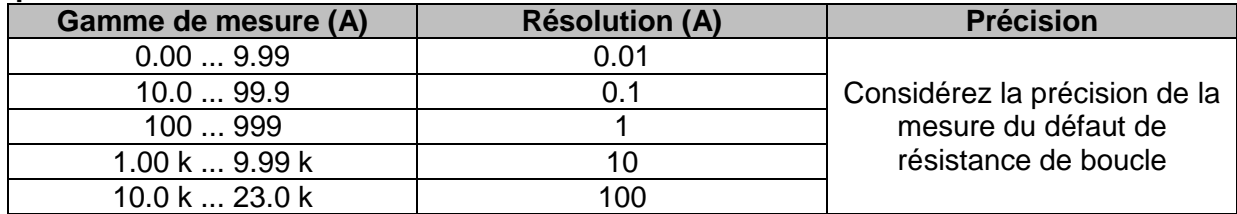

La précision est valable si la tension secteur est stable pendant la mesure.

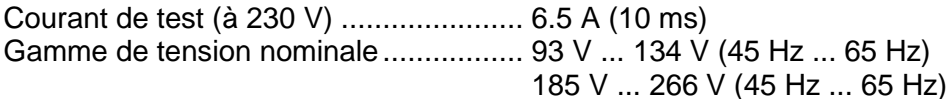

Les valeurs  $R$ ,  $X_L$  sont indicatives

### **12.6 Zs ddr –Impédance de boucle de défaut et courant de défaut éventuel dans un système avec DDR.**

#### **Z – Impédance de boucle**

La gamme de mesure d'après la norme EN 61557 est de 0.46  $\Omega$  ... 9.99 k $\Omega$ .

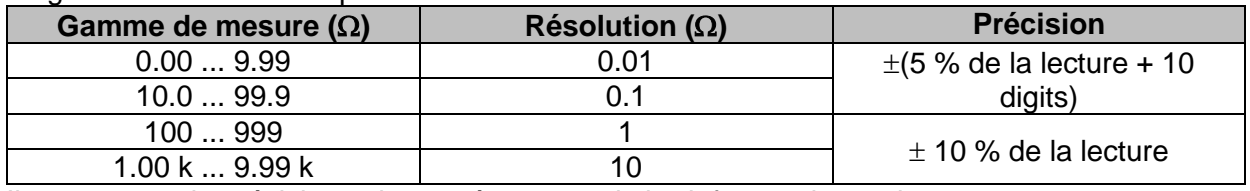

Il se peut que la précision soit erronée en cas de bruit fort sur la tension secteur.

#### **Ipsc – Défaut de courant éventuel**

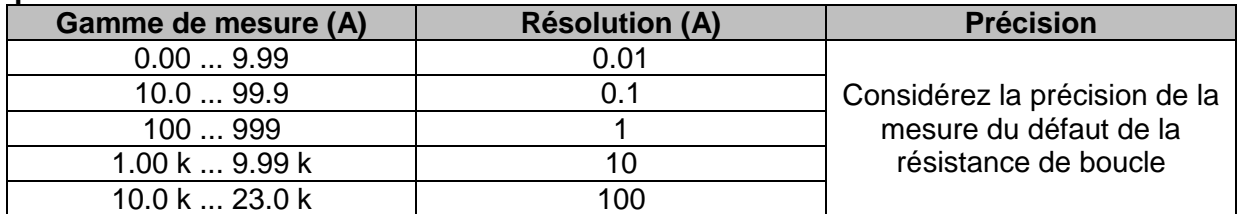

Gamme de tension nominale ................. 93 V ... 134 V (45 Hz ... 65 Hz) 185 V ... 266 V (45 Hz ... 65 Hz) Pas de déclenchement du DDR. Les valeurs R, X<sub>i</sub> sont indicatives.

### **12.7 Z line – Impédance de ligne et courant de court-circuit éventuel.**

### **Z – Impédance de ligne.**

La gamme de mesure d'après la norme EN 61557 est de 0.25  $\Omega$  ... 9.99 k $\Omega$ .

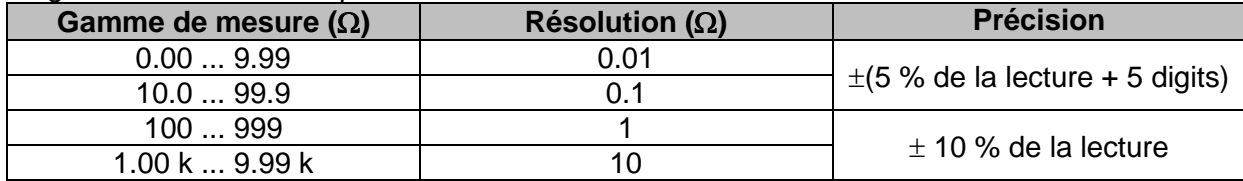

#### **Ipsc – Courant de court-circuit éventuel**

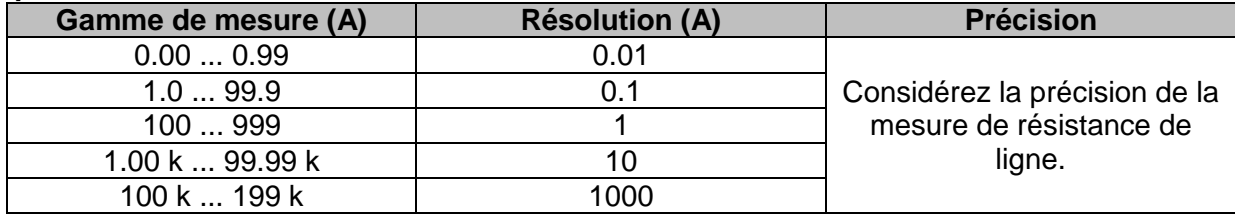

Test de courant (à 230 V) ...................... 6.5 A (10 ms) Gamme de tension nominale ................. 93 V ... 134 V (45 Hz ... 65 Hz) 185 V ... 266 V (45 Hz ... 65 Hz) 321 V ... 485 V (45 Hz ... 65 Hz)

Les valeurs  $R$ ,  $X_L$  sont indicatives

### **12.8 Chute de tension**

#### **dU – Chute de tension**

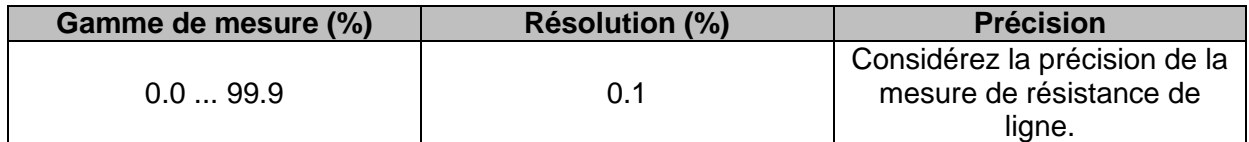

Gamme de mesure ZREF ................................. 0.00 Ω ... 20.0 Ω

Test de courant (à 230 V) ...................... 6.5 A (10 ms) Gamme de tension nominale ................. 93 V ... 134 V (45 Hz ... 65 Hz) 185 V ... 266 V (45 Hz ... 65 Hz) 321 V ... 485 V (45 Hz ... 65 Hz)

# **12.9 Rpe – Résistance du conducteur PE**

### **DDR: Non**

#### **R – Résistance du conducteur PE**

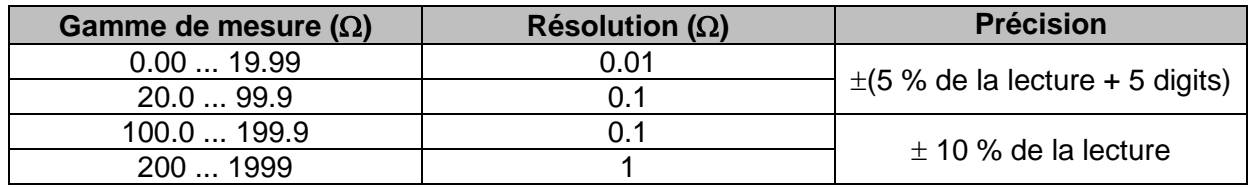

Mesure de courant .................................. min. 200 mA dans le résistance PE de 2

### **DDR: Oui,** pas de déclenchement du DDR

#### **R – Résistance du conducteur PE**

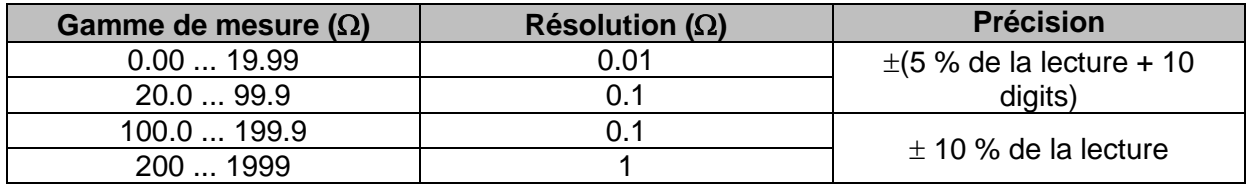

Il se peut que la précision soit erronée en cas de bruit fort sur la tension secteur.

Mesure de courant .................................. < 15 mA

Gamme de tension nominale ................. 93 V ... 134 V (45 Hz ... 65 Hz) 185 V ... 266 V (45 Hz ... 65 Hz)

## **12.10 Terre – Résistance de terre (mesure 3 fils)**

### **Re – Résistance de terre**

La gamme de mesure d'après la norme EN 61557 est de 2.00  $\Omega$  ...1999 $\Omega$ .

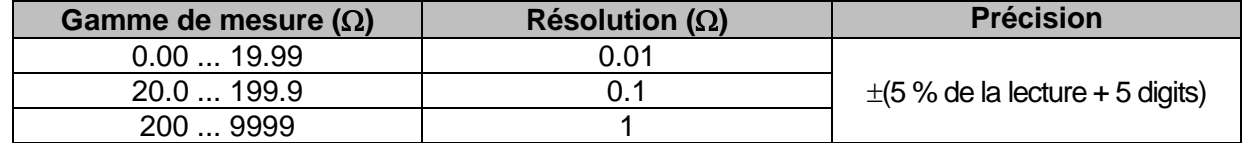

Résistance max. de la prise de terre auxiliaire  $R_{\text{c}}$ ...100×R<sub>E</sub> or 50 k $\Omega$  (si ce dernier est moins élevé)

Résistance max. de la sonde  $R_P$ .............................100× $R_E$  or 50 k $\Omega$  (si ce dernier est moins élevé)

Erreur additionnelle liée à la résistance de la sonde  $R_{Cmax}$  ou  $R_{Pmax} \pm (10 \%)$  de a lecture + 10 digits)

Erreur additionnelle avec une tension de bruit supérieur à 3V (50 Hz)  $\pm$  (5 % de a lecture + 10 digits) Tension à circuit ouvert ...........................................< 30 VAC Courant de court-circuit ..........................................< 30 mA Fréquence de la tension de test................................125 Hz Etat de la tension de test ........................................sinusoïdale Seuil d'indication de tension de bruit .......................1 V (< 50 , dans le pire des cas)

Mesure automatique de la résistance de la prise auxiliaire de terre et de la résistance de la sonde. Mesure automatique de tension de bruit.

### **12.11 Terre 2 pinces – Mesure de résistance de terre sans contact (avec deux pinces de courant)**

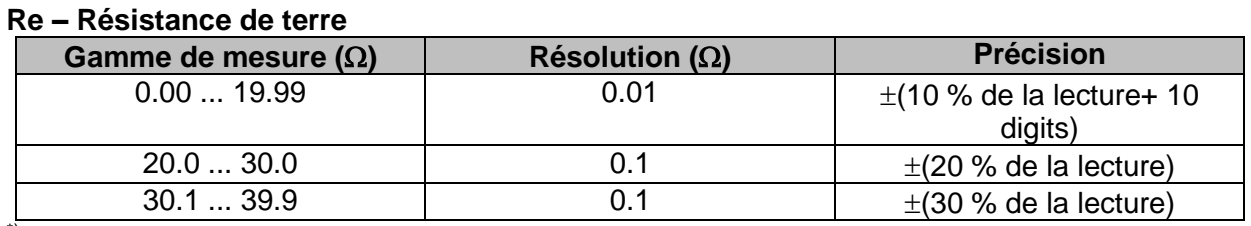

\*) Distance entre les deux pinces de courant > 30 cm.

Erreur additionnelle avec une tension de bruit supérieure à 3V (50 Hz)  $\pm$ 10 % de la lecture Fréquence de la tension de test................................125 Hz Indication de courant de bruit ..................................oui Indication de faible courant dans les pinces ............oui Tenez compte de l'erreur supplémentaire liée aux pinces

# **12.12 Ro – Résistance de terre spécifique**

#### **Gamme** de mesure  $(\Omega m)$  **Résolution**  $(\Omega m)$  **Précision**  $0.0 \ldots 99.9$  0.1 Voir la note de précision 100 ... 999 1  $1.00 \text{ k} \dots 9.99 \text{ k}$  0.01 k 10.0 k ... 99.9 k d 0.1 k 100 k ... 9999 k 1 k

### **– Résistance de terre spécifique**

### **– Résistance de terre spécifique**

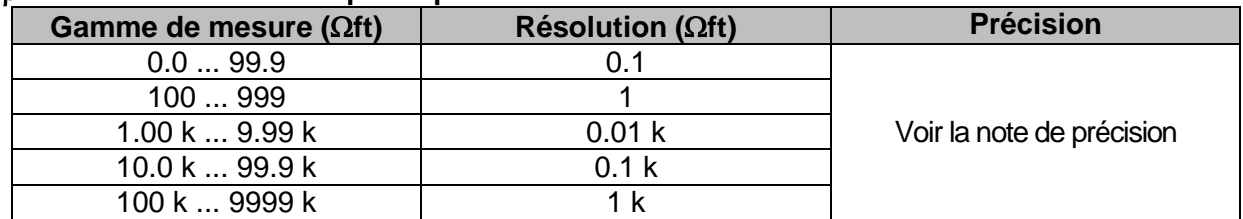

Principe:

 $p= 2 \cdot \pi \cdot d \cdot Re$ ,

Ou Re est une résistance mesurée avec une méthode 4 fils et d est la distance entre les sondes.

#### **Note de précision:**

La précision de la résistance de terre spécifique dépend de la résistance de terre mesurée Re, come ci-après

### **Re – Résistance de terre**

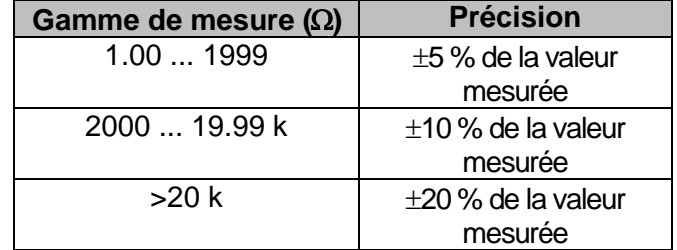

Erreur additionnelle:

Voir *Méthode de résistance de terre 3 fils*

# **12.13 Tension, fréquence et rotation de phase.**

### **12.13.1 Rotation de phase**

Gamme du système de tension nominale 100  $V_{AC}$  ... 550  $V_{AC}$ Gamme de fréquence nominale ............. 14 Hz ... 500 Hz Résultat affiché ...................................... 1.2.3 ou 3.2.1

### **12.13.2 Tension**

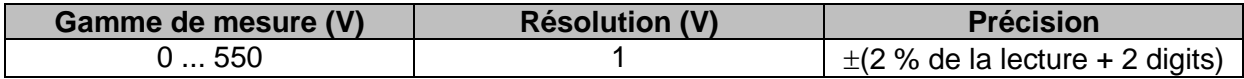

Type de résultat ..................................... True r.m.s. (TRMS) Gamme de fréquence nominale ............. 0 Hz, 14 Hz ... 500 Hz

### **12.13.3 Fréquence**

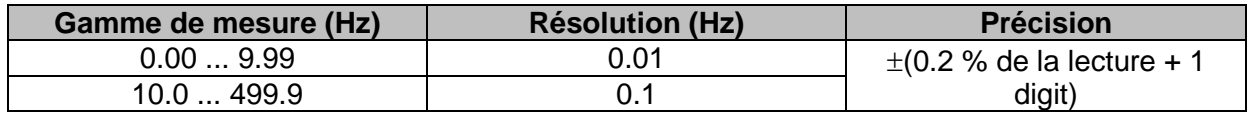

Gamme de tension nominale ................. 20 V ... 550 V

### **12.13.4 Moniteur de tension.**

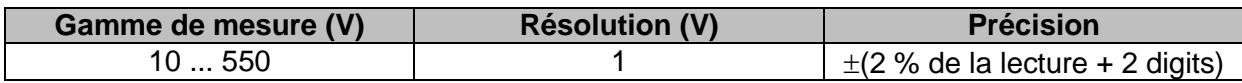

## **12.14 Courant**

Appareil

Tension maximale sur l'entrée de mesure C1 .. 3 V Fréquence nominale .............................. ......... 0 Hz, 40 Hz ... 500 Hz

### **Ch1 type de pince: A1018**

#### **Gamme: 20 A I1 – Courant**

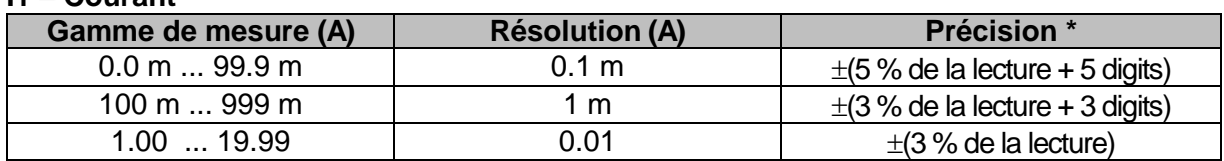

### **Ch1 type de pince: A1019**

### **Gamme: 20 A**

**I1 – Courant** 

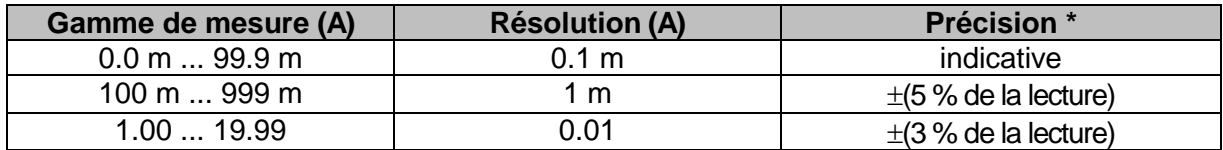

### **Ch1 type de pince: A1391**

### **Gamme: 40 A**

**I1 – Courant** 

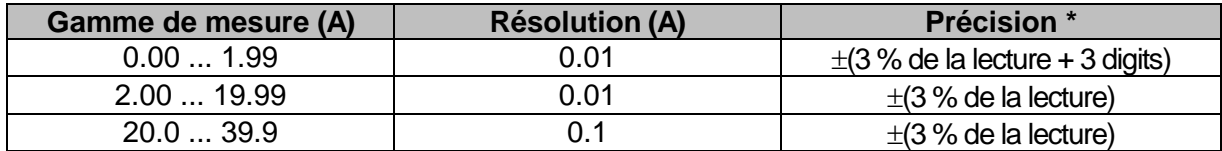

#### **Ch1 type de pince: A1391 Gamme: 300 A I1 – Courant**

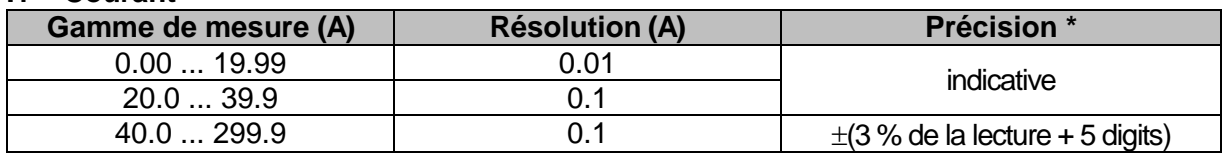

\* La précision des conditions de fonctionnement et des pinces de courant est donnée.

# **12.15 Puissance**

### **Caractéristiques de mesure**

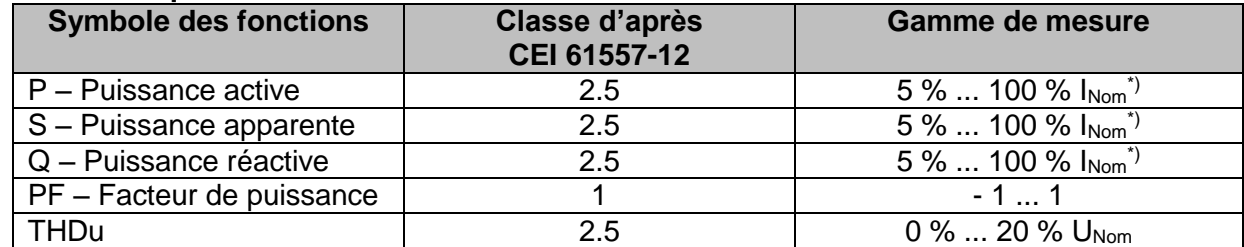

\*) I<sub>Nom</sub> dépend du type de pince de courant sélectionné et de la gamme sélectionnée, comme ciaprès:

A 1018: [20 A] A1019: [20 A] A 1391: [40 A, 300 A]

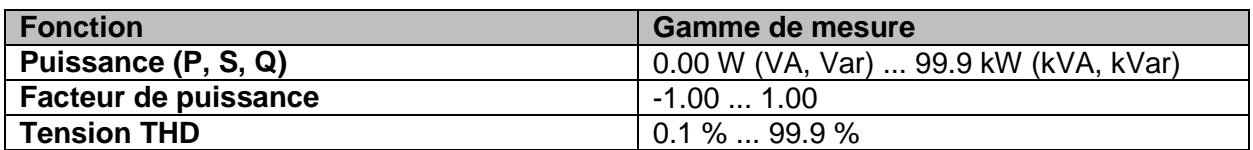

Cette spécification ne prend pas en compte les erreurs de tension externe et de transducteurs de courant.

# **12.16 Harmoniques**

### **Caractéristiques de mesure**

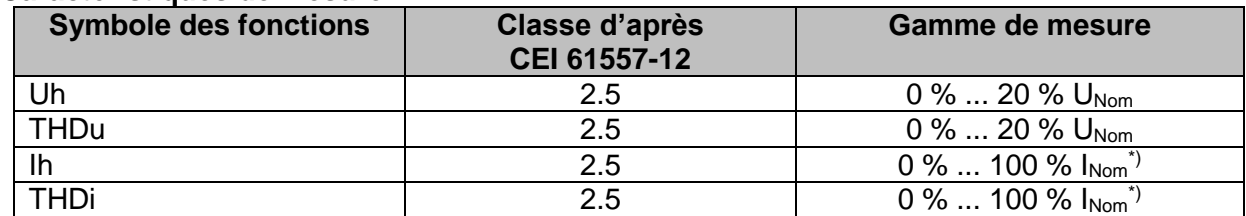

*\*)* INom dépend du type de pince de courant sélectionné et de la gamme sélectionnée, comme ciaprès

A 1018: [20 A] A1019: [20 A] A 1391: [40 A, 300 A]

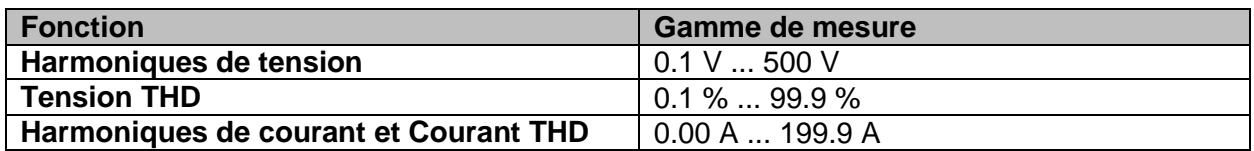

Cette spécification ne prend pas en compte les erreurs de tension externe et de transducteurs de courant.

# **12.17 ISFL – Premier défaut de courant de fuite**

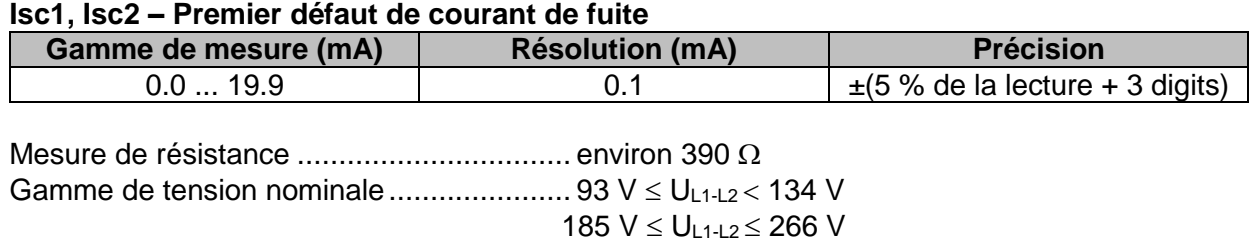

## **12.18 CPI**

#### **R1, R2 – Seuil de résistance d'isolement**

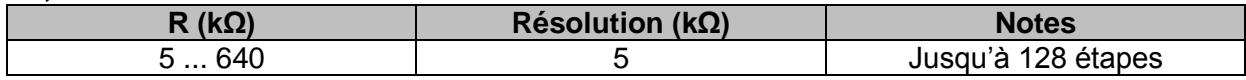

### **I1, I2 – Premier défaut de courant de fuite au seuil de résistance d'isolement**

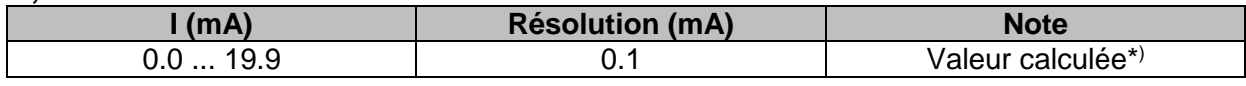

Gammes de tension nominale .................... 93 V UL1-L2 134 V  $185 V \le U_{L1\text{-}L2} \le 266 V$ 

\* ) voir le chapitre *[7.20](#page-121-0) [CPI –](#page-121-0)* pour plus d'informations sur le calcul du premier défaut de courant de fuite au seuil de résistance d'isolement.

# **12.19 Éclairement**

### **Éclairement (capteur Luxmètre, type B)**

La précision spécifiée est valable pour la gamme d'opération complète

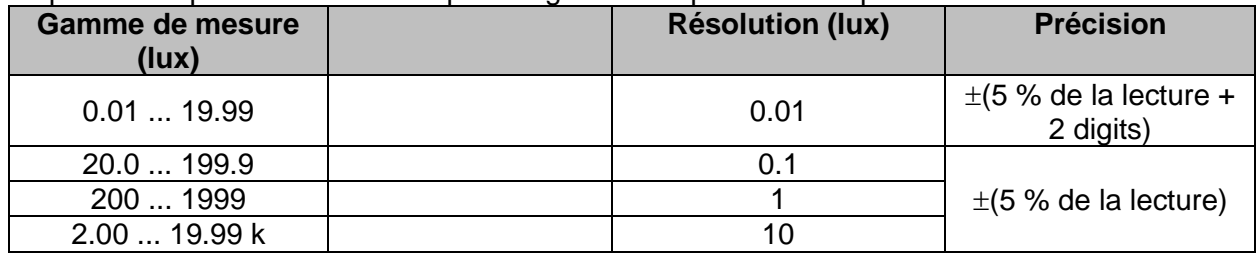

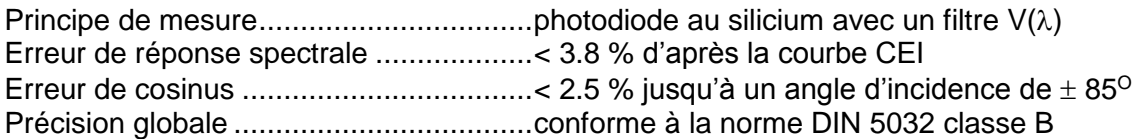

### **Éclairement (capteur Luxmètre, type C)**

La précision spécifiée est valable pour la gamme d'opération complète

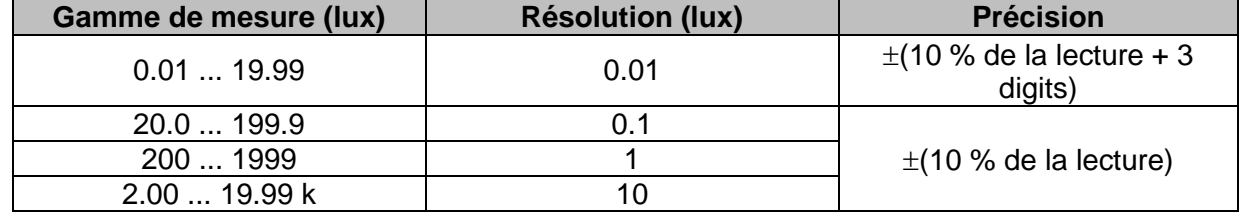

Principe de mesure ................................. photodiode au silicium Erreur de cosinus ................................... < 2.5 % jusqu'à un angle d'incidence de 85<sup>O</sup> Précision globale .................................... conforme à la norme DIN 5032 classe C

# **12.20 Caractéristiques générales**

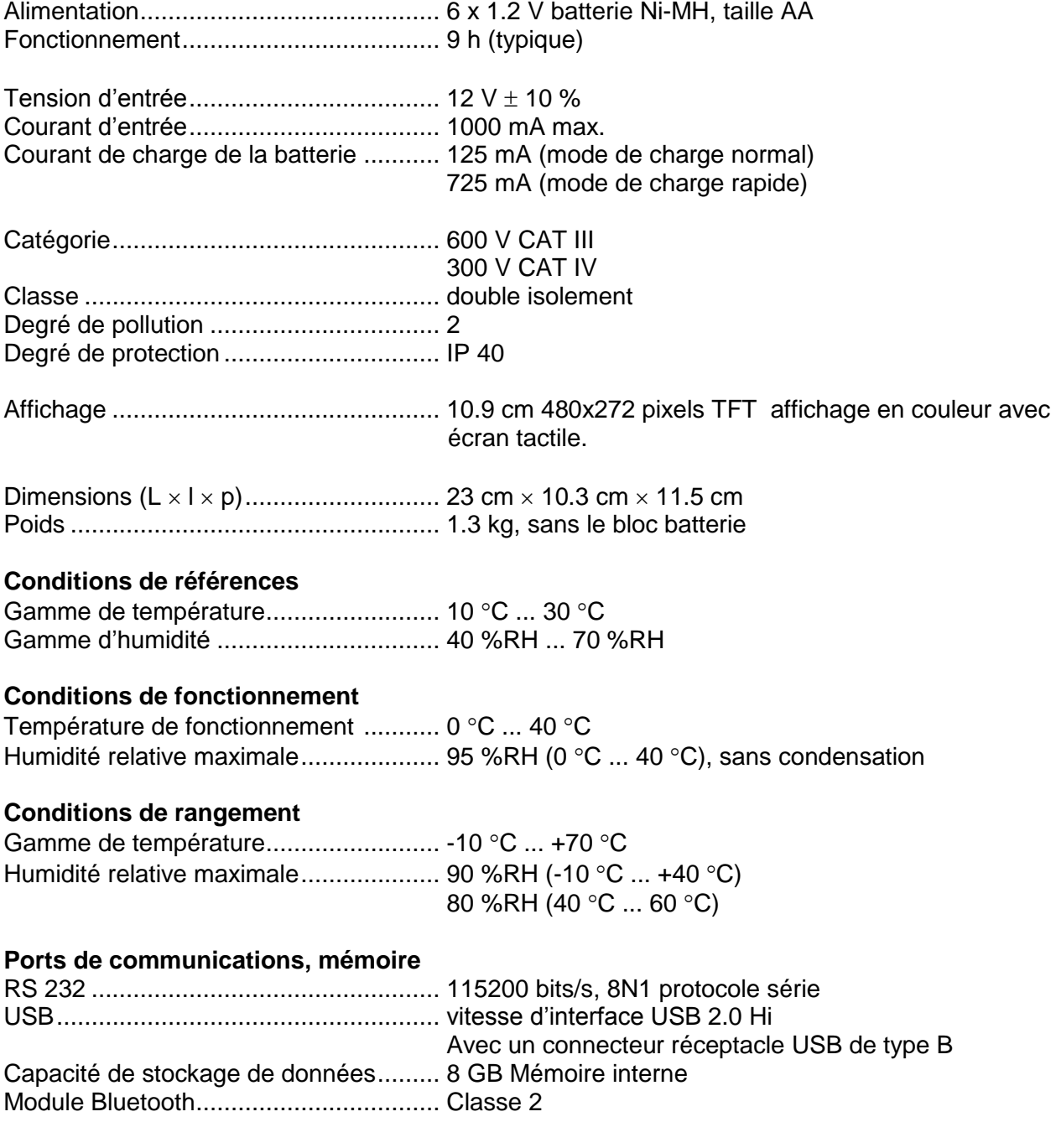

Une erreur dans les conditions de fonctionnement pourrait être au plus une erreur dans les conditions de références (spécifiées dans le manuel pour chaque fonction) +1 % de la valeur mesurée + 1 digit, sauf pour les fonctions particulières spécifiées dans ce manuel.

# **Annexe A - Tableau fusible – IPSC**

### **Type de fusible NV**

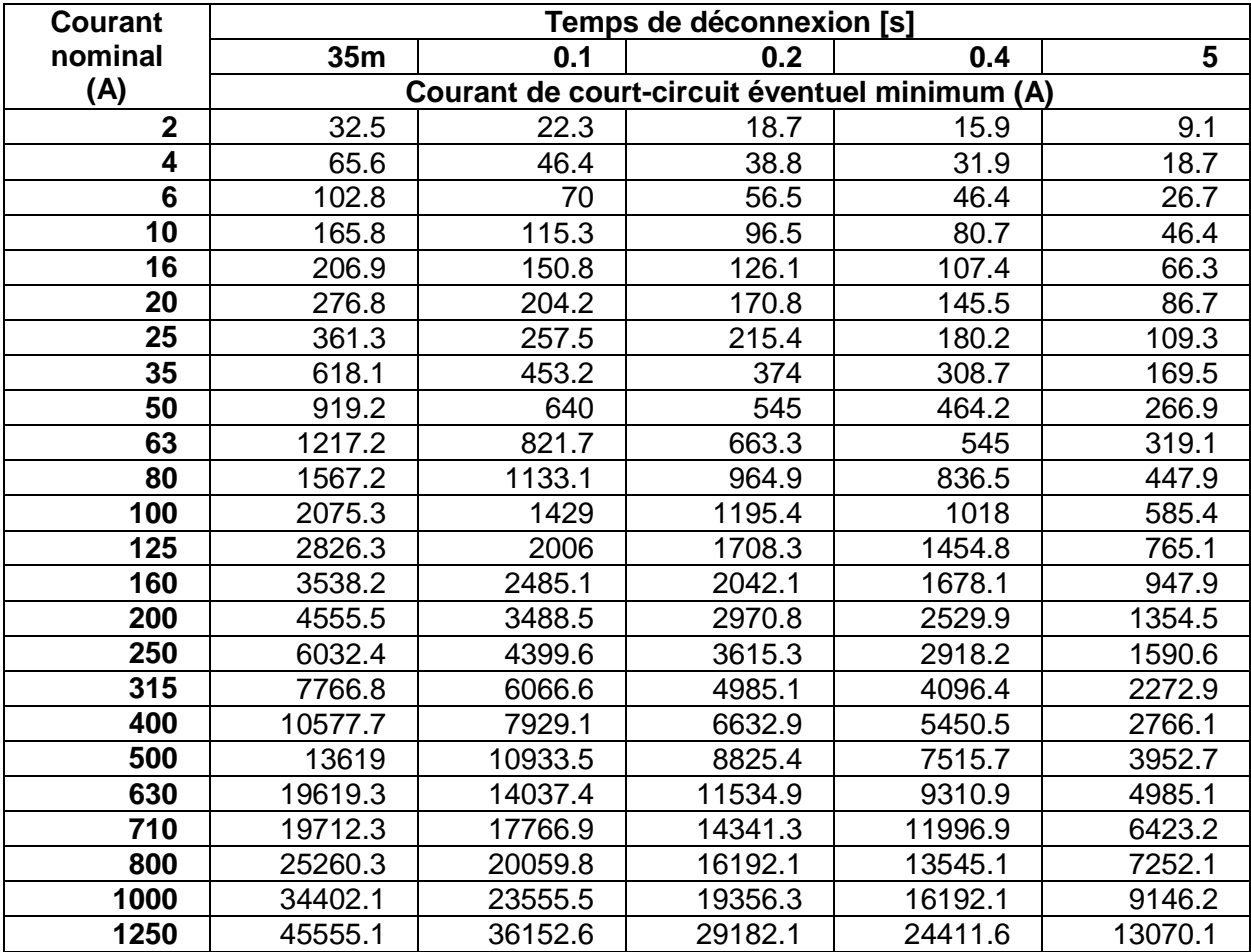

### **Type de fusible gG**

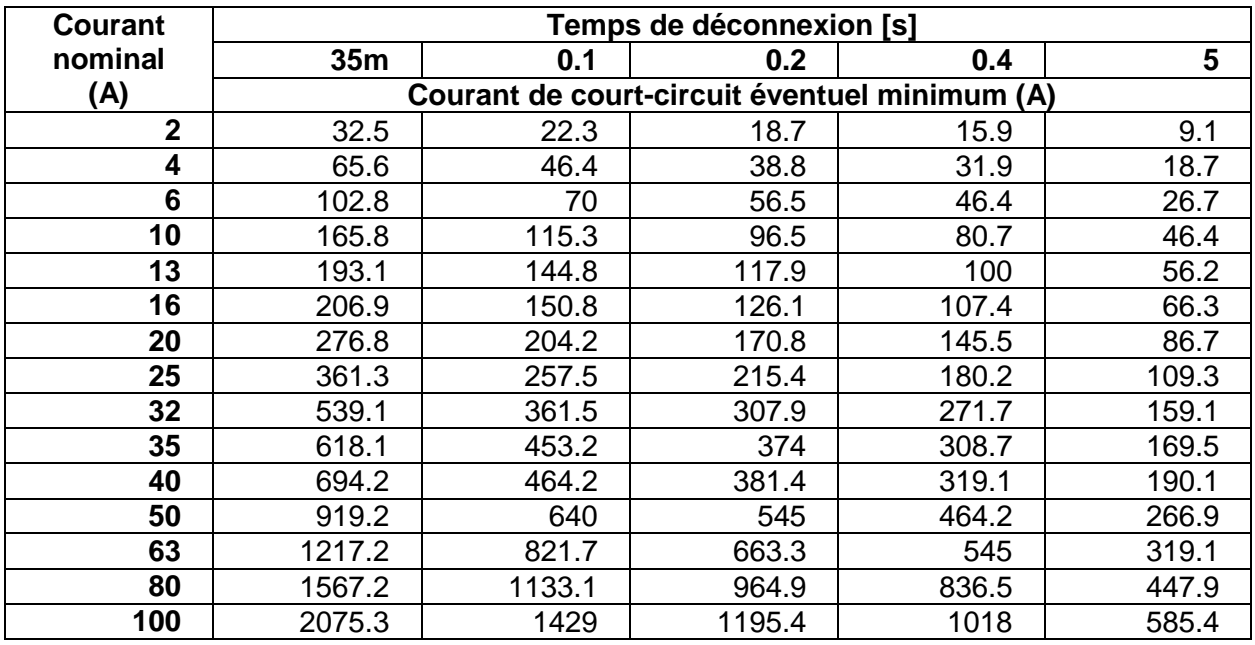

### **Type de fusible B**

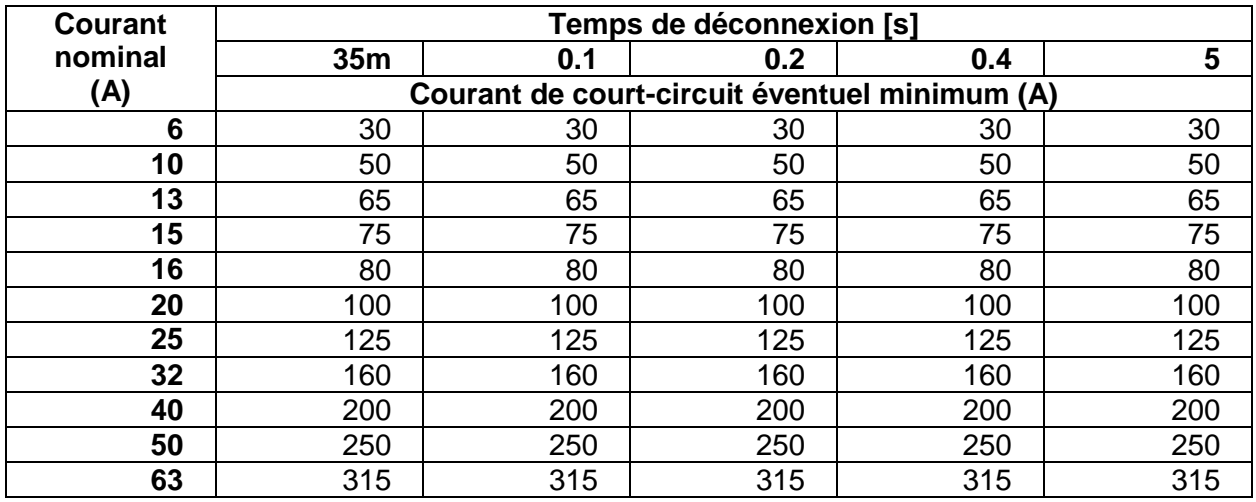

### **Type de fusible C**

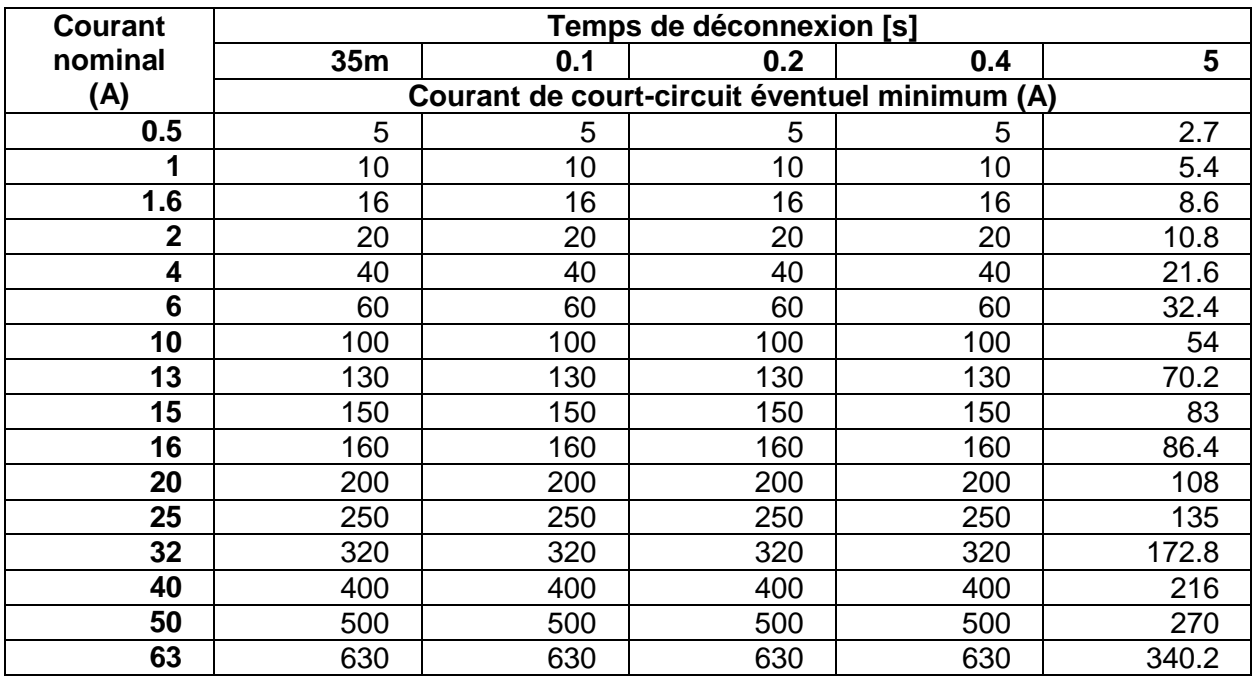

### **Type de fusible D**

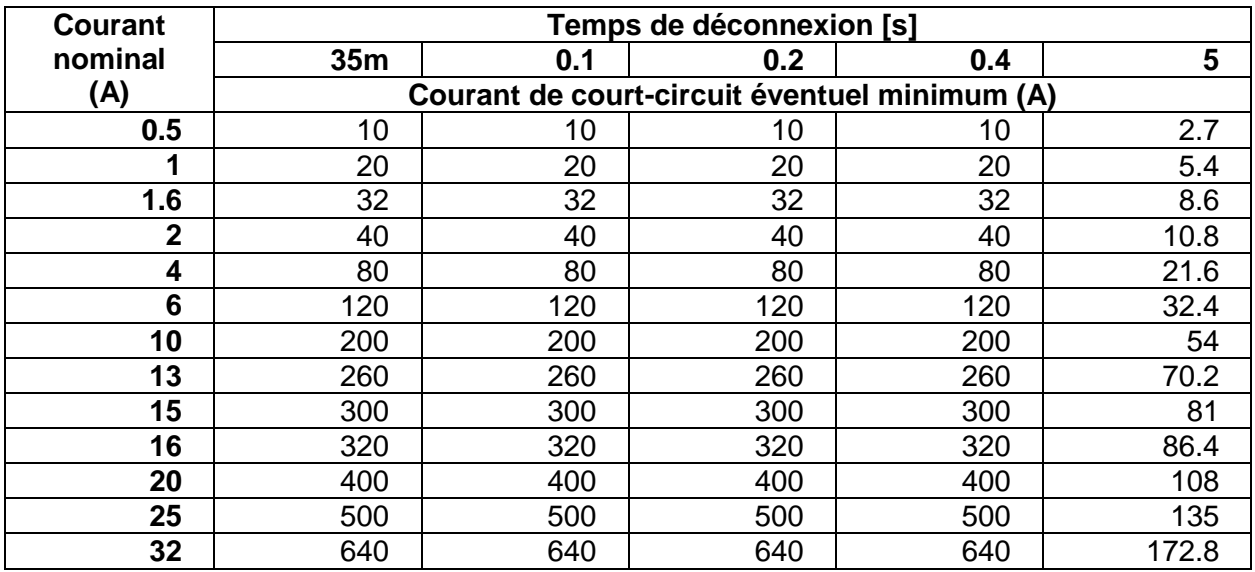

### **Type de fusible K**

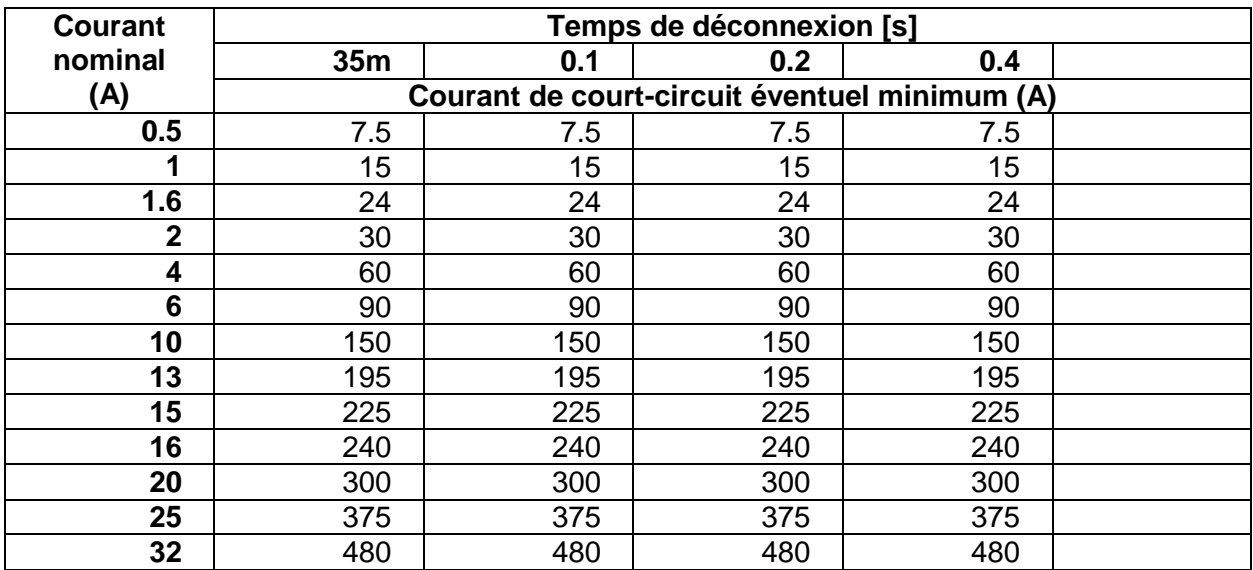

# **Annexe B – Sondes déportées (A 1314, A 1401)**

# A.1 A Avertissement concernant la sécurité

### **Catégorie de mesure des sondes déportées.**

Sonde déportée A 1314 ................. 300 V CAT II

Sonde déportée A 1401 (Sans capuchon, 18 mm tip) .......... 1000 V CAT II / 600 V CAT II / 300 V CAT II (Avec capuchon, 4 mm tip) ............ 1000 V CAT II / 600 V CAT III / 300 V CAT IV

- La catégorie de mesure des sondes déportées peut être inférieure à la catégorie de protection de l'appareil.
- Si une tension dangereuse est détectée sur la borne PE testée, arrêtez immédiatement toutes les mesures, trouvez et résolvez le problème.
- Lors du replacement d'un bloc batterie ou avant l'ouverture du compartiment de la batterie, déconnectez les accessoires de mesure de l'appareil et de l'installation.
- Seul le personnel habilité peut entretenir, réparer ou régler l'appareil et les accessoires.

# **A.2 Batterie**

La sonde utilise 2 batteries Ni-MH alcaline ou rechargeable de taille AA. Le temps de fonctionnement nominal est d'au moins 40h et est déclaré pour les batteries d'une capacité nominale de 850 mAh.

#### **Note:**

- Si vous n'utilisez pas la sonde pendant longtemps, enlevez toutes les batteries de leur compartiment.
- Vous pouvez utiliser des batteries Ni-MH, alcalines ou rechargeables (taille AA). Nous vous conseillons de n'utiliser que des batteries rechargeables d'une capacité de 800mAh ou plus.
- Assurez-vous que les blocs batterie sont bien insérés, sinon, la sonde ne fonctionnera pas et les batteries pourraient se décharger.

# **A.3 Descriptions des sondes.**

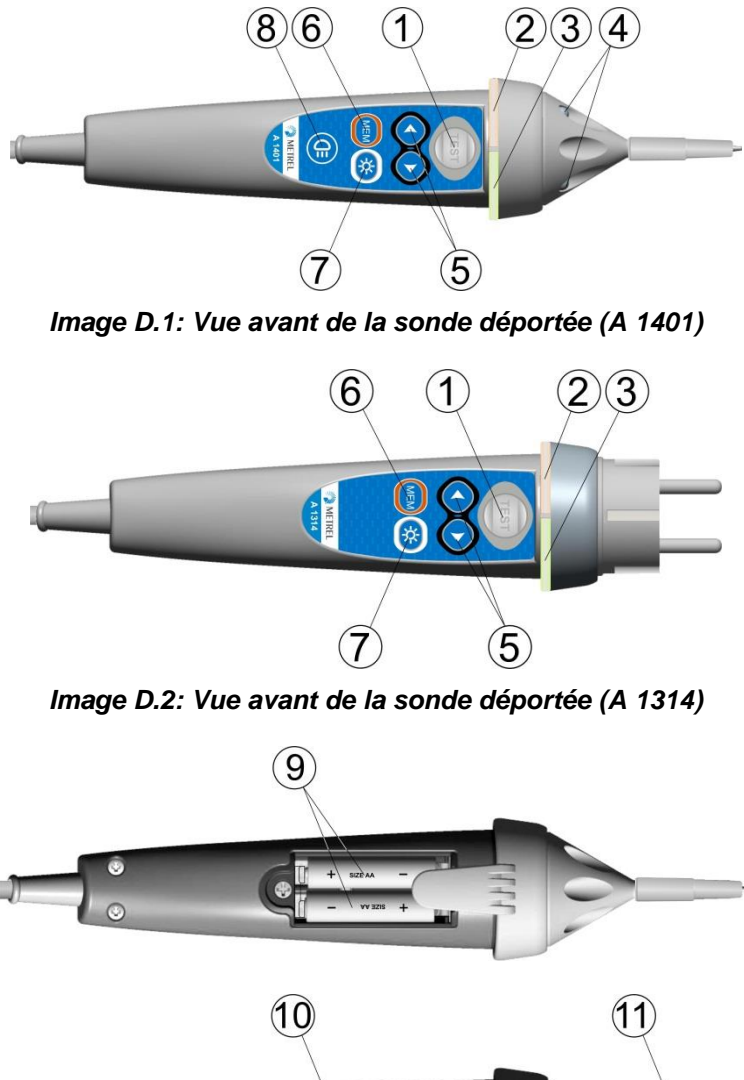

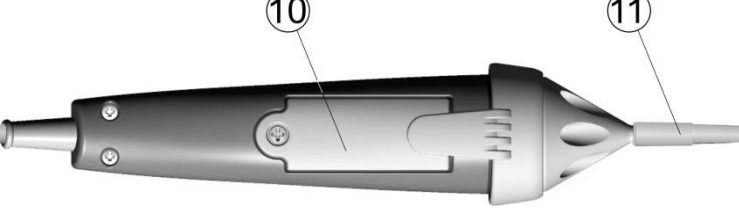

*Figure D.3: Vue arrière*

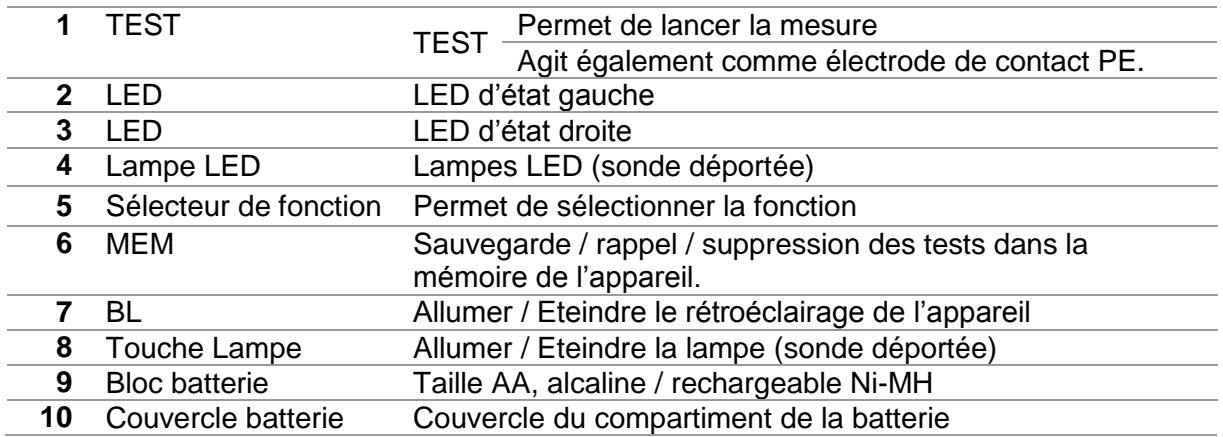

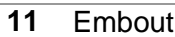

**11** Embout Embout CAT IV (sonde déportée)

# **A.4 Fonctionnement des sondes**

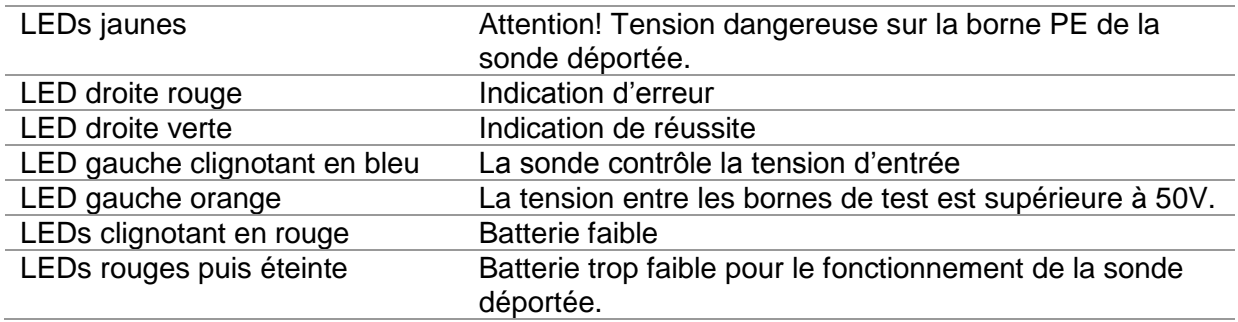

# **Annexe C – Eléments de structure**

Les éléments de structure utilisés dans l'organisation de la mémoire dépendent de du profil de l'appareil.

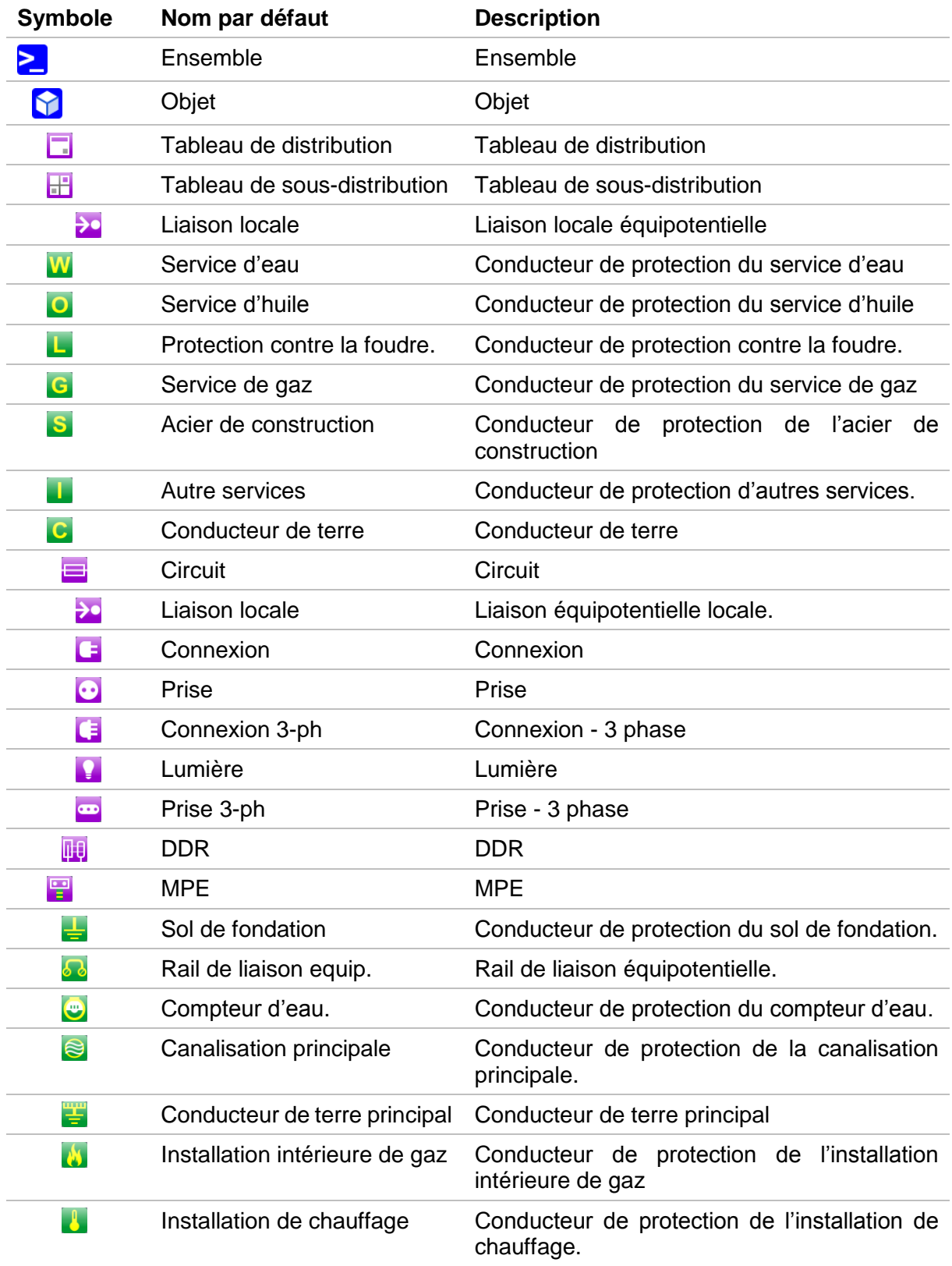

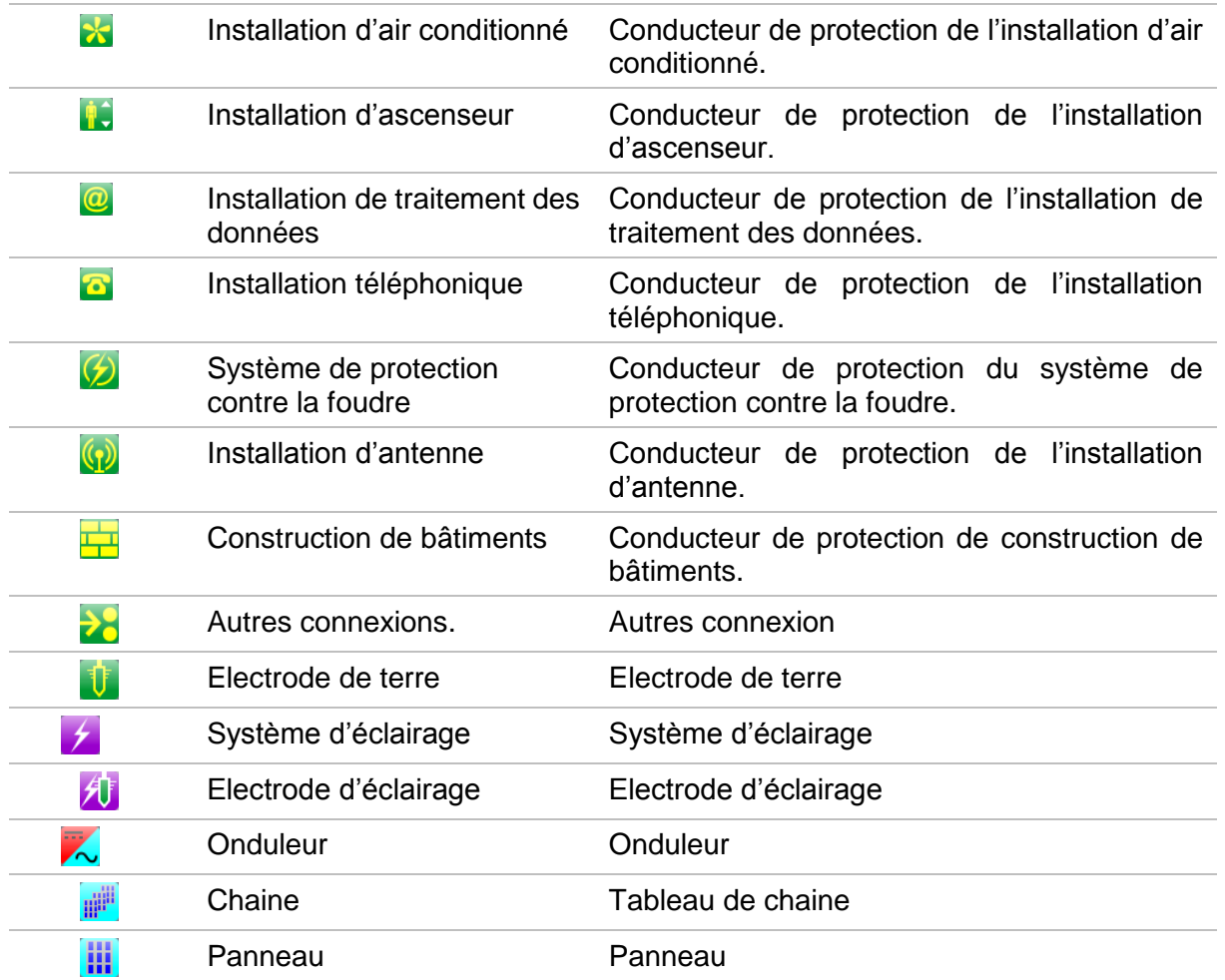